#### PALATUL PIONIERILOR ȘI ȘOIMILOR PATRIEI

# **BULETIN METODIC** INFORMATICĂ

București-1989

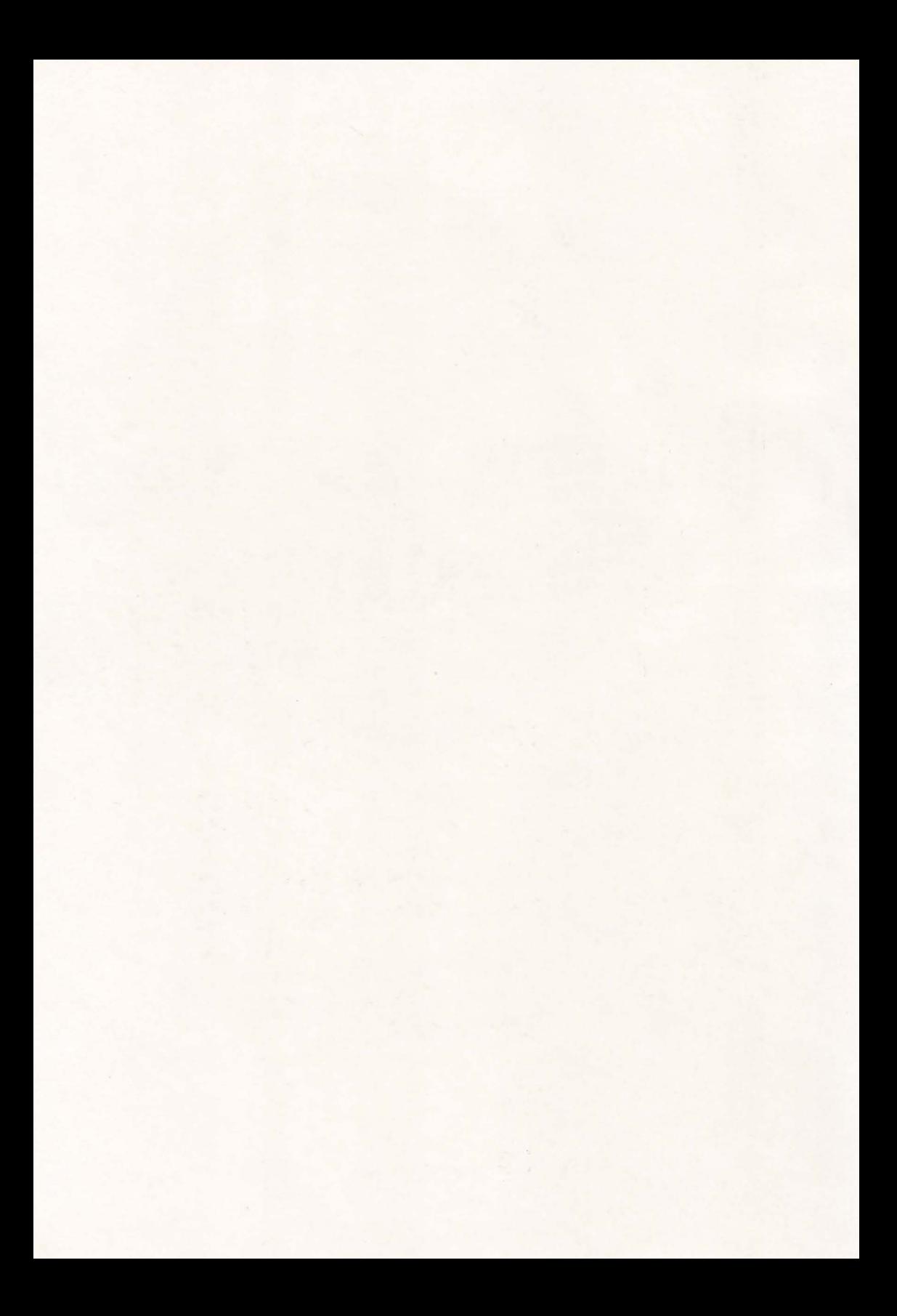

PALATUL PIONIERILOR ȘI ȘOIMILOR PATRIEI

# **BULETIN METODIC** INFORMATICA

București — 1989

loan Albu (Cap. I, II, III si VI),

PALATUL PIONIERILOR SI SOIMILOR PATRIEI

# BULETIN METODIC **INFORMATICA**

COLECTIVUL DE ELABORARE :

Ioan Albu (Cap. I, II, III şi VI), Cryseea Călinescu şi Ioan Diamandi (Cap. IV) Constantin Hărăbor (Cap. V)

COPERTA - Alexandru Leu

# **CUPRINS**

Pag.

×

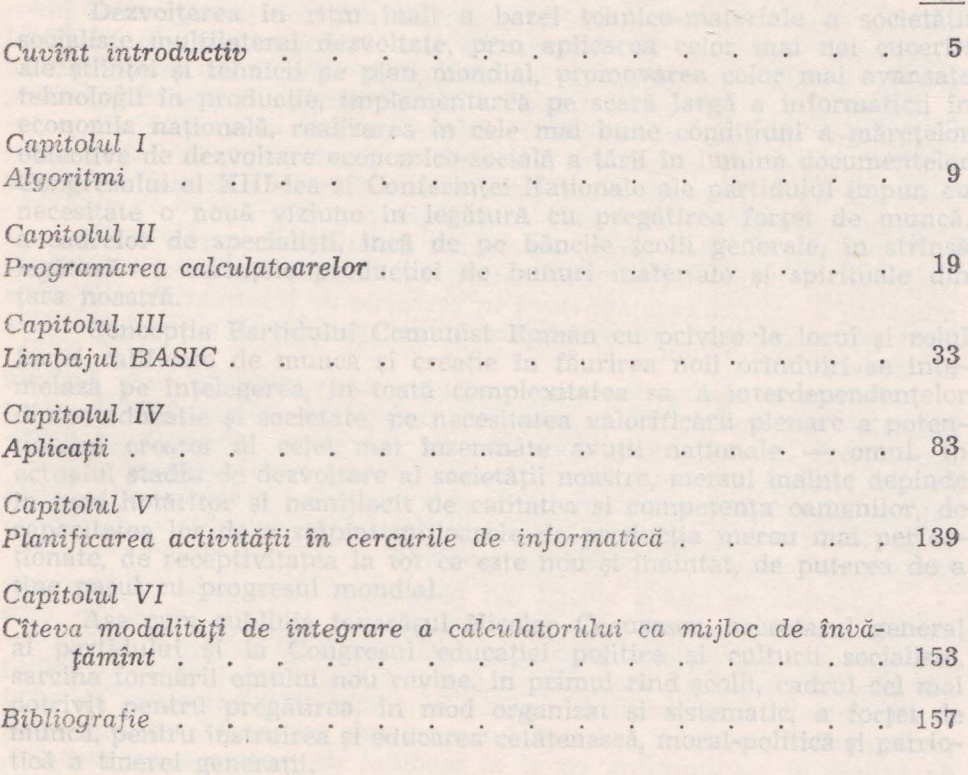

# **CUPRINS**

×.

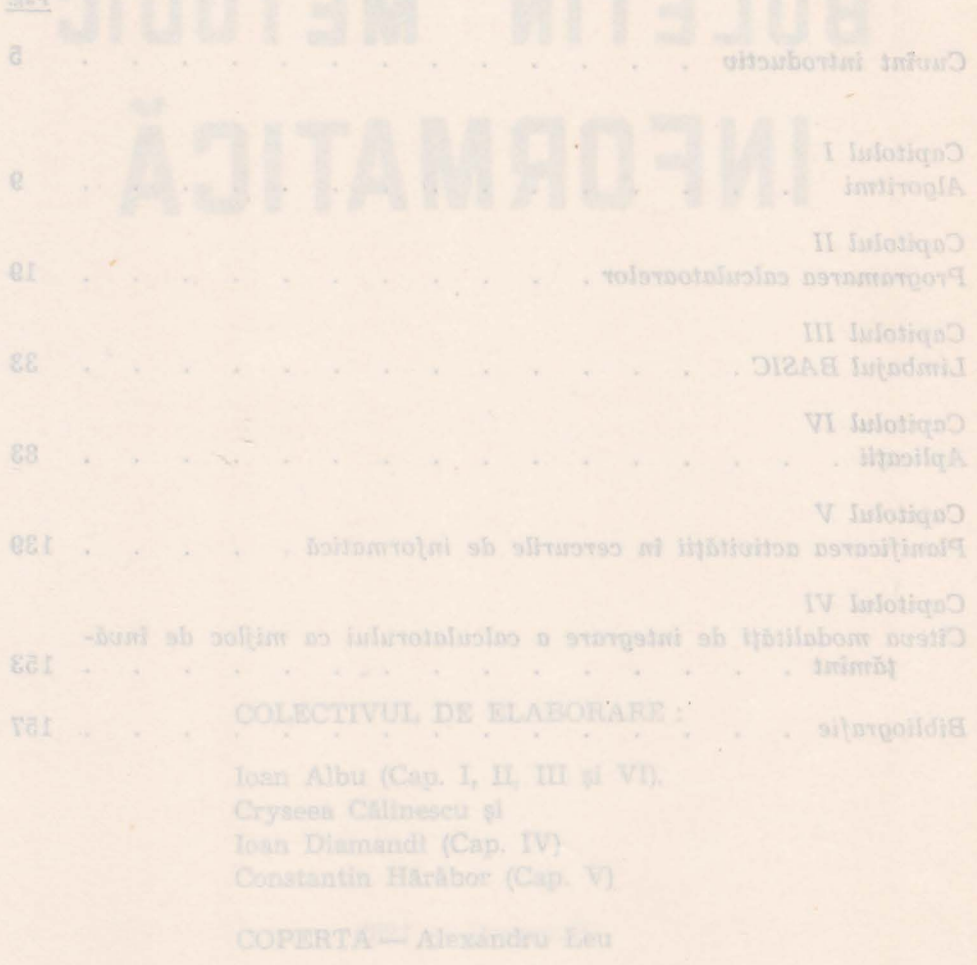

 $\sim$ 

# **CUVÎNT INTRODUCTIV**

Dezvoltarea în ritm înalt a bazei tehnico-materiale a societății socialiste multilateral dezvoltate, prin aplicarea celor mai noi cuceriri ale stiintei si tehnicii pe plan mondial, promovarea celor mai avansate tehnologii în producție, implementarea pe scară largă a informaticii în economia natională, realizarea în cele mai bune conditiuni a măretelor obiective de dezvoltare economico-socială a ţării în1 lumina documentelor Congresului al XIII-lea și Conferinței Naționale ale partidului impun cu necesitate o nouă viziune în legătură cu pregătirea forței de muncă. a cadrelor de specialişti, încă de pe băncile şcolii generale, în strînsă legătură cu cerințele producției de bunuri materiale și spirituale din tara noastră.

Concepţia Partidului Comunist Român cu privire la locul şi rolul fortei calificate de muncă și creație în făurirea noii orînduiri se întemeiază pe întelegerea, în toată complexitatea sa, a interdependențelor dintre educatie si societate, pe necesitatea valorificării plenare a potentialului creator al celei mai însemnate avuții naționale — omul. În actualul stadiu de dezvoltare al societății noastre, mersul înainte depinde în mod hotărîtor și nemijlocit de calitatea și competența oamenilor, de capacitatea lor de a stăpîni mijloacele de producția mereu mai perfectionate, de receptivitatea la tot ce este nou și înaintat, de puterea de a ţine pasul cu progresul mondial.

Aşa cum sublinia tovarăşul Nicolae Ceauşescu, secretarul general al partidului și la Congresul educației politice și culturii socialiste, sarcina formării omului nou revine, în primul rînd scolii, cadrul cel mai potrivit pentru pregătirea, în mod organizat și sistematic, a fortei de muncă, pentru instruirea și educarea cetătenască, moral-politică și patriotică a tinerei generații. <sup>In iulubom fa in ito</sup> juliuluatineo la enabev ab

<sup>56</sup> în cadrul activității de perfecționare a conținutului învățămîntului, a nomenclatoarelor de meserii și specializări, se urmărește în permanență ca scoala să asigure cunostințe generale mai largi în domeniul fiecărei profesiuni, astfel încît tînărul să poată presta munci diferite în cadrul aceleiași profesiuni. Realizarea unei pregătiri multilaterale, integrarea învățămîntului cu cercetarea științifică, producția și practica

social-politică constituie elementele definitorii ale concepției revoluționare a partidului nostru cu privire la școala românească, care trebuie să asigure formarea unor specialiști cu înaltă calificare, care să îndeplinească cele mai complexe sarcini, atît în producția materială, cît și în sfera activităţii spirituale.

Din această perspectivă, și organizațiilor revoluționare de copii și tineret, celorlalți factori educaționali le revin responsabilități deosebit de importante în ceea ce priveste formarea omului nou, constructor de nădejde al societății de azi și de mîine.

Pe această linie se înscriu măsurile privind îmbunătătirea activității ideologice și politico-educative în cadrul organizațiilor de copii și de tineret, eforturile Consilrului Naţional al Organizaţiei Pionierilor de a extinde și diversifica activitatea cercurilor stiințifice și tehnico- aplicative din școli și case ale pionierilor și șoimilor patriei, de a asigura, de la o etapă la alta, un conținut superior tuturor activităților menite să contribuie la educarea comunistă a celor mai tinere generații.

În ultimii patru ani, s-a manifestat o preocupare deosebită pentru crearea bazei tehnico-materiale, pregătirea cadrelor şi asigurarea funcţionalităţii cercurilor de informatică din întreaga ţară. In sprijinul acestor actiuni vine industria românească de tehnică de calcul, creație a epocii de aur pe care o trăim — Epoca Nicolae Ceausescu — care, răspunzînd necesităților timpului prezent și, mai ales, celor ale viitorului apropiat și îndepărtat, realizează o gamă largă de calculatoare destinate nu atît specialiștilor, informaticienilor, cît mai ales cercurilor largi de utilizatori, printre care se numără și copiii. Anon o statiene

Practica de pînă acum, concluziile desprinse în urma desfășurării concursului republican de informatică, evidențiază faptul că nivelul de pregătire a copiilor care activează în cercurile de informatică este strîns legat de pregătirea psihopedagogică și de specialitate a conducătorilor de cercuri. Jonito Hon seritual ni fortei calificate de munca

<sup>101</sup> Pentru a realiza în bune conditiuni activitatea de cerc, cadrele didactice sau instructorii îndrumători trebuie să stăpînească, în afara specialității lor, un volum apreciabil de cunoștințe în domeniul informaticii, limbajele de programare specifice micro-calculatoarelor, o varietate de tehnici de transpunere pe ecran a modelelor și desenelor, o paletă largă de metode și mijloace de lucru cu copiii, în concordanță cu orientările metodologice din pedagogia modernă. La statistica est estencia

Lucrarea de față a izvorît din necesitatea de a pune la dispoziția conducătorilor de cercuri de informatică și a cadrelor didactice care intentionează să utilizeze calculatorul electronic în procesul instructiveducativ din şcoli, un material cu caracter metodico-aplicativ, accesibil şi efici,ent atît în p~ocesul de iniţiere în domeniul informaticii, cît şi **al** perfecționării pregătirii cadrelor. Lucrarea este concepută, atît din punct de vedere al conținutului, cît și al modului de tratare a problemelor, astfel îndt să constituie un manual la îndemîna oricărui utilizator de calculator personal, adult sau copil.

Inimer Elaborarea lucrării s-a realizat prin valorificarea experientei dobîndite în cadrul cercului de informatică de la Palatul Pionierilor și Soimilor Patriei, condus de specialiști care lucrează la Institutul de Tehnică de Calcul și Informatică București, precum și a unor materiale de specialitate apărute în domeniul informaticii, a manualelor de utilizare a calculatoarelor de producție românească ; s-a acordat o atenție deosebită concluziilor desprinse în urma taberelor şi concursurilor cu proful de informatică.

În prima parte a lucrării, la un nivel suficient de accesibl, sînt tratate problemele legate de conceptul de algoritm, proprietăţile algoritmilor şi structura acestora, precum şi metodele de reprezentare a algoritmilor, insistîndu-se pe reprezentarea lor grafică, ce s-a dovedit deosebit de eficientă în cadrul cercurilor de informatică.

Incepînd cu capitolul al II-lea, lucrarea abordează problemele programării propriu-zise a calculatoarelor. În scopul înțelegerii cu ușurință a principiilor de programare, a limbajului de programare BASIC, **.autorii** s-au străduit să construiască, la nivelul de înţelegere al copiilor din ciclul gimnazial, un limbaj ipotetic de programare, care utilizează instrucţiuni şi comenzi în limba română.

In capitolele al III-lea și al IV-lea sînt prezentate pe larg limbajul **de** programare BASIC şi un grupaj de aplicaţii relativ simple, care, transpuse pe calculator ca exerciții, aduc un plus de informații în legătură cu utilizarea limabjului BASIC în rezolvarea unei game largi de probleme ce pot constitui puncte de plecare sau chiar subrutine pentru rezolvarea unor probleme complexe din activitatea social-economică.

In capitolul al V-lea, pe baza recomandărilor Consiliului Naţional **al** Organizaţiei Pionieriilor, prezentăm planuri şi programe tematice orientative pentru cercurile de informatică, ce pot fi îmbogăţite şi îmbunătățite pe baza experienței proprii a fiecărui conducător de cerc.

Capitolul al VI-lea din lucrare se referă la cîteva modalități de integrare a calculatorului ca mijloc de învăţămînt în procesul instructiveducativ din şcoli şi din case ale pionierilor şi şoimilor patriei, care, sperăm că vor contribui la lărgirea sferei de aplicabilitate a calculatoarelor aflate în dotarea caselor pionierilor și șoimilor patriei și a unităţilor de învăţămînt.

Fără a epuiza întreaga problematică legată de activitatea cercurilor de informatică, apreciem că prezentul buletin metodic constituie **un** sprijin real pentru conducătorii cercurilor de profil, fiind, în acelaşi timp, un instrument util oricărui cadru didactic, indiferent de specialitate, pentru a utiliza calculatorul electronic în procesul instructiv-edu**cativ,** ca mijloc modern şi eficient de predare-învăţare.

Lucrarea se înscrie ca o contribuție la eforturile mari care se fac **din** partea conducerii superioare de partid şi de stat, a Consiliului National al Organizației Pionierilor, a cadrelor din sistemul Organizației Pionierilor pentru perfecționarea continuă a întregii activități de educatie comunistă multilaterală a tinerei generații din patria noastră.

#### unde schoen successive, pink and despayming de **AUTORII** mic decit

afidszosb síjnste o Jabropa a-z : Apzasnámos sijauhova sb volensoialune the ideas as a product a material is in the second state and dependent statate problemele dependenceptul, de sigon um propretatie algoalgoritmilor, insistinduae pe reprezentarea lor grafica, ce s-a dovedit -old stansidorq assobrods sension sel-II is juicigen us buidward activigramaril, propision deserting resident in scopul inference du lusucinta e principios de programare, a limbajulio de programare BASIC,<br>antorio seria stráduit sá construirasca, la misión de hogera el copilior.<br>Afraga el minazial, un limbaj incletic de programare, care utilizează. for an equal complete the property of IV is a selection of the lands of an experience of the selections of de programa BASIC, in grupa, sh tagura de sino simple, care, transpues pe calculation es exercitiv aduc, no plus de informatii in legashirt en utilizarea limabiului BASIC în rezolvarea inne jeme larg de probleme co pot eonstitui puncte de plecare sau chiar subruture pentru et de capitolul en V-lea, pe baze recomendation Constitution National nitățite pe baza experientel propri a lierărui conducător de cerc sa displación de din de corar es refera la ciencidad de la ciencidad de ciencidad.<br>- programa a calculadori en minor de política de la ciencidad de la ciencidad. setucativ din scoli, si din ease ale pionierilor si sommor patriel, care, anito, co midor modern și efizient de predato-musician care anitorie de factorie de factorie de factorie de factorie de factorie de factorie de factorie de factorie de factorie de factorie de factorie de factorie de fontes edu strasch sittler dib liberadeg ieremt s siste sichtim standung bund

×

## **ALGORITMI**

la erabios ob ollipstego ob li**Capitolul I**a minogla intessa lias<sup>q</sup><br>-equivalente lung lungiasche un

dere, în timp ce scăzătorul rămine neschimbat.

### 1.1. **COKCEPTUL DE ALGORITM**

Noţiunea de algoritm este o noţiune matematică foarte veche:. Cuvîntul ..algoritm" este de origine arabă.

Notiunea de algoritm nu are o definiție matematică, fiind o notiune primară. În aceeasi situatie se află și alte notiune din matematică, cum ar fi noţiunea de mulţime.

De obicei, prin algoritm se înțelege o secvență finită și ordonată *de* operaţii, care pornind de la o mulţime finită de *date* (iniţiale), conduce (prin aplicarea în mod mecanic şi uneori repetată a operaţiilor) la . o mulţime finită de *rezultate.* 

Multe procese naturale pot fi descrise cu ajutorul algoritmilor şi, de asemenea. aproape toate activităţile umane. Modul de rezolvare a . unei probleme este un algoritm, căci pornind de la date (prezentate în enunţul problemei) şi aplicind acestora un număr finit de operaţii ordonate (transformări, raționamente etc.), ajungem la soluția problemei, adică la rezultate.

Un algoritm este compus din unul sau mai mulţi paşi, un pas. reprezentînd efectuarea unei singure operații din șirul celor care alcătuiesc algoritmul.com accession of the formulation of the saint to the component of the component of the compo<br>cind se obtine restul 0. Pentru Hecare impartire care

#### -18qml size Intitude 1.2. **EXEMPLE DE ALGORITMI IDE** 29 Intoit, niquit

# 1.2.1. **Algoritmul** împărţirii **întregi a** două **numere naturale**

Se știe că împărțirea întreagă a două numere constă în efectuarea. unor scăderi succesive, pînă cînd descăzutul devine mai mic decît scăzătorul.

Pentru fiecare scădere care se efectuează, descăzutul este rezultatul scăderii precedente, iar scăzătorul este împărţitorul. Rezultatul ultimei scăderi efectuate este tocmai restul împărțirii celor două numere, iar numărul de scăderi efectuate reprezintă cîtul împărțirii.

Pașii acestui algoritm sînt constituiți de operațiile de scădere și operaţiile de comparare a descăzutului cu scăzătorul. Şirul acestor operații este finit, deoarece descăzutul se micșorează cu fiecare nouă scădere, în timp ce scăzătorul rămîne neschimbat.

Să luăm spre exemplificare aflarea restului împărţirii numerelor **29** şi 7. Paşii algoritmului care conduce la aflarea cîtului şi restului împărţirii sînt următorii :

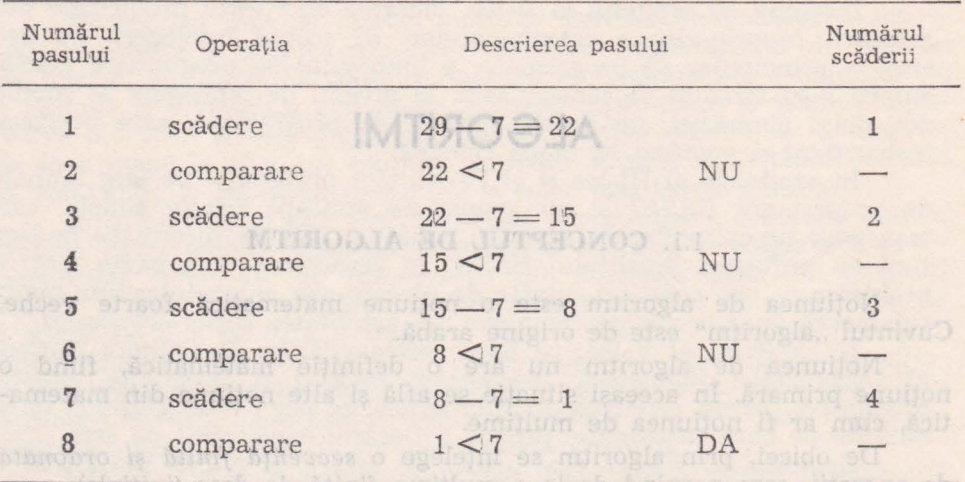

Numărul de scăderi efectuate este 4 ; rezultatul ultimei scăderi este 1, deci cîtul împărțirii numărului 29 la 7 este 4, iar restul este 1.

#### 11.2.2. **Algoritmul lui Euclid and analdong ienu**

Acest algoritm se foloseşte pentru obţinerea celui mai mare divizor comun a două numere naturale.

Notînd cele două numere naturale cu m şi n, vom presupune că **m>n. n. p** noise lunta alb literace s

Algoritmul constă din efectuarea unui șir de împărțiri întregi pînă cînd se obține restul 0. Pentru fiecare împărțire care se efectuează, împărțitorul este restul împărțirii precedente, iar deîmpărțitul este împărţitorul din împărţirea precedentă. Împărţitorul din ultima împărţire efectuată constituie cel mai mare divizor comun al celor două numere.

Pașii acestui algoritm sînt constituiți de operațiile de împărțire și **de** verificare a anulării restului.

Deoarece restul unei împărțiri este mai mic decît împărțitorul, sirul de resturi al împărțirilor succesive este strict descrescător, astfel că numărul de împărţiri din algoritm este finit.

De exemplu, pentru numerele 150 şi 42, paşii algoritmului care conduc la aflarea celui mai mare divizor comun sînt :

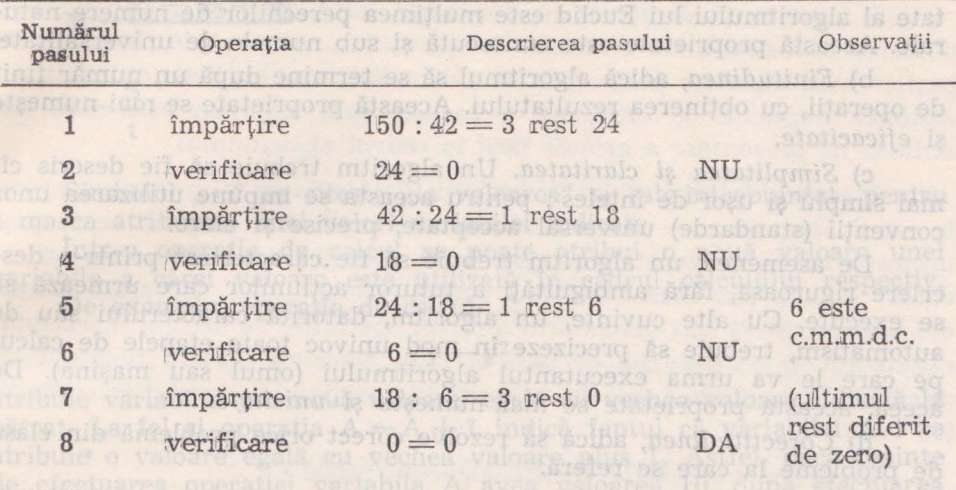

Acest algoritm poate fi redactat pentru numerele m şi n astfel : P1 - Atribuie lui x valoarea m şi lui y valoarea n.

- P<sub>2</sub> Calculează restul împărțirii întregi a lui x prin y și atribuie valoarea r variabilei z.  $P_3$  - Compară z cu 0. Dacă z = 0, treci la P<sub>5</sub>.
	-
- P4 Atribuie lui x valoarea y şi apoi lui y valoarea lui z. Treci  $l$ a P<sub>2</sub>.

make so.

ilibera bira Jartasar

 $P_5$  - Atribuie lui d (c.m.m.d.c.) valoarea lui y.

teris setineres altai

Cu această convenție, algoritmul de aflare a c.m.m.d.c. al nume**relor** 150 şi 42 poate fi scris :

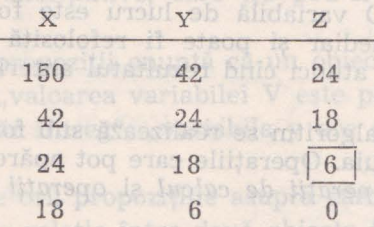

# 1.3. PROPRIETAŢILE **ALGORITMILOR**

Orice algoritm trebuie să satisfacă, în principiu, următoarele cerințe :

a) *Generalitatea.* Un algoritm este util dacă rezolvă nu numai o problemă particulară, concretă, ci o întreagă clasă de probleme asemănătoare. Aceasta înseamnă că un algoritm trebuie să se poată aplica la **e** multime de sisteme de date initiale.

Această multime poartă numele de domeniu de aplicabilitate al algoritmului. De exemplu, algoritmul lui Euclid se poate aplica la orice pereche de numere naturale. Vom spune deci că domeniul de aplicabilitate al algoritmului lui Euclid este mulțimea perechilor de numere naturale. Această proprietate este cunoscută şi sub numele de universalitate.

b) *Finitudinea,* adică algoritmul să se termine după un număr finit de operaţii, cu obţinerea rezultatului. Această proprietate se mai numeşte şi *eficacitate.* 

c) *Simplitatea* şi *claritatea.* Un algoritm trebuie să fie descris *cit*  mai simplu şi uşor de înţeles ; pentru aceasta se impune utilizarea unor convenții (standarde) universal acceptate, precise și clare.

De asemenea, un algoritm trebuie să fie caracterizat printr-o descriere riguroasă, fără ambiguități a tuturor acțiunilor care urmează să se execute. Cu alte cuvinte, un algoritm, datorită caracterului său de automatism, trebuie să precizeze în mod univoc toate etapele de calcul pe care le va urma executantul algoritmului (omul sau maşina). De aceea, această proprietate se mai numeşte şi *unicitate.* 

d) *Corectitudinea,* adică să rezolve corect orice problemă din clasa de probleme la care se referă.

#### 1.4. **STRUCTURA ALGORITMILOR**

Acţiunile componente ale unui algoritm se efectuează asupra unor date inițiale sau asupra unor rezultate intermediare ale operațiilor anterioare. Atît datele cît şi rezultatele intermediare apar ca valori ale unor variabile. O variabilă are, în cadrul unui algoritm, o semnificatie deosebită de aceea din matematică. Astfel, în timp ce în matematică o variabilă reprezintă o nedeterminată cu care se pot face operații matematice fără a fi cunoscută valoarea sa, într-un algoritm variabilele sînt utilizate pentru a denumi date sau rezultate intermediare. Deci, o variabilă este destinată să aibă o anumită valoare. Această variabilă poate **fi** t0tuşi schimbată pe parcursul algoritmului. Este cazul aşa-numitelor variabile de lucru. O variabilă de lucru este folosită pentru reţinerea unui rezultat intermediar şi poate fi refolosită pentru reţinerea altui rezultat intermediar, atunci cînd rezultatul anterior nu mai este necesar pentru alte calcule.

Acţiunile unui algoritm se realizează sub forma unor operaţii, care constituie paşii acestuia. Operaţiile care pot apărea într-un algoritm sint de două categorii : operaţii *de calcul* şi operaţii *de decizie.* 

#### 1.4.1. Operaţiile **de calcul**

O operaţie de calcul constă în efectuarea calculelor indicate de o expresie simbolică, înlocuind fiecare variabilă cu valoarea sa. Rezultatul acestor calcule, adică valoarea expresiei respective, este reţinut sub forma valorii unei variabile. Se spune, de obicei, că valoarea expresiei este atribuită variabilei respective.

Notaţia utilizată pentru operaţiile de calcul poate fi dedusă din următoarele exemple : Aceasă mulțime postală multium stasso A

#### $x \leftarrow y^2 + 2$

 $S \leftarrow y^2+2$  , so a special luminogle piquex  $\overline{S}$  columnidgle  $\overline{S} \leftarrow$  Lungimea  $\times$  Lătimea sugarista velocități stemun se energie

 $x_1 + x_2 + x_3$  itumu segeruarah ni štidesceb štrestrogni O

citicarea succesiunii de efectuare a operațiilor rompon giba stanis  $v \leftarrow \frac{S}{I}$ cesiunea implicită de efectuare a pașilor until algoritm t ordines de prezentare a acéster lessi în cadrul algoritmului

Simbolul " $\leftarrow$ " se citește "ia valoarea" și este întrebuințat pentru a marca atribuirea unei valori variabilei indicate.

Intr-o operaţie de calcul se poate atribui o nouă valoare unei variabile a cărei valoare este utilizată în cadrul calculului respectiv. ulvořspildo tařa krotšmu isso lob

De exemplu, operaţia de calcul

sofflowers, metuH milionic in $\mathbf{y} \leftarrow \mathbf{y}^2$  so, somulescous, at illegibines

atribuie variabilei y o nouă valoare, egală cu vechea valoare ridicată **la**  pătrat. La fel și operația  $A \leftarrow A+1$  indică faptul că variabilei A i se atribuie o valoare egală cu vechea valoare plus 1. Astfel, dacă înainte de efectuarea operației variabila A avea valoarea 10. după efectuarea operaţiei

 $A \leftarrow A + 1$ 

variabila A va avea valoarea  $10 + 1 = 11$ 

#### 1.4.2. Operaţiile **de decizie**

In structura unui algoritm un rol deosebit de important îl au operatiile de decizie.

In general, prin operaţie de decizie se înţelege determinarea valorii Jogice de adevăr a unei propoziţii. Propoziţiile analizate de operaţiile de decizie sînt propoziţii enunţiative, care nu pot fi decît adevărate **sau**  false.

De obicei, aceste propoziții enunță că un obiect are o anumită proprietate (de exemplu : ,,valoarea variabilei V este pozitivă", ,,variabila **x**  are ca valoare un număr întreg", ,,variabila y are ca valoare un număr divizibil cu 2" etc.).

De cele mai multe ori, propoziţiile asupra cărora se aplică operaţia de decizie se referă la o relație între două obiecte  $(x = y, x/y$  etc.).

Rezultatul unei operații de decizie îl constituie valoarea "adevărat" sau "fals" a propoziției analizate.

În cadrul acestei operații se calculează valorile diferitelor expresii care constituie obiectele relaţiilor respective, ţinînd cont de valorile variabilelor care apar în aceste expresii. Astfel, propoziţia

$$
x+2 > y-1
$$

are valoarea logică "adevărat" dacă, de exemplu, variabila x are valoarea '7 iar variabila y are valoarea 2 şi valoarea logică de *"fals"* dacă variabilele x şi y au valorile 3 şi respectiv 8.

O importanţă deosebită în descrierea unui algoritm o **are** şi **spe**cificarea succesiunii de efectuare a operațiilor componente. Inlănțuirea paşilor unui algoritm poate fi indicată implicit sau explicit. **Astfel, suc**cesiunea implicită de efectuare a paşilor unui algoritm este dată **de**  ordinea de prezentare a acestor pași în cadrul algoritmului.

Specificarea explicită. a succesiunii de efectuare a unor paşi **apare**  în cazul operaţiilor de decizie, unde trebuie precizat (exp1icit) care **pas**  urmează să fie executat dacă rezultatul operatiei de decizie este "adevărat" și care pas dacă rezultatul operației este "fals". Deoarece acești doi paşi următori sînt obligatoriu diferiţi, operaţiile de decizie reprezintă ramificaţii în succesiunea de paşi ai unui algoritm. Putem **exemplifica**  cele două tipuri de operaţii în cadrul algoritmului împărţirii **întregi**  (cu rest). alidsinev is luigst soloni 1 + A - A siterego in let ad tsute

Să notăm variabilele acestui algoritm astfel : sus sucelev o blueinis

- D deîmpărțitul produce de produce de la produce de la produce de la produce de la produce de la produce de la
- I împărțitorul
- $C c$ îtul
- varia R restul by pixippb ob officersed is the committee in

Presupunînd că variabilele D și I au deja valorile corespunzătoare datelor algoritmului, pașii acestuia sînt : bethere maria darema ni

stasos usordo aC sar

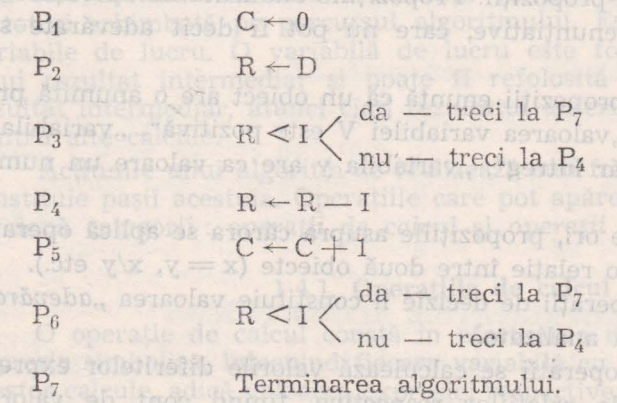

Se observă că P1, P2, P4 şi P5 specifică operaţiile de calcul, în **timp**  ce P3 şi P6 reprezintă operaţii de decizie. Este posibil ca să se **specifice**  explicit următorul pas şi în cazul operaţiilor de calcul. **Astfel, în**  exemplul anterior, observînd identitatea dintre P<sub>3</sub> și P<sub>6</sub>, se poate elimina P<sub>6</sub>, specificînd la P<sub>5</sub> că urmează P<sub>3</sub>. peuzat iz 8 strolev us v la x statid

**NB** 

如果是其他的

Rezultă astfel următorul algoritm : 1991 bom ni Matupexe II staoc

s by forsy

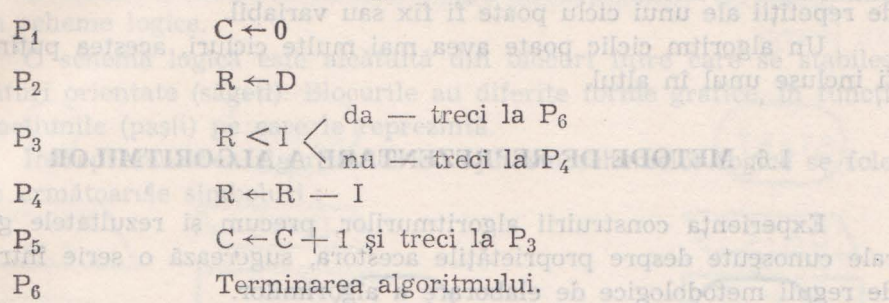

 $Observeate:$  În  $P_3$  se putea specifica numai unul dintre pași ( $P_3$ dacă R  $\leq$ I treci la P $_6$ , înțelegîndu-se că dacă R  $\geq$  I urmează P $_4$ ).

# 1.5. **CLASIFICAREA ALGORITMILOR**

În funcție de structura lor, algoritmii pot fi împărțiți în mai multe clase.) I fisi is (eletab) elingual filmi ism Assessiong sz -

#### 1.5.1. **Algoritmii liniari deta iuluinune mtolao**

Algoritmii liniari sînt acei algoritmi care sînt alcătuiţi numai din operaţii de calcul. Absenţa operaţiilor de decizie din cadrul algoritmilor liniari are ca efect execuția pașilor acestor algoritmi într-o singură succesiune (secvenţial). În această categorie intră, de exemplu, algoritmul de calcul a valorii unei expresii, cum ar fi algoritmul pentru calculul valorii polinomului  $ax^2 + bx + c$ , prezentat mai jos

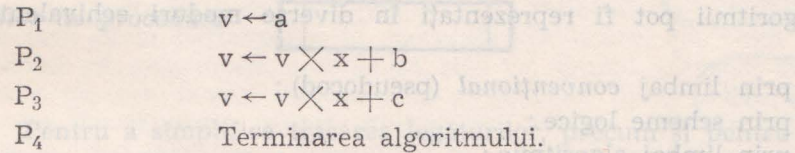

#### 1.5.2. **Algoritmii cu** ramificaţii

Algoritmii cu ramificaţii reprezintă acei algoritmi care cuprind şi operații de decizie printre operațiile de calcul. În acest caz, în funcție de valorile variabilelor și de rezultatele operațiilor de decizie, pentru un algoritm cu ramificaţii există mai multe posibilităţi în ceea ce priveşte ordinea de execuție a pașilor săi : de la pașilor săi : de la pașilor săi :

a) Algoritmii aciclici sînt acea categorie de algoritmi cu ramificaţii  $-11920$ pentru care în cadrul execuției nu se poate efectua de mai multe ori un acelasi pas. asmun un iensimmo nolimitrogis sensimash a

b) Algoritmii ciclici sînt algoritmii pentru care există posibilitatea repetării execuției unuia sau mai multor pași. Succesiunea de pași care

:poate fi executată în mod repetat, poartă denumirea de ciclu. Numărul · de repetiţii ale unui ciclu poate fi fix sau variabil.

Un algoritm ciclic poate avea mai multe cicluri, acestea putînd fi : fi incluse unul în altul.

#### 1.6. **METODE DE REPREZENTARE A ALGORITMILOR**

Experienţa construirii algoritmurilor, precum şi rezultatele gene trale cunoscute despre proprietățile acestora, sugerează o serie întreagă ·de reguli metodologice de elaborare a algorimilor.

Aproape toate metodologiile de construire a algoritmilor pornesc •de la faptul că orice algoritm se compune din combinarea unui număr finit de algoritmi elementari sau structuri de bază.

Identificarea structurilor care alcătuiesc algoritmul de rezolvare **a**  unei probleme se poate face pe baza metodei "top-down" care constă, \_pe scurt, din următoare :

- se precizează mai întîi intrările (datele) şi ieşirile (rezultatele) ;

- se identifică clase sau grupe de operaţii ce trebuiesc executate •conform enunţului problemei ;

- se rafinează operaţiile deja identificate, precizîndu-se detalii cu privire la noile operații ; detalierea se face pînă cînd s-au identificat , operaţiile (structurile) elementare ale algoritmului.

Deci elaborarea algoritmului se realizează ierarhic, pornindu-se de la *general* la *particular* prin rafinări (expandări) descendente (de unde si denumirea de "top-down").

Algoritmii pot fi reprezentați în diverse moduri echivalente și :.anume:

- 1. prin limbaj convenţional (pseudocod) ;
- 2. prin scheme logice ;
- 3. prin limbaj algoritmic ;
- 4. prin tabele de decizie ;
- 5. prin diagrame de structură.

Fiecare reprezentare are avantajele și dezavantajele ei : limbajul ~seudocod se remarcă prin simplitatea şi naturaleţa sa ; limbajul algoritmic se remarcă prin precizie şi facilitează transcrierea algoritmului .într-un limbaj de programare evoluat; tabela de decizie este un mijloc , compact (prescurtat) de reprezentare a unor clase particulare de algo  $r$ ritmi ; diagramele d $e$  structură permit reprezentarea e}ementelor esentiale ale algoritmilor și descrierea compactă a acestora și ele se folosesc. de regulă, în descrierea algoritmilor complecşi (cu număr mare de instructiuni) ; schema logică se remarcă prin aceea că este un mod sugestiv {intuitiv) de reprezentare a algoritmului.

În cele ce urmează ne vom ocupa de reprezentarea algoritmilor prin scheme logice.

O schemă logică este alcătuită din blocuri între care se stabilesc legături orientate (săgeți). Blocurile au diferite forme grafice, în funcție de actiunile (pașii) pe care le reprezintă.

In reprezentarea algoritmilor cu ajutorul schemelor logice se folosesc următoarele simboluri :

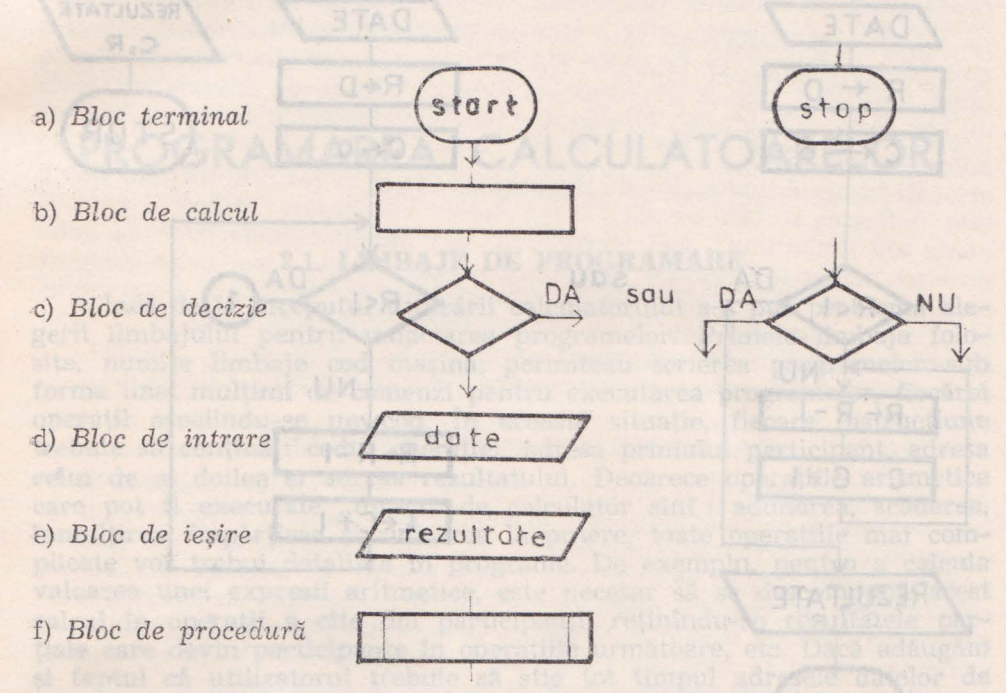

Pentru a simplifica trasarea legăturilor, precum și pentru a usura urmărirea paşilor unui algoritm, se obişnuieşte ca liniile de legătură să fie parcurse de sus în jos sau de la stînga la dreapta. Liniile de legătură care necesită să fie parcurse în alt mod trebuie desenate sub formă de săgeți. Este însă recomandabil ca toate liniile să fie trasate sub formă de săgeţi.

Pentru a nu diminua claritatea unei scheme logice, se recomandă evitarea intersectării liniilor de legătură. Dacă totuşi unele intersectări nu pot fi eliminate. există un simbol special, denumit conector, care permite întreruperea unei linii de legătură.

Un conector este alcătuit dintr-un cerculeț în care se înscrie o literă sau o cifră. Se presupune că între două simboluri conector care contin aceeași literă sau aceeași cifră există o linie de legătură (netrasată).

Exemplu : Schema logică a algoritmului de aflare a restului împărţirii întregi

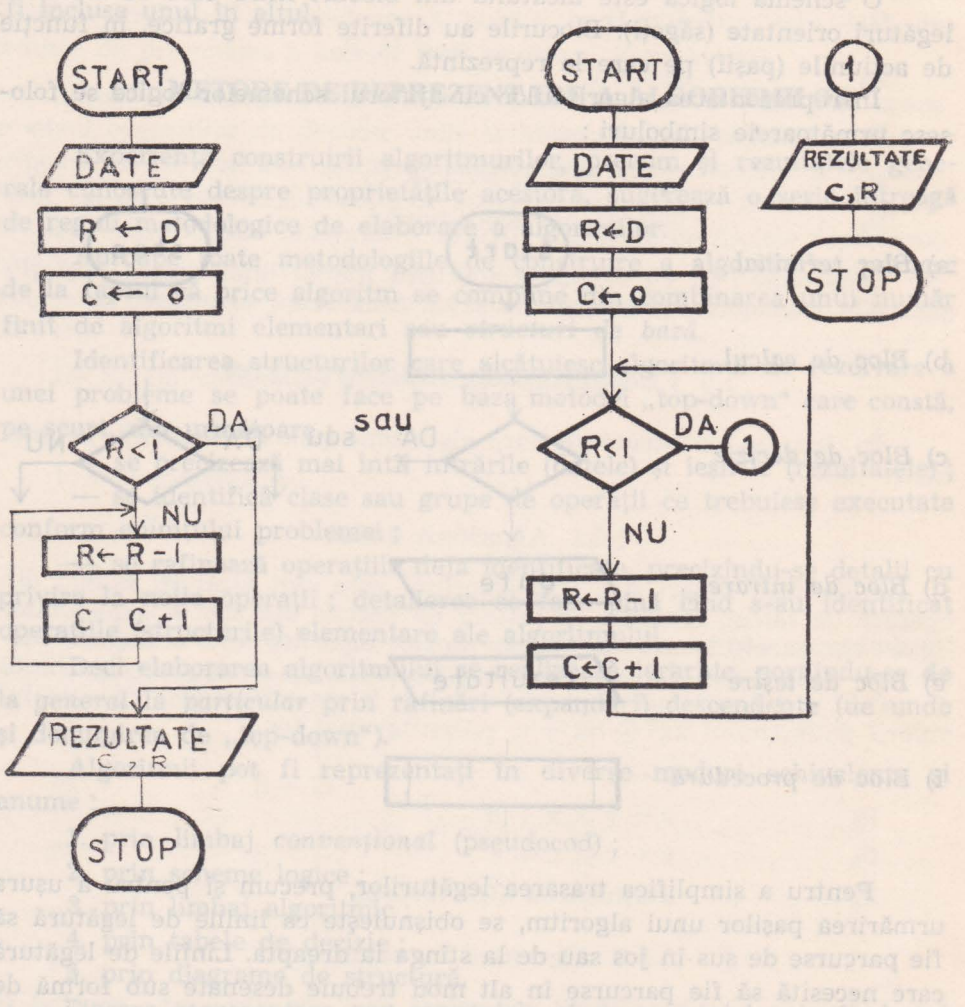

athamosa sa band Umonsa isng salahin suhmit ila a akaan Philosophi of an influence is the beginning Data and of the original control of syso-rondence and of mesage Rema Huewess . which are adopted o errett se enes at jettenes at frais jintene eras at shoe att

# Capitolul II<br>
Etamological de Baracana de Capitolul II<br>
Etamological de Baracana de Baracana de Baracana de Baracana de Baracana de Baracana de Baracana de Baracana<br>
Enlacence de Baracana de Baracana de Baracana de Baracan

## **PROGRAMAREA CALCULATOARELOR**

Leiberich Portfried est and the political problems of the conduction 

## **2.1. LIMBAJE DE PROGRAMARE DE DE LIGIDE DE PROGRAMARE**

Incă de la începutul utilizării calculatorului s-a pus problema alegerii limbajului pentru redactarea programelor. Primele limbaje folosite, numite limbaje cod maşină, permiteau scrierea programelor sub forma unei mulţimi de comenzi pentru executarea programelor, fiecărei operaţii asociindu-se un cod. In această situaţie, fiecare instrucţiune trebuie să conţină : codul operaţiei, adresa primului participant, adresa celui de al doilea și adresa rezultatului. Deoarece operațiile aritmetice care pot fi executate "direct" de calculator sînt : adunarea, scăderea, înmulţirea, împărţirea şi ridicarea la putere, toate operaţiile mai complicate vor trebui detaliate în programe. De exemplu, pentru a calcula valoarea unei expresii aritmetice, este necesar să se descompună acest calcul în operații a cîte doi participanți, reținîndu-se rezultatele partiale care devin participante în operațiile următoare, etc. Dacă adăugăm şi faptul că utilizatorul trebuie să ştie tot timpul adresele datelor de intrare, ale rezultatelor intermediare şi ale celor finale, avem o imagine nu prea încurajatoare asupra programării calculatoarelor în cod mașină, operația fiind laborioasă, consumînd mult timp și energie umană.

Pentru a se depăși acest inconvenient, au fost elaborate niște limbaje evoluate - *limbajele de aplicații* - care permit redactarea programelor într-o formă mult mai apropiată de limbile naturale, dar, spre deosebire de acestea, supuse unor reguli stricte. O instrucțiune scrisă într-un limbaj de aplicaţii este insă echivalentă cu una sau mai multe instrucţiuni în limbaj cod maşină.

Instrucţiunile scrise într-un limbaj evoluat nu pot fi executate direct de calculator. Oricare ar fi limbajul de aplicații în care se redactează un program, textul acestuia fiind numit şi *text* sursă, pentru a putea fi executat, va trebui transformat într-un text echivalent — text obiect - în limbajul specific calculatorului care va executa prelucrarea. De regulă, calculatoarele sînt înzestrate cu programe care "traduc" fiecare instrucțiune din limbajul evoluat într-un grup de instrucțiuni cod masină, executabile de calculator. Un asemenda program se numeste

progr am de compilare sau *c01npilator.* Deoarece programul ce se execută este creat automat (prin compilare) de către calculator, acest sistem de lucru cu calculatorul mai poartă numele de programare automată, iar limbajele de aplicații se mai numesc și *limbaje de programare auto*mată. Există mai multe limbaje de programare automată, care răspund, fiecare, cerințelor unui anumit tip general de utilizări. De exemplu, limbajul ALGOL este destinat în special prezentării metodelor de rezolvare a problemelor complexe ; limbajul COBOL este destinat rezolvării problemelor cu caracter economic.

Limbajul FORTRAN este destinat rezolvării problemelor cu caracter ştii ific i tehnic, iar limbajul BASIC este cel mai răspî ndit limbaj de nivel înalt din lumea microcalculatoarelor, folosit de începători, fiind utilizat într-o gamă largă de aplicații practice (cercetare, medicină, industrie, educație etc.).

Si în cazul limbajelor de programare, ca și în cazul limbajelor naturale, definirea se face pe părți componente. Vom numi "elemente componente ale limbajului" acele construcții din limbaj caracterizate de anumite particularități comune de scriere și semnificație. Deci, orice element component al unui limbaj de programare trebuie definit la două niveluri : *nivel sintactic* (reguli de formare a programelor corecte) și *nivel semantic* (regulile ce determină semnificația programelor corecte semnificatie înteleasă ca produs asupra functionării unui calculator).

#### 2.2. **PROGRAME** ŞI **SUBPROGRAME**

In rezolvarea unei probleme complexe apar multe ,subprobleme" care se repetă de mai multe ori în cadrul programului respectiv, ca de exemplu extragerea rădăcinii pătrate din mai multe numere sau aflarea valorilor unei funcții pentru mai multe valori etc. Fiecare din aceste subprobleme se rezolvă printr-un șir de instrucțiuni ; scrierea acestui sir de fiecare dată cînd e nevoie duce la repetarea unei părti din munca utilizatorului şi la lungirea exagerată a programului. Din acest motiv, grupul de instrucțiuni care rezolvă o subproblemă anumită poate fi scris o singură dată, în afara programului propriu-zis și memorat într-o zonă care va primi un nume . In momentul în care în program este necesară rezolvarea unei subprobleme din categoria respectivă, se apelează *setul* de instructiuni din zona corespunzătoare, adică se "iese" din programul principal, rezolvîndu-se subproblema, după care se continuă executarea programului principal. Un asemenea grup de instrucțiuni cu individualitate (denumire) proprie, seri o singură dată, în afara programului principal, care poate fi apelat ori de cîte ori este necesar, poartă numele de *subprogram.* 

Pentru a "funcționa", un subprogram are nevoie de date de intrare ; în urma execuției sale, el oferă date de ieșire (rezultate). Zonele de memorie în care subprogramul își găsește datele de intrare sau depune rezultatele sale sînt niște variabile numite *argumente formale*.

Un subprogram începe, de obicei, cu "descrierea" sa, deci cu inserarea denumirii sale si a denumirii argumentelor formale. Apelarea subprogramului se face cu ajutorul unei *instructiuni de apelare*, care tre-

buie să indice numele subprogramului apelat, precum şi numele *argumentelor actuale,* adică ale variabilelor în care se găsesc datele de prelucrat şi ale variabilelor în care se cere depunerea rezultatelor.

La apelare, calculatorul ia continutul argumentelor actuale, îl trece în argumentele formale, execută programul și, în final, trece conținutul argumentelor formale în argumente actuale.

Modul de lucru cu subprograme este foarte eficient; cu timpul, fiecare utilizator îşi crează o bibliotecă de subprograme pe care le va folosi în cea mai mare parte a programelor sale. Mai mult, firmele producătoare de calculatoare au realizat biblioteci de *subprograme standard* (funcţii standard) destinate rezolvării unor probleme care apar, de regulă, în cele mai multe programe şi care se găsesc tot timpul în memorie, putînd fi apelate de orice program. Spre deosebire de acestea, subprogramele scrise de utilizatori (numite subprograme utilizator) se introduc în memorie odată cu programul pripcipal şi se "şterg" din memorie după execuția programului.

#### **2.3. COMPONENTA UNUI PROGRAM SCRIS INTR-UN LIMBAJ DE** APLICAŢII

Pentru ca un program să poată fi înţeles şi folosit de către diferiţi utilizatori la diferite momente, în redactarea programului se folosesc o serie de texte care dau explicatii cu privire la program, la părțile sale, la variabilele utilizate etc. Aceste texte explicative nu se adresează calculatorului, deci nu sînt instrucţiuni, ci se adresează utilizatorilor ; ele se numesc *comentarii* şi sînt ignorate de calculator, care face doar oficiul de a le "transcrie" pentru a putea fi la dispoziția utilizatorilor.

Celelalte texte din program se adresează calculatorului şi se numesc instrucţiuni *:* ele trebuie să respecte nişte reguli stricte de scriere (sintaxă), cuprinzînd o etichetă numerică (neobligatorie) şi un text al instruc tiunii.

Instrucţiunile utilizate în elaborarea unui program pot fi :

a) *de descriere sau definire (a fisierelor*, a variabilelor, a înregistrărilor din fișiere, a subprograme or etc.), care servesc la organizarea activității sistemului și care sînt instrucțiuni "neexecutabile" ; tot instrucţiuni neexecutabile sînt şi declaraţiile referitoare la tipul şi caracterul variabilelor ;

b) *instructiuni executabile (operationale)* care cuprind instructiunile *de* intrare ieşire (au ca efect .. citirea·· unor date şi înscrierea lor în memorie, scrierea unor date sau rezultate pe suporturi externe) şi instrucţiuni de calcul, numite instrucţiuni de *atribuire* (dat fiind faptul că rezultatul calculului se atribuie întotdeauna unei variabile) ;

c) instrucţiuni *de control,* care pot fi :

- instructiuni de *apelare a subprogramelor,* care au ca efect ,,transferul" controlului execuţiei de la programul principal la subprogram;

instrucţiuni de *salt* condiţionat, care realizează transferul de control al execuției în funcție de îndeplinirea unei condiții (de tip logic sau aritmetic :

- instrucţiuni de *salt* necondiţionat (care realizează transferul execuției la orice punct din program dorit de utilizator) ;

- instrucţiuni de *ciclare* (care obligă la repetarea de mai multe ori a unui grup de instrucțiuni, în funcție de îndeplinirea unei condiții);

- instrucţiuni de *oprire* a execuţiei programului, situate de• regulă, la sfîrşitul acestuia. Dacă este vorba de un program principal, instructiunea de oprire duce la terminarea execuției ; dacă este vorba de un subprogram, ea are ca efect *returnarea* controlului execuției la instructiunea din programul apelator, imediat următoare instrucțiunii de apelare.

In concluziE-t, textele care compun un program **într--un** limbaj de aplicaţii se pot clasifica astfel :

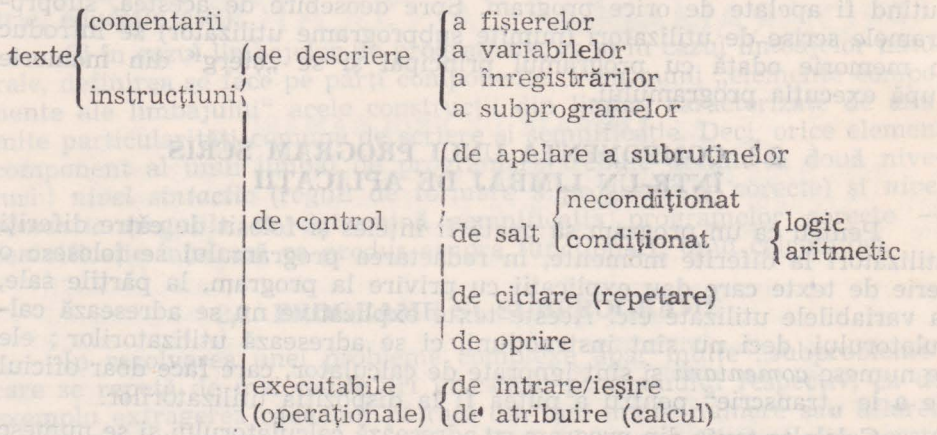

#### 2.4. **UN LIMBAJ IPOTETIC DE PROGRAMARE**

In cele ce urmează vom încerca să construim un limbaj ipotetic de programare care să ajute la înţelegerea cu uşurinţă a limbajului de nivel înalt BASIC.

#### 2.4.1. **Instructiuni de** bază **ale Jimbajului**

1. Să ne imaginăm că putem comanda un calculator cu comenzi scrise de tipul : citeşte !, scrie !, calculează l etc. **Sub** această formă comenzile sînt însă incomplete. În cazul comenzii "citește", de exemplu, calculatorul ştie de unde să citească (de pe suportul extern) şi ce să citească (valoarea din celula curentă a suportului extern), dar nu va ști ce să facă cu valoarea citită, în care celulă a memoriei să o plaseze. De aceea, textul comenzii trebuie completat cu numele celulei memoriei în care se depune valoarea, care am convenit că se numește "variabilă" :

#### **Citeste x provenimi dinama**

Deoarece în locul lui x poate fi orice nume de variabilă, vom defini scrierea corectă a comenzii, astfel :

citeşte (variabilă)

Trebuie să se rețină următoarele convenții în această definiție :

a) S-a ales numele generic "variabilă" pentru a desemna orice celulă din memoria calculatorului ;

b) S-a folosit scrierea cuvîntului "variabilă" în paranteze unghiulare (variabilă) pentru a marca faptul că el desemnează elementele unei mulţimi (mulţimea numerelor celulelor memoriei).

O asemenea comandă reprezentată simbolic în forma de mai sus .se numeşte instrucţiune *de citire.* 

Dacă a, b, alfa, omega sînt variabile, atunci : citește a mi nondito eta dată chile eta ordinea al

instructionile. Un grup de instructioni scrise une după a citeşte b citeşte alfa citeşte omega

sînt instrucţiuni de citire.

2. In mod asemănător vom defini instrucţiunea de scriere, pe care o vom nota astfel :  $-2$   $\rightarrow$   $9$  sindimin

#### *scrie* (variabilă)

Deci .scrie p" sau "scrie nume" vor fi instrucțiuni de scriere, efectul asupra calculatorului fiind cel descris cînd am vorbit de unitatea de control.

3. Pentru a efectua o operație de atribuire, vom defini următoarea instructiune :

#### *atribuie (variabilă) ← (expresie)*

In definiţia dată, variabila reprezintă numele celulei din memorie în care se depune rezultatul calculului descris prin (expresie). Sintaxa pentru (expresie) este cea a expresiilor algebrice în care apar variabile, constante și evaluări de funcții elementare.

De exemplu:

 $\alpha$ *tribuie*  $x \leftarrow 7$  $\textit{attribute}$  v  $\leftarrow$   $\frac{\textit{s}}{\textit{}}$ t  $\alpha$ *tribuie*  $u \leftarrow 2x - 3$  $\alpha$ *tribuie*  $y \leftarrow x^2 - 4$ atribuie  $s \leftarrow b \times 1/2$  $\alpha$ *tribuie*  $t \leftarrow t g^2 u - 1$ 

sînt instrucțiuni de atribuire. The isolol move collaindints lusse of

Putem folosi instrucțiunea de atribuire și pentru valori logice. **De** exemplu:

 $\alpha$ *tribuie*  $x \leftarrow$  adevărat

*atribuie* z ← a v b (dacă a și b conțin valori logice)

In general, expresiile folosite în continuare pot descrie calcule atît cu valori numerice cît şi logice.

4. Operaţia de oprire a calculatorului o vom scrie : **stop of the content of the stop of the stop of the stop of the stop of the stop of the stop of the stop of the stop of the stop of the stop of the stop of the stop of the stop of the stop of the stop of the stop of the st** 

5. Inceputul oricărui program îl vom marca cu instrucţiunea :

*start start start* 

ln marea majoritate a limbajelor de programare, ordinea normală de execuţie a operaţiilor este dată chiar de ordinea în care se scriu instrucţiunile. Un grup de instrucţiuni scrise una după alta se numeşte secvență de instrucțiuni. De exemplu :

*start* 

citeşte a

eteo citeste be ob sonniportani friigh movements bonn of S

 $\alpha$ *tribuie*  $c \leftarrow a + b$ 

*scrie* c

*inu* stop ridiov ms both stread to built interest both streaments

este o secvenţă de instrucţiuni. O asemenea secvenţă de instrucţiuni o vom nota în continuare (secvență). O secvență poate cuprinde oricîte instrucțiuni (în particular și una singură). Notația folosită va ajuta mult în reprezentarea algoritmilor în limbajul nostru. De multe ori într-o secvență apar instrucțiuni de bază de același tip, consecutive. În aceste situații vom conveni să scriem comanda o singură dată, după care vom înlănţui părţile lor variabile exact în ordinea în care au apărut în secvenţă. De exemplu, dacă într-o secvenţă apar instrucţiunile :

citeşte a

citeşte b

vom scrie prescurtat : citeşte a, b (în această ordine).

La fel pentru secvenţa :

*scrie* nume

*scrie* alfa

*scrie* adresă

vom putea scrie : *scrie* nume, alfa, adresă

In cazul atribuirilor, vom folosi semnul & (,,şi" comercial) pentru a lega atribuirile succesive. De exemplu, secvenţa :

 $\alpha$ *atribuie*  $c \leftarrow a + b$  $\alpha$ *atribuie*  $d \leftarrow a - b$  *atribuie*  $d \leftarrow a - b$ *atribuie*  $f \leftarrow c^2 + d^2$  and disperse the significant

o putem scrie compact astfel : image script to learn the linear rel mi

 $\alpha + a + b \& d - a - b \& f + c^2 + d^2$  sau, dacă expresiile• sînt lungi :

 $-$ *atribuie*  $c \leftarrow a + b$ ■ &  $d \leftarrow a - d$  $& f \leftarrow c^2 + d^2$ 

Am marcat cu **B** plasat sub atribuie sfîrșitul secvenței celor treiz atribuiri. Arcul folosit între atribuie şi ■ are menirea de a evidenţia, unitatea celor trei instrucțiuni, faptul că ele formează o secvență de : instrucţiuni de acelaşi tip.

#### 2.4.2. Instrucţiuni **de control**

#### Instrucțiunea condițională

Să presupunem că vrem să rezolvăm cu calculatorul următoarea. problemă : Fiind date două numere, să se scrie numărul cu valoarea, mai mare. Logica rezolvării acestei probleme impune din partea calculatorului următoarele operații : citirea numerelor și plasarea lor în două. celule de memorie, *x* şi *y* ; compararea celor două valori din memorie şi determinarea numărului cu valoarea cea mai mare ; scrierea valorii~ găsite. In cuvinte, raţionamentul este următorul :

"dacă valoarea din *x* este mai mare decît valoarea din *y*, atunci *scrie x,* altfel (adică dacă valoarea din *x* este mai mică sau egală cu cea~ **din** y) scrie y".

Forma generală pentru un asemenea raţionament este :

"dacă (condiție) atunci

execută *ceva* 

*altfel altfel altfel altfel altressed <b>on*  $\mathbb{R}$  *<i>altressed altressed altressed altressed* 

execută *altceva*". O obborg emiriste ning oraș elestore a hab

Uneori întîlnim şi o formă mult mai simplă :

.,Dacă (condiție) atunci

execută ceva"

**în** care a doua alternativă este vidă

In termenii schemelor logice, acest raționament se poate reprezenta ca în figură :  $+$  h  $\sqrt{2}$  d  $-$  n  $\rightarrow$  n statistin

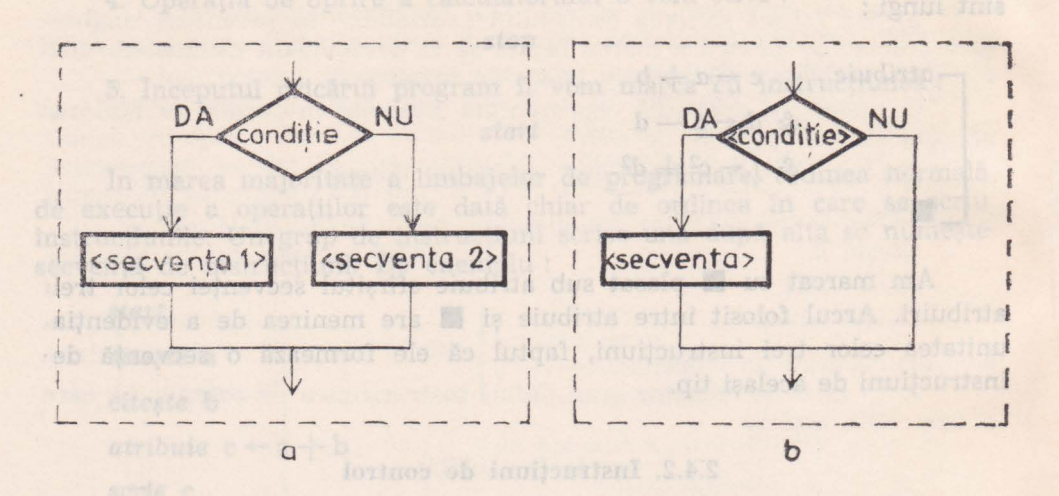

Cu ajutorul instrucţiunii condiţionale această operaţie poate fi descrisă sub forma :

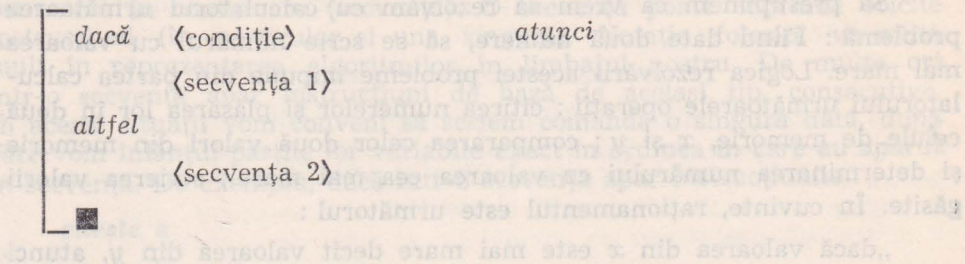

iar varianta cu a doua alternativă nulă ca efect, astfel :

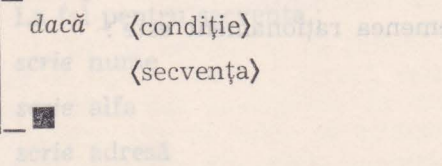

1n descrierile de mai sus (condiţie) desemnează o expresie logică, deci o expresie care prin evaluare produce ca rezultat "adevărat" sau ,fals", cum ar fi:  $a > b$ ,  $x = 0$   $\alpha \le 4$  etc. (secvență), (secvență 1), (secv nţă 2) desemnează secvenţe de instrucţiuni de orice fel, ce pot include și instrucțiuni condiționale.

Secvența de instrucțiuni pentru rezolvarea problemei date va fi: citeşte *x, y* 

dacă (condiţie) *atunci* 

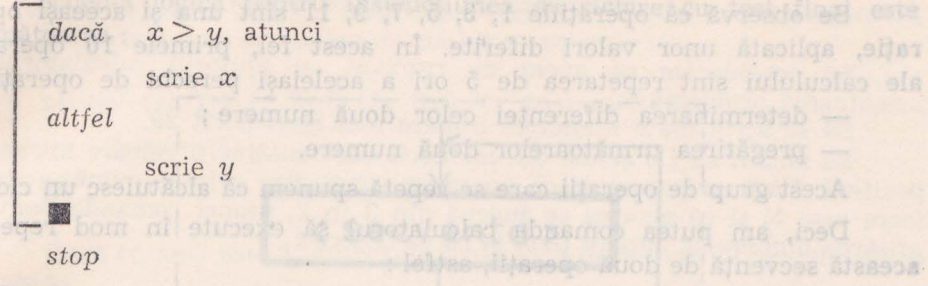

Observăm că instrucţiunea condiţională stabileşte o altă ordine de execuție a operațiilor, decît cea a scrierii acestora. O asemenea instrucţiune se numeşte instrucţiune *de control.* 

# Instrucţiuni **de ciclare cu** condiţie

Să considerăm metoda de determinare a restului împărţirii a două numere întregi prin scăderi succesive, pe care o vom aplica pentru două numere pozitive, 77 şi 12. Dintr-un calcul elementar reiese că restul acestei împărțiri este 5. Acest rest îl putem determina prin scăderi succesive în următorii pași : la stat stat de la parte de la

1. Se scade al doilea număr din primul determinînd diferența :  $77-12=65.$ 

2. Se iau diferența obținută și al doilea număr : 65 și 12.

3. Se scade al doilea număr din diferenţă, determinind o nouă diferență :  $65 - 12 = 53$ .

4. Se iau diferenţa obţinută şi al doilea număr.

5. Se scade al doilea număr din diferenţă, determinînd o nouă  $diferent \ddot{a}: 53 - 12 = 41.$ 

**6. Se iau diferența și al doilea număr : 41 și 12.** 

7. Se scade al doilea număr din diferenţă, obţinînd o nouă dife $rență: 41 - 12 = 29.$ 

8. Se iau noua diferenţă şi al doilea număr : 29 şi 12.

9. Se scade al doilea număr din diferenţă, obţinînd o nouă dife $rență: 29 - 12 = 17.$ 

10. Se iau noua diferenţă şi al doilea număr : 17 şi 12.

11. Se scade al doilea număr din diferenţă, obţinindu-se o nouă diferență :  $17 - 12 = 5$ , care este mai mică decît 12.

12. Se ia ca rezultat (restul împărțirii întregi) ultima dife $r = 5$ .

Se observă că operațiile 1, 3, 5, 7, 9, 11 sînt una și aceeași operație, aplicată unor valori diferite. În acest fel, primele 10 operații **ale** calculului sînt repetarea de 5 ori a aceleiaşi perechi de operaţii :

- determinarea diferenței celor două numere ;

- pregătirea următoarelor două numere.

Acest grup de operaţii care se repetă spunem că alcătuiesc un ciclu.

Deci, am putea comanda calculatorul să execute în mod repetat această secvență de două operații, astfel :

,,ciclează"

- determinarea diferenței celor două numere ; de primarea de

- pregătirea următoarelor două numere. Stesmun se soutistirate

Această repetare s-a încheiat în exemplul nostru cînd diferența **a** devenit mai mică decît al doilea număr. Acest lucru poate fi specificat **în** comanda execuţiei astfel :

Se considérant metoda de determinare a restultu mpara azasis.

- determinarea diferenței celor două numere ;

- pregătirea următoarelor două numere,

,,pînă *cînd"* diferenţa este mai mică decît împărţitorul.

Utilizînd instrucţiunile de bază prezentate anterior, putem scrie :

restal acestei impartiri

,,ciclează" 2. Se isu diferenta obtimità si al dofica număr *atribuie*  $d \leftarrow x - y$  *g g g* **<b>***g g g g g g g g g g g g g g g g g g g g g g g g g g g g g g g atribuie x* .+- *el*   $p$ înă cînd<sup>"</sup> limun as<sup>n</sup>od $\lt y$  dividido starbitb usl s? ■

Am introdus astfel o nouă instrucțiune structurată, instrucținea **de** *ciclare cu test final,* care determină repetarea sub controlul unei condiții a execuției unei secvențe de instrucțiuni.

Scrierea acestei instrucţiuni este de forma :

ciclează propieta Araspullo cib semun deliob fe ebasa se la locala

-•

pînă *cînd*  (condiţie) o expres (secvență) lume produce de FIFEI din Civitaties

Operaţia descrisă de instrucţiune se numeşte *ciclu,* iar secvenţa **de** instruc ţiuni formează *corpul ciclului.* 

"Waris allis family sitob is sbass ez ill

Schema logică pentru instrucțiunea de ciclare cu test final este următoarea :

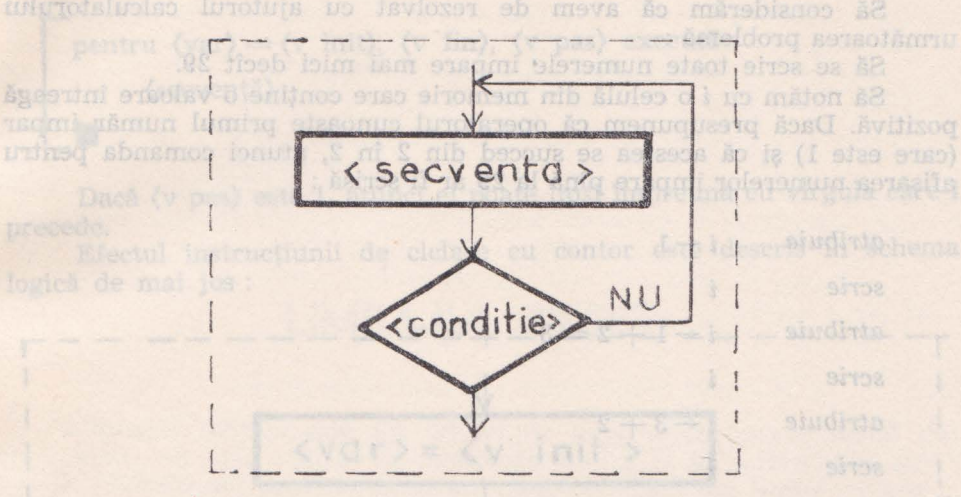

In unele situaţii se foloseşte instrucţiunea de ciclare cu test iniţial, care se scrie astfel :

cît timp *(conditie)* repetă acestaia, valoarea lui à creste puede cimidad (Stassova de Calera de Calera de Calera site ad executive secretive disc close is opened of being alo alo al AV.

Semnificaţia instrucţiunii cu test iniţial este descrisă în **schema**  logică de mai jos :

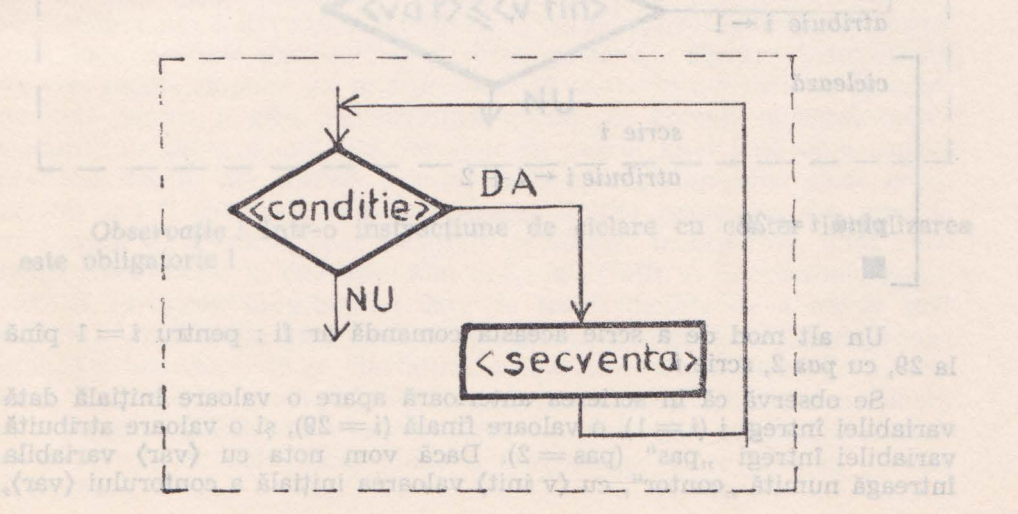

#### **Instructiunea de ciclare cu contor**

Să considerăm că avem de rezolvat cu ajutorul calculatorului următoarea problemă :

Să se scrie toate numerele• impare mai mici decît 29.

Să notăm cu i o celulă din memorie care conține o valoare întreagă pozitivă. Dacă presupunem că operatorul cunoaşte primul număr impar (care este 1) şi că acestea se succed din 2 în 2, atunci comanda pentru afişarea numerelor impare pînă la 29 ar fi scrisă :

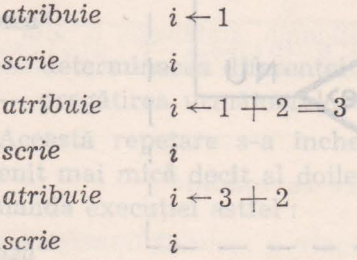

Procedeul poate fi continuat cu aceeași secvență de instrucțiuni pînă cînd  $i = 29$ . Exemplul de mai sus este tot o instructiune de ciclare : (secvenţa) *scrie* i este repetată pînă cînd i = 29, de fiecare dată, adăugîndu-se 1 înaintea începerii ciclului, iar în interiorul ciclului, la sfîrşitul acestuia, valoarea lui i crește pînă cînd  $i = 29$ . În acest moment, repetarea instrucțiunilor din ciclu se oprește. Putem spune că i numără astfel execuțiile secvenței din ciclu sau le contorizează. De aici derivă denumirea de *contor,* dată unei asemenea variabile.

Secvența de instrucțiuni din exemplul de mai sus poate fi scrisă prescurtat astfel:

 $\alpha$ *tribuie*  $i \leftarrow 1$ 

ciclează

■

*scrie* i

 $\textit{attribute}~i \leftarrow i + 2$ 

 $pînă$   $i = 29$ 

Un alt mod de a scrie această comandă ar fi: pentru  $i = 1$  pînă la 29, cu *pas* 2, scrie i.

Se observă că în scrierea anterioară apare o valoare inițială dată variabilei întregi i ( $i = 1$ ), o valoare finală ( $i = 29$ ), și o valoare atribuită variabilei întregi "pas" (pas = 2). Dacă vom nota cu (var) variabila întreagă numită "contor", cu (v init) valoarea inițială a contorului (var), cu (v fin) valoarea finală a contorului (var) cu (v pas) valoarea pasului, atunci instructiunea de ciclare cu contor se va scrie :

pentru (var) = (v init), (v fin), (v pas) execută (secvență) ■

Dacă (v pas) este 1, atunci el poate lipsi împreună cu virgula care-l precede.

Efectul instrucţiunii de ciclare cu contor este descris în schema

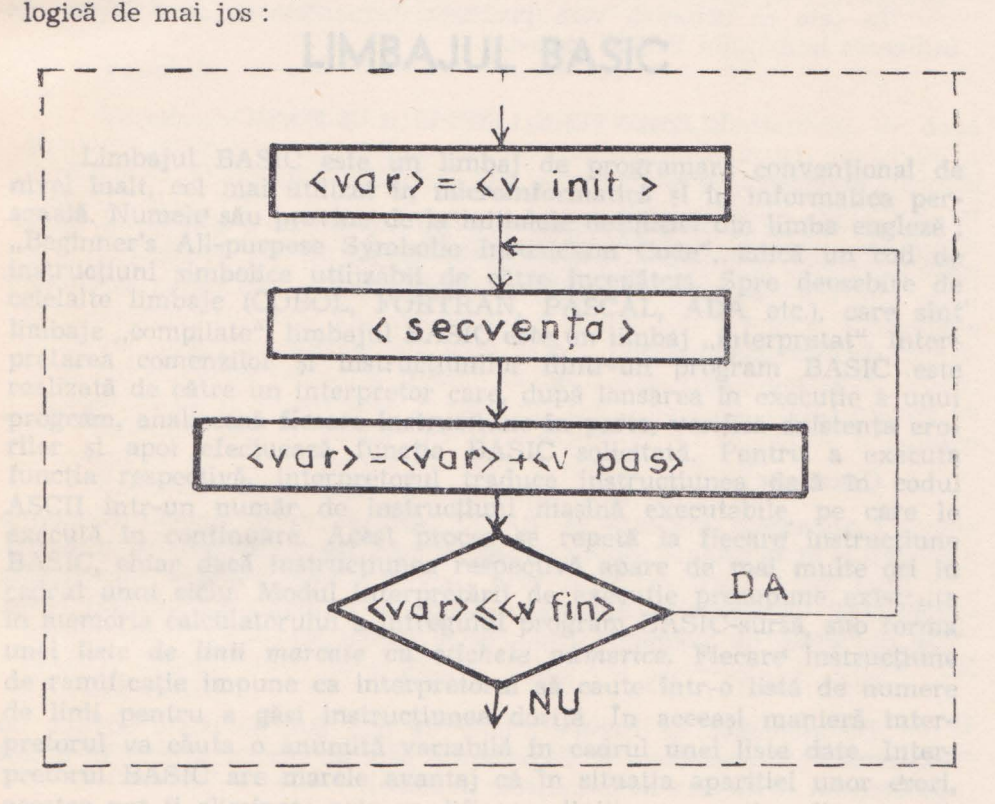

Observaţie *:* Intr-o instrucţiune de ciclare cu contor iniţializarea este obligatorie !

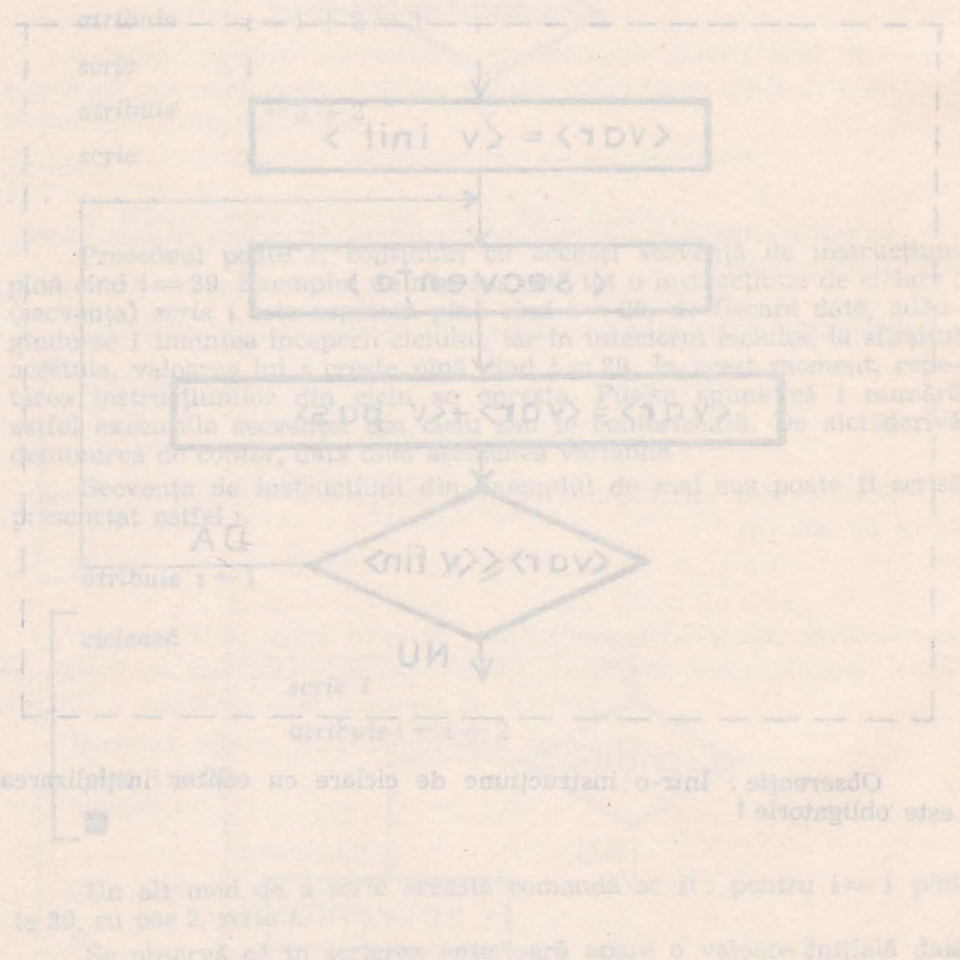

## **LIMBAJUL BASIC**

**Capitolul III or Street and Capitolul III** or OI2AS injectorial distance of a computation of  $\mathbb{R}$ 

-tolat sh heroule date oknevih ad shedidag nalemanout pointinojent is.

nu she dalufiqist shotab shim

Limbajul BASIC este un limbaj de programare conventional de nivel înalt, cel mai utilizat în microinformatică și în informatica personală. Numele său provine de la inițialele definiției din limba engleză : "Beginner's All-purpose Symbolic Instruction Code", adică un cod de instructiuni simbolice utilizabil de către începători. Spre deosebire de celelalte limbaje (COBOL, FORTRAN, PASCAL, ADA etc.), care sînt limbaje "compilate", limbajul BASIC este un limbaj "interpretat". Interpretarea comenzilor şi instrucţiunilor dintr-un program BASIC este realizată de către un interpretor care, după lansarea în execuție a unui program, analizează fiecare instrucțiune în parte, verifică existența erorilor și apoi efectuează funcția BASIC solicitată. Pentru a executa funcția respectivă, interpretorul traduce instrucțiunea dată în codul ASCII într-un număr de instrucţiuni maşină executabile, pe care le execută în continuare. Acest proces se repetă la fiecare instrucțiune BASIC, chiar dacă instrucţiunea respectivă apare de mai multe ori în cadrul unui ciclu. Modul interpretării de execuție presupune existența în memoria calculatorului a întregului program BASIC-sursă, sub forma unei *liste de linii marcate cu etichete numerice*. Fiecare instructiune de ramificaţie impune ca interpretorul să caute într-o listă de numere de linii pentru a găsi instrucțiunea dorită. În aceeași manieră interpretorul va căuta o anumită variabilă în cadrul unei liste date. Interpretorul BASIC are marele avantaj că în situația apariției unor erori, acestea pot fi eliminate prin modificarea liniilor respective din programul sursă cu ajutorul unor facilităţi de editare încorporate, după care se va trece direct la execuție. Mai mult decît atît, o instrucțiune poate cere să furnizeze programului date de tratat înainte de a merge mai departe. Utilizatorul, interogat de program, prin intermediul terminalului, va introduce de la claviatură aceste date, după care se va continua execuția programului. Caracterul interactiv sau "conversațional" al limbajului BASIC face ca utilizarea calculatorului să devină extrem de atractivă, iar punerea la punct a programelor să se facă cu destulă usurintă.

Limbajul BASIC are marele avantaj de a fi foarte uşor de învăţat şi manipulat şi, în acelaşi timp, foarte răspîndit în lume. Se constată că majoritatea programelor publicate în diverse cărți, lucrări de informatică și publicații sînt scrise în acest limbaj.

Cu toate acestea, limbajul de programare BASIC are unele dezavantaje, cum sînt :

- timpul de execuţie relativ mare, datorită faptului că este **un**  limbaj interpretat şi nu compilat ;

- nu se pretează întotdeauna la tehnicile programării structurate ;

- prezenta în memoria calculatorului a interpretorului conduce la un volum de memorie ocupată.

In cele ce urmează vom prezenta elementele de bază legate **de**  utilizarea limbajului BASIC extins.

#### **ELEMENTELE LIMBAJULUI BASIC**

# Limbajul BASIC este un limbaj de programare **Caractere** de la de la de la de la de la de la de la de la de la de

Cuvintele folosite în limbajul BASIC formează vocabularul limbajului. Ele se scriu după reguli precise date de sintaxa limbajului.

sînt: **Caracterele întrebuințate în BASIC pentru alcătuirea cuvintelor** 

 $\blacksquare$  literele alfabetului : A, B, C, ... Z, a, b, c, ..., z ;

cifrele : *2*, 1, 2, ..., 9;

caractere speciale :  $+, -$ ,  $*,/$ ,  $=$ ,  $",/$ ,  $\leq$ ,  $*, \, \wedge$ ,  $(0, j, :, \, \text{\$}, \, \text{\#}, \, \text{\textdegree}.$ 

#### fonctia respectivă, interpretorul traduce instructulum sondul

Constantele utilizate în BASIC sînt de două tipuri : constante numerice şi constante şir de caractere sau texte. In cele ce urmează, în lipsa menționării explicite, prin constantă vom înțelege o constantă numerică. Constantele numerice utilizate în limbajul BASIC sînt reale. Ele pot avea, de exemplu, următoarele exprimări :

 $\sim$  725; 131.47;  $\left.+5$ ;  $-0.73$ ; $- .3245.$  is sourced site in the

De asemenea, la fiecare număr de mai sus, se poate adăuga un exponent, utilizînd litera E. Exponentul este un număr întreg. El indică puterea lui 10 cu care se înmulțește numărul.

Astfel, următoarele constante sînt corect scrise : la documentation

 $7.25$   $E2 = 725$ , 13147  $E - 2 = 131.47$ ,  $5E + 1 = 5$ ;  $-78E - 2 =$  $=$   $-$  0.78.

Intern, constantele sînt reprezentate în formatul cu virgulă mobilă, pe patru octeţi. Primii trei octeţi conţin mantisa, subunitară şi normalizată, iar octetul patru conține exponentul : plumentour situates simil

M IS E 23 24
unde : *M* este mantisa normalizată  $0.5 \le M \le 1$ .

- S este un bit care reprezintă semnul mantisei (1 pentru negativ).
- $E$  este exponentul în complement față de doi.  $E$  reprezintă puterea lui doi cu care se înmultește mantisa.

Conform cu această reprezentare internă, cel mai mic număr manipulat va fi (în modul) : 2.71051E-20, iar cel mai mare: 9.22337E-18. Din reprezentare se vede că sînt păstrate aproximativ 7 cifre semnificative,

Constantele sir de caractere reprezintă o secvență de simboluri alfanumerice, cuprinsă între ghilimele ("). De exemplu : ,,ELEVII CLASEI  $V-a''$ ; ,,INTRODUCEȚI NUMĂRUL"; ,,1724 KILOMETRI"; ,,XOO) ==  $=$  375F50" ; ,,!!! = ?" ; " " (sirul vid) etc.

#### **Variabile**

Variabilele utilizate în BASIC pot fi, ca şi constantele, de două tipuri : variabile numerice (pe care le vom numi, pe scurt; variabile) şi variabile șir. O variabilă numerică este reprezentată printr-o literă, urmată eventual de o cifră. Astfel, A, X, Y 1, V 5 sînt variabile numerice, pe cînd notaţiile 3 A sau 2 XX nu sînt recunoscute ca variablie. Există şi interpretoare BASIC care admit ca identificator (variabilă numerică) orice sir de caractere (litere sau cifre) care începe cu o literă, cum este cazul calculatorului HC-85. Variabilele pot fi simple sau indexate. Variabilele indexate reprezintă elementele unui tablou (vector sau matrice). Identificatorul (numele•) tabloului trebuie să fie compus dintr-o singură literă. Indicele poate fi o constantă, o variabilă sau o expresie care urmează să fie evaluată. Dacă în urma evaluării expresiei nu se obţine o valoare întreagă, se va reține partea întreagă a valorii obținute.

Exemple:  $X(1)$ ;  $V(2)$ ;  $V[ABS(R)]$ ;  $A$   $(I-3, J-K)$ .

Variabilele şir reprezintă şiruri de caractere alfanumerice. Numele unci variabile șir este format dintr-o literă urmată de caracterul \$ (dolar). Exemple :  $A $ ; B $ ; S $ .$ 

Fiind dat un şir de caractere, un subşir al lui constă în cîteva caractere consecutive continute în el, luate în secvență. De exemplu : "LIM-BAJUL BASIC" este un subșir al subșirului "LIMBAJUL BASIC DE PROGRAMARE" .

In unele aolicatii este necesară utilizarea unor subşiruri dintr-un şir desemnat de o variabilă șir. Pentru specificarea subșirurilor unei variabile sir se foloseşte notația : se stes X sbru X sb soniaco - (X) 200

#### $x$ <sup>1</sup> TO  $x$ <sup>2</sup> <sup>ab</sup> Dangust - (X) MAT

asociată numelui variabilei șir;  $x1$  și  $x2$  sînt numere întregi nenegative ce reprezintă ordinul caracterului de început, respectiv de sfîrșit, din subșir. Dacă  $x1 > x2$ , rezultatul este șirul vid ("<sup>""</sup>). Dacă nu se precizează începutul şi sau sfirşitul subşirului, se iau implicit 1, respectiv lungimea şirului.

Observaţie : Fie *A\$* = *,,abcdef"*  A\$(2T05) = *,,bcde"*   $A\$(TO5) =$  "abcdef"  $(1TO5) =$  "abcde"

 $A$(2TO) =$  "abcdef"  $(2TO6) =$  "bcdef"  $A\$(TO) =$ ,,abcdef"  $(1706) =$ ,,abcdef"  $A\$(3) =$ ,abcdef"  $(3TO3) =$ ,c" A\$(3TO9) - dă mesaj de eroare, deoarece șirul are numai 6 caractere

#### **Operatori**

(wilantenitesindereil) in Storysmerit Western

Operatorii utilizaţi în limbajul BASIC sînt de trei tipuri : operntori aritmetici, operatori relaționali și operatori logici. Operatorii aritmetici, **în** ordinea priorităţii în evaluare, sint :

" - ridicare la putere "\*" — înmulțire  $\frac{1}{n}$ ,  $\frac{1}{n}$   $\frac{1}{n}$   $\frac{1}{n}$   $\frac{1}{n}$  adunare "-" scădere

Cînd se dorește schimbarea priorității de evaluare sau cind exist**ă** dubii, este bine să se utilizeze parantezele ; operațiile din interiorul parantezelor vor fi executate înaintea celor din exterior.

Operatorii relaţionali sînt utilizaţi în unele instrucţiuni pentru **a**  determina relaţia dintre valorile a două expresii :

sland,,=" - egalitate signiz i toq eskosin v 28-011 iulunoialioles<br>-three,,>" - mai mare sevi subtablican als mare interactionalistic  $, >$ " — mai mare  $, <$ " — mai mic "≥" — mai mare sau egal " $\leq$ " — mai mic sau egal ..<>" - diferit (neegalitate) administration of the sigm of

Operatorii logici folosiți sînt: "OR", "AND", "NOT", aceștia fiind operanzi de tip boolean (SI, SAU, SAU - EXCLUSIV, NU).

#### **Expresii:**

În alcătuirea expresiilor în limbajul BASIC pot fi utilizate următoarele funcţii matematice :

 $SIN(X)$  - sinus de *x*, unde *x* este un unghi exprimat in radiani;  $COS(X)$  - cosinus de X, unde X este exprimat în radiani;

 $TAN(X)$  - tangentă de X, unde X este exprimat în radiani;

 $ATN(X)$  - arctangentă de X. Rezultatul este exprimat în radiani;  $(-\text{PI}/2 < \text{ATN} (X) < \text{PI}/2)$ 

LOG (X) - logaritm natural de X, X fiind un număr pozitiv **(la**  (la unele interpretoare  $LN(X)$ ;

 $EXP(X)$  - calculează  $e \rightarrow x$ ;

 $SQR(X)$  - calculează rădăcina pătrată din x (x nenegativ) ;

 $ABS(X)$  - calculează valoarea absolută a lui X;

 $INT(X)$  — calculează cel mai mare întreg  $\leq X$ ;

 $RND(X)$  - calculează un număr aleator în intervalul  $(0, 1)$ ;

 $\text{SGN}(X)$  - returnează semnul lui X (1 dacă  $x > 0$ , 0 dacă  $x = 0$ ;  $-1$  dacă  $x < 0$ ).

Pe lingă funcțiile descrise mai sînt disponibile o serie de funcții pentru lucrul cu șiruri de caractere, precum și funcții speciale de intrareieşire.

VAL (\$) - calculează valoarea numerică a șirului tratat ca o expresie aritmetică. De exemplu : VAL  $(0.125.6-25)$ <sup>a</sup>) = 100.6

 $VAL (0.2 * 3<sup>o</sup>) = 6$ 

 $VAL(0.2<sup>u</sup> + 0.4<sup>u</sup>) = 6$ 

LEN (A\$) — calculează lungimea șirului specificat. De exemplu : LEN ("ELEVI SILITORI") = 14 (se calculează și blancurile);

*STR\$* (expresie) — calculează valoarea expresiei, iar rezultatul formează un șir de caractere. Exemplu :  $STR$$   $(17.5-A) =$ ,,7.5" dacă A are valoarea 10;

*CHR\$* (expresie) — calculează (determină) caracterul care are codul *ASCII* egal cu valoarea expresiei. De exemplu : *CHR\$* (65) *=,,A".* 

INKEY\$ - citeşte un caracter de la tastatură (în cazul în care a fost acționată o tastă) și întoarce codul ASCII al caracterului. În cazul cînd nu s-a acţionat nici o tastă, rezultatul este şirul nul (,, ").

Functiile VAL și LEN pot fi folosite în orice expresie (artmetică), lnsă p(! prima poziţie în cadrul expresiei. Funcţiile *STR\$, CHR\$, INKEY\$,*  pot fi folosite numai în expresii de tip şir. .

Pentru executarea unei operaţii de intrare/ieşire pe un port specificat, se pot folosi funcțiile :

GEIT  $(X)$  - citește un octet de la portul cu numărul  $X$  ( $3 \le X \le$  $\leq$  255). Valoarera funcției va fi un număr întreg,  $\partial \leq$  GET (X)  $\leq$  255. Funcția *GET* poate fi folosită în orice expresie.

 $PUT(X)$  - poate apărea numai în membrul stîng al unei instructiuni de atribuire. Execuția funcției constă în transmiterea la portul cu numărul X, a valorii expresiei din membrul drept al instrucţiunii de atribuire. Exemple: 18 *PUT*  $(127) = A + 17$  (expresia din membrul drept este evaluată, convertită în întreg, iar cei mai puţin semnificativi 8 biți sînt trimiși la portul 127);

 $28$  PUT (26) = GET (255) (se va citi un octet de la portul 255 și **va** fi trimis la portul 26.

#### **Expresii:**

Expresiile utilizate în instructiunile BASIC sînt de două tipuri : expresii aritmetice (pe care le vom numi pe scurt expresii) și expresii şir (sau şiruri).

Expresiile sir pot conține ca operanzi : constante șir, variabile șir sau subsiruri, precum și funcțiile ce au ca valori șiruri de caractere : *STR S, CFIR* \$ şi *INKEY \$.* Ca operator, în formarea expresiilor şir poate fi utilizat operatorul de concatenare, notat cu  $, +$ ". De exemplu:  $,2356^{\circ}$  +  $,ABCD^{\circ}$  =  $,2356ABCD^{\circ}$ , sau *CHR*  $\$$  (65) + *STR*  $\$$  (15 + 2) + *+,,ELEV" =* ".4.17ELEV".

Expresiile aritmetice pot fi compuse din constante, variabile simple sau indexate ,funcții, legate între ele prin operatori aritmetici și paranteze.

Exemple:  $(12-2 \nmid 3) * [A(K-1)-B/LOG(K+5)],$  sau Uncertain  $X = (A * Y + B * Z + C)/(D * Y + E * Z + F)$ 

INSTRUCȚIUNI ȘI COMENZI

Elementele principale ale limbajului BASIC sînt instrucțiunile și comenzile limbajului. Sintactic, instrucțiunile se deosebesc de comenzi prin faptul că orice instrucţiune este etichetată, adică orice instrucţiune începe cu un număr întreg (pe care-1 vom numi număr de linie) cuprins între 0 şi 32767. Numerele de linie au un dublu rol :

— determină ordinea de execuție a instrucțiunilor (instrucțiunile pot fi introduse în orice ordine, însă vor fi executate în ordinea crescătoare a numerelor de linie) ;

 $-$  sînt utilizate în instrucțiunile de transfer, pentru referirea instructiunilor. ISBN 08-11084 1000-00100100100100

Pentru mai buna întelegere a modului de utilizare a instrucțiunilor şi comenzilor limbajului BASIC, vom prezenta folosirea acestora mai întîi în modul de lucru "imediat" și apoi în modul "program".

Modul de lucru imediat permite utilizarea calculatorului pe post de calculator de birou pentru operaţii aritmetice. Rezolvarea anumitor probleme se reduce la simpla calculare a unor expresii pentru care **nu**  este necesară scrierea unui program complet şi apoi lansarea lui în execuție. De asemenea, modul "imediat" poate fi extrem de util în faza de punere la punct a programului. Le si alle del la seguente de punction

**PRINT.** Să presupunem că dorim să efectuăm înmultirea 105 \* 25 cu ajutorul calculatorului. Pen<sup>e</sup>ru aceasta va trebui ca la claviatura acestuia să tastăm : a tardinent nib taisquise litolev s . X francului no *PRINT* 105 \* 25

Comanda *PRINT* înseamnă imprimă sau afișează. Ea este utilizată, atît pentru afişarea pe ecran (display), cît şi pentru imprimarea pe hîrtie, dacă sistemul folosit dispune de o imprimantă (în acest **caz**  comanda se va scrie LPRINT 105 \* 25). Această comandă introdusă la tastatură va fi citită de calculator numai după introducerea unui caracter terminator. Astfel de caractere sînt : CARRIAGE RETURN (CR) sau ENTER. După introducerea caracterului terminator, pe ecran va apare rezultatul : 2 625, precum şi semnalul că calculatorul este pregătit să primească o nouă comandă (OK, READY, K, etc.).

Să considerăm un alt exemplu de utilizare a instrucțiunii PRINT. Să presupunem că dorim să se afișeze pe ecran următorul mesaj "Acesta este un calculator de tip HC-85". Pentru aceasta, vom introduce **la** tastatură următoarea comandă :

PRINT "ACESTA ESTE UN CALCULATOR DE TIP HC-85".

După apăsarea tastei terminator (CR sau ENTER), pe ecran **va apare** mesajul :

ACESTA ESTE UN CALCULATOR DE TIP HC-85

*Deci* o comandă *PRINT* urmată *de* o *expresie sau text între ghilimele se traduce prin* afişarea *saii* tipărirea *textului aflat între ghilimele.* 

Alte exemple ale instrucţiunii PRINT executate în mod imediat :

PRINT SQR  $(1225)$  - afisează rezultatul 35;

PRINT RND (X) — afișează un număr aleator subunitar;

PRINT SIN (2 \* PI) - Afișează valoarea  $\hat{\sigma}$ ;

PRINT "VALOAREA RADICALULUI ESTE" - afisează textul dintre ghilimele. The show on a smox seasongerg is a

Formatul instrucțiunii PRINT este: nr. linie PRINT listă sau nr. linie PRINT unde lista poate conține : constante, variabile simple sau indexate, expresii sau şiruri. Dacă lista lipseşte, se va trece la începutul liniei următoare pe display. even TaLI shusinolline

### INSTRUCŢIUNEA **DE ATRIBUIRE LET**

In BASIC, la fel ca şi în celelalte limbaje evoluate, se definesc constante si variabile. O instructiune de atribuire este o instructiune **prin** care se atribuie unei variabile o anumită valoare, care este fie o constantă, fie valoarea unei alte variabile, fie valoarea unei expresii calculabile în care intervin constante şi variabile. Din punct de vedere fizic această atribuire se traduce prin depunerea, la o anumită adresă din meorie, a unei valori numerice, a unei constante sau a valorii unei variabile. în cazul unei instrucţiuni de atribuire între două variabile, **are** loc un transfer al conţinutului unei adrese în altă adresă.

Fie o variabilă V. Acestei variabile i se poate atribui o valoare numerică utilizînd instrucţiunea LET astfel :

*LET V=* 375 (CR)

Dacă dorim să verificăm că atribuirea s-a făcut, dăm comanda PRINT V (CR) şi pe ecran va apare rezultatul : 375.

In numeroase implementări ale limbajului BASIC ordinul *LET*  poate fi omis, el fiind opțional. Asa stau lucrurile în cazul microcalculatoarelor româneşti FELIX-M-18, FELIX-M-118, minicalculatorul INDEPENDENT I-100, I-102 F, TPD-JUNIOR. La aceste sisteme, *LET V=* 375 este echivalent cu *V=* 375.

In cazul calculatoarelor compatibile SPECTRUM, ZX-81, ordinul LET este obligatoriu (HC-85, TIM-S), instrucțiunea  $V = 375$  producînd o eroare. o eroare.

Deci formatul instrucțiunii este : nr. linie *LET* variabilă = expresie.

Setul de instrucțiuni al modului de lucru imediat cuprinde în afară de LET și PRINT următoarele instrucțiuni : INPUT, DIM, END, **CALL,** MAT. Acestea vor fi prezentate mai tîrziu.

#### **COMENZILE INTERPRETORULUI BASIC**

Aceste comenzi sînt extrem de necesare, deoarece fără ele nu s-ar putea face o serie de operații de manevră, ca de exemplu : afișarea sau modificarea unui program, încărcarea unui program de pe casetă sau disketă în memorie sau salvarea pe un suport magnetic etc. Aceste comenzi pot fi privite din punct de vedere al tratării ca instrucţiuni ale modului "imediat", datorită faptului că sînt executate imediat după introducere. In the state of the compact with the state of the state of the state of the state of the state of the state of the state of the state of the state of the state of the state of the state of the state of the sta

#### **Comenzi de editare**

Comenzile de editare nu afectează execuția unui program și nu fac decît să pregătească zona de memorie a utilizatorului sau să realizeze punerea la punct a programului. In categoria acestor comenzi intră comenzi de listare sau ştergere a unor secvenţe de instrucţiuni, eliminarea sau atribuirea unui nume programului aflat în memorie.

#### **Comanda LIST**

Comanda LIST serveşte la afişarea pe terminalul utilizatorului **a**  programului sau a unei părți a programului aflat în memorie.

Să presupunem că am introdus în memoria unui calculator următoarea secvenţă de instrucţiuni, numerotate (un program) :

 $\circ$  of 18 LET  $A=20$  . Simular of stabilities forth six in the sum of  $\circ$  $28$  LET  $B = 15$  , and the latter part of the latter latter latter  $B$  $\mathbb{R}^3$ be3 $\mathcal{E}$  LET  $C=(A+B)/(A-B)$  of all any morning present of all all also  $48$  LET  $X = C \uparrow (A - B)$  and consent sources are seen with **19th 58 PRINT X All and Branch Republican All and All and All and All and All and All and All and All and All and All and All and All and All and All and All and All and All and All and All and All and All and All and** 

introdus comanda LIST 28, pe ecran ar fi apărut toate liniile cu număr va apare afişat pe ecran programul introdus în memorie, Dacă s-ar fi introdus comanda *LIST 20*, pe ecran ar fi apărut toate liniile cu număr mai mare sau egal cu 20. De asemenea, comanda "LIST 20, 40" va afișa toate liniile cu număr cuprins între 28 și 48. Pentru a tipări la imprimantă un program aflat în memorie, comanda va fi de forma: LLIST.

Deci formatul comenzii de listare este :

*LIST N* 1, N<sub>2</sub>

unde N 1 și N 2 sînt numere de linie. Execuția comenzii constă în listarea programului existent în memorie în ordinea crescătoare a numerelor de linie. Parametrii N1 și N2 sînt opționali. În cazul în care se specifică un singur număr de linie, se vor lista instrucţiunile ce au numărul de linie mai mare sau egal cu numărul specificat în comanda LIST. Cînd se specifică ambii parametri, se vor lista instrucţiunile care au numărul de linie cuprins între N 1 şi N 2 inclusiv.

**Observatie : Executia comenzii poate fi oprită acționind tasta CTRL** simultan cu C sau tasta BREAK.

#### **Comanda DELETE**

Acetastă comandă există numai la anumite variante ale limbajului BASIC, de exemplu la BASIC-AMS implementat pe minicalculatoarele INDEPENDENT şi CORAL. Ea serveşte la eliminarea dintr-un program a unei secvente de instructiuni. Sintaxa comenzii este aceeasi ca cea a comenzii *LIST.* 

#### **Comanda NEW**

Comanda NEW realizează eliminarea din memoria internă a programelor preexistente, punerea la zero a variabilelor si, la anumite calculatoare, ştergerea ecranului şi poziţionarea cursorului în poziţia HOME (linia 1, coloana 1). **Comanda SCRATH (SCR)** 

Comanda SCR are acelaşi rol ca şi NEW. La unele calculatoare, această comandă este însoţită de două tipuri de opţiuni : P, dacă este vorba de ştergerea programului (inclusiv a eventualelor subrutine în limbaj maşină), sau D, dacă este vorba de ştergerea datelor (FELIX-M-18, FELIX-M-118). Absența opțiunii semnifică ștergerea deopotrivă a programelor şi datelor.

### **Comanda RENAME**

Orice program încărcat în memoria internă dispune de un nume propriu. Comanda RENAME serveşte la schimbarea numelui programului curent dispus în memorie. Av memor so Abasano Massos Al

Formatul comenzii: RENAME nume nou.

### **Modificarea unui program maxilauxiv às inderl av don erstastas**

Există trei categorii de acțiuni prin care se poate interveni asupra unui program pentru a-l modifica : ștergerea uneia sau a mai multor linii, inserarea uneia sau a mai multor linii şi modificarea uneia sau a mai multor linii.

Stergerea liniilor unui program se poate face utilizînd comanda DELETE prezentată mai sus. O altă metodă este introducerea numărului de linie, urmat de caracterul terminator CR.

Pentru inserarea de noi linii în program este necesar ca această eventualitate să fie prevăzută de la introducerea variantei inițiale, numerotarea fiind făcută cu o anumită rație, de exemplu 10. Numerelenoilor linii vor trebui să se încadreze între numerele liniilor programului inițial.

Modificarea unei linii se poate face prin reintroducerea ei.

Exemplu: Să presupunem că avem programul: <sup>10</sup>*LET* X= 10 <sup>20</sup>*LET* Y= 3  $30$  LET  $Z = X \uparrow 2 + Y$  and where it will mind of

 $40$  *PRINT*  $_{\text{H}}Z =$   $^{4}$ 50 *PRINT* Z

Dacă dorim să ştergem linia 40, atunci introducem numărul de linie, urmat de CR.

Dacă vrem să mai introducem o linie în program, atunci 25 *LET T* =  $=$  4 (urmat de CR).

Dacă vrem să modificăm linia 30, atunci o reintroducem modificată.

 $-$ org 30 LET  $Z = X \uparrow 2 + T \uparrow Y$  minule exsettised W3M spasmol

Listînd, noul program va fi :

 $l0$   $LET X = 10$ <sup>20</sup>*LET* Y= 2 <sup>25</sup>*LET* T=4 30 LET  $Z = X \uparrow 2 + T \uparrow Y$ stas 50 *PRINT* Z tigo ob inugir anob ob štijozni stas abusmos štasens

## **Comanda EDIT Comanda EDIT Comanda EDIT**

Este posibilă modificarea unei linii de program fără a o reintroduce integral, dacă nu trebuie modificată în întregime. Pentru aceasta se va folosi comanda EDIT urmată de numărul de linie :

#### EDIT nr. linie

La această comandă, pe ecran va apare o copie a liniei respective şi numărul liniei situat pe linia următoare. Acţionînd tasta de spaţiu, se vor putea vizualiza caracterele succesive ale liniei. Pentru a însera caractere noi, va trebui să vizualizăm pînă la ultimul caracter care nu se schimbă. Aici vom introduce I (inserare) urmat de caracterele dorite. Exemplu : Presupune'm că dorim să modificăm linia : 30 PRINT "ELEVII OBȚIN NOTE BUNE" prin inserarea cuvîntului "HARNICI". Cu ajutorul comenzii EDIT 30 şi a tastei de blanc vom opri cursorul după cuvîntul ELEVII, după care vom introduce comanda I urmată de caracterele HARNICI. După execuția acestor comenzi, linia 30 va deveni :

30 PRINT "ELEVII HARNICI OBȚIN NOTE BUNE"

Suprimarea unor caractere se face cu comanda D. Modul de utilizare este acelaşi, cu diferenţa că se introduce numărul de caractere de suprimat, pornind numărătoarea de la caracterul curent, de exemplu :

30 PRINT "ELEVII HARNICI OBȚIN NOTE BUNE"

Pentru a elimina caracterele "HARNICI", cu ajutorul comenzii EDIT 30 şi a tastei de spaţiu vom vizualiza pînă la ultimul caracter al cuvîntului ELEVII, după care vom introduce comanda 8 D urmată de **CR** sau ENTER. Noua linie va deveni :

30 PRINT ..ELEVII OBȚIN NOTE BUNE"

Observaţie *:* Trebuie numărate şi blancurile care se suprimă. Anularea unei corecții în curs se face cu comanda Q. Programul de editare comportă și alte ordine :

- **X**  pentru adăugarea caracterelor la sfîrşitul unei linii ;
- *H* pentru înlocuirea de caractere la sfîrșitul unei linii ;
- $S$  pentru căutarea unui anumit caracter.

### **COMENZI DE** EXECUŢIE ŞI **DE LUCRU CU PERIFERICE AND THE CU PERIFERICE**

In această categorie intră comenzile de lansarea programului, de pregătire a relansării şi de continuare a unui program întrerupt, precum şi pentru operaţiile de transfer a programelor între memoria internă şi cea externă (benzi, casete, diskete etc.).

#### **RUN**

Un program BASIC odată introdus în memoria internă nu poate fi lansat în execuție decît printr-o comandă RUN. La unele calculatoare, comanda admite ca parametru numărul instrucțiunii cu care va începe execuția. La altele (pe care este implementat BASIC-AMS), comanda admite drept parametru numele programului dorit a fi executat, care va fi, în prealabil, încărcat de pe un suport extern în memoria centrală. In acest caz numele este un specificator de fişier în sens AMS.

#### **CONT (CONTINUE)**

Această comandă permite reluarea unui program întrerupt printr-o instructiune STOP. The manuscripture in the following production

#### **HELP**

Introducerea unei linii de program eronate determină interpretorul să afișeze un mesaj de eroare. De obicei acest mesaj este afișat în **clar,** dar uneori, aşa cum este cazul interpretorului BASIC-AMS, se afişează numai un cod. În situaţia în care nu avem la dispoziţie o listă **a** codurilor de eroare, prin comanda HELP putem obţine din partea calculatorului informații exacte cu privire la cauza erorii.

#### **SAVE SAVE** *SAVE*

**Această comandă permite obținerea unei copii a programului aflat în** memorie pe un anumit periferic. Sintaxa comenzii variază în funcţie de interpretor. Astfel, pentru calculatoarele care au implementat BASIC-118, sintaxa este :

#### SAVE N1, N2

**N** 1 şi N 2 fiind numerele de linie ce delimitează secvenţa care urmează a fi copiată.

Calculatoarele compatibile SINCLAIR SPECTRUM (HC-85, TIM-S, COBRA) admit ca sintaxă a acestei comenzi SAVE "Nume program".

Calculatoarele care au interpretor BASIC-AMS, admit următoarea sintaxă pentru comanda de salvare : SAVE DX : nume fişier.

#### **LOAD**

Această comandă, complementară lui SA VE, este utilizată pentru a transfera în memoria internă un program înregistrat pe un dispozitiv periferic extern. Fără această operaţie prealabilă nu este posibilă **exe**cuția nici unui program. Sintaxa comenzii diferă de la un interpretor la altul (LOAD ,, " - HC-85; LOAD ,,Nume fisier", LOAD ,,Nume program"), senbai hangong lunu a sununtinop ob iz indansler a s

#### **MODUL DE LUCRU PROGRAM**

Modul program este modul de lucru ce va fi utilizat pentru scrierea programelor. In modul program se introduc secvențe de instrucțiuni, fiecare instrucțiune fiind numerotată. Simplul fapt că o linie de comandă are etichetă este un indiciu pentru calculator că va intra în **modul de**  lucru program. Aşa cum am văzut, pentru o eventuală inserare **de**  instrucțiuni este necesar ca numerotarea liniilor de program să se facă crescător cu un anumit pas (cel mai utilizat este pasul 10).

### Instrucţiunile **STOP** şi **END**

Pentru a opri execuția unui program, pot fi utilizate instrucțiunile END sau STOP.

Formatul instrucţiunii STOP este :

### **nr. linie STOP de de de de la provincia de la provincia de la provincia de la provincia de la provincia de la**

La întîlnirea instrucțiunii STOP în program, sistemul va scrie mesajul:

STOP AT NN

unde NN este numărul de linie al instrucţiunii STOP care a produs oprirea execuţiei. Intr-un program pot fi utilizate mai multe **instruc**țiuni STOP, în funcție de necesități.

Formatul instrucțiunii END este :

### nr. linie END

Spre deosebire de instrucțiunea STOP, într-un program trebuie să existe o singură instrucțiune END și să fie ultima instrucțiune din program. Este necesară utilizarea acestei instrucțiuni pentru ca interpretorul să poată determina sfîrşitul programului.

Nu toate datele pe care le utilizează un program in cadrul prelucrărilor pe care le face pot fi cunoscute în faza de introducere a sa. **Apare** uneori necesitatea de a furniza date programului în mod inte**ractiv,** în timpul execuţiei sale, prin dialog cu acesta. Pentru a se realiza această comunicare, programul afișează diverse mesaje pe ecran (cu ajutorul instrucţiunii PRINT) şi citeşte răspunsurile la aceste mesaje cu ajutorul instrucțiunii INPUT. Atunci cînd se execută instrucțiunea **INPUT** sistemul va tipări la consolă unul din semnele : ,, : " sau ,, ? ", **ceea** ce înseamnă că aşteaptă date.

Exemplu: Silver Sylver Server Co

10 PRINT "CALCULUL ARIEI PĂTRATULUI DE LATURA L"

20 PRINT ",INTRODUCEȚI LATURA PĂTRATULUI" 30 INPUT L

30 INPUT L

40 LET  $A = L \uparrow 2$ 

50 PRINT "ARIA PĂTRATULUI ESTE"; A

60 END

În linia 30 se remarcă instrucțiunea INPUT. La introducerea comenzii de lansare RUN, pe ecran va apare unul din semnele care indică aşteptarea datelor. Dacă la consolă se introduce 15. atunci pe **ecran** va apare rezultatul : ARIA PATRATULUI ESTE 225. Deci instructiunea INPUT are formatul :

**nr. linie INPUT listă de variabile ab sites o sessificez ăa ălidagăs** 

Lista de variabile poate conține variabile simple, variabile indexate sau variabile șir, separate prin virgule. Instructiunea INPUT este folosită pentru atribuirea de valori variabilelor din listă, valorile fiind introduse de la tastatură (consolă) în timpul execuţiei programului.

Dacă s-au introdus mai puţine date decît numărul variabilelor **din** instrucţiunea INPUT, sistemul va tipări din nou unul din semnele care indică solicitarea de date, pînă ce toate variabilele vor primi valori. Dacă se introduc valori mai multe decît numărul variabilelor, constantele suplimentare sînt ignorate de sistem. Dacă este comisă o eroare în timpul introducerii de date, sistemul va tipări un mesaj de **eroare,** ceea ce obligă utilizatorul să introducă din nou linia de date.

In cazul folosirii variabilelor șir, trebuie remarcat că din linia **~u** constante şir corespunzătoare, introdusă la consolă, sistemul elimină spațiile (blancurile), necuprinse între ghilimele. Deci datele șir **de** caractere care sînt compuse din mai multe cuvinte trebuiesc cuprinse între ghilimele.

Exemplu: 10 INPUT A \$, B \$, M.

Dacă datelei sînt BAIA MARE, ORADEA, 300, atunci ele trebuiesc introduse la consolă astfel: "BAIA MARE'", ORADEA, 300. Ghilimelele **au** fost folosite pentru a păstra spaţiul dintre cuvintele BAIA şi MARE.

In programul scris anterior să remarcăm utilizarea în linia 50 a caracterului " ; ". In BASIC, acest caracter are un rol foarte important,

semnificînd continuarea afișării pe aceeași linie fără a efectua CR. Exemplul care urmează poate fi edificator în acest sens. Să considerăm următoarele secvenţe de program.

 $-$  10 PRINT "7 $\times$  8  $=$  "also exigment a ab aststission impair stags. ssiles 20 PRINT 7 \* 8 cons up golsib ning else is jupexe luquit ni vilost 10) n30 END sjeem earsvib Exessite lumengoug suspinumos štassos

Execuția acestui program va afișa pe ecran :<br> $7 \times 8 =$ 

 $7\times8=$ 56

Pentru a ameliora forma de prezentare a rezultatului, programul se va modifica astfel : which we have a strong with a strong of the strong of the strong of the strong of the strong of the strong of the strong of the strong of the strong of the strong of the strong of the strong of the

LET A THE

10 PRINT "7 $\times$ 8="; 7 \* 8 ITEOUGORTMI. TMINT 02 20 END

După execuția programului, rezultatul va fi :

 $7\times 8 = 56$ 

# **DECLARAREA ȘI CITIREA DATELOR**

Aşa cum s-a mai arătat, un program este o secvenţă de instrucţiuni capabilă să realizeze o serie de operaţii de prelucrare asupra unor **date.** 

Instrucțiunile DATA și READ. Putem introduce date în cadrul unui program declarîndu-le cu ajutorul instrucției DATA. De exemplu, instructiunea :

10 DATA 1, 3, 5, 7, 9 - introduce o listă de valori care sînt **primele**  5 numere impare. Programul va dispune de datele introduse prin **instruc**ţiunea DATA cu ajutorul unei instrucţiuni complementare READ.

Prezentăm în continuare cîteva exemple de utilizare a **instruc**ţiunilor DATA şi READ :

Exemplul 1. 10 READ a, b, c 20 PRINT *a,* b, c 30 DATA 3, 5, 7, 8 E2 Luiolasilion ăgilde co suco encora sind all to 40 END, sindert als relationsy finisolet lusse of

Rezultatul programului va fi: dol ensotseauqastos da sinafanco us

santono sesi 3 5 6 7 de situat ishi bilo eseguio fine sing abitartes si

Exemplul 2. 10 READ A\$

20 PRINT "DATA ESTE" ; A\$ UHAI 01 DE COMPUTER

30 DATA "8 IULIE 1987"

Helemilino (40 END ANO. THAM AFASS: Inize Elerge al esposizio

Rezultatul programului va fi :

**DATA ESTE 8 IULIE 1987 DIPLE DE L'ENGLISCE DE L'ANNE DE L'ENGLISCE DE L'ANNE DE L'ANNE DE L'ANNE DE L'ANNE DE L'ANNE DE L'ANNE DE L'ANNE DE L'ANNE DE L'ANNE DE L'ANNE DE L'ANNE DE L'ANNE DE L'ANNE DE L'ANNE DE L'ANNE DE L** 

Sintaxa instrucțiunilor DATA și READ este: Natural Luissea

nr. linie READ listă de variabile nr. linie DATA listă de constante

Pentru a putea ține evidența constantelor citite în instrucțiunile DATA, interpretorul folosește un indicator la constanta ce urmează a fi citită din blocul de constante care apar în instrucțiunile DATA din program. In cazul în care nu se pot iniţializa toate variabilele din instrucțiunea READ, din cauza epuizării constantelor din instrucțiunea DATA, sistemul va da un amesaj de eroare.

O instrucțiune DATA nu este asociată unei instrucțiuni READ, ci toate instrucţiunile DATA sînt tratate ca şi cum ar forma un bloc de date.

Utilizarea instrucţiunilor DATA şi READ comportă următoarele trei reguli :

1. La întîlnirea instrucțiunii DATA ordinatorul nu face nimic altceva decît să memoreze valorile specificate. Numai după execuția instrucțiunii READ va prelua pe rînd, una cîte una, aceste valori.

2. Instrucţiunile• DATA pot apare în orice linie din program.

3. Instrucțiunea de citire respectă aceeași ordine a instrucțiunii de introducere, datele fiind preluate de la stînga la dreapta.

Instrucțiunea *RESTORE* este folosită pentru a inițializa indicatorul din blocul DATA pe prima instrucţiune din program. In acest fel se poate realiza reutilizarea datelor.

*Exemplu:* 10 READ *a,* b 20 PRINT *a* b 30 RESTORE 40 READ *x, y, z*  50 PRINT *x, y, z*  60 DATA 3, 4, 5, 6 **70 STOP** 

Rezultatele furnizate de acest program vor fi :

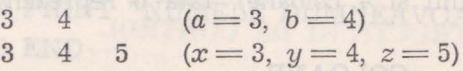

Formatul instrucţiunii este :

nr. linie RESTORE n

Ea face ca instrucţiunea READ următoare să citească datele de la o instrucţiune DATA aflată în linia "n" sau după aceasta. Dacă "n" lipseşte, se ia valoarea implicită 1.

Instructiunea *REM*. Este indicat ca programele să contină comentarii explicative care să le facă mai uşor lizibile şi mai clare. Aceste linii de comentariu cu caracter pur explicativ sînt introduse de instructiunea REM. Deci o instructiune REM este o notă pe care cel care realizează programul o plasează în interiorul acestuia pentru a furniza explicatii unui eventual cititor.

#### **Formatul instrucțiunii este : A de la de la de la de la de la de la de la de la de la de la de la de la de la**

### nr. linie REM comentariu

Observație : Deoarece unele sisteme elimină spațiile din orice șir de caractere, este bine ca un comentariu să fie cuprins între ghilimele.

Exemplu: 100 REM "RUTINA DE AFLARE A REUNIUNII **A 3**  MULTIMI".

### ATAU; senylloutient alb **Instructiunea DIM** aveso nib , CASE sendi

In cazul listelor sau a tablourilor trebuie întotdeauna să rezervăm spațiu în memorie pentru elementele acestora. În acest scop se folosește instrucţiunea DIM, care are următorul format :

nr. linie DIM tablou 1 (dimens), tablou 2 (dimens 1, dimens 2)

unde : - tablou 1, tablou 2 ... sînt identificatori (nume) de tablouri (vectori, matrici sau variabile şir) ;

- dimens reprezintă expresii ale căror valori definesc dimensiunile tablourilor.

Ins tr ucţiunea DIM are următorul efect :

- rezervă spațiul necesar tabloului definit ;

 $-$  initializarea elementelor tabloului cu 0;

- șterge orice tablou care are același nume cu variabilele definite<br>nrin instructiunea curentă prin instrucțiunea curentă.

Observaţie *:* in general pot coexista un tablou şi o variabilă simplă cu acelaşi nume, fără să apară confuzii : Presemprecio de element

#### *Exemple* : a) 110 DIM A (50).

Instrucțiunea 110 declară vectorul A ca fiind un vector cu 50 de elemente.

#### b) 10 DIM B (5,4).

Instrucțiunea 10 declară un tablou B de tip matrice, avînd  $5 \times 4 = 20$  elemente (5 linii și 4 coloane). Iată o reprezentare grafică a acestei matrici :

COLOANE:

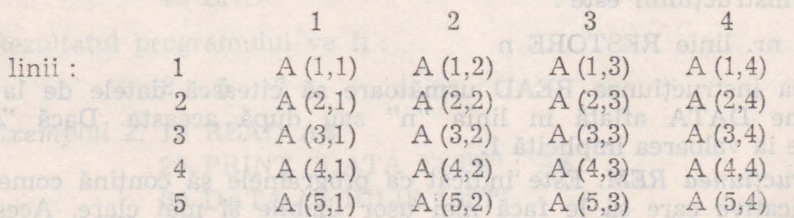

Această matrice, sub forma ei canonică, poate fi scrisă  $A(i, j)$ cu  $1 \leq i \leq 5, \ 1 \leq j \leq 4.$  $1 \leq i \leq 5, 1 \leq j \leq 4.$ 

c) 50 DIM A \$ (30)

Instrucţiunea din linia 50 declară o variabilă şir cu lungimea **de**  30 de caractere.

d) 150 DIM B \$ (15, 20) OS &A) THE RESERVED TO

Această instrucţiune declară un tablou B \$ format din 15 variabile şir a cîte 20 de caractere fiecare. 80 PMINT CS

Observație : Tablourile numerice și cele șir pot fi declarate intercalat, cu aceeaşi instrucţiune DIM.

*Exemplu:* 10 DIM A (10, 10), B \$ (100), C (16).

# OPERAŢII **PE** ŞIRURI **DE CARACTERE**

In afară de valorile numerice pe care k• prelucrează, interpretorul BASIC poate manipula şiruri de caractere.

*Concatenarea* şirurilor *de caractere* înseamnă de fapt adunarea **sau** juxtapunerea lor. care din sir, iar O reprezintă caracterul căutat

> Exempla: 10 AS = "STERN CHO 20 B = LEN (A\$)

> > 50 PRINT B

 $40$  D = INSTR (7, A\$,"A")

 $Exemplu: 10 A$=" 'ALEXE"$ 

 $20 B\$  = "IOAN"

- $30$  PRINT  $A\$  + B\$
- 40 END

Execuția acestui program va da :

#### ALEXEIOAN fectual in mod invariability of property appearance indicate

*Introducerea* şirurilor se poate face în mod interactiv, în timpul execuției unui program, în aceeași manieră ca la introducerea nume-relor. relor.

*Exemplu : 10 PRINT "CUM VĂ NUMIȚI ?"* 20 INPUT A\$

- 
- 30 PRINT "NUMELE DUMNEAVOASTRĂ ESTE" ; A\$

40 END

-navoes at RUN pore innu, miinuiteuntent attuoors Jeanet bom al plului.

CUM VĂ NUMIȚI ? Can dineau sasseen etas .iautoT slatt cuției unei instrucțiuni (fără să fie scrisă repetat) VASILE de

NUMELE DUMNEAVOASTRĂ ESTE VASILE

La unele interpretoare BASIC extragerea subşirurilor se poate tace cu una din instrucțiunile LEFT\$, MID\$, RIGHT\$. Formatul acestor instrucţiuni şi semnificaţia lor este :

Nr. linie LEFT\$ (A\$, N) care calculează subşirul lui A\$ compus din ultimele caractere începînd cu al N-lea.

Nr. linie MID\$ (A\$, N 1, N 2), car~ calculează subşirul lui **AS** ,compus din N 2 caractere, începînd cu al N 1-lea caracter din A\$.

 $Exemplu: 10 A$ = "SCOALA NOASTRÅ ESTE FRUNTAGÅ"$ <br>20 R\$ = LEFT\$ (A\$ 14)  $20 B\$  = LEFT\$ (A\$, 14)  $30 \text{ C}\$ = \text{RIGHT}\$ (A\$ , 20)$  $40 \text{ D} = \text{MID} \ (A \$ , 15, 4) 50 PRINT B\$ RUCHARD BUSINESS DE ORIGINS & CR 60 PRINT C\$ Tetini stand 70 PRINT D\$ 060 is celes and celes and 70 PRINT D\$ **RUN In car SCOALA NOASTRĂ** (1000) 3.8 (010 010) A MICI 01 : wiquest spatiu in merRUNTAŞĂ dementale acestors. În acest scap se foise te **ESTE. THAT IN THE BY HITARITO** 

Calculatorul poate găsi cu uşurinţă poziţia unui caracter din cadrul unui șir de caractere. Pentru aceasta se folosește instrucțiunea INSTR. care are următorul format : substantial

Nr. linie INSTR (N, A\$, "C"), unde N reprezintă punctul de plecare din şir, iar *C* reprezintă caracterul căutat.

 $Exemplu: 10 A$ = "STEFAN CEL MARE"$  and  $\mathbb{R}^n = \$\mathbb{A} \cup \mathbb{R}$  . Where  $\mathbb{R}$  $20 B =$ LEN  $(A*)$ 30 C = INSTR  $(1, A\$ , "F")  $10^{\circ}$  D = INSTR (7, A\$, "A") Observe 50 PRINT Band not contribute mangong indecompations of **60 PRINT C CONSIDERED MAQISXELA** 70 PRINT D 80 END i hom ni sost sisoq sa rollrunia personbortal RUN In alles preinsmotsissen mi Linstgorg innu-feitupers 15 D4 0 DHM B (5.1) "TILMUM AV MUO" TMIRT OI : Mqmst3 Instructimes 10 declars un tablou B d&A (TUHVI 0%c, avind

### INSTRUCŢIUNI **DE CONTROL**  CTVIST OF

In mod normal, execuția instrucțiunilor unui program este secvenţială. Totuşi, este necesară uneori repetarea de mai multe ori a execuției unei instrucțiuni (fără să fie scrisă repetat) sau, în funcție de valoarea unor date, să nu se execute instrucţiunea următoare, ci să **se** treacă la execuţia alteia, dintr-o altă zonă a programului.

Instrucțiunile care modifică execuția secvențială a programului sînt instrucţiunile de control.

În limbajul BASIC, instructiunile de control sînt următoarele :

- instructiunea GOTO, care realizează transferul neconditionat (independent de date); sel-M is up brigeont erebense eleccidis nib

- instrucțiunile IF și ON pentru transfer condiționat:

- instrucțiunea de ciclare FOR.

a aceste Anelial al A

#### **Instructiunea de transfer neconditionat (salt) GOTO**

Există numeroase cazuri cînd este necesară reluarea repetată a executiei unui program, pentru diverse valori ale uneia sau mai multor variabile. Să presupunem că dorim să scricm un program care să cal-. culeze diferite puteri ale numărului 2, exponentul fiind introdus la consolă. Să considerăm programul :

10 PRINT "SĂ SE CALCULEZE 3 LA PUTEREA" 08

- 20 INPUT Z
- 30 PRINT "REZULTATUL ESTE";  $3 \uparrow Z$
- 40 END oures secvente de program testen a CHG.07.00

Execuția acestui program cere introducerea valorii lui Z. După introducere, rezultatul va fi afişat şi programul se opreşte. Pentru a calcula alte valori ale puterii lui 2 va trebui de fiecare dată să listăm programul şi să introducem RUN. Pentru a înlătura acest inconvenient, vom introduce o instrucțiune suplimentară, care să transfere controlul la linia 10 a programului. A este mai mic sau egal cu 9. atunci (THEN)

**10 PRINT "SĂ SE CALCULEZE 3 LA PUTEREA"** (08 SILL SI

- 20 INPUT Z
- 30 PRINT "REZULTATUL ESTE" ;  $3 \nmid Z$
- 35 GOTO 10
- 40 END

În felul acesta, ori de cîte ori execuția programului va ajunge în linia 35, se va efectua, în mod invariabil un aşa-zis salt necondiţionat care va face ca următoarea instrucţiune de executat să fie cea **din**  linia 10. in felul acesta programul va cere mereu să introducem valori ale variabilei Z la consolă și va calcula valoarea  $3 \nmid Z$  (spunem că programul ciclează la infinit). Pentru a opri acest ciclu infinit, putem folosi una din comenzile BREAK, PAUSE, ARRET sau CRTL-C. Reluarea unui program stopat prin BREAK (din punctul în care a fost întrerupt) se face cu comanda CONT (CONTINUE). Formatul instrucțiunii de salt<br>neconditionat este : neconditionat este :

Nr. linie GOTO *n* 

unde *n* este numărul liniei la care se va face transferul controlului. Saltul se poate face la orice linie din program.

 $Exemplu: 10$  LET  $A = SQR(x \nmid 2 + y \nmid 2)$  of the set of  $M$ 

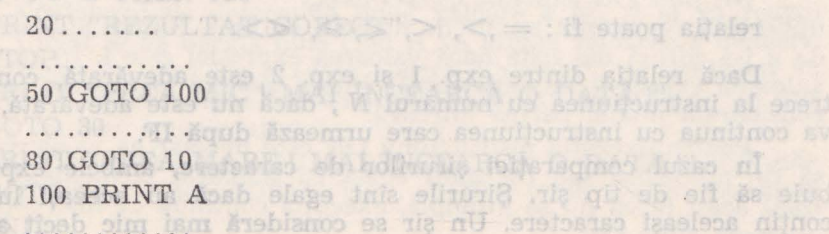

 $0 = 0$  ito  $\theta$ 

**B** Utilizarea instrucțiunii GOTO provoacă execuția unui salt neconditionat la adresa indicată. Instructiunea IF ... THEN determină un salt condiționat, așa cum reiese din următorul exemplu : soing éé solidiente

- 100 BL PU IO PRINT "TABLA INMULȚIRII CU 9" <sup>910</sup> Q PRINT TABLA
	- $20$  LET  $A=0$
	- 30 PRINT "9 ori" ; A;  $" = "$ ; 9 \* A T2 A2

. sola Sa considera

- 40 LET  $A = A + 1$ <br>50 IF  $A \le 9$  THEN 30
- 50 IF  $A \leq 9$  THEN 30
- 60 PRINT "SFIRŞIT PROGRAM"
- 70 END

Instrucțiunea din linia 40 (LET  $A = A + 1$ ) semnifică faptul că variabilei A i se atribuie o valoare egală cu vechea sa valoarea plus 1. Astfel, dacă inițial A avea valoarea 0, după execuția acestei instrucțiuni A va avea valoarea  $0+1=1$ .

Instrucţiunea din linia 50 are următoarea semnificaţie : dacă *(IF)*  A este mai mic sau egal cu 9, atunci (THEN) controlul este transferat la linia 30, iar dacă A depășește 9, controlul este dat liniei 60. Este vorba deci de un salt condiţionat de valoarea variabilei A. Rezultatul executiei programului va fi: **SO PRIME TREZULTATUL ESTET** 

#### **RIIN**

TABLA ÎNMULŢIRII CU 9  $9 \text{ ori } 0 = 0$ 

santi acesta, ori de cite ori executiagrouper 1 ino giussi

is not  $9$  ori  $2 = 18$  in an identify the form in subset of  $90.2$  in  $100$  $\alpha$ b  $\epsilon$ 9 ori  $3 = 27$ duosxo eb equipuntani sensotianus so essi av euse

 $\text{inclay9}_0$ ori  $4 = 36$  is usuan area sv lumangong stasos fulal ni 01 sinil

 $\frac{1}{2}$  ori  $5 = 45$  expolsy stroles sy is aloznes at S islidsingy sls

programul ciclează la infinit). Pentru a prose iraq  $\mathfrak{so}(6) = 5$  for  $\mathfrak{so}(9)$ 9 Jori 7 = 63 Jos TJHHA J2UAT NATHE blknomoo nib sow izolot

(fqui 9 ori 8 = 72 iss of latening nib) AAJHH ding tsgets misrong tunu- $\lim_{\epsilon \to 9} 9$  ori  $9 = 81$ ni lutsorro $7$  (JUVITVOO) TVOO sbaarnoo to gost as

SFÎRȘIT PROGRAM MARIA ANNIVER DE CONTRACTORE DE LEGISLATORE

Formatul instrucțiunii IF ... THEN este : 0000 000 11

Nr. linie IF exp. 1 relaţie €xp. 2 THEN N,

unde : exp. 1, exp. 2 sînt expresii numerice sau șiruri, N este un număr de linie

relația poate fi: =,>, <, <,  $\geq$ ,  $\iff$ 

Dacă relaţia dintre exp. 1 şi exp. 2 este adevărată, controlul **va**  trece la instrucțiunea cu numărul  $N$ ; dacă nu este adevărată, execuția va continua cu instrucţiunea care urmează după IF.

In cazul comparaţiei şirurilor de caractere, ambele expresii trebuie să fie de tip șir. Șirurile sînt egale dacă au aceeași lungime și contin aceleasi caractere. Un sir se consideră mai mic decît altul dacă **are** lungimea mai mică sau, în cazul lungimilor egale, dacă la ordonarea lexicografică, primul șir precede pe al doilea (cifrele și semnele speciale preced literele, conform cu codurile ASCII). The interest description is

eulată a unei variabile. O asemenea situație relese d: *Exemplu*: b este rituație ste

"ABC" este mai mic decît "BCD"

### **Exemple de utilizare a instructiunilor IF ... THEN**

a) Următoarea secvență de program testează dacă la consolă s-a acționat caracterul "A"; dacă da, se continuă execuția, dacă nu, tipărește caracterul citit (sau șirul nul în cazul în care nu s-a acționat nici **o** tastă) şi opreşte execuţia

- 10 LET A\$ = INKEY\$ and medicine that TWING OOI 20 IF  $A\$  = "A" THEN 50 **OLI OTOD OII** ITA., TWING OSI 30 PRINT A\$
	- 40 STOP
- Putem simplifies acts program concatently color of the Hand de

b) Programul de mai jos scrie pe ecran textul "ABC" și îl sterge la acţionarea alternativă a unor taste 10 PRINT TNITRODUCTI

un este coll winnight ggecutta 10 IF INKEY\$ = " " THEN 10 20 PRINT "ABC" 00108.08 OTOD M MO 08 20 PRINT "ABC"  $30$  IF INKEY\$ = " " THEN 30 **30 GOTO 20** 40 PRINT " "TO S WI SUCCETT ITA" THISE OF 50 GOTO 10 OIL OTOD OT c) Acest program este de fapt un joc : 10 REM "GHICIȚI NUMARUL" UQORTMI ITA TENERI 001 20 INPUT *a*  30 CLS (această comandă șterge ecranul) deoque os simil al **40 INPUT "GHICITI NUMARUL", b**  $50$  IF  $b = a$ , THEN  $80$  , then the proposed of the part of the  $\sim$ <sup>60</sup>IF b < *a* THEN l <sup>00</sup> 70 IF b > *a* THEN 120 80 PRINT "REZULTAT CORECT" 91 90 STOP 100 PRINT "PREA MIC! MAI ÎNCEARCĂ O DATĂ!" 110 GOTO 30 120 PRINT "PREA MARE ! MAI ÎNCEARCĂ O DATĂ !" 130 GOTO 30 Suntiaco alidoaxe algunidad se un mont fesos boat 140 EKD

### **Evisnobio al soc. Instrucțiunea de salt multiplu ON astropomis au astropomis la provincia de salt multiplu ON**

In cursul derulării unui program sînt dese acele situaţii cînd este necesară efectuarea unui salt la o adresă care depinde de valoarea calculată a unei variabile. O asemenea situaţie reiese din exemplul de mai jos : 10 PHTML TALLA II

10 PRINT "INTRODUCEȚI UN NUMĂR ÎNTRE 1 SI 3"

20 INPUT N

 $30$  IF  $N = 1$  THEN  $30$  is static and  $\frac{1}{2}$ 

40 IF  $N = 2$  THEN 100

- $50$  IF  $N = 3$  THEN 120
- 60 PRINT "EROARE ! INTRODUCEŢI DIN NOU NUMĂRUL"
	- 70 GOTO 20
	- 80 PRINT "AŢI INTRODUS l"
	- 90 GOTO 130

100 PRINT "AȚI INTRODUS 2" SYSMII = 3A TEL 01

- 110 GOTO 130
- 120 PRINT "AȚI INTRODUS 3"
- 130 END the second 3, control este and the state

Putem simplifica acest program concatenînd cele trei condiţii **de**  ramificaţie în una singură, un salt multiplu, executat printr-un **ON ...**  GOTO, astfel:

- 10 PRINT "INTRODUCEȚI UN NUMĂR ÎNTRE 1 și 3"
- $20$  INPUT N  $01$  MIHT "  $\degree$  = 2 YENNI TI 01
- 30 ON N GOTO 60,80,100
- 40 PRINT "EROARE ! INTRODUCEŢI DIN NOU NUMĂRUL"
- 50 GOTO 20
- 60 PRINT "AŢI INTRODUS l"

70 GOTO 110

- 80 PRINT "ATI INTRODUS 2" 90 GOTO 110 : col nu fost ab size mergong JasoA (s
	-
	- 100 PRINT "AȚI INTRODUS 3" AMUM ITIOHIO" MER OI
		- 110 END

In linia 30, se poate vedea saltul multiplu care înlocuieşte liniile 30, 40, 50 ale programului precedent. Ordinatorul evaluează valoarea lui  $N$  și execută un salt la prima adresă pentru  $N = 1$ , la cea de-a doua pentru  $N = 2$ , sau la cea de-a treia pentru  $N = 3$ .

Formatul instrucțiunii ON ... GOTO este :<br>Nr. linie ON expresie GOTO listă

Nr. linie ON expresie GOTO listă,

unde listă reprezintă un sir de numere de linie. Saltul se execută la cea de a i-a adresă din listă dacă valoarea expresiei este i. In cazul in care valoarea expresiei nu este număr întreg, pentru efectuarea saltului este considerată numai partea întreagă.

Pentru executia instructiunii ON este necesar ca valoarea expresiei să fie mai mică sau cel mult egală cu numărul elementelor din listă. Dacă acest lucru nu se întîmplă, execuţia continuă cu instrucţiunea **care**  urmează după ON.

Exemplu: 10 ON M-5 GOTO 100, 75, 90, 950, 1 000.

Pentru ca această instrucţiune să fie executată, trebuie ca M-5 să aibă o valoare între 1 şi 5, altfel instrucţiunea nu are nici un efect.

#### Instrucţiunile **de ciclare FOR** şi **NEXT**

Instrucțiunile de ciclare sînt folosite pentru execuția repetată a unor instructiuni din program (numite si cicluri sau bucle în program). Pentru acest lucru se puteau folosi instrucțiunile de transfer. Introdu-~erea unor instrucţiuni speciale de ciclare s-a făcut pentru a simplifica munca de programare. , u\_ pyn

În limbajul BASIC, pentru realizarea ciclurilor se utilizează instrucţiunile FOR şi NEXT.

Pentru a înțelege mai bine utilizarea acestor instrucțiuni, să reluăm programul care afişa tabla înmulţirii cu 9.

- 10 PRINT "TABLA ÎNMULŢIRII CU 9"
- $20$  LET  $A=0$
- 30 PRINT "9 ori";  $A$ ; "=";  $9*A$
- 40 LET  $A=A+1$
- 50 IF  $A \le 9$  THEN 30
- 60 PRINT "SFîRŞIT PROGRAM"
- 70 END

Rezultatul execuției acestui program este echivalent cu execuția următorului program;

- 10 PRINT "TABLA ÎNMULŢIRII CU 9"
- $20$  FOR  $A = 0$  TO 9
	- 30 PRINT "9 ori"; A; "="; 9 \* A
- 40 NEXT A
- 50 PRINT "SFÎRȘIT PROGRAM" deger sh informul Iulentinop
- **60 END**

FOR A = O TO 9 înseamnă "EXECUTA PENTRU A CU VALORI DE LA 0 LA 9" La plinmad Harrors Jula 8 gxs & gxs , L gx

În mod automat calculatorul va începe execuția secvenței, atribuindu-i lui A limita inferioară (O) şi va incrementa valoarea cu 1, pînă cînd *A* va deveni egal cu 9. Incrementarea variabilei *A* este indicată **prin** instrucţiunea "NEXT A", adică, "URMĂTOAREA VALOARE A LUI A". Calculatorul va determina noua valoare a lui A şi va reveni la linia 20. Ciclul se va derula pînă cînd A va atinge valoarea 9 inclusiv. In acest moment va avea loc așa-zisa "ieșire din ciclu", iar controlul va fi transferat la instrucţiunea 50. Ciclurile FOR-TO pot utiliza un pas diferit de 1 (pozitiv sau negativ). Il serenubs nib stance TXTM linuit

Pentru a programa un ciclu cu pas diferit de 1 este suficientă utilizarea ordinului complet FOR ... TO ... STEP, unde STEP înseamnă "pas".

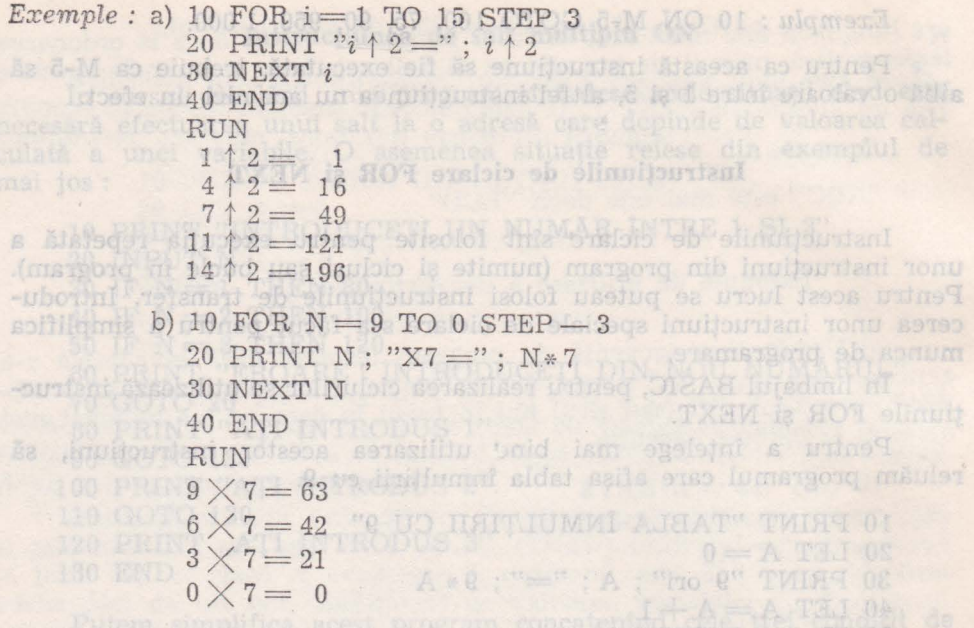

Formatul instrucțiunilor de ciclare este : nr. linie FOR variabilă = exp. 1 TO exp. 2 STEP exp. 3; CMH OF

stiuosza se duale (instrucțiuni ce formează bucla) as futational

nr. linie NEXT variabilă.

unde:

variabilă reprezintă o variabilă simplă care este folosită pentru controlul numărului de repetări ale buclei. Bucla constă din instrucţiunile care se găsesc între instrucţiunea FOR şi instrucţiunea NEXT, cu aceeași variabilă ; vojq ATUORXE somseant e OTO = A JIOT

A. R : "=" : A : "PO &" TWIRT OF

 $-$  exp. 1, exp. 2, exp. 3 sînt expresii. Semnificația acestor expresii este următoarea :

 $e^{im}$  exp. 1 — este valoarea inițială care se atribuie variabilei din inšalą I do sątstinstrucțiunea FOR ; (0) susciplai simil A iul i-ubniud

exp. 2 este valoarea finală a variabilei ;

exp. 3 — este incrementul (pasul) care se adună la valoarea variabilei din instrucţiunea FOR, de fiecare dată, cînd se execută instrucţiunea din buclă.

Dacă exp. 3 nu se specifică, pasul se consideră 1. Execuția instrucţiunii NEXT constă din adunarea valorii pasului (exp. 3) la **valoarea**  variabilei FOR şi testul dacă noua valoare a variabilei nu depăşeşte valoarea limită (exp. 2). Dacă valoarea limită este depășită, execuția buclei ia sfîrșit, următoarea instrucțiune fiind cea de după NEXT.

Exemple: a) Calculul sumei a N numere reale : 10  $\text{PRINT}$  " $N =$ " and regarding or up de-eletund ap shiftapp

- 
- 20 INPUT *N*
- 30 LET *S=* <sup>O</sup>
- $40$  FOR  $i = 1$  TO N
- 50 INPUT A (i)
- 60 LET  $S = S + A(i)$  is subrubary of  $\mathbb{R}^n$  or dusta
- 70 NEXT i
- 80 PRINT "SUMA ESTE" : S
	- 90 END

b) Program care afişează numărul cu valoarea maximă dintr-un şir de *N* numere. 10 TXHM OSI

计对向中间

500 NEXT X

- $\begin{minipage}{.45\linewidth} \hbox{(in 00 = 01 & 10 PRINT $``N = "]{500} \hbox{R31} \hbox{S310} \hbox{J311} \hbox{J311} \hbox{J311} \hbox{J311} \hbox{J311} \hbox{J311} \hbox{J311} \hbox{J311} \hbox{J311} \hbox{J311} \hbox{J311} \hbox{J311} \hbox{J311} \hbox{J311} \hbox{J311} \hbox{J311} \hbox{J311} \hbox{J311}$ 20 INPUT N 30 INPUT *M*   $40$  FOR  $I = 2$  TO N  $\frac{1}{2}$  **EXECUTE 1989** 50 INPUT  $A(I)$  , then (instruction) already headsome
- $60$  IF  $M > A(I)$  THEN 80 anti-refer ab interpreted red to
- $\sigma$  and  $\sigma$   $\sim$   $70$  LET  $M = A$  (i) and indication a superminiple also obtion
- ab stelling 80 NEXT *I allundus* Jurbea al) sish snugnis o nivosah as
	- 90 PRINT "MAXIMUL ESTE"; M
	- 100 END

c) Program care ordonează crescător (sortează) elementele unui vector  $V(1) \ll V(2) \ll V(3) \ll \ldots \ll V(N)$ 

10 PRINT "NUMARUL ELEMENTELOR ESTE" 20 INPUT N  
\n20 INPUT N  
\n30 FOR I = TO N  
\n40 READ A (I)  
\n50 NEXT I  
\n60 FOR I = 1 TO N - 1  
\n70 FOR J = 1 TO N - 1  
\n80 IF A(J) 
$$
\leq
$$
 A (J + 1) THEN 120  
\n90 LEFT = A (J)  
\n100 LET A (J) = A (J + 1)  
\n110 LET A (J + 1) = T  
\n120 NEXT J  
\n130 NEXT I  
\n140 REM "AFISAREA REZULTATULUI"  
\n150 FOR I = 1 TO N  
\n160 PRINT A (I)  
\n170 NEXT I  
\n180 END

•

57

Observație : În interiorul unei bucle FOR pot exista alte bucle cu condiția ca buclele să nu se intersecteze :

 $10$  FOR  $X =$ [  $\begin{array}{c} \text{50 FOR } Y = \\ \text{f } 100 \text{ FOR } Z = \end{array}$  $\frac{1}{200}$  NEXT  $Z$ 1 250 NEXT Y 500 NEXT *X* 

Exemplu:

- $100$  FOR  $I = 1$  TO 5
- $110$  FOR  $J = 1$  TO  $10$  or luminum Assertia ansa mangor $f$  (d
	- 120 READ A (I, J)
	- 130 NEXT *J*
	- 140 NEXT *I* (instrucțiunea 120 se va executa de  $5 \times 10 = 50$  ori).

10 INPUT A (i)

#### **UTILIZAREA SUBRUTINELOR**

Cînd este necesară efectuarea de mai multe ori într-un program a acelorasi calcule (instructiuni) pentru date eventual diferite, se poate folosi conceptul de subrutină (sau subprogram). Utilizarea subrutinelor conduce la o diminuare a dimensiunii programului, deoarece prelucrările se descriu o singură dată (în cadrul subrutinei) şi pot fi executate de cîte ori este nevoie prin apelarea subrutinei, eventual cu alte date. Folosirea funcțiilor SIN, COS, LOG, GET, PUT etc. în alcătuirea expresiilor constituie un exemplu în acest sens, deoarece funcțiile sînt definite o singură dată (în interpretor) şi sînt apelate cu diferite argumente de către utilizator.

Pentru definirea unor subrutine mai puternice (ce descriu prelucrări complexe asupra datelor), în limbajul BASIC sînt disponibile instrucţiunile GOSUB, RETURN şi CALL.

#### Instrucţiunile **GOSUB** şi **RETURN**

Ţinînd cont de faptul că o subrutină este un program de sine stătător, programul care apelează o subrutină îl vom numi program principal. Să considerăm un exemplu simplu :

10 REM "ACESTA ESTE PROGRAMUL PRINCIPAL"

- 20 PRINT "INTRODUCEŢI *A* ŞI *B"*
- 30 INPUT A, B
- 40 *GOSUB 100*
- 50 GOTO 20
- 60 END TUJULATIONER ASHASITA" MEH ON

Subrutina este :

100 REM "ACESTA ESTE SUBRUTINA"<br>110 LET  $S = A + B$ 

×

- 
- **120 PRINT "SUMA ESTE"; SCHOOL TANK AND PRINT "SUMA ESTE"; SCHOOL AND PRINT**
- buck130 RETURN Discussions indications and countries and the

Se observă în instrucțiunea 40 faptul că s-a apelat cu comanda GOSUB subrutina, indicîndu-se numărul primei linii a acesteia. Subru**tina,** prin instrucţiunea 130 efectuează un RETURN prin care informează programul principal în legătură cu terminarea misiunii sale.

Deci: - apelul subrutinei se face prin ordinul GOSUB; - revenirea din subrutină se face prin RETURN.

Relaţia dintre programul principal şi subrutină poate fi prezentată intuitiv astfel :

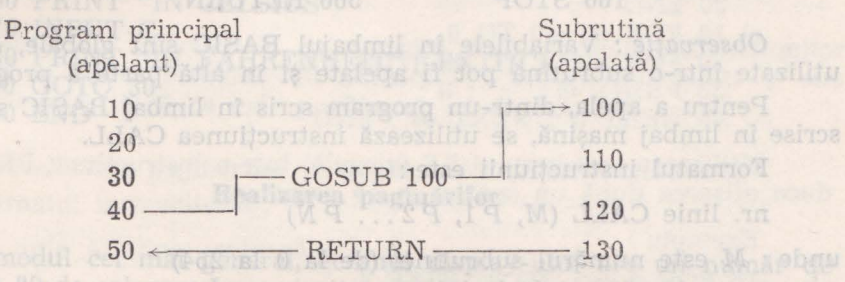

Atunci cînd problemele pe care le avem de rezolvat cu calcula**torul** se dovedesc a fi complexe, putem realiza mai multe subrutine diferite. Este posibil ca o subrutină să apeleze la rîndul ei o altă subrutină, care să apeleze o altă subrutină etc. Această tehnică se numeşte **apel** de subrutine în cascadă. Dăm în continuare o schemă care ilustrează această tehnică, pentru două subrutine.

**PROGRAM** PRINCIPAL SUBRUTINA 1 SUBRUTINA 2 10 20 30  $\rightarrow 200^{800}$  and  $\rightarrow 1100$ 30 200 alumno 200 nun R ésar ab o Classification and the class of the classical contract of the classical contract of the classical contract of the classical contract of the classical contract of the classical contract of the classical contract of the clas  $^{50}$  60 70 IGOSUB 200- 350 80<sup>-</sup> 400<sup>-</sup> 400<sup>-</sup> 1<sup>500</sup> 1 200 de läissilitu reg 400 landud  $100$  - RETURN -  $450$  + 1 clemen and 1 600  $\frac{100}{110}$  - RETURN - 450  $-$ RETURN  $-$  1 700 RETURN 120 130

Observaţie *:* Subrutinele trebuie să fie juxtapuse. Ele nu pot fi imbricate unele şi altele, acest lucru putind genera erori. Formatul instructiunilor :

nr. linie GOSUB N

Executia instrucțiunii constă în transferul controlului în instructiunea cu numărul N (de regulă prima instrucțiune a unei subrutine).

**nr.** linie RETURN

Execuţia instrucţiunii constă în transferul controlului la **instruc**ţiunea ce urmează după instrucţiunea GOSUB care a apelat **subrutina.** 

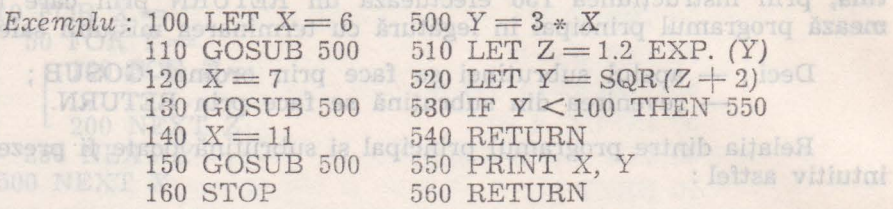

Observaţie : Variabilele în limbajul BASIC sînt globale, deci cele utilizate într-o subrutină pot fi apelate şi în altă parte a programului.

Pentru a apela, dintr-un program scris în limbaj BASIC subrutine scrise în limbaj mașină, se utilizează instrucțiunea CALL.

Formatul instrucţiunii este :

nr. linie CALL (M, P1, P2... PN)

unde : *M* este numărul subrutinei (de la O la 254)

P 1, P 2,  $\dots$  P N sînt parametri (constante, variabile sau expresii).

### **Definirea funcțiilor utilizator de se a secondizator de se a secondizator de se a secondizator de se a secondizator de se a secondizator de secondizator de secondizator de secondizator de secondization de secondization de**

De multe ori se întîmplă ca în mai multe puncte ale unui program să trebuiască să folosim una și aceeași secvență de instrucțiuni, secvență mult prea succintă pentru ca scrierea unei subrutine să fie justificată. Pentru aceste situații, limbajul BASIC prevede posibilitatea definirii unor aşa-zise funcţii utilizator, apelabile în orice punct al programului. Să presupunem, de exemplu, că avem de calculat adesea suprafaţa unui cerc de rază R cunoscută . Formula este *PI* X R2. Nu **vom**  scrie o subrutină care să calculeze acest lucru, ci vom defini o funcție pe care să o apelăm ori de cîte ori dorim.

Instrucţiunea utilizată pentru definirea unor funcţii este DEF **FN,**  care are următorul format :

Nr. linie DEF FN Nume (variabilă 1, variabilă 2...) unde : - nume este numele funcţiei;

variabilă 1, variabilă 2, ... sînt argumentele funcției. Pentru exemplul nostru avem : u exemplul nostru avem :<br>50 DEF FN  $S(R) = PI * R \uparrow 2$ ,

 $S$  fiind numele funcției iar  $R$  argumentul. Ismitotulu $S$  : situatuadO Exemple de programe care utilizează funcții definite :

- a) 10 REM "CALCULUL SUPRAFEȚEI CERCULUI"
	- 20 DEF FN  $S(R) = PI * R \uparrow 2$  M a0200 sind an

**30 PRINT "INTRODUCEȚI VALOAREA RAZEI"** 

- (aciding 40 INPUT R
	- $50$  LET  $X = \text{FN } S(R)$  sings aloger eb)  $\mathcal{N}$  location to assume

60 PRINT "SUPRAFATA CERCULUI ESTE"; X

Se observă că funcția este definită în instrucțiunea 20 iar valoarea **acestei** funcţii pentru un anume R este calculată în instrucţiunea 50. b) Conversia din grade Celsius în grade Fehrenheit

- 10 REM "CONVERSIE CELSIUS FAHRENHEIT", <sup>915</sup>
	- 20 DEF FN  $T(X) = (9/5) * X + 32$
	- 30 PRINT "DORITI O CONVERSIE ?" I = 1 803 01 6
	- 40 INPUT A\$ .15 at all it e , the at a rad one of
- $M$  TMS = "NU" THEN 100 11  $\beta$ ,  $O_{\text{max}}^{\text{max}} = M$  50  $\frac{1}{100}$  PRINT "IN CELSIUS"
	- 60 PRINT "IN CELSIUS"
	- 70 INPUT C
	- 80 PRINT "IN FAHRENHEIT"; FN T(C)
	- 90 GOTO 30
	- 100 END

### Formatul instruce Realizarea paginărilor è nu šqub senseils soub

-ong TVHH-bouttourism o-that (Sluggiv) Teletulupoteause servesiliki-

PARAPIA PROGRAM PXHV OF

CTM TT OR

In modul cel mai general. ecranul display- ului are un număr de **24** linii şi 80 de coloane. La majoritatea minicalculatoarelor de producţie românească (PRAE, a MIC, HC-85, TIM-S, TPD JUNIOR) ecranul are **numai** 32 coloane. Pentru a afla numărul caracterelor afişabile pe ecran este suficient să introducem de la tastatură diferite caractere pînă la umplerea totală a unei linii şi apoi să le numărăm . Vom constata că după ce o linie se umple, cursorul ecranului trece automat la începutul<br>Jiniei următoare liniei următoare.

Pentru a număra liniile, este suficient să introducem, la începutul fiecărei linii, un caracter oarecare, urmat de un caracter terminator (CARRIAGE, RETURN sau ENTER). După ce vom ajunge la ultima linie, introducerea liniei următoare va provoca decalajul global al paginii de text în sus.

O punere în pagină sau o formatare înseamnă a afişa o informaţie tinînd cont de poziția sa pe ecran, adică de numărul liniilor și coloanelor.

**O** formă elementară de formatare a datelor afişate constă în utilizarea "," (virgulei), ";" (punctului și virgulei) și a ":" (două puncte). Să considerăm următoarele secvențe :

- a) 10 PRINT "A" sxsessigeb (snsoloo) HAT sensitewatanl cificată, pe aceeași linie pe care se găseștegeura 10 GOTO 10
	-
	- b) 10 PRINT *"A"*; q salaismi alle se silcolicată se pecificată de stianul b) 10 PRINT *"A"*; q salaismi alle se alicolicată de principie se alice o deputation de corre 20 GOTO 10

In faza de execuție, secvența (a) va afisa caractere  $\vec{A}$  pe o singură coloană, în stînga ecranului. Această coloană va umple cele 24 de linii, după care va defila în continuare, pînă cînd vom apăsa BREAK sau **CTRL-C.**   $20 F X = 1$ 

Cel de-al doilea program (b) va umple ecranul cu caractere *A.*  Singura diferență între cele două secvente este utilizarea caracterului ";" la sfîrșitul liniei 10 din al doilea program. Acest caracter produce continuarea afişării, fără a sări la o linie nouă. Numai cînd linia curentă **este** plină, se trece automat la linia următoare.

**Deci caracterul ";" semnifică continuarea afișării pe aceeași linie** fără *a efectua CR.* 

Utilizînd caracterul ":" (două puncte) drept operator de **concate**rare, putem grupa două sau mai multe instrucțiuni pe aceeași linie.

*Exemple:* 

- $Example:$ <br>a) 10 FOR  $x=1$  TO 20 : PRINT  $x$ :NEXT  $x$ : END
- b) 10 DATA 1, 3, 5, 7, 9, 11, 13, 15
	- 20 FOR  $N=1$  TO 6 : READ  $A(N)$ ; PRINT  $A(N)$ : NEXT  $N$  30 END 30 END

**OS OTOD Gennetui** 

- c) 10 FOR  $m = 0$  TO 6
	- 20 FOR *n* = O TO *m* STEP 1/2
	- 30 PRINT *m* ; ":" ; *n* ; " " ;
	- 40 NEXT *n* ; NEXT *m :* END

Utilizarea caracterului "," (virgulă) într-o instrucţiune PRINT **pro**duce afişarea după un spaţiu de 15 caractere.

*Exemplu:* 

ustien

- 10 FOR *n=* l TO 21 STEP 4
- 20 PRINT *n, n* t 2
- 30 NEXT *n*
- 40 END of gline anutatas si ob meaufordni às inspilus sise

finodshim tot usta

Această secvenţă va produce afişarea următorului tabel :

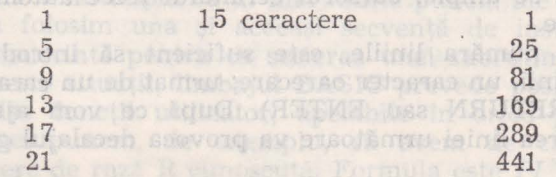

In limbajul BASIC există şi posibilitatea tabulării la numărul **de**caractere dorit, utilizînd în acest sens instrucţiunea PRINT TAB. Formatul instrucţiunii este :

#### nr. linie PRINT **TAB** (coloana)

Instrucţiunea TAB (coloana) deplasează cursorul în coloana **spe**cificată, pe aceeaşi linie pe care se găseşte cursorul, exceptind **cazul cînd**  poziția de tipărire specificată se află înaintea poziției de tipărire actuală ; în această situaţie se face o deplasare în linia următoare.

**Exemplu: Exemplu: Exemplu: Exemplu: Exemplu: Exemplu: Exemplu: Exemplu:** 

- 10 PRINT "X"; TAB (8) "X  $\uparrow$  2"; TAB (18); "X  $\uparrow$  3";
- TAB  $(25)$ ; "X  $\uparrow$  4"
- $20$  FOR  $X = 1$  TO 5
- $30$  PRINT X; TAB (8); X  $\uparrow$  2; TAB (18); X  $\uparrow$  3; Is aby infurcid TAB (25); X 14 she case shop and she kinegelib summia
	-
- soub 40 NEXT X heaA mergong selieb Is nib 01 isinil indigitiz al "."
	- 50 END

**RUN** 

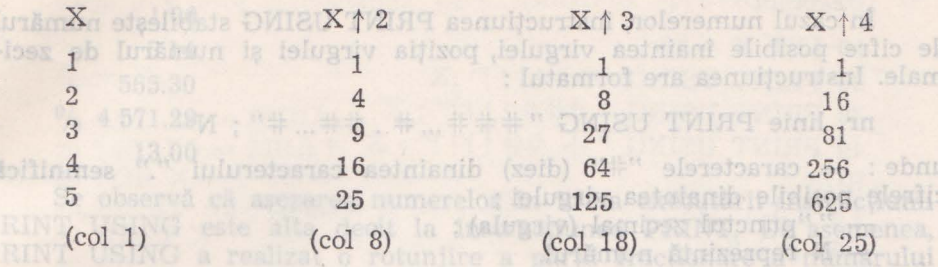

Observaţie *:* Elementele de tipărire care urmează instrucţiunilor TAB sînt de obicei terminate cu caracterul ";". Dacă s-ar folosi "," sau nimic, cursorul, după ce este poziționat, se deplasează.

La realizarea paginărilor se poate folosi şi instrucţiunea AT. Formatul instructiunii : [ : sails sv sinevees istaeos situeex.] In cazul in care numărul pe care

alese nr. linie AT linie, coloană stal ni juluismed a Agasului seime

Efectul acestei instrucțiuni este deplasarea cursorului (locul unde va fi tipărit următorul element) la linia şi la coloana specificată.

Ca şi în cazul instrucţiunii TAB, elementele de tipărire care urmează instrucțiunii AT sînt de obicei terminate cu caracterul ";". Tipărind cu AT într-o poziţie deja scrisă, ultima tipărire o anulează pe prima.

*Exemple:* 

a) 10 PRINT AT 12, 16 ; "\*" va imprima un asterisc în centrul ecranului;

b) PRINT AT 3, 8 ; "DRAGA PRIETENE", va tipări pe linia 3 la mijlocul ei, textul dintre ghilimele. 20 READ X (M)

c) PRINT TAB 30 ; 1 ; TAB (12) ; INDEX" ; AT 3, 1 ; "CAPITOL" ; TAB 24 ; "PAGINA" reprezintă începutul paginii unei cărți ;

d) 10 CLS

- $20$  FOR  $X = 1$  TO 30
- 30 PRINT TAB (X t 2/1 O) ; "\*"
- 40 NEXT X
- 50 END USING

Acest program va afișa punctele unei curbe.

#### Instrucţiunea **PRINT USING**

Instructiunea PRINT USING este folosită pentru a determina diferite formate de afişaj sau tipărite a numerelor sau a şirurilor de caractere. Iomain 10

 $^{0}$   $^{0}$  2 375.00

 $COT = M$   $AOT = 03$ (VI) X CAHH OT

90 DATA 1, 3.14, 565.3, 4 571.287, 13

În cazul numerelor, instrucțiunea PRINT USING stabilește numărul de cifre posibile înaintea virgulei, poziția virgulei și numărul de zecimale. Instrucţiunea are formatul :

nr. linie PRINT USING  $"$   $\#$   $\#$   $\#$   $...$   $\#$   $...$   $\#$  $"$  ; N

unde : <del>-</del> caracterele "#" (diez) dinaintea caracterului "." se<mark>mnifică</mark> cifrele posibile dinaintea virgulei ;

- "."punctul zecimal (virgula) ;

- N reprezintă numărul.

Exemplu:

10 LET  $A = 7238.65$ 

20 PRINT USING "#### :ţi:# #:l±:" ; A

30 END proported that the collect notifiance questions all pro-

Execuţia acestei secvenţe va afişa : 7 238.6500

In cazul în care numărul pe care dorim să-l formatăm depăşeşte partea întreagă a formatului, în fața numărulu afisat va apare caracterul "%", fapt ce indică depășirea de capacitate.

Exemplu: ansolos at is sinit at (inemsis tractamus traget it av

10 LET  $X = 2\,375$  and is a second to the contract of the contract of the contract of the contract of the contract of the contract of the contract of the contract of the contract of the contract of the contract of the cont

20 PRINT USING "###.##"; X shixog o-man TA to buined!" 30 END

RUN

 $(1)$ , et

 $\frac{0}{0}$  2 375.00

Pentru a constata diferenţa dintre instrucţiunile PRINT şi **PRINT**  USING, să considerăm următorul exemplu :

```
et a 10 FOR N=1 TO 543 THERT ADARGE .8 12 THERE Ideal de
    20 READ X (N) and in acceleration and the author in the office
30 PRINT X (N) : NEXT N ( (SI) HAT \pm 1 ; 08 HAT TAIRT (2)
    40 PRINT ; PRINT on Autograph Ministerger "AVIDAT" ; AS SAT
    50 RESTORE 60 FOR N=1 TO 5
    70 READ X(N) 
    80 PRINT USING "###.##"; NEXT N 
    90 DATA 1, 3.14, 565.3, 4 571.287, 13 
    100 END 
    Execuţia programului va da : 
    1 
    3.14 
    bin office PRINT USING este folosită pentru a de 555.
-asua4 571.287 unia s usa roleremun a etităcii usa isaile eb element etit
    13
```
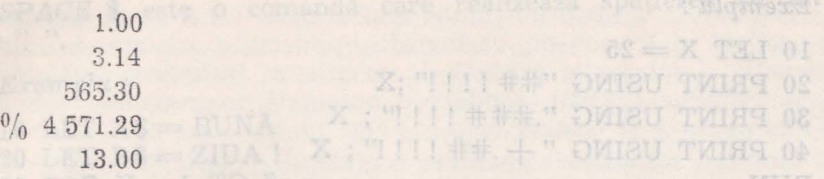

Se observă că aşezarea numerelor în urma executării instrucţiunii PRINT USING este alta decît la instrucțiunea PRINT. De asemenea, PRINT USING a realizat o rotunjire a părții fracționare a numărului 4 571.287 la 4 571.29.

Instrucțiunea PRINT USING permite, de asemenea, rezervarea de spații în cadrul formatului. prămuM saildo susd šuob a functuța un

numărul de spații dintre bare plus 2. Cind se dot

10 REAL AS A

Exemplu:

*:*  $\overline{a} = 15.73$ 

20 PRINT USING "##. ##" ; X 30 PRINT USING "##. ##"; X RUN A TOWER THE THE TWIR" I DURED THIRT OF 15.73 30 IF AS = "SF" THEN END ON The SA 15.73

O altă facilitate a instrucţiunii PRINT USING este de a separa grupurile de cîte trei cifre printr-o virgulă. Pentru aceasta este suficient să plasăm o virgulă înaintea punctului zecimal.

Exemplu:

BY IS BIRTHE SINT DE 35 KG 10 LET A = 32 157.35 20 PRINT USING "######, ###";A RUN 32,157.350 production of all and of the content states of 1071101

Două caractere asterisc plasate înaintea formatului vor avea ca efect umplerea cu asteriscuri a spațiilor rezervate la început. La fel, două caractere "\$\$" înaintea formatului vor produce afișarea unui singur simbol "\$" înaintea primei cifre.<br>E eusodergradat elemento al OTUA

Exemplu: Den ofessolot sa ansa Jason al, rollinii, a stenotus renstor

 $10$  LET  $X = 25$ 20 PRINT USING "\*\*#####" ; **X**  30 PRINT USING "\$\$###.##" **;X**  RUN \* \* \* \* 25 \$ 25.00

Patru semne de exclamare aşezate la sfîrşitul formatului vor determina afişarea numărului în forma ştiinţifică, exprimat prin intermediul puterilor lui 10.

#### Exemplu:

```
10 LET X=2520 PRINT USING "##!!!!!" ;X
     30 PRINT USING ".###!!!!"; X
     40 PRINT USING " + .#=#= ! ! ! !" ; X 
     RUN 
     2.5 E + 1 (MDIP) such at toleranum sensess to average ed 2.5 E + 1 (MDIP) such at the size 50/180 (MDIP)
_{\odot} _{\odot} 250 E + 2 and to the constant of a suitautor o desilest s OMISU TWIAS
     +.25 E+2
```
Rezervarea de spaţii pentru afişarea unui şir de caractere se face **cu** ajutorul a două bare oblice. Numărul de spaţii rezervat este egal cu numărul de spații dintre bare plus 2. Cînd se dorește rezervarea unui singur spațiu, se plasează un semn de exclamare.

Exemplu:

- 10 READ A\$, A
- 20 PRINT USING "/ / "SINT DE"####= KG" ; A\$ ; **<sup>A</sup>**
- $30$  IF  $\mathbf{A}\mathbf{\$} = "SF"$  THEN END
- 40 GOTO 10

50 DATA· STOCURILE, 320, IEŞIRILE, 35

**60 DATA COMENZILE, 178, SFUTITE THE COMENZILE**, 178, SFUTITE THE COMPUTER RIDGE OF RUN RIDGE RIDGE OF RUN RIDGE OF RUN RIDGE OF RUN RIDGE OF RUN RIDGE OF RUN RIDGE OF RUN RIDGE OF RUN RIDGE OF RUN RIDGE OF RUN RIDGE OF RU

RUN

STOCURILE SÎNT DE 320 KG

IEŞIRILE SINT DE 35 KG

COMENZILE SINT DE 178 KG

Utilizarera instrucţiunii PRINT USING este deosebit de eficientă pentru editarea tabelelor, facturilor, comenzilor, formularelor sau a tuturor documentelor care necesită o prezentare standardizată.

# Instrucţiuni **complementare**

AUTO. La unele interpretoare BASIC există facilități de numerotare automată a liniilor. In acest sens se foloseşte instrucţiunea AUTO, care are următorul format :

nr. linie AUTO N 1, N

unde:

N 1 este numărul liniei de la care dorim să facem numerotarea ; N este incrementul.

Dacă incrementul N lipseşte, atunci numerotarea se face automat din zece în zece. Dacă N 1 lipseşte, atunci numerotarea se realizează începînd cu linia 10.

*SPACE* \$ este o comandă care realizează spaţierea cu un caracter " ".

Exemplu:

10 LET A\$ = BUNĂ  $20$  LET  $B\$  = ZIUA !<br>30 FOR  $X = 1$  TO  $5$  $30$  FOR  $X = 1$  TO 5 40 PRINT A\$; SPACE \$ (X); B\$ sineb.50 NEXT X un) alidixell nijuq etas eijulos šiassoA LLAD ilmuli 60 END RUN BUNA ZIUA! BUNĂ ZIUA! **BUNA ZIUA!**  ZIUA! BUNA ZIUA!

*PEEK* este o instrucţiune care comandă citirea unei anume locaţii de memorie.

Formatul instrucțiunii este :

nr. linie PEEK (adresă)

unde adresă reprezintă numărul unei locatii de memorie internă.

*POKE* serveşte la scrierea în memorie, la o adresă dată, a unei valori numerice.

**Formatul instrucțiunii este : anua eletanolizoon dina** 

nr. linie POKE (ADRESA, VALOARE)

Exemplu.: 10 POKE (1 325,70). Executarea acestei instrucțiuni va conduce la depunerea valorii 70 în locația de memorie cu adresa 1 325. Acelaşi efect îl are şi secvenţa :

10 LET A = 1 325  $20$  LET  $B = 70$ 30 POKE (A, B) Instance Assember Digmaxe Institute

#### Instructiuni de prelucrare grafică<sup>e</sup>

Soluțiile multor probleme constau din șiruri lungi de numere a căror interpretare este uneori dificilă.

Reprezentarea sub formă grafică a acestor şiruri de valori numerice facilitează aprecierea cantitativă şi calitativă a soiuţiilor.

Problemele în care se utilizează facilități grafice impun reprezentarea grafică a unor valori numerice (tablouri, valori ale unor funcţii etc.) sau realizarea unor desene, hărți etc. 10 de julio ali

In primul caz, utilizatorul este interesat de forma graficului şi de încadrarea lui pe ecranul dispozitivului de afişare. In cel de al doilea caz este foarte importantă specificarea explicită a scării de reprezentare, pentru a efectua, eventual, măsurători pe desene.

Facilităţile grafice ale limbajului BASIC au o largă arie de utilizare ; știință și tehnologie, cartografie, proiectare asistată de calculator, construcție și fabricație asistată de calculator, instruirea asistată, simulare și animație (jocuri), conducere automată a proceselor tehnologice, publicistică, artă şi comerţ etc.

Una din soluţiile de realizare a graficelor în limbajul BASIC poate consta în scrierea unor subrutine în limbajul de asamblare, care utilizează un anumit display, şi utilizarea lor în BASIC cu ajutorul instructiunii CALL. Această soluție este puțin flexibilă (nu este independentă de tipul perifericului grafic) şi destul de greoaie. De aceea au fost introduse instrucțiuni speciale pentru prelucrări grafice.

MOVE. Această instrucțiune este folosită pentru poziționarea cursorului display-ului grafic în punctul de coordonate  $X$ ,  $Y$ . De menționat este că instrucțiunea MOVE execută numai poziționarea în punctul de -cccrdonate (X, Y) fără a marca punctul respectiv.

Formatul instrucțiunii este :<br>
international de la procession de la procession de la procession de la procession de la procession de la proces

nr. linie MOVE X, Y

 $u$ nde :  $-$  X, Y pot fi constante, variabile sau expresii.

*PLOT* e&te instrucţiunea care afişează punctul de coordonate **X, Y.**  Formatul instrucțiunii este : lanu funămin Stoissuger šaechs show

nr. linie PLOT X, Y Commission warbing al sigevee HNOT

unde X, Y sînt coordonatele punctului (pentru ecranul cu 24 X **32**  caractere,  $0 \le X \le 255$  și  $0 \le Y \le 175$ ).

 $DRAW$  este utilizată pentru a trage o linie între punctul în care se află la întîlnirea instrucțiunii și punctul de coordonate X, Y specificate în instrucțiune. En să simplimi OT linoisy naromugab al apubuea

Formatul instrucțiunii este : US Sidoman idemult formula

nr. linie DRAW X, Y

Următorul exemplu realizează reprezentarea grafică a datelor **con**ţinute în vectorul V :

10 DIM V (20) 20 INPUT V (I) 30 MOVE 1, V (1)  $40$  FOR  $I = 1$  TO  $20$ 50 DRAW I, V (I) organs a softery formed due assetmentaged 50 NEXT I 70 END

Instrucţiunea 30 execută o poziţionare în punct:J.l de coordonate [1, V (1)), apoi în ciclul FOR se unesc prin linii elementele vectorului **V.**  Se observă că instructiunile MOVE și DRAW sînt suficiente pentru a face reprezentări grafice.

Observație : Originea suprafeței grafice se consideră a fi punctul<br>tînge ise [de coordenate (0,0)] din stînga jos [de coordonate (0,0)).

RMOVE și RDRAW se deosebesc de instrucțiunile MOVE și DRAW prin faptul că punctul (X, Y) pe care îl referă nu este exprimat în unități absolute, raportat la originea ecranului, ci este exprimat incrementul, raportat la poziția cursorului în momentul execuției instructiunii. Aceste două instructiuni sînt extrem de utile la scrierea subrutinelor ce desenează figuri în diverse zone ale suprafeţei grafice. Prin utilizarea instrucțiunii MOVE înainte de apelul subrtuinei, se poate realiza translația figurii.

### Instrucţiunile **WINDOW** şi **VIEWPORT**

Orice dispozitiv grafic se caracterizează printr-un număr de puncte distincte ce pot fi reprezentate, totalitatea acestor puncte alcătuind ,,spaţiul grafic".

Atributele principale ale spaţiului grafic sînt : precizia (numărul de puncte din care este alcătuit spaţiul grafic) şi rezoluţia (distanţa dintre două puncte ale spațiului grafic). Instrucțiunile de prelucrare grafică reperă puncte ale spaţiului grafic prin coordonatele lor (X, Y), exprimate în unităţi de măsură naturale, corespunzătoare mărimilor reprezentate grafic (metri, kg, volți etc.). Totalitatea acestor valori alcătuiesc "spațiul virtual" sau "spațiul utilizator". Spațiul virtual este practic limitat doar de precizia aritmeticii calculatorului.

Spațiul virtual va putea fi reprezentat la o anumită scară, în cadrul spațiului grafic.

Instrucțiunea WINDOW permite utilizatorului să definească limitele spatiului virtual.

Formatul instrucțiunii este :

nr. linie WINDOW A, B, C, D

 $unde: -A, B, C, D \n $sint$  variable, constant each example can be expressed as  $0$ ,  $cos\theta$ .$ zintă limitele spaţiului utilizator în ordinea :

A = limita stîngă

 $C =$ limita inferioară

 $B =$ limita dreaptă

 $D =$ limita superioară

Cele patru limite definesc un spațiu dreptunghiular. Orice punct de coordonate X, Y pentru care :  $A \le X \le B$  și  $C \le Y \le D$  va fi reprezentat grafic. Punctele care cad în afara dreptunghiului nu vor avea imagine pe suprafaţa display-ului. 130 NEXT J

Din linia trasă cu instrucțiunile :

nt 110 MOVE X 1, Y 1 pine eq over nu sesti sv msrgovq lessA 20 DRAW X 2, Y 2 .08 eb mas nai .(05 .05) etamoloop eb futonog

va fi reprezentată numai porţiunea interioară dreptunghiului (ferestrei) definite mai sus de limitele A, B, C, D. Laturile ferestrei (dreptunghiului) declarate în instructiunea WINDOW trebuie să fie cît mai apropiate de domeniul de valori de reprezentat, pentru ca graficul obţinut să fie cît mai fin.

CIVER OFF

Pînă acum s-a considerat că spațiul utilizator, definit prin intstrucţiunea WINDOW va fi reprezentat pe toată suprafaţa display-ului. In unele aplicaţii se va dori scrierea unor comentarii alături de grafic sau realizarea mai multor grafice pe aceeaşi suprafaţă.

Pentru a descrie porţiunea din suprafaţa display-ului pe care va fi realizat graficul (va fi proiectat spaţiul utilizator) se foloseşte instructiunea:

#### nr. linie VIEWPORT A, B, C, D

unde :  $-$  A, B, C, D sînt variabile, constante sau expresii și reprezintă limitele zonei din suprafaţa display-ului, în aceeaşi ordine ca pentru WINDOW. Spre deosebire de WINDOW, unităţile în care se exprimă liniile A, B, C, D sînt unități fizice. Alegerea unității fizice în care să se exprime limitele trebuie să satisfacă cerinţele de independenţă faţă de tipul perifericului grafic (unele dispozitive grafice au suprafaţa pătrată, altele dreptunghiulară).

Independenţa programului faţă de tipul dispozitivului grafic are meritul de a-i asigura portabilitatea.

Unitatea în care se exprimă limitele A. B, C, D s-a ales ca fiind egală cu  $1\%$  din latura pătratului cel mai mare ce poate fi înscris în suprafata dispozitivului grafic. Această unitate va fi numită "unitate grafică" sau pe scurt U.G.

In aceste condiţii instrucţiunea :

#### 10 VIEWPORT O, 100, O, 100

va specifica suprafaţa celui mai mare pătrat înscris în suprafaţa grafică. Această instrucţiune se execută implicit la iniţializarea sistemului.

Tot implicit se execută şi instrucţiunea :

10 WINDOW O, 100, O, 100

care realizează o corespondență biunivocă între spațiul virtual și spaţiul grafic, sau, altfel spus, între mulţimea de valori reprezentate şi U.G.

Cu aceste iniţializări implicite, un cerc va apărea nedistorsionat, deoarece pe ambele axe de coordonate se folosesc aceleaşi U.G., iar suprafaţa grafică este pătrată.

Exemplu:

- 100 MOVE 85,50<br>110 FOR J = 0 TO 2\* PI STEP PI/10<br>120 DRAW 35 \* cos (J) + 50, 35 \* sin (J) + 50
- 130 NEXT J
- 140 END

Acest program va trasa un cerc pe orice display, cu centrul în punctul de coordonate (50, 50), iar raza de 35.

nin haia trasa to fashrucitunile:

Dacă se va dori ca reprezentarea grafică să se facă numai pe o porţiune din suprafaţa dislay-ului, va trebui utilizată instrucţiunea VJEWPORT. De pildă, pentru colţul din dreapta sus se va folosi instructiunea: the company of the company of the company of the company of the company of the company of the company of the company of the company of the company of the company of the company of the company of the company of the

10 VIEWPORT 75, 100, 75, 100
Josef Jnstrucțiunea INIT are următorul format : 08 partiei de la partiei de la partiei de la partiei de la partiei de la partiei de la partiei de la partiei de la partiei de la partiei de la partiei de la partiei de la par

nr. linie INIT argument

Instrucţiunea INIT este utilizată pentru ştergerea ecranului display-ului grafic şi trecerea lui în mod pagină (argument P) sau în mod defilare (argument S). INIT P trebuie să fie prima instrucțiune grafică dintr-un program. Această instrucțiune poziționează cursorul în punctul (O, O), realizînd iniţializările grafice implicite, şi anume :

WINDOW O, 100, O, 100 şi

VIEWPORT O, 100, O, 100

Instructiunea SCALE. În unele aplicații, realizarea de hărți, dia-:grame, desene etc., este utilă indicarea explicită a scării de reprezentare dorite. Formatul instrucţiunii folosite în acest caz este :

nr. linie SCALE S 1, S 2 2 100 11 1000 assesses ab atriari attach

unde :  $- S1$ ,  $S2$  sînt constante, variabile sau expresii care reprezintă factorii de scară pe orizontală şi pe verticală. Factorul de scară indică numărul unităţilor utilizator reprezentate pe o unitate grafică :

$$
Si = \frac{unități utilizator}{unități grafice (UG)}
$$

In cazul în care se doreşte efectuarea de măsurători pe grafic, **va**  trebui să se ştie cîţi milimetri (de exemplu) reprezintă o unitate grafică (UG) pentru perifericul respectiv, ştiind că 1 UG este 1/100 din latura pătratului maxim inscriptibil în suprafaţa display-ului.

Originea sistemului de coordonate se consideră în punctul în care se află spotul (punctul grafic) la execuția instrucțiunii SCALE. Se poate remarca faptul că instrucţiunea WINDOW este echivalentă cu SCALE, avînd în plus specificarea originii. Coordonatele originii vor lua locul parametrilor A, C din instructiunea WINDOW, iar factorii de scară vor determina limitele B şi D din WINDOW.

Instructiunea LABEL. Cu ajutorul acestei instrucțiuni se pot scrie mesaje şi comentarii pe suprafaţa grafică, începînd din punctul în care este poziționat cursorul. Instrucțiunea are drept parametru opțional factorul de scară cu care se reprezintă textul. Acest factor de scară este o valoare numerică cuprinsă între 1 şi 34. Valoarea 1 reprezintă scrierea cu caractere normale, iar valoarea 34 va genera caractere de dimensiunea întregului ecran.

Exemplu:

10 INIT P

20 MOVE 10, 40

#### 30 LABEL SCL (4) ''PALATUL PIONIERILOR''

Această secvenţă de program va edita, începînd cu punctul (10, 40). textul "PALATUL PIONIERILOR", utilizînd scara de reprezentare 4.

Instrucțiunea *ROTATE* are ca efect numai asupra instrucțiunilor RMOVE și RDRAW, realizînd rotația de un anumit unghi a vectorilor generați de RDRAW sau a poziționării realizate cu RMOVE. Formatul instrucțiunii este :

# **north and ROTATE U**

unde : - U este o constantă, variabilă sau expresie. Dacă instrucţiunea ROTATE este utilizată înainte de apelul unei rutine care generează o figură cu ajutorul instructiunilor RMOVE și RDRAW, figura generată va apărea rotită cu unghi specificat (în radiani). Rotaţia figurii respective va fi realizată față de punctul în care s-a început generarea figurii, punctul unde se află spotul la începutul secvenței de program (rutinei) ce desenează figura.

Instructiunile MOVE și DRAW nu sînt afectate de ROTATE, deoarece coordonatele absolute, specificate în aceste instructiuni, trebuie să rămînă nealterate, pentru a se putea executa poziţionări în punctele dorite înainte de generarea unor figuri cu RMOVE și RDRAW. Astfel, se permite utilizarea simultană şi independentă a translaţiei şi rotaţiei figurilor. The figurilor of the state of the state of the state of the state of the state of the state of the state of the state of the state of the state of the state of the state of the state of the state of the state of

# *Exemplu: Constitute of our absence of the selfice politicial formation*

10 MOVE O, O 20 RDRAW 10, O 30 RDRAW O, 10  $40$  RDRAW  $-10$ ,  $0$  all setting of starts of starts of the set of  $\sim$ 50 RDRAW 0, -10 (1999) 30 Million 100 Miles 20 Miles 60 END an but the batiffe wilder sold the land to the country

Programul va trasa un pătrat cu latura de 10 unități, începînd din origine. Instrucțiunea 10 poziționează spotul în originea spatiului utilizator, care pentru inițializările implicite coincide cu originea suprafeței grafice. In streleviries the W

Pătratul poate fi micşorat, mărit sau transformat în dreptunghi cu ajutorul instrucțiunii SCALE S 1, S 2. Dacă S  $1 = S$  2 $\neq$  1, pătratul va fi micşorat sau mărit, dar laturile vor rămîne egale între ele.

Pentru  $S1 = S2 = 1$  pătratul va fi trasat neschimbat fată de cel din exemplul de mai sus. În cazul în care  $S1 \neq S2$ , laturile trasate pe dislay nu vor mai fi egale, iar pătratul va fi reprezentat ca dreptunghi.

Următorul program va desena pătratul de două ori mai mare decît cel din exemplu precedent :

10 MOVE O, O 20 SCALE 1/2, 1/2 30 GOSUB 100 40 END 100 RDRAW 10, O 110 RDRAW O, 10 120 RDRAW -10, O 130 RDRAW 0, -10 140 RETURN FIROR BEING HOLLETIMOIT JUTAJAT RETURN

se observă că secvența de program care desena pătratul a fost scrisă ca subrutină. Dacă se doreşte ca pătratul să fie desenat în alt loc pe suprafaţa display-ului, se va schimba instrucţiunea 10. De exemplu, punînd:

10 MOVE 50, 50

pătratul va fi trasat (in sens trigonometric) incepînd cu punctul de coordonate (50, 50).

Pătratul generat de subrutina 100 poate fi trasat începînd cu punctul de coordonate (50, 50) şi rotit cu unghi PI/4 cu următorul program:

10 MOVE 50, 50 20 ROTATE PI/4 30 GOSUB 100 40 END

(45°)

In cazul în care se doreşte ca pătratul să fie micşorat şi rotit, în sens invers trigonometric, se va putea folosi programul :

10 MOVE 20, 30 20 SCALE 2, 2 30 ROTATE - PI/3 40 GOSUB 100 50 END

În accst exemplu, pătratul va fi trasat începînd cu punctul de coordonate (20, 30), micşorat la jumătate (latura de 5 UG) şi rotit în sens orar cu unghi PI/3.

Instrucţiunea GSINPUT este utilizată pentru a realiza independența totală față de tipul perifericului grafic.

Formatul instrucțiunii este :

nr. linie GSINPUT V 1, V 2 (8) A (8) 8 MIC 01

unde : - V1, V2 sînt variabile. Execuția constă în atribuirea variabilelor  $V1$ ,  $V2$  a dimensiunilor exprimate în unități grafice (UG) ale suprafetei display-ului.

Utilizînd variabilele V 1, V 2 în instrucţiunea VIEWPORT, se vor obţme programe care utilizează întreaga suprafaţă a display-ului, indiferent de forma sa.

Exemplu:

MIC semidorizai ara iam se luigmexe ni

110 VIEWPORT O, A, O, B

Instructiunea AXIS este utilizată pentru trasarea axelor pe suprafaţa grafică. In cazul în care pe nici una din axe mărimile nu iau valori de ambele semne, axele vor fi trasate astfel încît să se intersecteze în colţul din stînga jos. Instrucţiunea are doi parametri opţionali, care reprezintă unitățile de măsură pe axele OX, respectiv OY, și, în cazul

cînd apar în instrucţiune, axele vor fi marcate. Pentru ca valorile de pe grafic să fie notate, trebuie folosită instrucțiunea LABEL.

Instrucţiunea CIRCLE serveşte la unele interpretoare BASIC pentru trasarea cercurilor.

Formatul instructiunii este :

nr. linie CIRCLE X, Y, **R** 

unde : - **X, Y** sînt coordonatele centrului cercului iar R este **raza** ,cercului.

### Instrucţiuni **de calcul cu matrice**

Cu toate că instrucțiunile deja prezentate permit efectuarea de prelucrări asupra tabolurilor, prin utilizarea variabilelor indexate (cu unul sau doi indici). limbajul BASIC conţine un set de instrucţiuni care permit prelucrarea tablourilor (cu una sau două dimensiuni), fără referiri la fiecare element al tabloului.

MAT READ citeşte datele din instrucţiunile DATA pentru tablouri .,eu una sau două dimensiuni. dimensionate în prealabil prin DIM sau dimensionate chiar în înstrucțiune.

Formatul instructiunii este :

nr. linie MAT READ A, B, C ... discussed all and the set

dacă A, B, C, ... au fost dimensionate prin DIM sau 08000 stanobuscu

nr. linie MAT READ A (n 1, m 1), B (n 2, m 2) ...

cînd se dimensionează în instrucțiune.

Exemplu:

10 DIM B (3, 3), A (3)

20 MAT READ B (2, 3), A (3)

30 DATA 5, 11, -17, 1, 2, 3, 1E7, 0, 1 ols 40 END by the plant property to currently a V I Total

După execuția acestui program, matricele A și B vor conține :

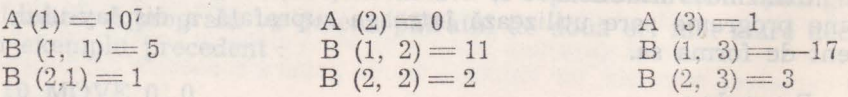

În exemplul de mai sus instructiunea DIM nu era absolut necesară. "matricele putînd fi alocate în momentul întîlnirii instrucţiunii MAT READ.

Instrucțiunea MAT *INPUT* este o instrucțiune de intrare pentru . calculul cu matrice, datele fiind citite de la consolă. Formatul instrucțiunii este : la la la la la la la la la la la la

nr. linie MAT INPUT A, B, C... sau

nr. linie MAT INPUT A (n 1, m 1), B (n 2, m 2) ...

## *Exemplu:*

10 DIM A (10), B (3, 3) 20 MAT INPUT A (3), B (2, 3) 30 END

Matricele A, B vor fi alocate în execuţia instrucţiunii **DIM.**  Jnstrucţiunea MAT INPUT redimensionează matricele A şi B şi **apoi**  citește de la consolă valorile elementelor (pe linii).

Observaţie *:* l. In cazul în care matricele au fost declarate **în**  prealabil într-o instrucțiune DIM sau au fost introduse printr-o instrucţiune MAT anterioară, ele pot fi redimensionate cu respectarea **con** ditiilor :

 $-$  numărul de dimensiuni ale tabloului să fie păstrat (un vector nu poate deveni matrice şi nici invers) ;

- număr de elemente al matricei redimensionate trebuie să **nu**  depăşească numărul de elemente al matricei iniţiale.

2. Dimensiunile specificate în instrucțiunile matriceale pot fi constate, variabile sau expresii.

MAT PRINT foloseşte pentru tipărirea matricilor. Matricele **se**  tipăresc linie cu linie. in cadrul unei linii spaţierea între elemente se face conform separatorului utilizat în lista de matrici din MAT PRINT  $($ ", "; "; ").

O matrice pätratā, nesingularā, posts il inversalā

*Formatul* instrucţiunii *:* 

nr. linie MAT PRINT A, B, C. eval luluola and a series of the

*Exemplu:* 

3

7

9

```
10 DIM A (3.2)
20 MAT READ A, B (3)
```
<sup>~</sup>} vectorul B

30 MAT PRINT A, B

```
40 DATA 1, 2, 3, 4, 5, 6, 7, 8, g 
50 END
```
La execuția instrucțiunii 30 se vor tipări următoarele :

```
Dacă se dorește și calcului geterminantului matricei B, se va folosi
      La execuția instrucțiunii su se vor tipari urmat<br>1<br>3<br>5<br>5<br>6
```
Vectorul B (3) va fi tipărit ca vector coloană.

Observaţie *:* La redimensionarea unei matrice, trebuie avut în vedere faptul că elementele matricei sînt memorate liniar, formînd **un**  vector din coloane puse cap la cap. Deci elementele de pe aceeasi poziție, în matrice nu vor fi mereu aceleași după redimensionare.

 $\mathbb{R}^2$ 

Exemplu:

MIC

a) 10 DIM A (3, 2) B (3) 20 MAT READ A, B 30 MAT PRINT A (2,2), B (2) 40 DATA 1, 2, 3, 4, 5, 6, 7, 8, 9<br>50 END 50 END

Execuția programului va afișa : moio ofinolav Mozneo al sh eterit

 $\left[\begin{array}{ccc} 1 & 1 & 1 & 1 & 1 \ 3 & 0 & -1 & 0 & 0 & 2 \end{array}\right]$   $\left[\begin{array}{ccc} 1 & 0 & 1 & 1 \ 2 & 2 & 2 & 2 \end{array}\right]$  and sample that of the light structure  $\left[\begin{array}{ccc} 2 & 1 & 1 \ 2 & 2 & 2 \end{array}\right]$ tiune MAT anterioară, ele pot fi redimensionate cu respectar pe conedos 8 (m) national political de la invierencia es finienna.<br>1980 : la informació es finiennais de finien de la invierencia es finien de la invierencia es es finien de la  $\mathbf{B}(3) = \left[ \begin{array}{rrr} 1 & 2 & 3 \ 4 & 5 & 6 \ 7 & 8 & 9 \ 10 & 11 & 12 \end{array} \right].$ b) A  $(4, 3) = \begin{bmatrix} 1 & 0 \\ 0 & 7 \end{bmatrix}$ 10 11 12 de di bisologica simulation d' l' A (3, 3) (redimensionată) va fi:<br>
The discussion of the stress of the stress of the stress of the stress of the stress of the stress of the stress of the stress of the stress of the stress of the stress of the stress of th

1910 8 hil janu linbes al sinil no sinil assuagit 4 2 11 di ni tasifito informatange madinos sost A  $(3, 3) =$  $3<sub>1</sub>$  $\sqrt{7}$ 5

#### **Calculul inversei unei matrice <b>TAM**

Formatul instructionid :

Guerlune, axele vor 11 marcate Pentru whomas the de-

O matrice pătrată, nesingulară, poate fi inversată. Formatul instrucţiunii :

nr. linie MAT  $A = INV$  (B) (8)  $A$  CATH TAM  $0$ 

De remarcat că o matrice poate fi inversată în ea însăşi, adică matricea din membrul stîng al instrucţiunii poate fi aceeaşi cu cea din membrul drept.

Deci MAT A = INV (A) este corectă. Implicativa de la I

Dacă se doreşte şi calculul determinantului matricei B, se va folosi instrucțiunea : nr. linie MAT  $A = INV$  (B), V1.

La execuția instrucțiunii, variabilei V1 i se va atribui valoarea determinantului matricei **B.** ·

Exemplu:

10 MAT READ A  $(2, 2)$  $20$  MAT  $B = INV$  (A), D<sub>readed</sub> and the construction of  $\mathbb{C}$  is the construction

 $30$  MAT  $C = A * B$ 

40 MAT PRINT A, B, C assemblance all allowsed O

- 50 PRINT D
- 60 DATA 1, 2, 3, 4 a port description of server smooton mile to be a
- 70 END remiter bush isselect, watern it gaw un-column at stitted

Execuţia acestui program va determina tipărirea matricelor.

$$
A = \begin{pmatrix} 1 & 2 \\ 3 & 4 \end{pmatrix}
$$
  
\n
$$
B = A^{-1} = \begin{pmatrix} -2 & 1 \\ 1.5 & -5 \end{pmatrix}
$$
  
\n
$$
C = A * B * A * A^{-1} = \begin{pmatrix} 1 & 0 \\ 0 & 1 \end{pmatrix}
$$

Se va tipări şi valoarea determinantului matricei A  $D = det (A) = (1 \times 4) - (2 \times 4) - (2 \times 3) = -2$ 

# **Transpusa unei matrice**

sint incorec

Transpusa matricei A (m, n) va avea dimensiunile (n, m). Formatul instrucțiunii este :  $(91810 \times 9)$  = A TAM bina material

nr. linie MAT A= TRN (B)

Observaţii *:* a) O matrice nu poate fi transpusă în ea însăşi (scrierea MAT A = TRN (A) este incorectă).

b) Transpusa unei matrice linie este o matrice coloană.

### **Produsul matricelor <b>A** langland interests of the second interests of the second interests of the second interests of the second interests of the second interests of the second interests of the second interests of the sec

Pentru a putea înmulţi două matrice este necesar ca numărul **de**  coloane al primei matrice să fie egal cu numărul de linii al celei **de-a**  2-a matrice. of Sonoo es the soul surfani o-thal (a : showrsadO

Să considerăm instrucțiunea : provincia expressionaliste de la provincia experimentale de la provincia experimentale de la provincia experimentale de la provincia experimentale de la provincia experimentale de la provincia

50 MAT  $A = B*C$ .

Dacă B are dimensiunile (P, N), iar C (N, Q), matricea A va avea dimensiunile (P, Q).

In cazul în care matricea A nu a fost în prealabil alocată, ea **.va**  fi alocată în execuţia instrucţiunii 50, cu dimensiunile (P, **Q).** Dacă matricea A a fost alocată, ea va fi redimensionată la (P, Q).

rotat witten doun persylsitiatind ca mi bemel din

Exemplu:

10 DIM B (2, 3), C (3, 4), A (2, 4). 20 MAT READ B, C. <sup>1</sup> Matthew Boundary Brunsen (appear)  $30$  MAT  $A=B*C.$  (which  $ESSE = A$  and  $SME = A$ 40 MAT PRINT A. 50 DATA 15, 4, 3, 2, 7,10. 60 DATA 8, 7, 5, 6, 9, 10, 20, 15, 12, 25, 6, 1. 70 END. RUN. 144 141 115.  $35. \quad = A.$ 36 39  $(n, m)$   $m = M :$ obnu 116 139 135.

Observaţie *:* Matricea rezultat nu poate figura ca matrice factor. Deci instructiunile :

 $10$  MAT  $B = B * C$ sau 10 MAT  $C = B * C$ sînt incorecte.

# **Produsul unei matrice cu un scalar**

Prin înmulțirea unei matrice cu un scalar se obține o matrice **rezultat** care are dimensiunile matricei date, iar elementele sînt înmultite cu acel scalar. Formatul instrucțiunii : 3vg gv (n m) A lecitiem esuqenstT

 $nr.$  linie MAT  $A = (expression)* B.$  are limited to the muotor

Exemplu:  $\blacksquare$ 

 $\mathsf{ESI} \oplus \mathsf{50}$  MAT  $\mathsf{A} = (\cos(\mathsf{X}) + \sin(\mathsf{X})) * \mathsf{B}.$  solution  $\mathsf{O}$  (as it is not  $\mathsf{O}$ 

### **Adunarea** şi scăderea **matricelor**

Pot fi adunate sau scăzute numai matricele care au aceleaşi dimen**siuni.** Aceleaşi dimensiuni vor fi atribuite şi matricei rezultat.

Formatul instrucțiunii este :

 $\frac{1}{n}$  ob further, linie MAT  $A = B + C$ . Limit and  $\frac{1}{n}$  and  $\frac{1}{n}$  and  $\frac{1}{n}$  and  $\frac{1}{n}$  and  $\frac{1}{n}$  and  $\frac{1}{n}$  and  $\frac{1}{n}$  and  $\frac{1}{n}$  and  $\frac{1}{n}$  and  $\frac{1}{n}$  and  $\frac{1}{n}$  and  $\frac{1}{n}$  and  $\$ 

Observaţie *:* a) !ntr-o instrucţiune nu se poate efectua decît o singură operație.

De exemplu, instrucţiunea :

10 MAT  $A = B + C - D$ este incorectă. **Le de la de la de la de la de la de la de la** de la de la de la

b) Matricea din membrul stîng al atribuirii poate figura și în **membrul** drept.

20 MAT  $A = A + B$ . As a problem by as , Algoola decl a  $A$  assistant

## Iniţializarea **unei matrice**

- **a)** Generarea unei matrice cu toate elementele nule : **nr. linie MAT**  $A = ZER$  **(m, n).**  $3 \leq A$  TAM  $08$ 
	- b) Generarea unei matrice cu toate elementele 1 nr. linie MAT A = CON (m, n). Of Case and CATAC OR
	- c) Generarea unei matrice unitate :

nr. linie MAT  $A = IDN$  (N, N)

**unde : N** = min (m, n).

Unele interpretoare BASIC, cum sînt cele folosite la calculatoareleromâneşti HC-85, TIM-S, a MIC, PRAE au facilităţi muzicale sau de lucru în culori. In cele ce urmează mă voi referi la instrucţiunile specifice calculatorului HC-85 (compatibil SINCLAIR SPECTRUM) caregenerează sunete muzicale şi culori.

Instrucțiunea BEEP este utilizată pentru producerea sunetelor<br>cale.<br>Eormatul instrucțiunii este : muzicale.

Formatul instrucţiunii este :

de pr. linie BEEP d, isom stimul al material bound in the contract of

- **unde** : d este o constantă, variabilă sau expresie numerică ce indică durata în secunde a sunetului respectiv ;
	- i este o constantă, variabilă sau expresie a căror evaluare reprezintă înălțimea sunetului, măsurat în semitonuri, respectiv la DO central.

Pentru a transcrie muzica este indicat să se scrie pe marginea. fiecărui spaţiu şi linie a portativului înălţimea corespunzătoare, ţinînd cont de armura cheii.

Exemplu:

```
10 PRINT "FRERE GUSTAV".
```
- 20 BEEP 1,0: BEEP 1,2: BEEP·5,3: BEEP-5,2: BEEP 1,0.
- 30 BEEP 1,0: BEEP 1,2: BEEP-5,3: BEEP-5,2: BEEP 1,0.
	- 40 BEEP 1,3: BEEP 1,5: BEEP 2,7.
- 50 BEEP 1,3: BEEP 1,5: BEEP 2,7.
- 60 BEEP-75,7: BEEP-25,8: BEEP-5,7: BEEP-5,5: BEEP-5.3: BEEP 5,2 : BEEP 1,0.
- 70 BEEP· 75.7 : BEEP· 25,8 : BEEP· 5,7 : BEEP· 5,5 : BEEP· 5,3 : BEEP  $\cdot$  5,2 : BEEP 1.0.
	- 80 BEEP 1,0 : BEEP 1, -- 5 : BEEP 2,0.
	- 90 BEEP 1,0: BEEP 1, -5: BEEP 2,0.

Pentru alcătuirea programului s-a procedat după cum urmează : - s-au adăugat mai întîi deasupra și dedesupt cîte o linie dereferință ;

- s-au numerotat liniile și spațiile, observînd că mi bemol din armura cheii afectează nu numai mi de sus, cît şi mi de jos.

Pentru a schimba cheia partiturii, trebuie să se aducă la înălţimea fiecărei note o variabilă (de exemplu "cheie") căreia trebuie să i seatribuie valoarea adecvată înaintea execuției piesei.

Astfel, linia 20 a programului devine :

20 BEEP 1, Cheia: BEEP 1,0 ...

În acest exemplu variabila "Cheie" trebuie să aibă valoarea o pentru DO minor, 2 pentru RE minor, 12 pentru DO minor în octava superioară etc.

Cu acest sistem este posibilă acordarea calculatorului cu un alt instrument muzical, folosind valori zecimale pentru variabile "Cheie".

In exemplul dat, ,,o pătrime" a fost programată să dureze o secundă. Dacă se introduce o variabilă "PATRIME" analog cu "Cheie", linia 20 devine :

20 BEEP pătrime, cheie+ o: BEEP pătrime. cheie+ 2 : BEEP pătrime/2, cheie  $+3$ : BEEP pătrime/2, cheie  $+2$ : BEEP pătrime,  $cheie + o.$ 

În acest fel este posibilă execuția aceluiași program în orice cheie, cu orice acordare.

Programul: FOR n = O TO 1000: BEEP·5,n: NEXT n va produce note din ce în ce mai acute, pînă la limita posibilităţilor calculatorului.

Culori : Dacă un calculator are facilități color, atunci lista culorilor, în ordinea tastelor numerice, este :

- $0$  negru;
- 1 albastru (cian);
- $2 \text{rosu}$ ;
- 3 purpuriu (magenta); she saisunt sheared a puthed
- both 4-verde; gerade in the both influence of the street Both 4-verde;
	- 5 albastru deschis ; and a base in the state of the streets of the streets of the streets of the streets of the streets of the streets of the streets of the streets of the streets of the streets of the streets of the str
	- 6-galben;
	- $7 \overline{alb}$

Intr-un televizor alb-negru aceste numere corespund unor tonuri de gri ordonate de la închis spre deschis.

Orice caracter are asociate 2 culori (caracter şi fond). La pornirea calculatorului, sistemul lucrează în alb-negru, cu caractere negre **pe**  fond alb. Tipărirea poate fi făcută normal, dar există şi posibilitatea să apară pe ecran pî1pîind (flash), fenomene care să existe inversînd continuu culoarea caracterului cu culoarea fondului. Deoarece atributele de culoare şi pîlpîire sînt asociate caracterelor, nu este posibil ca într-un caracter să fie mai mult de două culori. Valorile acestor atribute pot fi modificate cu instructiunile INK, PAPER şi FLASH.

Formatele acestor instructiuni sînt :

nr. linie PAPER n; poora s-a intumaryong seriutibin untus nr. linie INK n;<sup>556</sup> la suquasso iilni lam Jaguaba ua-a nr. linie FLASH m.

unde : n este un număr cuprins între 0 și 7 ;<br> m este un număr binar (0 pentru inactiv și 1 pentru activ).

Exemplu: Mistin (Soleth, Adquase ob) Midsinsy o ston is their

```
20 FOR N = 1 TO 11, and obtaining a serious serious decline
     30 FOR C = 0 TO 740 PAPER C : PRINT " "; : REM spații colorate | 9198 | |
     50 NEXT C: NEXT n 
      60 PAPER 7 
     70 FOR C = 0 TO 3
80 INK C : PRINT C : " "
```
90 NEXT C: PAPER O  $100$  FOR  $C = 0$  TO 7 110 INK C: PRINT C; " " 120 NEXT C

130 PAPER 7: INK O

In afară de aceste 8 culori (0,7), mai pot fi folosite valorile 8 şi 9. Tasta 8 poate fi folosită ca argument pentru toate cele 4 comenzi şi specifică transparența, fapt ce nu alterează atributele poziției la tipărirea unui caracter. De exemplu : PAPER 8 face ca la tipărirea unui caracter culoarea fondului să fie aceeaşi cu a caracterului tipărit anterior. 9 poate fi folosit numai cu comenzile PAPER şi INK şi indică contrastul. Culoarea "cernelii" sau a "hîrtiei", în funcție de comanda utilizată, este făcută să contrasteze cu cealaltă, punînd alb pe o culoare închisă (negru, albastru, roşu, magenta) şi negru pe o culoare deschisă (verde, bleu, galben, alb).

Exemplu : alculatoarele personale, se pot realiza programe in limbaj

INK 9 : FOR C = 0 TO 7 : PAPER C : PRINT C : NEXT C.

Comanda *INVERSE 1* inversează fundalul cu cerneala pentru caracterul specificat.

Comanda *OVER 1* realizează supratipărirea.

Marginea display-ului poate lua oricare din cele 8 culori (0-7), cu comanda : *BORDER n.* 

Comenzile INK, PAPER, FLASH pot apare în PRINT urmate de ";", efectul lor fiind temporar. ntru a putea rula si pe celebrite tipuri

Exemplu:

PRINT PAPER 6; "X": PRINT "Y" unde numai X va fi tipărit pe fond galben. De asemenea, se pot schimba culorile mesajului scris pe ecran cu comanda INPUT, inserînd în aceasta comanda INK, PAPER etc., ca şi în cazul comenzii PRINT. Efectul lor este activ numai asupra comenzii următoare : a conditat de la fisting nu va coincide de Exemplu: ecranul calculatorului (care poste avea 32 de caractere,

gramul listat la imprimanta. Astiel, unele listinguri de programe vor

DIVIZIBILITATE SI NUMERE PRIME

**Contract CALL APLICATION IN MATEMATICA** 

INPUT FLASH 1 ; INK 1 ; "TEXT" ; n.re sint functionale inter-

4.1.1. Calculul celui mai mare divizor comun si al celui mai mic

Cu acest sistem este posibilă acorde-A, HATAR AP ILXIIA 08, pr instrument muzical, folosind valori zesimale provide a vicin diale.<br>In exemplul dat, to patchne a lost pricing o avitable.<br>secunda Daca se introduce o variabila ,PATERMAT PREPAR CEL

.e is 20 diesely pated of from the them in point of the state of the state of 9. specificà transparenta, fapt ce nu alterează atributele pozitiei datuiunulusarusqifektais poak 8 AZTATI Miniszi 30 Fibersi 1000 1641 caracter eulogres fondului să fie acceasi cu a caracterufuluiorimicaritoso soibifria 21ML te GRIAT SIRGehief us is mini-ulsofor h bird it the pebasineoce finetionul moutheithin, in was terries, all wollen and the Himensoluo, o sq.cls, brinuq stisisso up exstantumo ha stuppi alga Alexility heiriches pregru abastru, rosu, magental si negu polonicum al education

1-D. JENN : O TVINT : O ARTAS : I OT 0 = O HOT : & XMI Comanda INVESE I inverseasa fundalul cu cereas pantru

caracterul specificat.

Comanda OVER I realizează supratipărirea. ; redigă-d.  $\sqrt{1}$ ou comanda : BORDER n.

sh shamum TMM TM sdags Job HEAT PUNGHAT WANT-Gisneric Bullin de gri ordonate de la mehis spre deschis, aroques buill noi lubele."."

fernacijon Lav X tranh Shim wyth TWERG . der explore AG TWERF appear information of administration of Serienhas of healey boot so tigge As of a small of these at barread TUHMI strianon us have derministration with the state of the country of the compact of the contractor of the contractor of the country of the country of the country of the country of the country of the country of the country of the country of th s udomen.a

```
DE LIDIG PAPER n ; d ; "TXXT" ; I NMI ; I HSAJT TUTVI
nr linte INK n;
   linie FLASH m
```
## Eunitrop of the Horizon A **capitolul IV** Inf as  $8 + 8$  somb -

S PRINT "EYRODUCELL CELE DOUA NUMBER

- CWMDC este ultimal rest némil, lar CMMMC se obtine infoar-

Utilizînd calculatoarele personale, se pot realiza programe în limbaj BASIC, care să rezolve diverse calcule matematice, probleme de geometrie, fizică, chimie etc., agende personale, desene, melodii, jocuri și multe altele.

**APLICATIL ARE DESCRIPTION** 

IO INPUT A . B

RO DET A TEL OS

20, 30, 40, 50, 70 si 80 pot fi scrise färä

in general, în programele date spre exemplificare s-a căutat să se respecte limbajul BASIC-80. Pentru a putea fi utilizate și pe celelalte calculatoare (HC-85, TIM-S) sînt necesare adaptări minime, care sînt specificate la primele programe date spre exemplificare. Pentru programele care s-au realizat pe un anumit tip de calculator şi care necesită modificări numeroase pentru a putea rula şi pe celelalte tipuri de calculatoare, se va preciza tipul de calculator pe care sînt funcționale, rămînînd în sarcina utilizatorului de a le adapta pe tipul de calculator care îl are la dispoziție.

Programele pot fi începute cu o instrucțiune de ștergere a ecranului: CLS.

Listingurile programelor sînt realizate pe o imprimantă de tip SCAMP (132 caractere pe rînd). De aceea. rîndul de listing nu va coincide cu rîndul de pe ecranul calculatorului (care poate avea 32 de caractere, de exemplu : la aMIC, PRAE, HC-85 şi TIM-S). Pentru unele programe la care se precizează tipul de calculator pe care sînt funcționale, listingurile s-au realizat prin copierea imaginilor ecran, care contineau programul listat la imprimantă. Astfel, unele listinguri de programe vor prezenta 32 caractere pe rînd, iar linia de instrucțiune va fi continuată pe rîndul următor în acelaşi mod în care se realizează afişarea pe ecran.

# **91500 BE NG CONG 4.1. APLICATII ÎN MATEMATICĂ DIVIZIBILITATE ȘI NUMERE PRIME DE TELE SERI DE SERI DE SERI DE SERI DE SERI DE SERI DE SERI DE SERI DE SERI DE SERI DE SERI DE SERI DE SERI DE SERI DE SERI DE SERI DE SERI DE SERI DE SERI DE SERI DE SERI DE SERI DE SERI D**

### 4.1.1. **Calculul celui mai mare divizor comun** şi **al celui mai mic stadmidler sin multiplu comun (CMMDC și CMMMC)**

Fie A și B două numere întregi nenule, cu  $A \leq B$ . Pentru a calcula CMMDC și CMMMC se poate utiliza algoritmul lui Euclid:  $-$  se împarte B prin A; cîtul este Q și restul R;  $\Box$ 

- dacă  $R \neq 8$  se înlocuiește B prin A și A prin R și se continuă procedeul;

- CMMDC este ultimul rest nenul, iar CMMMC se obține împărtind  $A \times B$  prin CMMDC.

Programul este :

5 PRINT "INTRODUCETI CELE DOUA NUMERE :"

```
10 INPUT A, B
```
- $20$  LET  $N=B$
- $30$  LET  $P=A$
- 40 LET  $Q = N/P$
- 50 LET  $R = N-P * INT(Q)$
- 60 IF R = O THEN GO TO **100**
- $70$  LET  $N=P$
- $80$  LET  $P = R$  iser tog as elanosteg state of real  $80$ Fedrall

```
DASIC, care să rezolve diverse calcule matematic 40,000 Go eos
inetrie, thing also shows agende participate with the part of the state of
                                           multe aliele, and the stum
```
 $110$  PRINT "CMMMC = ";  $A * B/P$ 

```
. In general, in programele date spre exemplificarum entrat să
```
se respecte limbajul BASIC-80. Pentru a putea il de OT OD 021  $-5155$ 

UNICE INTRODUCETI CELE DOUĂ NUMERE entire si stasiliosea tria programele care s-au realizat pe un anumit tip de calculator city FWeit

de calculatoare, se va preciza tipul de calculator pe care sint 2Pnetionale, răminînd în sarcina utilizatorului de a le adaple = CMMDC culator care il are la dispozitie.

CMMMC = 504 milouriani o up streeponi il toq elemengor<sup>q</sup> nului : CLS.

cu rindul de pe ecranul calculatorului (care poate avea 32 de ca 8rctere,

INTRODUCEŢI CELE DOUA NUMERE: SCAMP (132 caractere pe rind). De aceea, rindul de listinguarum de tips<br>SCAMP (132 caractere pe rind). De aceea, rindul de listing au concede

de exemplu: la aMIC, PRAE, HC-85 și TIM-S). Peg SUMMMDC Care amb

**CMMMC=6** *nsus polinipami* sereigos ning taxifaer us-z elitup gramul listat la imprimantă. Astfel, uncle listinguri dittature di vortune este distante pe rind, iar linia de instrucțiune<sup>:</sup> iitavresd**O**munici

Junion- la calculatoarele aMIC, PRAE și TPD JUNIOR, instrucțiunile 20, 30, 40, 50, 70 şi 80 pot fi scrise fără LET ;

- la calculatoarele HC/85 și TIM-S, la instrucțiunea 50 se poate scrie INT Q; SIMISH SENMUM IS STATISHERIVIO

- instrucțiunea 115 PRINT are rolul de a face să se lase un rînd gol;

- variabilele N și P se introduc pentru a se reține neschimbate valorile lui A și B, necesare în calculul CMMMC (instrucțiunea 110); - la calculatoarele PRAE, HC/85, TIM-S şi TPD JUNIOR instrucţiunile 5 şi 10 se pot scrie împreună sub forma : 10 INPUT "INTRO-DUCEŢI **CELE DOUA NUMERE"; A, B.** 

5709

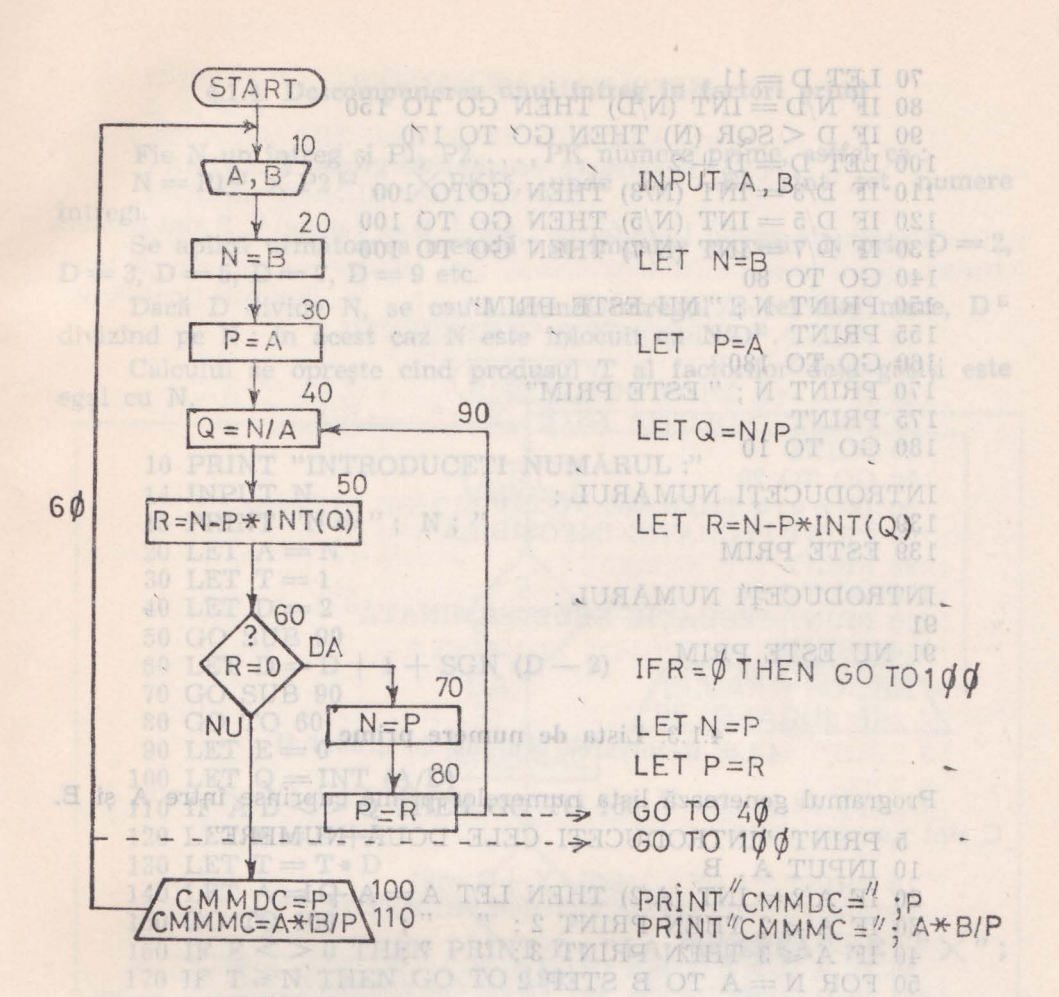

# 4.1.2. Verificarea dacă un întreg este prim

Programul se bazează pe următoarele ipoteze : 2 < 0 91 08

— dacă D nu divide pe N, atunci nici un multiplu al său nu va divide pe N;

- este de ajuns să se încerce divizorii inferiori lui $\sqrt[N]{N}$  (deoarece dacă N are cel puțin doi divizori, unul din ei este în mod necesar mferior sau egal cu *VN).* 

Programul funcţionează pentru un N impar şi superior lui 12.

RI TI EL

5 PRINT "INTRODUCEŢI NUMARUL : "

10 INPUT N

```
20 IF N \le 12 THEN GO TO 10
```

```
30 IF N/2 = INT (N/2) THEN GO TO 10
```

```
40 IF N/3 = INT (N/3) THEN GO TO 150
```
50 IF  $N/5 = INT (N/5)$  THEN GO TO 150

```
60 IF N/7 = INT (N/7) THEN GO TO 150
```

```
70 LET D = 1180 IF N/D = INT (N/D) THEN GO TO 150
    90 IF D < SQR (N) THEN GO TO 170
100 LET D = D + 2110 IF D/3 = INT (N/3) THEN GOTO 100
   120 IF D/5 = INT (N/5) THEN GO TO 100
   130 IF D/7 = INT (N/7) THEN GO TO 100
   140 GO TO 80
   150 PRINT N ; " NU ESTE PRIM"
   155 PRINT
   160 GO TO 180
   170 PRINT N ; "ESTE PRIM"
   175 PRINT OF BU
   180 GO TO 10
   INTRODUCETI NUMĂRUL :
   1390) THE XS-M-8 T3J
                                    (0)TM*9-14=9
```
139 ESTE PRIM

INTRODUCEȚI NUMĂRUL : 91 91 NU ESTE PRIM

#### 4.1.3. Lista de numere prime

Programul generează lista numerelor prime cuprinse între A și B.

03

divide pe M ;

Month Brostels of poste

M TURNIOL

5 PRINT "INTRODUCETI CELE DOUĂ NUMERE"

10 INPUT A, B

```
20 IF A/2 = INT (A/2) THEN LET A = A + 1 OCMMON 30 IF A \le 2 THEN PRINT 2; "
```
- 
- 40 IF  $A \le 3$  THEN PRINT 3: " "
- 50 FOR  $N = A$  TO B STEP 2

```
60 LET D=30120 portai au bosh sensorineV C LA
```

```
70 IF N/D = INT (N/D) THEN GO TO 120
```
80 IF D > SQR (N) THEN GO TO 110

```
av ur90 LET D = D + 2, foin bound M og shivib un I Noah -
```

```
100 GO TO 70
```

```
\begin{array}{lll} \text{100 GO TO 70} & \text{110 IF N} \geq 3 & \text{THEN PRINT N}; \text{ $m$} \text{ $m$} \text{ is an integer} \end{array}120 NEXT N 125 PRINT Reserve the contract of the same of size of the contract of the contract of the contract of the contract of the contract of the contract of the contract of the contract of the contract of the contract
```

```
130 GO TO 10 80 pot it series fare LET WAY we less use roitsime
```
INTRODUCETI CELE DOUĂ NUMERE :

```
6\overline{6}\overline{2}
```
7 11 13 17 19

1 B . 01. OT OD, ATHL EL M. He0Simbate INTRODUCETI CELE DOUĂ NUMERE : NE ME NE ME NE comision 20104 00 Mill Trails Third SWMD Direction

 $1$ 10027 5 11 13 13 100 02 1 07 00 MSHT (21%) TVII 3 3 VERT DANTIFIC

2 3 5 7 11 13 17 19 23

#### 4.1.4. Descompunerea unui întreg în factori primi

Fie N un întreg și P1, P2, ..., PK numere prime, astfel ca :<br>  $\text{N} = \text{P1}^{\text{E1}} \times \text{P2}^{\text{E2}} \dots \times \text{PK}^{\text{Ek}},$  unde E1...Ek sînt tot numere întregi.

Se aplică următoarea metodă : se împarte succesiv N prin  $D=2$ ,  $D = 3$ ,  $D = 5$ ,  $D = 7$ ,  $D = 9$  etc.

Dacă D divide N, se caută atunci întregul E cel mai mare, DE divizind pe N; in acest caz N este inlocuit cu N/D<sup>E</sup>.

Calculul se oprește cînd produsul T al factorilor deja găsiți este  $0 = A$ egal cu N.

```
10 PRINT "INTRODUCETI NUMĂRUL :"
                                       10 GO TO 20
 14 INPUT N
                       OT OR MAHT 0 = 8 AL 08
 15 PRINT "N = "; N; "ELEOGME SUTAUDE" TVIEG 08
 20 LET A = N30 LET T = 105 OT 00 001
 40 LET D = 2 ATAMIMARES ON SUPAUSE TWINS
 50 GO SUB 90
 60 LET D = D + 1 + SGN(D - 2)70 GO SUB 90
 80 GO TO 60
 90 LET E = 0 Days of Lotterio Motevierell area
100 LET Q = INT (A/D)110 IF A/D <> Q THEN GO TO 160 II lubson sh sitsual
120 LET E = E + 1C sint numere reale.
130 LET T = T * DTO PRINT "A "A "A "A "A "A "A "A "A "A "A "A
140 LET A = Q HTML ORTOGRAPHICATION TWISE CL
160 IF E < > 0 THEN PRINT D; "LA PUTEREA"; E; "\times"; 170 IF T > N THEN GO TO 190
                                      35 PRINT DR.
180 RETURN
185 PRINT
190 GO TO 10
                        60 IF M > 0 THEN GO TO SO
INTRODUCEȚI NUMĂRUL AN SHA AMAUDE TENES CE
                         60 PRINT REAL BANKING
90^{\circ}90 = 2 \times 3 LA PUTEREA 2 \times 5^{\text{AMI}} ATTEAU TWISH
                                                 OT
90 = 2 \times 3 LA PUTEREA 2 \times 5336
336 = 2 LA PUTEREA 4 \times 3 \times 7
```
Observații: international de la proprietate de la proprietate de la proprietate de la proprietate de la proprietate de la proprietate de la proprietate de la proprietate de la proprietate de la proprietate de la proprietat

- subrutina de la instructiunea 90 piña la instructiunea 180 realizează identificarea numerelor prime :

- instructiunea 60 are ca efect atribuirea valorilor 3, 5, 7... adică a valorilor numerelor prime lui D (SGN  $(D-2)$  este 0 sau 1).

# Lining HobsREZOLVARI DE ECUATII BEOT

eremble 1911 1.1.5. Rezolvarea ecuației de gradul I  $N = \mathop{\mathrm{bi}}\nolimits_{\mathop{\mathrm{N}}\nolimits} \times \mathop{\mathrm{b}}\nolimits_{\mathop{\mathrm{N}}\nolimits} \mathop{\mathrm{N}}\nolimits$ 

 $\text{\textbf{E} = \textbf{E} } \text{c}$  <br/> Ecuația de gradul I are forma : AX + B = 0 unde A, B sînt numere reale :

- 
- <sup>3</sup>C 9T10 PRINT "AX + B = 0" print COEFICIENTII : " M 9G bristol
	-
- size 130 INPUT A, Bel is T luzuborg buin estergo sa luluolsO 40 IF  $A = 0$  THEN GO TO 80
	- 50 PRINT "SOLUȚIA ESTE :  $X = " : -B/A$
	- 60 PRINT
		- 70 GO TO 20 " JUSIAMUM ITEDUCORTMI" TMIRT OF

**VI TUANT AT** 

THI OP

 $=$   $N''$  TMHH  $\delta$ I

 $I = T T M 02$ 

08 SUR 00 07

 $I*T = T TAT 08I$ 

- 80 IF  $B = 0$  THEN GO TO 110
- 90 PRINT "ECUAȚIE IMPOSIBILĂ"
- 95 PRINT

100 GO TO 20

- 110 PRINT "ECUATIE NEDETERMINATĂ" S = U TEL OB 00 8U2 00 03
- 115 PRINT
- 120 GO TO 20

08 OT 09 03 4.1.6. Rezolvarea ecuației de gradul II

 $SO(T,ET) = D + 1 + SON(D-2)$ 

Ecuația de gradul II are forma:  $AX^2 + BX + C = 8$ , unde A, B, C sint numere reale. RODUCETI CELE DOUA-REMERENT CO

- 10 PRINT "A \* X  $\uparrow$  2 + B \* X + C = 0
- 15 PRINT TINTRODUCETI COEFICIENȚII 301 OT OO 081
- 
- 25 INPUT A, B, C<br>30 IF  $A \leq 0$  THEN GO TO 45
- 35 PRINT "ECUAȚIA NU ESTE DE GRADUL 2" I II ONE
- 
- 45 LET  $M = B*B 4*A*C$
- 50 IF  $M \ge 0$  THEN GO TO 80 0 110 01 OT OD 081
- 55 PRINT "ECUAȚIA ARE RĂDĂCINI COMPLEXE"
- 60 PRINT "PARTEA REALĂ"; B/(2\*A) HAUCCOMPINI
- 70 PRINT "PARTEA IMAGINARĂ"; SQR (- M)/(2 \* A)
- 72 GO TO 105
- $90-2 \times 3$  LA PUTEREA 80 PRINT "RĂDĂCINI REALE"
- 90 PRINT "X1 =";  $(-B + SQR (M)/(2*A)$ <br>100 PRINT "X2 =";  $(-B SQR (M))/2*A$
- 
- 105 PRINT
- 110 GO TO 15

```
nar:
```

```
A*X \uparrow 2 + B*X + C = 0 continuitant of ob antirodus -
     INTRODUCETI COEFICIENȚII<sub>G</sub> TOISTEMIN BETECLINARI EXESTILEST.
šolbs 0, 235 1:1 rolitoisv seriuditts toete so ens 00 senuitoritani -
     ECUATIA NU ESTE DE GRADUL 2 eming reference refreiev s
```
### INTRODUCEȚI COEFICIENȚII: aŭ ab sanstanto 3.1.4 3, 4, 45.6

**ECUATIA ARE RĂDĂCINI COMPLEXE pound eb services** PARTEA REALĂ .666667 Lulsvietni ni inotsels inertial eb serra PARTEA IMAGINARĂ  $-3.8413$ **PRINT TIMODUC** 

Nu s-au luat în considerație variantele în care toți coeficienții  $\sin t$   $\theta$ , caz în care ecuația este nedeterminată sau cazurile în care doi coeficienti sînt nuli.  $M \uparrow 01 = H T J J R$ 

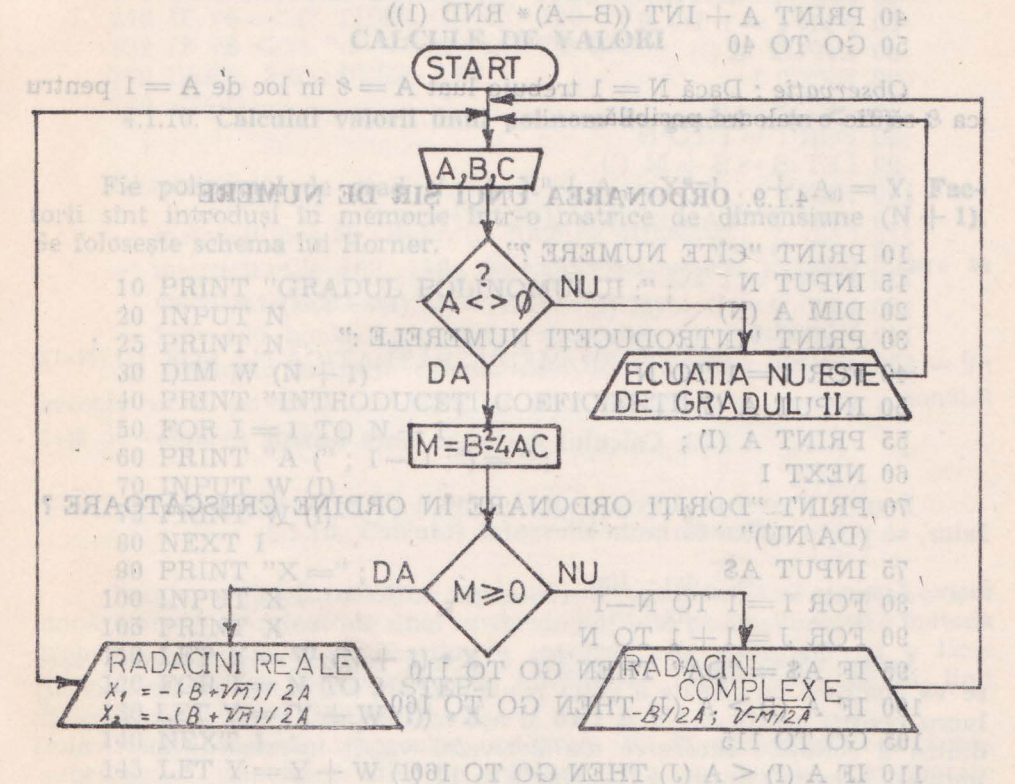

# **GENERARE DE NUMERE ALEATOARE**

4.1.7. **Generarea de întregi aleatori într-un interval dat** 

Fie A şi B două numere întregi oare definesc intervalul. Programul va genera la infinit (deci cu repetiție) numere întregi cuprinse în acest interval. persia între mai multe vald TXTZ Cite in

10 PRINT "INTRODUCETI MARGINILE INTERVALULUI :"

15 INPUT A, B

15 INPUT A, B<br>20 PRINT A + INT  $(1 + (B - A) * RND$  (1))

3G GO TO 20

Observatie : la HC-85 și TIM-S. funcția RND nu are argument.

OO NEXT I dit. diatrogeniza aprila

#### 4.1.8. Generarea de întregi aleatori avînd n cifre

Generarea de întregi aleatorii de n cifre este echivalentă cu generarea de întregi aleatori în intervalul  $A = 10^{n-1}$ :  $B = 10^n$ .

- 10 PRINT" "INTRODUCETI NUMĂRUL DE CIFRE :" sustainance in indicate a recommend
- 15 INPUT N

 $100$  and  $20$  LET  $A = 10$   $\approx$  (N  $-1$ ) welshed share allows suggesting of second value

- $30$  LET  $B = 10 \uparrow N$
- 40 PRINT  $A + INT$  ((B-A) \* RND (1))
- 50 GO TO 40

Observație : Dacă  $N = 1$  trebuie luat  $A = 8$  în loc de  $A = 1$  pentru ca & să fie o valoare posibilă.

coeficienti sint nuli.

cuprinse in acest interval.

#### 4.1.9. ORDONAREA UNUI SIR DE NUMERE

```
10 PRINT "CITE NUMERE ?"
```
- 15 INPUT N
- $20$  DIM  $A$  (N)
- 30 PRINT "INTRODUCETI NUMERELE :"
- $40$  FOR  $I = 1$  TO N
- $50$  INPUT  $A$  (I)
- 55 PRINT A (I); Rezolus SANEEMI de gradul LI
- 60 NEXT I
- 70 PRINT "DORITI ORDONARE ÎN ORDINE CRESCĂTOARE ?  $(DA/NU)$ "

 $AG$ 

75 INPUT AS

```
80 FOR I = 1 TO N-1
```

```
90 FOR J = I + 1 TO N
```

```
95 IF A\ = "DA" THEN GO TO 110
```

```
100 IF A (I) > A (J) THEN GO TO 160
```

```
105 GO TO 115
```

```
110 IF A (I) < A (J) THEN GO TO 160
```

```
115 LET B = A(J)
```

```
120 FOR K = J TO I + 1 STEP -1
```

```
130 LET A (K) = A (K - 1) and increase of construct) .T.I.
```

```
150 LET A (I) = B db suse interesting a see E is A off
```

```
Igor 160 NEXT Jeff boost up (issb) that all shares av furnergor T
```

```
170 NEXT I
```

```
180 FOR I=1 TO NA UMIDIAM FEOUGORTMI TMIRT OF
```

```
190 PRINT A (I);
                                        IS INPUT A. B
```
- A TVING OS 200 NEXT I (4) HAT (4)
- 210 STOP

```
.me 220 END us CMA prior of 2-MIT is 88-OH al sincreadO .
```
stell CITE NUMERE ? Jong Kinsmitchml o sh shughib sa soad

 $6 -$ 

Mariar piberi seretis is sibern : eletatluxer is nolivolav INTRODUCETI NUMERELE :

13 5 1 6 8 21 HOM HAGIAV ULTUOJAO MJE 01

DORITI ORDONARE ÎN ORDINE CRESCĂTOARE ? (DA/NU) DA NEKT'Y TUDAH ITA IHOTARUSAM STID" TWING OF  $1\quad 2\quad 3\quad 5\quad 6\quad 8$ **M TUHMI DE** 

200 PRINT: PRINT PAPER 8; INK 0.: derivation with at

# SO EXTRAUSAMMEDIONAL PRESUCCEPTING TELEVISION CALCULE DE VALORI (I) M TUHMI 08

### 4.1.10. Calculul valorii unui polinom de gradul n  $(n < 10)$

Fie polinomul de grad  $N: A_nX^n + A_{n-1}X^{n-1}... + A_0 = Y$ . Factorii sînt introduși în memorie într-o matrice de dimensiune  $(N + 1)$ . Se foloseste schema lui Horner.

- $\begin{tabular}{ll} 10 PRINT "GRADUL POLINOMULUI:"; \end{tabular} \begin{tabular}{ll} \multicolumn{2}{l}{{\small\textrm{\texttt{20} INPUT N}}} \end{tabular}$
- 
- 
- 30 DIM W  $(N + 1)$  . A set of  $N + 1$
- 40 PRINT "INTRODUCETI COEFICIENTII"
	-
- 50 FOR  $I = 1$  TO  $N + 1$ <br>
60 PRINT "A  $('; I-1;") =$ ";
	-
	- 70 INPUT W (I)<br>
	75 PRINT W (I)<br>
	80 NEXT I
	-
	- 90 PRINT " $X =$ ";
- 100 INPUT X dadottes expressed and the common crista doublo5 PRINT X en als unel integrale definitsbac un interval ; metoda
	-
- 110 LET  $Y = W (N + 1) * X$  and  $W = W$
- 120 FOR  $I = N$  TO 2 STEP-1 and smooth is an an arisemed average
- 130 LET  $Y = (Y + W(I)) * X$  and is 8 1 = xb nu writed what
- mole 140 NEXT 1 aber completed that als ovissome primate the finis
- $\sim$  145 LET  $Y = Y + W$  (1) or a statement as sound  $\sim$  and  $\sim$ 
	-
- 150 PRINT "Y ="; Y , Y , Shell the eq sion edsoq as increased du-se ca număr maxim de evaluări 19 ce du va fi av de la ostruc 170 END

# 10 PRINT "Berivata unei Aupolii" (2) (2) = slepend 4.1.11. Calculul valorii medii și a abaterii medii pătratice

Pentru a studia dispersia între mai multe valori răspîndite în jurul unei valori medii, utilizăm următoarele formule : 1913 08

media aritmetică : med. = suma valorilor para necesitate nel a arrumenta . meu. = numărul valorilor ; de send un l

a i.c. + AA i.e MAI i.a. STILE TYLET OF

abaterea medie pătratică : disp.  $=$   $\frac{\text{suma pätr. dif. dintre val. si medie}}{\text{numărul valorilor}}$ 

Dacă se dispune de o imprimantă, programul va furniza lista valorilor și rezultatele : media și abaterea medie pătratică.

10 REM CALCULUL VALORII MEDII ŞI ABATERII MEDII

8868

- (UVAPĂTRATICE ADENTO NUCISIO MI SALVOCISO ITISCO
	- 20 PRINT "CITE MĂSURĂTORI AŢI FĂCUT?"
	- 30 INPUT N
	- 35 DIM M (N)
	- 40 PRINT "INTRODUCEȚI VALORILE MĂSURATE"
	- $50$  FOR  $I = 1$  TO N
	- 60 INPUT M (I)
	-
	- 70 NEXT  $I_{\text{Disc} A}$   $N = 1$  trebuic lust  $A = 3$  in loc de  $A = 7$  penint.  $75$  LET  $S = 0$
	- $80$  FOR  $I = 1$  TO N
	- $80 \text{ FOR} = 1 \text{ TO N}$ <br> $90 \text{ LET} S = S + M$  (!)
	- 100 NEXT I
	- 110 PRINT "VALOAREA MEDIE :"; S/N
		- $115$  LET  $D = 0$  $120 \text{ FOR } I = 1 \text{ TO N}$
		- 120 FOR  $1 = 1$  TO N<br>130 LET  $D = D + (M (I) S/N)$  =  $(M (I) S/N)$
		- 140 NEXT I
	- 150 PRINT "ABATEREA MEDIE PĂTRATICĂ:"; SQR (D/(N-1))

AO PRINT "INTRODUCETI COEFICIENTII (N) A TUFUI DA

#### 50 FOR I 4.1.12. **Calculul derivatei unei** funcţii **60 PRINT**

Pentru a evalua derivata unei funcții de o variabilă cu un calcu-**Jator,** se poate aplica formula :

$$
derivata = \frac{f(x+dx) - f(x)}{dx}
$$
 cu un dx sufficient de mic, qMT 0000

Luînd  $dx = 1/4$  se va obține o primă estimație a derivatei, care se va compara cu cea de a doua pentru un dx  $= 1/8$ . Se va face același lucru pentru un dx =  $1/8$  și  $1/16$  și așa mai departe pînă cînd diferența dintre 2 estimări succesive ale derivatei va fi inferioară unei valori impuse. Această valoare a fost fixată la  $10^{-6}$ . W  $-1 = 1$  Teles

Programul se poate rula pe calculatoarele HC-85 și TIM-S fixîn**du-se** ca număr maxim de evaluări 19.

- 10 PRINT "Derivata unei funcții"
	- 20 PRINT : PRINT "Expresia funcției"
	- 30 BEEP. 2,20 : INPUT "Tastează expresia de variabila **x·'** ; e\$
- 40 PRINT PAPER 6; INK 9; AT 4,5; e\$
- $_5$  50 DEF FN f  $(x) = VAL$  e\$  $_{\text{int}}$  sizescab sibula a unimed
	- $60$  LET  $eps = 1e 6$
	- 100 PRINT : PRINT "valoarea lui x" :
	- 110 BEEP. 2,20 : INPUT "x" ; x : PRINT x potentias siber
- 120 PRINT "Derivata este estimată"  $130$  LET der  $2 = 0$ ušq smuz = .qaib : šoitsulšq sibem senetacs
	-
- $140$  FOR  $i = 2$  TO 20

ni

150 LET der  $i = \text{der } 2$  of ediment TUSM : OS S. STRE 08 155 LET  $dx = 5$  i 160 LET der  $2 = (FN \t f(x) + dx) - FN \t f(x)/dx$ 165 LET prec =  $\angle$ ABS (der i - der 2) HMI : 08 S. HHHH 08 170 IF prec  $\leq$  = eps THEN GO TO 200 as SAT TWISH 68 180 NEXT i  $\text{Im}(\text{ix-1x}) = \text{H TJ}100$  $200$  LET derivata  $= 2 *$  der  $2 -$  der in  $M_1 =$  point THJ 001 210 PRINT: PRINT PAPER 6; INK 9: derivata 230 BEEP. 2,20 : INPUT "Altă valoare a lui x  $(d/n)$ " ; r\$  $240$  IF  $r\$  = "d" THEN GO TO 100 130 NEXT I  $250$  IF  $r$ \$ < > "n" THEN GO TO  $230$  and  $-$  gotal THI 041 270 BEEP. 2.13: BEEP. 2.16 (Q H = 9910) - 99101 THI 061 280 STOP PRINTETEISTRIKERSOLSV" TVHHT : TVHHT 0FI 0 PRINT "SMPR(mb) Bisidero Alis" TUTMI : 02 .S. THHE ORI

#### Observatii :

- instrucțiunea 50 : definiția funcției utilizator ; or on occ
- $-$  instructiunile 100, 110 : introducerea valorii x pentru care **se** calculează derivata ; 90Ta 03S

 $200$  IF  $r^* = "b"$  THEN PRINT : GO TO 70

 $210$  TE  $r^2 = 20$  Matrix Te  $\alpha$ 

- 140-180 bucla de estimări succesive ale derivatei.

Ca exemplu se poate calcula derivata lui sin  $(x)$  pentru  $x = 0$ ; aceasta va fi estimată la 1.0000203, deci un grad de precizie rezonabfil faţă de valoarea reală (1). playee) nidua fuma seminant 00

# 4.1.13. **Calculul integralei unei** funcţii

utiliza un program ca con fibiomog) famba la nantier foming 001 = care

Pentru o funcție a cărei expresie este cunoscută, în general există două metode de calcul ale unei integrale definite pe un interval : metoda trapezelor (pentru care funcția de integrat este asimilată cu o linie frîntă) şi metoda Simpson (care înlocuieşte segmentele acestei **linii**  frînte prin arcuri de parabole). Apas inime slumijdo area sansolsV

Pentru metoda trapezelor, integrala va fi aproximată de suma suprafețelor trapezelor mici de înălțime li și cu bazele reprezentate de două valori succesive ale funcției.

Formula de calcul va fi : Rezultatul unci

$$
\text{integral} = [f(xi)/2 + \sum_{i=1}^{n-1} [f(xi) + i \cdot li)] + f(xf)/2] \cdot li,
$$

unde : n este numărul de subintervale. Programul este realizat pentru calculatoarele RC-85 şi TIM-S. Intervalul [0, 3]

5 DEF FN i  $(t) =$  SIN t

- 10 PRINT "Integrala unei funcții"
- 20 PRINT "a cărei expresie este cunoscută".
- 30 PRINT "Metoda trapezelor"
- 40 PRINT : PRINT "intervalele [" ;

Precizia calculului

Precisia calculului islanesini aanalal

50 BEEP .2, 20 : INPUT "limita inferioară"; xi : PRINT xi;","; 60 BEEP .2, 20 ; INPUT "limita superioară" ;  $xf : PRINT xf$ <br>70 PRINT "precizia integralei" : 70 PRINT "precizia integralei"; 80 BEEP .2, 20 : INPUT "1 : mică, 1000 : mare" ; ni 85 PRINT TAB 26-LEN STR\$ ni ; ni ;" subintervale" 90 LET  $li = (xf-xi)/ni$ 100 LET integ =  $FN$  i(xi)/2 110 FOR  $i = 1$  TO ni-1 11 8 FEPAT TWEET : TWEET ONE 120 LET integ  $=$  integ  $+$  FN i (xi + i \* li) 130 NEXT i 140 LET integ  $=$  integ  $+$  FN i  $(xf)/2$  TH  $\alpha$   $\le$   $>$  81 H  $0\alpha$ 150 LET integ = integ \* li dis 9318 Sts 9318 OFS 170 PRINT : PRINT "valoarea integralei" ; integ 190 BEEP .2, 20 : INPUT "altă precizie  $(d/n)$ " ; r\$ 200 IF  $r\$  = "d" THEN PRINT : GO TO 70 210 IF  $r\$  = "n" THEN GO TO 240 220 GO TO 190 EXILLE FOLDOLL BILINISH : 05 SONDIJOUTIANI 240 BEEP .2, 13 : BEEP .2, 16 and 011 001 eliauthoritani calculează definația (M C) — (M (I) — S N)<br>140—130 bucla de estimite succesive als derivative la (

observații :) de la provincia diplomată proponente de la

 $\sum_{i=1}^{n}$  instrucțiunea 5 : definiția funcției de integrat ;

90 mărimea unui subinterval ;

100 primul termen al sumei (punctul xi) :

— 110-130 buclă de cumul pentru punctele intermediare ;

140 se adaugă ultimul termen (la punctul xf).

Pentru alte funcţii se poate redefini linia 5. shota De exemplu : pentru functia t<sup>2</sup> linia 5 va fi : luolmo sh shotam Muoh

5 DEF  $FN$  i  $(t) = t * t$ .  $3^{5101}$  ab alternal sees princes) tols seent

Valoarea este obținută prin exces (valoarea exactă este 9) și se **.ameliorează dacă numărul de subintervale crește.**<br>Ameliorează dacă numărul de subintervale crește. Laboreare dolejal supra

**Rezultatul unei** rulări :

Programul se poste rula pe calalianul als ovieapous moisy su ch ph

Integrala unei funcţii a cărei expresie este cunoscută unden nieste numärul de submervale. Metoda trapezelor motoficilio butteg is ilser etas fumargor! Intervalul [0, 3] 10 subintervale Precizia calculului Valoarea integralei 9.045 **50 subintervale** 1 08 Precizia calculului Valoarea integralei 9.0018

simil **Hall** 

### **CALCULE GEOMETRICE**

## 4.1.14. **Calculul perimetrului** şi suprafeţei **unui triunghi**

140 LET xe = 255 (xmax-xmu

**210 STOP** MEH 080

I TXHM OGOT

1020 LET ymin = yMM  $1030$  LET ymax =  $30\%$ 1050 POR 1=2 TO #01

Se calculează perimetrul și suprafața unui triunghi cunoscîndu-se-lungimile laturilor.

10 PRINT "INTRODUCEŢI LUNGIMILE LATURILOR:"

- 20 INPUT X, Y, Z
- 30 LET  $P = X + Y + Z$
- $40$  LET  $Q = P/2$
- 50 LET  $S = SQR (Q * (Q X) * (Q Y) * (Q Z))$  The 0001<br>60 PRINT "PERIMETRUL :": P
- 60 PRINT "PERIMETRUL:" : P
- 70 PRINT "SUPRAFATA :" ; S
- 80 GO TO 10

# **REPREZENTĂRI DE FUNCȚII < (i) x II 0001**<br>(i) **v** II 0001

(i)  $x = minx$  (i)  $x = minx$  (i)  $x = minx$ 

# $\frac{4.1.15}{2}$ . Curbă digitală<sup>5601</sup> < (i) y 41 0801

Pentru reprezentarea cu ajutorul unei curbe a mai multor valori. observate (de exemplu : talia unui copil în funcție de virsta lui) putem. utiliza un program ca cel de mai jos pentru HC-85 și TIM-S cu careprin simpla introducere a coordonatelor punctelor, acestea vor apărea. pe ecran în locul respectiv. Observatit :

5 BORDER 6 : PAPER 7 : INK 9

- 10 PRINT "trasarea unei curbe digitale" organi 081 -011
- $15$  LET  $d = 3$  status de căutarea  $2 = 5 \times 10^{-10}$
- 20 BEEP d, 13 : BEEP d, 16 anstuse ob i

susolsv 30 INPUT "numărul de puncte" ; np lqmoxo aC

 $-910$   $9140$   $\text{DIM x (np)}$ :  $\text{DIM y (np)}$  beb šoim ism (i) x

```
55 PRINT AT 2, 2 ; "punct" ; TAB 15 ; "x" ; TAB 25 ; "y"
```
- $60$  FOR  $i = 1$  TO np
- 70 PRINT TAB 5; ile Eletnoxito étgestb o si
- 75 BEEP d, 20
- 80 INPUT "x" ; x (i)
- Aul star32 PRINT TAB 12 ; x (i) ; me isliks a soilerg sensions orge H 85 BEEP d, 20
	- 90 INPUT "y" ; y (i)

Exemplu de utilizare :

- 
- 95 PRINT TAB <sup>1</sup> 22 ; y (i) ;
- 100 NEXT i

 $^{\circ}$  8

35

- 110 PRINT : PRINT "căutarea extremelor"
- 120 GO SUB 1000 a nearer colours to real HC islanud ab stanul

135 CLS 2 20 HOISTIMOHD HJUDIAD 140 LET  $xe = 255/(xmax-xmin)$ 150 LET  $ye = 175/(ymax-ymin)$  stemined labels  $\Box$  $160$  FOR  $i=1$  TO np 170 PLOT  $(x(i)-xmin) * xe$ .  $(y(i)-ymin) * ye^{-i\theta}$  is satisfied as lungimile laturilor. 180 NEXT i 200 BEEP d, 13 ; BEEP d, 16 J ITHOUGHTM TWISH OF 210 STOP 8 - 100 AM N.Y X TUAM 65  $X+Y+X = 9$  THJ 08 980 REM  $40$  LET  $Q = P/2$ 1000 LET xmin  $\rightleftharpoons$  x (1)  $\leftarrow$   $\odot$  x (X  $\leftarrow$   $\odot$ ) \*  $\odot$ ) HO2 = 2 THJ 05 1010 LET  $x$ max =  $x$  (1)  $x$  =  $x$  (1)  $x$  =  $x$  =  $x$  =  $x$  =  $x$  =  $x$  =  $x$  =  $x$  =  $x$  =  $x$  =  $x$  =  $x$  =  $x$  =  $x$  =  $x$  =  $x$  =  $x$  =  $x$  =  $x$  =  $x$  =  $x$  =  $x$  =  $x$  =  $x$  =  $x$  =  $x$  =  $x$  =  $x$  =  $x$  =  $x$  = 1020 LET ymin  $=y(1)$  and are always a result of 1030 LET  $\text{ymax} = \text{y} (1)$  RINT GO TO 70 01 OT 00 08  $1050$  FOR  $i=2$  TO np 1050 IF  $x$  (i)  $\leq$  xmin THEN LET xmin  $=$  x (i) 1060 IF x (i) > xmax THEN LET xmax = x (i) 1070 IF y (i)  $\leq$  ymin THEN LET ymin  $=$  y (i) 1080 IF y (i) > ymax THEN LET ymax = y (i) 1000 NEVT ; 1090 NEXT i 1100 IF  $xmin = xmax \t{OR}$  ymin  $= ymax \t{THEN}$  BEEP d, 10. BEEP d, 5 : PRINT "verifică coordonatele" : STOP

1110 RETURN

Observații : **de la provincia de provincia de p** 

sendon Toy Bedag

60- 100 introducerea coordonatelor ; 8 BEICHOS a

140- 180 trasarea punctelor ; le form assessme TMISH of

1000-1030 inițializarea înainte de căutarea extremelor ;

1040-1090 buclă de căutare. OI b TIEH : 81 b TEHH OC

De exemplu : de fiecare dată cînd se găsește o valoare x (i) mai mică decît cea mai mică valoare dintre pre**cedentele**, trebuie schimbat conținutul lui xmin.

carel expresse (i) x : "x" TUHMI 08

prin simpla introducere a coordonatelor punctelo

pe ecran in locul respectiv.

75 BEEP d 20

1100 utilizare eficientă a ecranului, curba nu se poate reduce la o dreaptă orizontală sau verticală.

Exemplu de utilizare :

Reprezentarea grafică a taliei unui individ în funcție de vîrsta lui.

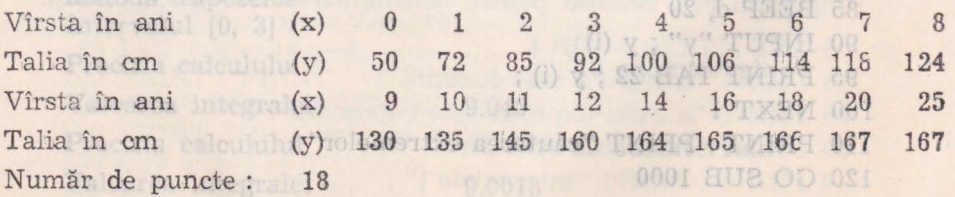

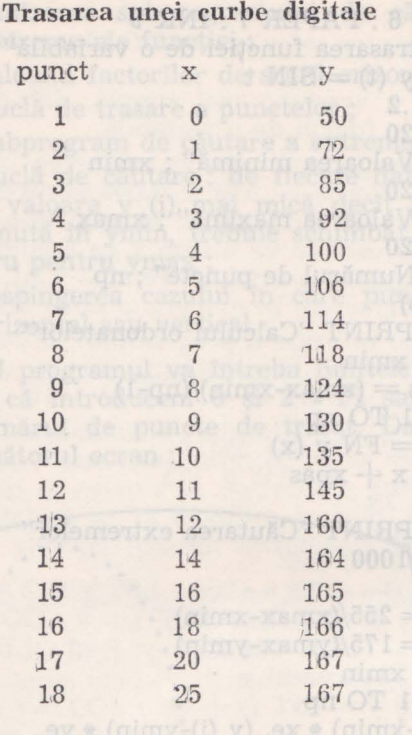

#### Căutarea **extremelor**

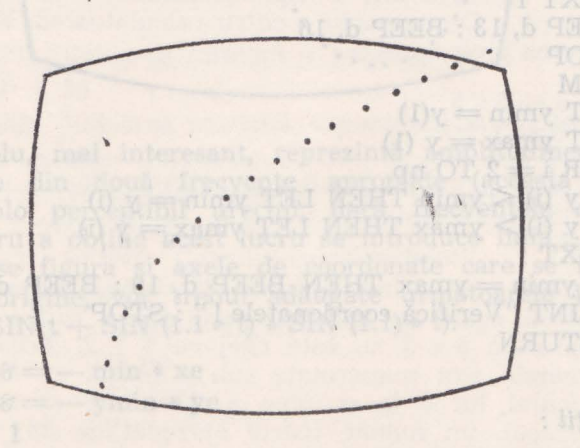

#### 4.1.16. **Reprezentarea unei** funcţii **de o** variabilă

Cîteodată reprezentarea evoluției unei funcții este imaginată cu dificultate atunci cînd argumentul variază. În acest caz, o imagine poate fi foarte eficientă. Valorile funcției se vor reprezenta pe verticală, iar cele ale argumentului funcției pe orizontală.

Programul functionează pentru calculatoarele HC-85 și TIM-S.

 $E = F O F$ 

5 BORDER 6 : PAPER 7 : INK 9 10 PRINT "trasarea funcției de o variabilă" 15 DEF FN  $y(t) =$ SIN  $t$  $20$  LET  $d = .2$ 30 BEEP d. 20 40 INPUT "Valoarea minimă"; xmin 50 BEEP d. 20 60 INPUT "Valoarea maximă"; xmax 70 BEEP d. 20 80 INPUT "Numărul de puncte"; np  $90$  DIM  $y(np)$ 110 PRINT : PRINT "Calculul ordonatelor" 120 LET  $x = xmin$ 130 LET  $xpas = (xmax-xmin)/(np-1)$  $140$  FOR  $i = 1$  TO np 150 LET  $y(i) = FN y(x)$ <br>155 LET  $x = x + x$ pas 160 NEXT i 180 PRINT : PRINT "Căutarea extremelor"  $\begin{tabular}{c} 190 GO SUB 1000 \\ 210 CLS \end{tabular}$ 220 LET  $xe = 255/(xmax-xmin)$ 230 LET  $ye = 175/(ymax-ymin)$ <br>240 LET  $x = xmin$  $250$  FOR  $i = 1$  TO np 260 PLOT  $(x-xmin) * xe$ ,  $(y(i)-ymin) * ye$ 270 LET  $x = x + x$  pas 280 NEXT i 400 BEEP d, 13 : BEEP d, 16 410 STOP 990 REM 1000 LET  $ymin = y(1)$ 1010 LET  $ymax = y(1)$ 1040 FOR  $i = 2$  TO np 1060 IF y (i)  $\leq$  ymin THEN LET ymin = y (i) 1060 IF  $y(i)$  > ymax THEN LET ymax = y (i) 1080 NEXT i 1100 IF  $ymin = ymax$  THEN BEEP d. 10: BEEP d. 5: PRINT "Verifică coordonatele!" : STOP 1120 RETURN

Observații :

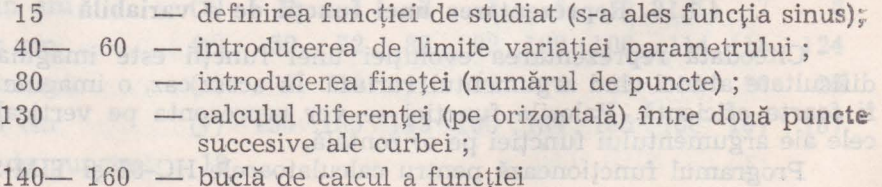

190 - utilizarea subprogramului de căutare a valorilor extreme ale funcției ; proveniente ;

220 - 230 - calculul factorilor de scară orizontal și vertical ;

250- 280 - buclă de trasare a punctelor ; e sias statută

- 1000-1120 subprogram de căutare a extremelor;
- 1040-1080 buclă de căutare: de fiecare dată cînd este găsită o valoare y (i) mai mică decît precedentele, conţinută în ymin, trebuie schimbat ymin ; acelaşi lucru pentru ymax ;
- 1100 respingerea cazului în care punctele sînt aliniate orizontal sau vertical.

La comanda RUN programul va întreba limitele pentru argumentul t. Să presupunem că introducem  $\partial$  și 2 \* PI sau 6,28. Apoi programul va întreba numărul de puncte de trasat. Dacă vom răspunde astfel, se va obține următorul ecran :

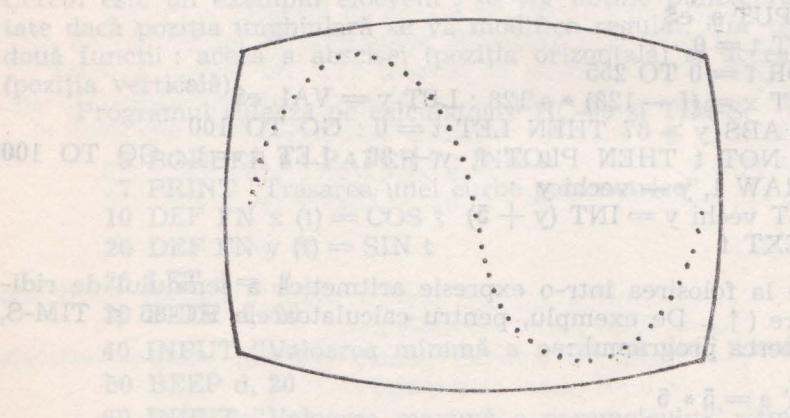

Alt exemplu, mai interesant, reprezintă amplitudinea vibrațiilor senore rezultate din două frecvențe apropiate (aceasta se traduce printr-un tremolo perceptibil urechii, dacă frecvenţele sînt folosite **apropiate).** Pentru a obţine acest lucru se introduce linia : 15 DEF FN

Pentru a se figura şi axele de coordonate care se intersectează **in punctul de origine, vor trebui adăugate următoarele instrucțiuni :**<br> $\mathbf{v}(t) = \text{SIN} t + \text{SIN} t + \text{SIN} (1.1 * t) * \text{SIN} (1.1) * t$ . **y** (t) = SIN t \* SIN t + SIN (1.1 \* t) \* SIN (1.1) \* t).

 $300$  LET  $x8 = -$  min  $*xe$  denotes the olonemus concrete

11 310 LET y8 = - ymin \* yes seroing sl d inf totoolso net stam

320 OVER 1 **320 OVER 1 320** obesides alone to the second term of the second second

330 IF  $x \geq 8$  AND  $x8 \leq 225$  THEN PLOT  $x8$ , 3: DRAW 8, 175 340 IF  $v\&\geq 8$  AND  $v\&\leq 175$  THEN PLOT  $\varepsilon$ ,  $v\&\leq 9$ . DRAW 255,  $\partial$ 350 OVER  $\theta$ 

Pentru ilustrare se poate încerca o rulare cu modificarea instructiunii de definire a funcției : 15 DEF FN y  $(t) = t * t - 2$  cu limite  $-2$  si  $+3$ , cu 100 de puncte

## Program de trasare de grafice de funcții de o variabilă **pentru calculatoare HC-85 sau TIM-S**

Aceasta este o versiune mai simplă , dar destul de efidentă, **de**  trasare de grafice de funcții de o variabilă.

La început, programul cere introducerea unui număr n ; se **vor**  trasa grafice între valorile — n și n. Apoi, se va introduce însăși funcția (sub forma unui șir) al cărui grafic se datorește a se desena. Șirul va fi o expresie pentru care se va utiliza x ca argument al functiei. Pentru calculul valorilor funcției s-a folosit funcția VAL care convertește (evaluează) șirurile de caractere în numere (a doua instrucțiune din linia 50).

Ca exemplu de utilizare a programului, introduceți pentru n valoarea 10 și pentru funcție 10 \* TAN x. Se va obține graficul funcției TAN x, atunci cînd variază în intervalul -10, 10.

10 PLOT O, 87 : DRAW 255, O 20 PLOT 127, O : DRAW O, 175 30 INPUT s, e\$  $35$  LET  $t = 0$ 40 FOR  $f = 0$  TO 255 50 LET  $x = (f - 128) * s/128$ : LET  $y = VAL e$ \$ 60 IF ABS  $y \ge 87$  THEN LET  $t = 0$ : GO TO 100 70 IF NOT  $t$  THEN PLOT  $f$ ,  $y + 33$ : LET  $t = 1$ : GO TO 100 80 DRAW 1,  $y$  - vechi y 100 LET vechi  $y = INT (y + 5)$ 110 NEXT f

Atenție la folosirea într-o expresie aritmetică a semnului de ridicare la putere ( $\uparrow$ ). De exemplu, pentru calculatoarele HC-85 și TIM-S, dacă vom încerca programul :

10 LET  $a = 5 * 5$ 20 LET  $b = 5 \uparrow 2$ 25 PRINT a, b 100 Contrenger theseretal local planetse tiA  $30 \text{ IF } a = b \text{ THEN } PRINT \text{ "O.K" : GO TO 50"$ 40 PRINT "Nu e bine" 50 STOP apropiate) Pentru a contide ace

Vom obtine, pentru instructiunea 25 valorile pentru a si b (bineînțeles amîndouă egale cu 25), dar rezultatul : "Nu e bine", ceea ce ar sugera faptul că 5  $*$  5 nu este egal cu 5  $\uparrow$  2. Aceasta se întîmplă deoarece numerele sînt numerotate sub o formă cu multe cifre zecimale, iar calculul lui 5 la puterea a doua are ca rezultat, datorită modului de calcul, un număr foarte apropiat de 25. dar nu identic. Pentru a se evita unele rezultate contradictorii, dat fiind cele expuse. se va prefera introducerea funcțiilor folosind semnul de înmulțire repetat decît folosind semnul de ridicare la putere.

In utilizarea programului, propunem pentru experimentare cîteva funcții care oferă grafice interesante (în partea dreaptă se va indica valoarea s, care va fi introdusă pentru obtinerea graficului în intervalul  $(-s, s)$  :  $\qquad \qquad$   $\qquad \qquad$ 

 $y = x + 3 * cos x$  2008 STERN 30 T  $y = \cos x \uparrow 3$ on OT  $I = I$  flow bee  $5$  $y = x + 5$  over (minutes (i) a) ax \* (minutes i) and TO IS 088  $\overline{2}$  $y = x * SIN x$ 0 10  $y = EXP X*X$  $\overline{2}$  $y = (2 * x + 3 - 9 * x) * (x * x - 5)$ 5  $y = SQR(x*x + 2*ABSx)$ **SH 000 10**  $y = (2 + x) * SQR$   $(1 - x)$ THE OOD 2  $y = (x * x - 4)/(x * x + 1)$ 13101014

### 4.1.17. Curbă parametrică

Legînd evoluția coordonatelor orizontale și verticale de aceea a unui parametru auxiliar, este mai ușor de a se reprezenta o curbă. Cercul este un exemplu elocvent : se vor obține puncte regulat depărtate dacă poziția unghiulară se va modifica regulat. Vor trebui definite două funcții : aceea a abscisei (poziția orizontală) și aceea a ordonatei (poziția verticală).

Programul rulează pe calculatoare HC-35 și TIM-S.

```
5 BORDER 6 : PAPER 7 : INK 9
           5 BORDER 6 : PAPER 7 : INK 9<br>7 PRINT "Trasarea unei curbe parametrice"
           10 DEF FN x(t) = \cos t20 DEF FN y (t) = SIN t
\epsilon of \epsilon and \epsilon and \epsilon and \epsilon and \epsilon and \epsilon and \epsilon and \epsilon and \epsilon and \epsilon and \epsilon and \epsilon and \epsilon and \epsilon and \epsilon and \epsilon and \epsilon and \epsilon and \epsilon and \epsilon and \epsilon and \epsilon and \epsilon and \epsilon a
          30 BEEP d. 20
                                    - (raiback) Jonus Tunu B
40 INPUT "Valoarea minimă a parametrului"; tmin.
          50 BEEP d, 20 (allegados) forma hand a
        60 INPUT "Valoarea maximă a parametrului"; tmax
          70 BEEP d, 20 g ob infinismum response bondai
          80 INPUT "Numărul de puncte"; np
s sviz 90 DIM x (np) : DIM y (np)
         102 PRINT : PRINT "Calculul coordonatelor"
         105 LET t = \text{tmin} mobvoco a fundes sh showd - 001 -081
1010 \text{ EFT} tpas = (\text{tmax} - \text{tmin})/(np - 1)120 FOR i = 1 TO np beds with a straing
         130 LET x(i) = FN x(t)140 LET y(t) = FN y(t) and y(t) are proposed y(t) = 00150 LET t = t + \text{tpas}160 NEXT i
        175 PRINT : PRINT "Căutarea extremelor"
         180 GO SUB 1000 and the series of the series of the series of the series of the series of the series of the series of the series of the series of the series of the series of the series of the series of the series of the se
       195 CLS and a back the latter than 195 CLS and 195 CLS and the second second second and the second second second second second second second second second second second second second second second second second second seco
         200 LET xe = 255/(xmax - xmin)
```

```
210 LET ye = 175/(ymax - ymin)220 FOR i = 1 TO np
     230 PLOT (x (i) - xmin) * xe, (y (i) - ymin) * ye240 NEXT i 
     400 BEEP .2. 13 : BEEP .2, 16 
     410 STOP \mathbb{R}^{\mathbb{N}} and \mathbb{R}^{\mathbb{N}} and \mathbb{R}^{\mathbb{N}} and \mathbb{R}^{\mathbb{N}} and \mathbb{R}^{\mathbb{N}} and \mathbb{R}^{\mathbb{N}}800 REM DE CARL BELLE RESARRANCE AND RELEASE
   \leq 1000 LET xmin = x (1)
1010 LET xmax = x (1)
1020 LET ymin = y(1)nulai lairoduceți pentru a veloa-
    1030 LET ymax = y (1)
1040 FOR i = 2 TO np
1050 IF x (i) \le xmin THEN LET xmin = x (i)
1060 IF x(i) > xmax THEN LET xmax = x(i)1070 IF y (i) \leq ymin THEN LET ymin =y (i) and the state lines.
    1080 IF y (i) > ymax THEN LET ymax =y (i) \qquad is such that
    1090 NEXT i 
    1100 IF xmin = xmax OR ymin = ymax THEN BEEP d, 10:
        BEEP d, 5 : PRINT "Verifică coordonatele" : STOP 
                                                        102
```

```
1110 RETURN 18 AM STREET & SQUADE &
```
Observatii :

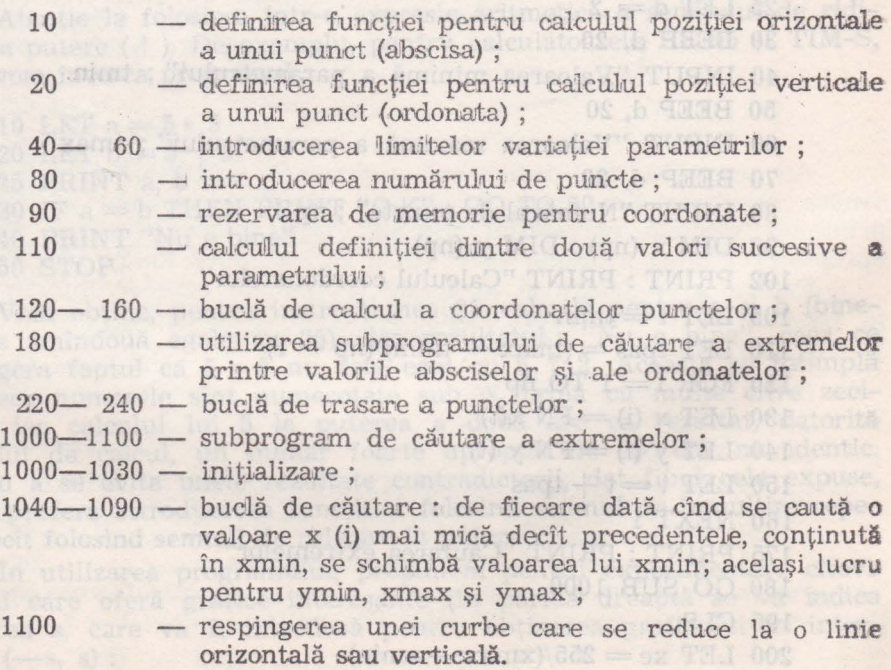

ME HALL THE TANK OF

Cu limitele 0, 2 \* PI și 200 de puncte se va obține ecranul următor:

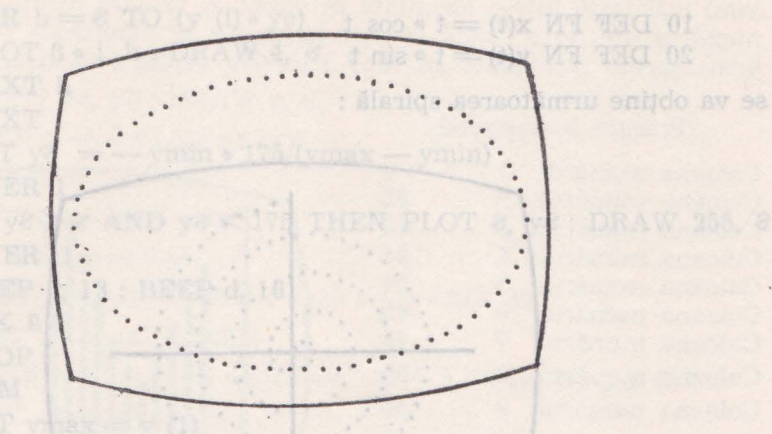

Pentru a înțelege de ce s-a obținut un oval și nu un cerc, trebuie să ne reamintim că ecranul la HC-85 si TIM-S este mai lat decît înalt. Pentru a obține un cerc trebuie să se modifice factorul de scară onizontală determinat la linia 200 si poziția centrului (decalată spre dreapta) la linia 230. Noile linii vor fi:

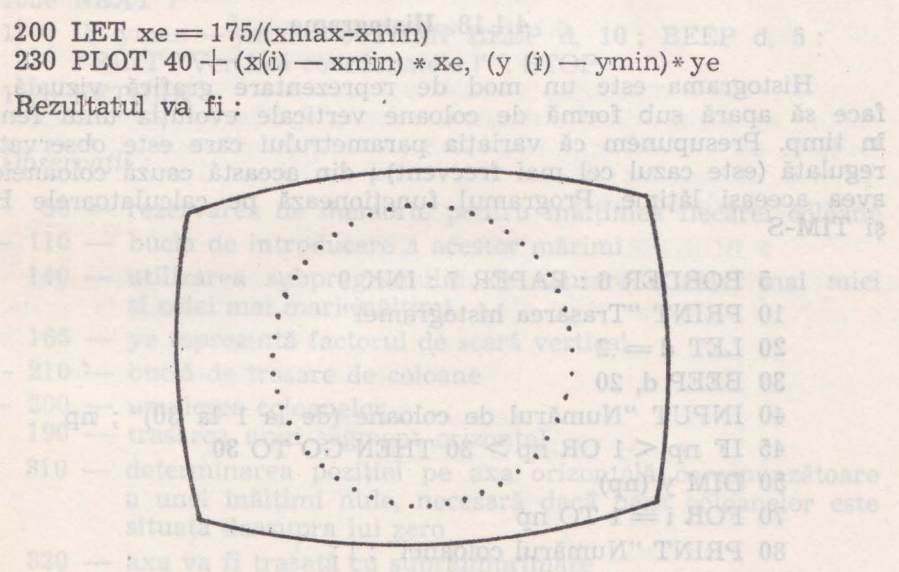

Pentru trasarea axelor de coordonate se vor adăuga liniile 300-350.

300 LET  $x\delta = -xmin * xe + 40$ 310 LET  $y\theta = -ymin ye$ 320 OVER 1 330 IF  $x\theta \ge \theta$  AND  $x\theta \le 255$  THEN PLOT  $x\theta$ ,  $\theta$ : DRAW  $\theta$ , 175 340 IF  $\forall \theta \ge \theta$  AND  $\forall \theta \le 175$  THEN PLOT  $\theta$ ,  $\forall \theta$ : DRAW 255,  $\theta$ 350 OVER 0

Schimbîndu-se Jiniile 10 şi 20 astfel :

```
10 DEF FN x(t) = t * cos t
```
20 DEF FN  $y(t) = t * \sin t$ 

se va obține următoarea spirală :

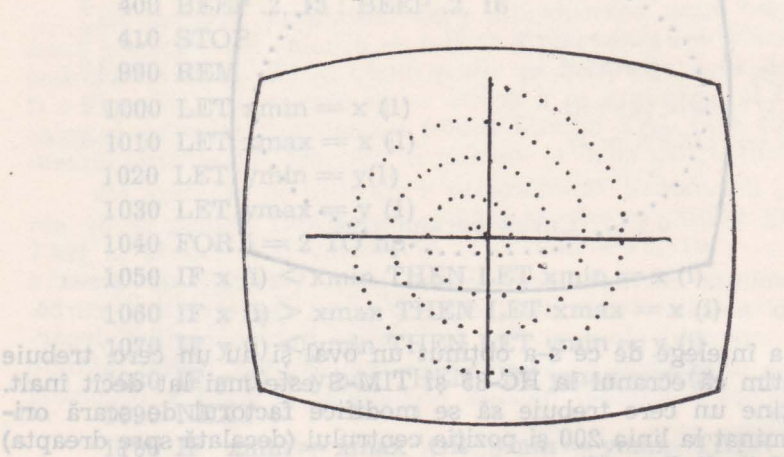

### 4.1.18. **Histograma**

Histograma este un mod de reprezentare grafică vizuală, care face să apară sub formă de coloane verticale evoluția unui fenomen în timp. Presupunem că variaţia parametrului care este observat este regulată (este cazul cel mai frecvent) ; din această cauză coloanele vor avea aceeași lățime. Programul funcționează pe calculatoarele HC-85 şi TIM-S

#### 5 BORDER 6: PAPER 7: INK 9

- 10 PRINT "Trasarea histogramei"
- $20$  LET  $d = 2$
- 30 BEEP d. 20 and 20 and 20 and 20 and 20 and 20 and 20 and 20 and 20 and 20 and 20 and 20 and 20 and 20 and 20
- 40 INPUT "Numărul de coloane (de la 1 la 30)"; np
- $45$  IF np  $\leq 1$  OR np  $> 30$  THEN GO TO 30
- 50 DIM y (np)

```
70 FOR i = 1 TO np
```
- 80 PRINT "Numărul coloanei" ; i;
- 90 BEEP d, 20

```
100 INPUT "valoarea" ; y (i) : PRINT TAB 20 ; y (i)
```
110 NEXT i

```
1130 PRINT "Căutarea extremelor"
```

```
and s 140 GO SUB 1000 m MIT and s SAN S & SAN TI DEC
```

```
8 668 160 CLS: INK 4009 MAHT 611 S NY CIAO 8 69 MIL 018 S NJ
```

```
165 LET ye = 170/(ymax)
```
 $170$  FOR  $i = 1$  TO np 180 FOR  $h = 8$  TO  $(y$  (i)  $*$  ye) of statistic o-the status and (mm 190 PLOT 8  $*$  i, h: DRAW 4,  $\hat{\epsilon}$ 200 NEXT h 210 NEXT i 310 LET  $y\mathscr{E}$  = - ymin \* 175/(ymax - ymin) 330 OVER 1 340 IF  $yz > z$  AND  $yz < 175$  THEN PLOT  $z$ ,  $yz$ : DRAW 255,  $\theta$ 350 OVER 1 390 BEEP d, 13: BEEP d, 16 400 INK 9 410 STOP 990 REM  $1000$  LET ymax  $=$  y  $(1)$ 1010 LET ymin  $=$  y  $(1)$ Coloana numărul 1040 FOR  $i = 2$  TO np 1040 FOR  $i = 2$  10 hp<br>1060 IF y (i)  $\le$  ymin THEN LET ymin  $=$  y (i) 1070 IF y (i)  $>$  ymax THEN LET ymax  $=$  y (i) 1080 NEXT i 1100 IF ymax - ymin =  $\varepsilon$  THEN BEEP d, 10; BEEP d, 5: PRINT "Verifică coordonatele !" : STOP 1120 RETURN Observatii: 50 - rezervarea de memorie pentru înălţimea fiecărei coloane 70- 110 - bucla de introducere a acestor mărimi 140 - utilizarea subprogramului de căutare a celei mai mici şi celei mai mari înălţimi 165 — ye reprezintă factorul de scară vertical

- 170- 210 buclă de trasare de coloane
- 180- 200 umplerea coloanelor
	- 190 trasarea unui segment orizontal
	- 31 O determinarea poziţiei pe axa orizontală corespunzătoare a unei înălţimi nule, necesară dacă baza coloanelor este situată deasupra lui zero
	- 320 axa va fi trasată cu supraimprimare
- 1000-1120 subprogram de căutare a extremelor verticale
- 1000-1010 ipoteză de pornire : prima valoare este în acelaşi timp cea mai mare şi cea mai mică
- 1040-1080 buclă de observare a celorlalte valori
	- 1060 dacă o valoarea mică este găsită, ea este conservată în ymin
	- 1070 acelasi lucru pentru cea mai mare valoare

Exemplu de utilizare : reprezentarea înălțimii căderilor de apă (în mm) ăsurate într-o localitate în cursul a 12 luni dintr-un an. Coloana numărul unu este fixată la zero pentru a se determina baza graficului; următoarele reprezintă în mod succesiv lunile ianuarie, februarie etc.

#### Trasare histogramă

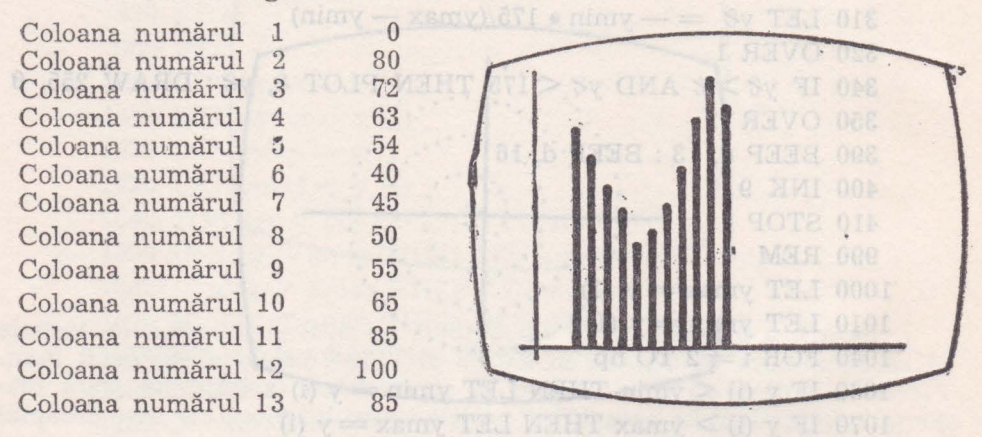

4.1.19. **Diagrama** circulară

Pentru comparanea vizuală a importanței relative a mai multor valori, se poate utiliza o diagramă circulară. Fiecare valoare este reprezentată de un sector, a cărui talie este proporțională cu valoarea respectivă. Reuniunea tuturor sectoarelor formează un cerc complet, ceea ce corespunde cu  $100\%$ .

```
5 BORDER 6: PAPER 7: INK 9
```
- 10 PRINT "Diagrama circulară" de la provincia de la provincia de la provincia de la provincia de la provincia
	- 15 PRINT **Services** but detailed them lem leise is

A R SHEET OF

- $20$  LET  $d = .2$  The stude of functort structure of  $-$
- 30 BEEP d, 20
- 40 INPUT "Număr de valori" ; np
- 45 IF np < 1 THEN GO TO 30

```
50 DIM y (np)
```

```
60 LET s=8
```

```
70 FOR i = 1 TO np
```

```
80 PRINT "vafoarea numărul" ; i ;
```

```
90 BEEP d, 20
```

```
100 INPUT "Valoarea" ; y (i) : PRINT TAB 20 ; y (i}
```
by Wisse ates boing correctev

```
110 LET s = s + y (i)
```

```
120 NEXT i
```

```
130 CLS
```

```
140 LET x\&=127 : LET y\&=87 and \log_2 s = 0.001
```
-wasa 150 LET  $r = 60$  solow in the limit of the law beam lose 160 CICLE x2, y2, r In ni shoogel o nells la elersotena storen 165  $LET$  ae  $= 2 * PI/s$  intervals intervalse to be constructed by  $2 * PI/s$ 170 PLOT  $xz, yz: DRAWr, z$ 180 LET  $sy = 0$  : LET  $al = 8$ 185 FOR  $i=1$  TO np 190 LET  $sy = sy + y$  (i) 195 LET  $a2 = sy * ae$  and the plant structure is 200 PLOT  $xz$ ,  $yz$ : DRAW  $r * cos a2$ ,  $r * SIN a2$ 205 LET am  $=$   $(a1 + a2)/2$ 210 PRINT AT  $11-4 *$  SIN am,  $15 + 5 *$ COS am; y (i)  $220$  LET al  $= a2$  (than an all stolen stress) *230* NEXT t 390 BEEP d, 13 : BEEP d, 16 410 STOP

## Observatii : A sensotitboo šcub opel os femergover your sense

- 140 amplasarea centrului cercului ;
- 165 factor de scară unghiular ; 3.4 bis 165 165 165 165 165 165 165 165 165 165 165 16
- 190 cumularea valorilor derivativo de l'alternisativo de la
	- 210 afișarea valorii în interiorul sectorului.<br>
	20 Martin Alexandria III de Alexandre III de Alexandre III de Alexandre III de Alexandre III de Alexandre I

#### Exemplu:

Intr-o centrală industrială, unitatea A produce  $11\%$  din producția •centralei, unitatea B 5%, unitatea C 49%, iar unitatea D 35% din :producţia totală a centralei. 10 PRINT

Reprezentarea grafică va arăta astfel :

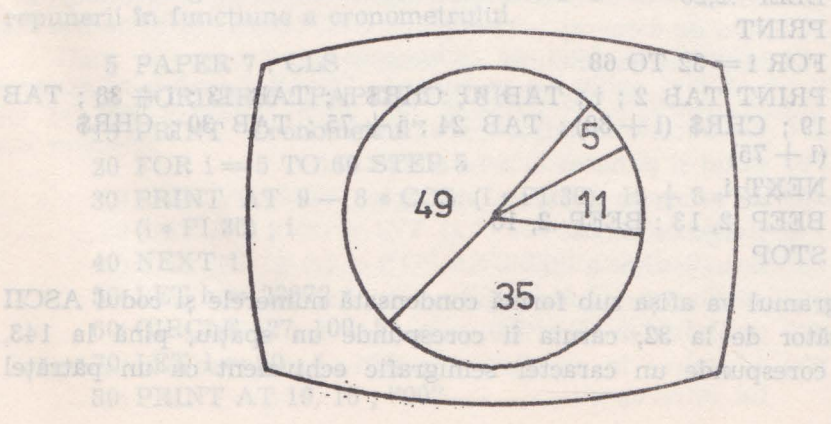

Dacă unele valori nu pot intra în sectoarele lor, se pot renumerota sectoarele și afișa o legendă în afara diagramei. În acest caz, trebuiesc adăugate liniile pentru afişarea legendei :

- 240 PRINT AT 1, 20; "legenda", WARC : SY SK TOUR ONE
- $250$  FOR  $i = 1$  TO np
- 250 FOR  $i = 1$  TO np<br>260 PRINT AT  $i + 2$ , 20; i; TAB 24; y (i)
- 270 NEXT i

și modificată linia 210

210 PRINT AT  $11 - 4$  \* SIN am,  $9 + 5$  \* COS am; i 008

## 4.2. OPERAŢII **CARE NECESITA COMPARAREA SIRURILOR DE CARACTERE**

Light TST 805

# 4.2.1. **Coduri ASCII**

Deoarece compararea a 2 şiruri de caractere (necesare în realizarea unor programe) se face după codificarea ASCII, este necesară cunoasterea acestora sau modul de obtinere a lor.

Fiecărui caracter (literă a alfabetului, cifră etc.), îi corespunde un cod numeric numit cod ASCII. Astfel, după cum vom vedea, de exemplu, semnului " îi corespunde codul 34, cifrei 3 - codul 51,  $\text{literei A} - \text{codul 65 etc.}$ 

Codurile ASCII se pot obține cu ajutorul calculatorului prin intermediul funcţiei CHR\$ cu care se va obţine codul ASCII al argumentului numeric.

Prezentăm un program prin care se va obţine tabelul condensat al codurilor ASCII pentru calculatoare HC-85 şi TIM-S :

- 10 PRINT "cod car. cod car. cod car." All situations and subsequently code car."
- 20 BEEP .2,20

- $70$  FOR  $i = 32$  TO 68
- 80 PRINT TAB 2; i; TAB 8; CHR\$ i; TAB 13; i+38; TAB 19; CHR\$  $(i + 38)$ ; TAB  $24$ ;  $i + 75$ ; TAB 30; CHR\$  $(i + 75)$
- 100 NEXT *i*
- 130 BEEP .2, 13 : BEEP .2, 16
- 140 STOP

Programul va afişa sub formă condensată numerele şi codul ASCII corespunzător de la 32, căruia îi corespunde un spațiu, pînă la 143, căruia îi corespunde un caracter semigrafic echivalent cu un pătrățel negru.

<sup>60</sup> PRINT

Ceasul care conferă o anumită frecvență operațiilor elementare într-un calculator personal poate, în particular, să servească drept ceas în sens clasic. Se pot astfel măsura duratele din secundă în secundă. La calculatoarele HC-85 și TIM-S acest lucru se realizează citindu-se adresa de memorie 23672.

Iată o primă versiune de cronometru :

10 PRINT "Numărător de la O la 60 secunde"

- $20$  LET  $h = 23672$  in a round to post-state the TMINT  $008$ 
	- 30 POKE h, 1
	- 40 PRINT AT 10, 15 ; "00'"
	- $60$  FOR  $s = 1$  TO  $60$
	- $70$  IF PEEK  $h < 50$  THEN GO TO  $70$
	- 80 BEEP .04, 30 : POKE h, 3
	- 90 PRINT AT 10, 15 ;
	- 100 IF  $s < 10$  THEN PRINT 0; 200 112 172 174 10 01:
	- 110 PRINT s
	- 120 NEXT s COLLECTION AND REAL TACTA TWO REAL PROPERTY.

Observații: În instrucțiunea 20 — h este adresa octetului de "ceas"; 30- iniţializarea acestui octet (1 pentru a se ţine cont de timpul de executare a instrucțiunii POKE); 80- notă muzicală, durînd 4/1000 sec., apoi punerea la "zero" a octetului de "ceas" (3 şi nu O pentru a se ține cont de durata sunetului care întrerupe evoluția octetului, atît timp cît durează execuția instrucțiunii POKE); 90—110 afisarea numărului de secunde scurse (în două cifre).

# **Versiunea cu dublu** afişaj, **analogic** şi **digital**

Se adaugă în afara dublului afișaj posibilitatea întreruperii și repunerii în funcţiune a cronometrului.

- 5 PAPER 7 : CLS 8000 36 Min Paper and the riese din
	- 10 BORDER 6: PAPER 5: INK <sup>O</sup>
	- 15 PRINT "Cronometrul"
	- $20$  FOR  $i = 5$  TO 60 STEP 5 and 100 minutes and 100 minutes of  $i$
	- 30 PRINT AT  $9 8 * COS$  (i  $* PI$  30),  $15 + 8 * SIN$  $(1 * PI/30)$ ; i
	- 40 NEXT i (a) = (b) AND MEANS (a) produce FN (a)
	- $50$  LET  $h = 23672$  decreased by the state of  $h = 23672$
	- 60 CIRCLE 127, 100, 55
- $70$  LET  $l = 50$  , by the set of libertoo at astroom? Of a
	- 80 PRINT AT 19, 16 ; "00"

```
90 PLOT 127, 100 DELANDED 18.5 PLOT 100 DRAW 0, 1
   100 DRAW O, 1 
   110 PRINT AT 21, 2; "Pentru a începe, 'ENTER'"
   120 IF INKEY$ = "" THEN GO TO 120
   130 POKE h, 1<br>140 LET a = 0
   150 FOR s = 1 TO 60 MM Reson 2-MIT R 20-OM signed simples a
   160 PRINT AT 21, 2; "Pentru oprire, 'SPACE'"
   170 IF INKEY$ = "" THEN GO TO 400 WEIGHT A LIST
   180 IF PEEK h < 50 THEN GO TO 170
   190 BEEP .04, 30: POKE h, 3 
   200 PRINT AT 19, 16;
   210 IF s < 10 THEN PRINT 0;
   220 PRINT s 
   230 PLOT 127, 100
   240 DRAW OVER 1; 1* SIN a, 1* COS a
   250 LET a = s * PI/30 C_A T A O9 : 0C_A 0. Then 0.6260 PLOT 127, 100
   270 DRAW 1* SIN a, 1* COS as TWHEN MULT 01 \geq 2 H 001
   280 NEXT sportings a 2 shut di concert a TATE Official-
350 PRINT AT 21, 2 ; "SFlRŞIT !" 
   360 BEEP .2, 13 : BEEP .2, 16
   370 STOP
   400 LET ti = PEEK h _{00} (D) 000 measurements on the \frac{1}{2}410 PRINT AT 21, 2 ; "Pentru a relua, ENTER" 
420 IF INKEY$ \leq > CHR$ 13 THEN GO TO 420
430 POKE h, ti + 109 Indianal supports Americals quality
440 GO TO 160 (entis Auob ni) serves sbruces sb interaction
```
Observaţii *:* instrucţiunile 20-40 : afişarea numerelor de la **5 la 6tJ**  din 5 în 5; 60 bordul ceasului analogic; 80 afișarea numerică inițială.

- 4 90-100 trasarea limbii în repaus
	- 110-120 faza de demaraj bulutismonoro a pouritonul ni firennessa
		- 130 initializarea octetului de "ceas" and a superiori a
		- $140$  initializarea unghiului de reper al limbii  $\Box$
	- 160-170 posibilitate de întrerupere provizorie
		- 190 sunet şi punerea la zero a octetului
	- 200-220 actualizarea afişajului numeric
	- 230-240 ştergerea limbii
		- 250 noua poziție a limbii
	- 400 memorarea conţinutului octetului de "ceas"
	- 410-420 posibilitatea ruperii în mers
- 430 înlocuirea în octetul de "ceas" cu conținutul în momentul întreruperii de 100 de 11 de 11 de 11 de 11 de 11 de 11 de 11 de 11 de 11 de 11 de 11 de 11 de 11 de 11 de

De multe *ori,* utiilizarea unui calculator personal pentru înregistrarea şi apoi regăsirea (atunci cînd este necesar) a unor mesaje, note, indicații referitoare la unele zile dintr-o lună sau dintr-un an este foarte eficientă. De exemplu : anumite întîlniri importante, zilele de naştere ale rudelor sau prietenilor, termene de lucrări etc.

Cu ajutorul programului Agenda, funcțional pe calculatoarele HC-85 sau TIM-S, se pot introduce mesaje de diverse lungimi pentru orice dată şi, mai mult, pentru o anumită dată, se pot introduce mai multe mesaje. Modul de lucru este uşurat de faptul că pe ecran sînt afișate opțiunile pe care utilizatorul le poate alege :

 $-$  (1) introducere de mesaje ;<br> $-$  (2) stergered dix

- (2) ștergerea din memorie a înregistrărilor de la o anumită dată;
- (3) afişarea înregistrărilor dintr-o anumită perioadă, care se va specifica ,prin introducerea de către utilizator a datei de început a intervalului şi a datei de sfîrşit a intervalului ;
- (4) salvarea programului Agenda împreună cu înregistrările făcute pentru o utilizare ulterioară.

Exemplu de introducere pentru o dată :

- se afișează pe ecran cuvîntul Ziua; utilizatorul va tasta 28 sau 3 sau 03 (data respectivă) și (CR);

- se afișează pe ecran cuvîntul Luna ; utilizatorul va tasta numărul lunii din an, adică, pentru ianuarie 1 sau 01, pentru august 8 sau 08 şi (CR) ;

- se afișează pe ecran cuvîntul Anul; utilizatorul va tasta anul 1987 sau 87.

Conform instrucţiunilor din MENU se pot afişa toate mesajele dintr-o anumită perioadă sau se pot şterge.

Agenda se lansează în execuție automat, de la linia 1520, conform salvării ei cu instrucţiunea din Unia 15'10, făcind şi o verificare a înregistrării ei pe caseta magnetică (imediat după încărcare), conform instrucţiunilor din liniile 15120 şi 1540.

Dacă la execuţia programului, în mod accidental, se iese din program în sistemul BASIC, Agenda se va putea relansa cu comanda : GO TO 130, comanda RUN 130 ştergînd înregistrările făcute pînă în acel moment.

- 10 REM Pregătire
	- 20 DEF FN f  $(x) = INT (x 100 * INT (x/100))$
	- 30 DEF FN f\$  $(x) =$  ("O" AND FN f  $(x) \le 10$ ) + STR\$ FN f  $(x)$
	- 40 DEF FN g\$  $(x*, x) = x*(x+4)$  TO  $x+5$ ) + "/" +  $x$ \$
		- $(x + 2 TO x + 3) + "*l*" + x $ (x TO x + 1)$
	- 50 LET  $a\$\equiv" " : LET 1\$\equiv" "$
	- $60$  LET  $c=0$

```
70 DIM b$ (5)
  100 REM Menu
110 PRINT AT 20, 0; "Apasă orice pentru a continua",,,
120 PAUSE 0
                     tennes it ages maintain found that the tensor and the same tensor in the same tensor in the same of the same o<br>Band of the same of the same of the dinter-of-
ob 1910 130 CLS womi jointimi ationna : ulamexe of throbile smoot
  140 PRINT AT 2, 10; "Agenda" and the contract of the contract of the contract of the contract of the contract of the contract of the contract of the contract of the contract of the contract of the contract of the contract 
olet 60 150 PRINT AT 5, 5; " (1)... Introducere mesaj"
UTILE 160 PRINT AT 7.5: "(2)... Sterge ziua" 88 P.M. DE 68-OH
170 PRINT AT 9, 5; "(3)... Afișează"
      180 PRINT AT 11, 5; "(4)... Salvează Agenda"
      190 PRINT AT 21, 0; "INTRODUCEȚI opțiunea"
      200 INPUT n: LET n = INT n: IF n < 1 OR n > 4 THEN GO
          TO 200
      210 CLS
      220 IF n = 1 THEN GO TO 300
      230 GO TO 300 * n + 300300 REM Introducerea datelor
      310 PRINT AT 0, 12; "Inceputul agendei"
      320 LET c = c + 1330 LET ms = " " : LET a = 1340 INPUT "Ziua"; d' "Luna"; m' "Anul"; y' s
      350 LET d\ = FN f (y) + FN f (m) + FN f (d): LET
e\ = FN g\ (d\<sub>5</sub>, 1)
      360 CLS : PRINT AT 0, 0 ; e$ ; TAB 11 ; "Introducere în agendă"
      370 INPUT "Paragraf"; (a), i$: PRINT AT 2, 2; i$
      380 LET l = LEN i$ -32 * INT (LEN i$/32)
      390 FOR z = 1 TO 29 : LET i\ = i\ + ". " : NEXT z
      400 LET m\ = m\ + "..." + i$
      410 PRINT AT 21, 0; "Mai sînt introduceri ? (d/n)"
      420 IF INKEY$ = "d" THEN LET a = a + 1: GO TO 360
430 IF INKEY$ \lt > "n" THEN GO TO 410 BOTH THEN ASSESSMENT THEN GO TO 410 BOTH THEN
   440 LET b\ = STR$ (LEN a\ + 1): LET 1\ = 1\ + b\450 PRINT AT 20, 0; m$: LET a$ = a$ + m$
460 LET b$ = STR$ (LEN m$): LET 1$ = 1$ + b$ + d$
      470 FOR z=1 TO 16 \times c - 16 STEP 16
      480 LET p = VAL 1$ (z TO z + 4)
      490 LET r = (1\frac{2}{3}(z+10 \text{ TO } z+15) = d\text{\$}) + (2 \text{ AND } 1\text{\$} (z+10TO z + 15 > d $)
      500 IF r = 1 THEN LET c = c - 1: GO TO 660
      510 IF r = 2 THEN GO TO 540
      520 NEXT z
      530 GO TO 100
```
- 540 LET  $v = VAL$  1\$ (16 \* c 15 TO 16 \* c 11) : LET  $p = VAL$  1\$ (z TO  $z + 4$ )
- 550 LET  $a\$  =  $a\$  (TO  $p-1$ ) +  $a\$  (v TO) +  $a\$  (p TO  $v-1$ )<br>560 LET  $h\$  = 1\$ (16  $\ast$  c 10 TO 16  $\ast$  c)

ar vie - as da suasiv

- 
- 580 LET 1\$  $(y + 21$  TO  $y + 31) = 1$ \$  $(y + 5$  TO  $y + 15)$
- 590 NEXT y
- 600 LET 1\$  $(z + 5$  TO  $z + 15) = h$ \$ 117 8b > 80 11 0001
- 610 FOR  $y = z$  TO  $c * 16 16$  STEP 16
- 620 LET  $b\$  = STR\$ (VAL 1\$ (y TO y + 4) + VAL 1\$ (y + 5 TO y + 9) . But at 9512 and OT Les FOR DOUGLE
- 630 LET 1\$  $(y + 16$  TO  $y + 20) = 5$ \$ 14V = 0 TH 000
- 640 NEXT y WHIT (81 07 01 + 3 21 > 35 71 0081 -
- 650 GO TO 100
- 660 FOR  $y = z + 16$  TO  $16 * c$  STEP 16
- 670 LET 1\$ (y TO y + 4) = STR\$ (VAL 1\$ (y TO y + 4) + LEN OT CD. AND LAW to see The Mich & Conserver Observer  $m\$
- 680 NEXT y
	- 690 LET  $v = VAL$  1\$ (z TO  $z + 4$ ) + VAL 1\$ (z + 5 TO  $z + 9$ )
	- 700 LET  $a\$  =  $a\$  (TO  $v-1$ ) + m\$ +  $a\$  (v TO LEN  $a\$  LEN  $m$)$
	- 710 LET 1\$  $(z + 5 TO z + 9) = STR$$  (VAL 1\$  $(z + 5 TO$  $z + 9$  + LEN 1\$  $(z + 5$  TO  $z + 9$  + LEN m\$
	- 720 LET  $1\$\rightleftharpoons$  1\$ (TO LEN  $1\$\rightleftharpoons$  16)<br>730 GO TO 100
	-
	- 900 REM Sterge din memorie
	- 910 PRINT AT 0, 10; "Sterge înregistrarea"
	- 920 INPUT "Ce zi șterg ?" "Ziua"; d "Luna"; m "'Anul"; y'
	- 930 LET  $d\$  = FN f  $(y)$  + FN f  $(m)$  + FN f  $(d)$

```
940 LET e\ = FN g\ (d\, 1)
```
- 950 FOR  $z = 1$  TO 16  $\ast$  c STEP 16
- 960 LET  $p = VAL$  1\$ (z TO  $z + 4$ )
- 970 IF 1\$  $(z + 10$  TO  $z + 15) = d$ \$ THEN GO TO 1010
- 980 IF 1\$ $(z + 10$  TO  $z + 15)$  < d\$ THEN NEXT z
- 990 PRINT AT 5, 3; e\$; "nu este înregistrată"
	- 1000 GO TO 100 the brookest some Assoc
	- 1010 LET  $a\$  =  $a\$  (TO  $p-1$ ) +  $a\$  (VAL 1\$  $(z+5$  TO  $z+9)$ )  $+ p TO$
	- 1020 LET  $v = VAL 1$ \$ (z TO  $z + 4$ )
	- 1030 FOR  $y = z$  TO 16  $*c 20$  STEP 16
	- 1040 LET 1\$  $(y + 5 TO y + 15) = 1$ \$  $(y + 21 TO y + 31)$
	- 1050 LET  $y = VAL$  1\$ (y TO  $y + 4$ ) + VAL 1\$ (y + 5 TO  $y + 9$ )
	- 1060 LET 1\$ (y + 16 TO y + 20) = STR\$ v
	- 1070 NEXT y
- 1070 NEXT y<br>1080 LET  $1\$  =  $1\$  (TO  $16 \times c 16$ )
	- 1090 PRINT AT 5, 8; "Inregistrarea: "; e\$; TAB 12; "este .9811 Staid 90 uss sports all : ulgaraxe so Saxingtino stearsă"

```
1100 LET c=c-1 and the contract of the contract of the contract of the contract of the contract of the contract of the contract of the contract of the contract of the contract of the contract of the contract of the contr
```
1110 GO TO 100 and it buisilife (lidixel) lugalh usa) holtomerri

```
1200 REM Extragere<br>
1210 PRINT AT 0,9; "Introducere"<br>
1220 INPUT "De unde ?" '"Ziua"; d '"Luna"; m '"Anul"; f<br>
1230 LET d$ = FN f$ (y) + FN f$ (m) + FN f$ (d)<br>
1240 INPUT "Pînă unde [" '"Ziua"; d '"Luna"; m '"Anul"; y'<br>
1
       1260 IF e\ < d$ THEN LET i\ = e\ : LET e\ = d$ : LET
d\$\equiv i$\atop 1270\text{LET f}=0\n1270\text{ LET f}=0\n1280\text{ FOR z}=1\text{ TO }16\text{ *c} \text{ STEP }16\n1290\text{ LET p}=\text{VAL} 1$\ast$ (z TO z + 4)\n1291\text{ LET p}=\text{VAL} 1$\ast$ (z TO z + 4)\n1292\text{ LET p}=\text{VAL} 1$\ast$ (z TO z + 4)1300 IF d\hat{s} < 1$ (z + 10 TO z + 15) THEN GO TO 1340
        1310 NEXT z T ANTRODUCET AND ROLL AND RESERVE
        1320 LET f = 1 LET HETERN 01 DT BIR ROL TOT THEN CO
MEJ 1330 GO TO 1440 IAV) 28T2 = 0 + 7 OT y) 31 TO 0
        1340 IF e$ <1$ (z + 10 TO z + 15) THEN LET f = z: GO TO
              1410
(8 - 1350 \text{ CLS}<br>1360 PRINT AT 0, 0; FN g$ (1$, z + 10)
        1370 PRINT AT 2, 0; a $ (p TO p-1 + VAL 1$ (z+5 TO z+9))
       1380 PRINT AT 20, 0; "Apasă 'd' pentru a continua"<br>1390 PRINT AT 21, 0; "Apasă 'n' pentru sfîrșit display"
        1400 INKEY \frac{2}{3} ="n" THEN GO TO 130<br>1410 IF INKEY$ <> "d" THEN GO TO 1400
        1420 NEXT z
        1430 IF f \leq 1 THEN FOR z = 1 TO 50 : NEXT z : GO TO 100
       1440 LET d\ = FN g\ (d\)<br>1450 LET e\ = FN g\ (e\), 1
        1460 PRINT AT 5, 7; "Nici o înregistrare între"; TAB 12; d$;
             "si"; TAB 12; e$ at 9 The production is flow one
        1470 GO TO 100<br>1500 REM Salvare \begin{array}{c} \hline \text{1470} & \text{1471} & \text{1471} \\ \hline \text{2500} & \text{1500} & \text{1500} \end{array}1510 SAVE "Agenda" LINE 1520 CT 01 + 1 81 082
       1520 PRINT AT 5, 5; "Derulează banda — pentru verificare";
              AT 7, 5; "Apasă orice tastă cînd ești gata"
       1530 PAUSE 0 JAV) & - (1 - 0 0 ) & - 26 THI 0101
        1540 VERIFY "Agenda"
        1550 GO TO 100 100 TO FEBRUARY TELEVISION
                    THE PICK YANG TELESCOPE STREET STREET
```
# 4.2.4. Fișier, microbază de date

Calculatoarele pot fi utilizate (si aceasta este una din aplicațiile frecvente ale calculatoarelor) și pentru a mînui fișiere, adică colecții de date. Pentru a se înțelege mai bine ce este un fișier, putem să ne închipuim acesta ca o cutie în care sînt tinute informatiile într-un mod organizat, de exemplu : în sertare sau pe niște fișe.

Într-un mod similar, calculatorul poate stoca informatiile pe caseta magnetică (sau discul flexibil) utilizînd fișiere de date.

Utilizarea unui fișier - microbază de date - trebuie să permită cîteva posibilități de bază : crearea fișierului, regăsinea unei (unor) înregistrări (articole) din fișier, modificarea unei înregistrări, adăugarea de noi înregistrări, salvarea fiși erului pe un suport extern de memorie. De asemenea, unele fișiere sînt proiectate pentru a admite sortări ale înregistrărilor (alfabetice sau numerice) după anumite chei sau diverse operații (calcule) asupra înregistrărilor din fișier.

În exemplul ales pentru calculatorul HC-85 sau TIM-S se va putea crea un fisier al cunostințelor (maximum 370 de persoane), cu detalii despre acestea (telefon, adresă etc.), iar acest fisier se va putea salva pe casetă sau lista la imprimantă. 1.00:1+8

Informațiile care se vor înregistra pentru fiecare cunoștință sînt :

- numărul critic. Numerele sînt alocate secvențial pe măsură ce noi articole (cunoștințe) sînt adăugate fișierului, pornindu-se cu un număr inițial introdus atunci cînd fișierul este creat ;

- nume, număr de telefon și adresă, pînă la un total de 94 de caractere :

- două "chei" a cîte 3 caractere, care pot f.i uti11izalte pentru **a** păstra informaţii ca luna şi data naşterii.

Dacă programul se întrerupe, el nu se va relua cu RUN, căci această comandă va distruge toate înregistrările. În loc de RUN se va utiliza GO TO 1228.

Pătratul negru este un "cursor" care este utilizat în program pentru a semnala următoarea dată de introdus. În acest caz, se poate alege din :

- 100 LET  $m = 370$ : DIM d\$ (m, 100)
- 110 DIN z\$ (25) : DIM x\$ (3) : DIM k\$ (1)
- 120 INK O : PAPER 7 : FLASH O : BRIGHT O : OVER O : IN-VERSE O : BORDER 7 : CLS
- 200 PRINT AT 8, 4 ; "FIŞIER NOU"
- 210 PRINT AT 15, O; "NUMĂRUL PRIMULUI MEMBRU"; FLASH 1 : " ."
- 220 GO SUB 9000 : IF i=0 THEN BEEP .1, 20 : GO TO 220

 $230$  LET primul = i: LET următorul = i: LET CR = 0

- 1000 REM listare meniu principal
- 1010 CLS
- 1020 PRINT AT 3, 4 ; "Nr:" ; AT 5, 2; "Nume: "
- 1030 PRINT AT 7, 3 ; "Tel :" ; AT 9, 3 ; "Adr : "
- 1040 PRINT AT 10, 7; ":"; AT 11, 7; ":"; AT 12, 7;  $" : "$ ; AT 13, 7; ":"
- lt050 PRINT AT 15, O ; "che 1 : " ; AT 16, O ; "che 2 : "
- 2000 REM alegerea din meniul principal
- 2010 PRINT AT 21, 1; "Număr + M N P S"; FLASH 1;"."
- 2020 GO SUB 9000: PRINT AT 21,  $0$ , ; IF  $i > 0$  THEN GO TO 3000
- 2030 IF CODE  $i\$  > 90 THEN LET  $i\$  = CHR\$ (CODE  $i\$  32)
- 2040 IF  $i\$  = " + " THEN GO TO 3100
- 2050 IF  $i\$  = " " THEN GO TO 3200

 $x - x_0 = x_0$ 

```
2060 IF i\equiv "M" THEN GO TO 4000
 2070 IF i\equiv "N" THEN GO TO 4100
 2080 IF i\ = "P" THEN GO TO 5000
 2090 IF i$ = "S" THEN GO TO 6000
 2100 GO TO 2000
 3000 REM regăsirea numărului înregistrării de la politicia și a statului î
     3010 IF i < primul OR \geq următorul THEN GO TO 2000
 3020 LET CR = i : GO TO 3300 and the set of i3100 REM regăsirea înregistrării următoare a la partitul de parti
 3110 IF CR \geq 0.01 and 1.01 THEN GO TO 20003120 LET CR = CR +1 : GO TO 3300 
 3200 REM regăsirea înregistrării anterioare
 3210 IF CR \le primul THEN GO TO 2000
 3220 LET CR=CR-13300 REM regăsirea înregistrării curente 
 3310 FOR a= 3 TO 16: PRINT AT a, 7; z$: NEXT a 
    3320 PRINT AT 3, 8; CR: LET poz = 7 
    3330 FOR 1 = 5 TO 13: IF 1 = 6 OR 1 = 8 THEN LET 1 = 1 + 13340 PRINT AT 1, 8;
    3350 IF poz > 100 THEN GO TO 3500 
    3360 LET q = \text{CODE d$ (CR + 1 - primul, poz) : LET}poz = poz + 13370 IF q < 128 THEN PRINT CHR$ q; GO TO 3350
     3380 PRINT CHR$ (q - 128);
 3390 NEXT 1
     3500 PRINT AT 15, 8; d$ (CR + 1 - primul, TO 3)
     3510 PRINT AT 16, 8; d$ (CR + 1 - primul, 4 TO 6)
    3520 GO TO 2000 
    4000 REM modificarea înregistrării curente
    4010 IF CR \le primul OR CR \ge următor THEN GO TO 2000
    4020 GO TO 4200 
    4100 REM adăugarea de noi înregistrări
    4110 IF următor\ge primul + m THEN PRINT AT 19, 0; FLASH 1;
        "FIŞIER PLIN" : BEEP 1, 10 : GO TO 2000
    4120 LET CR = următor : LET următor = următor +14130 FOR a= 3 TO 16: PRINT AT a, 7; z$: NEXT a 
    4200 REM introducerea datelor pentru înregistrare
    4210 PRINT AT 3, 8; CR: LET poz = 74220 FOR l = 5 TO 13 : l = 6 OR l = 8 THEN LET l = l + 14230 PRINT AT 1, 7; FLASH 1;"."
    4240 LET j\ = z\ : IF poz > 100 THEN GO TO 4300
    4250 INPUT LINE i$ : IF LEN i$ > 24 THEN LET i$ = i$ (TO 24)
    4260 IF i\ = " " THEN LET i\ = ". "
4270 LET k = LEN i$ : IF poz +k > 100 THEN LET i$ = i$<br>(TO 101 - poz)
        (TO 101 - poz)4280 LET k = LEN i$ : LET j$ (2 TO k + 1) = i$ : LET i$
        (k) = \text{CHR}\ (CODE i\ (k) + 128)
    4290 LET d$ (CR + 1 - primul, poz TO poz +k - 1) = i$ : LET
```

```
116
```
 $poz = poz + k$ 

```
4300 PRINT AT 1, k; j$
    4310 NEXT 1<br>4320 PRINT AT 15, 7; FLASH 1; ". "<br>4330 INPUT LINE i$: LET d$ (CR + 1 - primul, TO 3) = i$
    4340 PRINT AT 15, 7; "."; d$ (CR+1-primul, TO 3<br>4350 PRINT AT 16, 7; FLASH 1; "."
    4360 INPUT LINE i$: LET d$ (CR + 1 - \text{primul}, 4 \text{ TO } 6) = i$
4370 PRINT AT 16, 7; ". "; d$ (CR + 1 - \text{primul}, 4 \text{ TO } 6)4380 GO TO 2000
    5000 REM listare imprimantă
    5010 CLS : PRINT AT 5, 0; "che 1:"'' "che 2:"'' " tot:"
    5020 PRINT AT 5, 7; FLASH 1; "."
    5030 INPUT LINE i$: LET x\ = i$: IF i$ < > "" THEN LET
        i\ = x\5040 PRINT AT 5, 7; "."; i$; AT 7, 7; FLASH 1; 2."
    5050 INPUT LINE j$: LET x$ = j$: IF j$ < > "" THEN LET
j$ = x$5060 PRINT AT 7, 7; "."; j$; AT 9, 7; FLASH 1; "."
5070 INPUT LINE k$: IF CODE k$ > 90 THEN LET k$ = CHR$
(CODE k$ - 32)5080 IF k\ < > "D" AND k\ < > "N" THEN GO TO 5070
    5090 PRINT AT 9, 7; \dots, k $
5100 LPRINT : LPRINT
\frac{1}{2} 5110 FOR c = primul TO următor -1 : LET 1\ = d$
(c - primul + 1)5120 IF (i\>^</math>" NDP is <math>> is (TO 3)) OR (j\ <^" MD
 \frac{1}{5} is \lt > is (4 TO 6)) THEN GO TO 5230
5130 IF k\ = "D" THEM LPRINT
 5140 LPRINT c; 1$ (TO 6); "."
5150 LET p = 75160 FOR l = 1 TO 7: IF k\ = "N" AND l > 1 THEN GO TO
        5220
5170 IF p < 100 THEN GO TO 5210
1 = 5180 LET q = \text{CODE} 1$ (p) : LET p = p + 15190 IF q < 128 THEN LPRINT CHRS q; GO TO 5180
    5200 LPRINT CHR$(q - 128);
    5210 LPRINT<br>5220 NEXT 1
 5230 NEXT C COMPANY OF BUILDING
    5250 GO TO 1000
    6000 REM salvare date și program
6010 INPUT "Nume fisier" 'Line n$ : IF n$ = "" THEN GO TO
        6010
6020 IF LEN n\text{$\frac{1}{2}$} > 10 THEN LET n\text{$\frac{2}{5}$} = n\text{$\frac{1}{2}$} (TO 10)
6030 LET i$ = "": SAVE n$ LINE 6100
 6040 CLS : PRINT AT 6.0 : "Acum se pot verifica datele"'" sal-
vate pe bandă :"
```
6100 INPUT "Verificare (d/n) ?"; LINE i\$

6110 IF  $i\$  = "n" OR  $i\$  = "N" THEN GO TO 1000 6120 IF i $\ll >$  "d" AND i $\ll >$  "D" THEN GO TO 6100 6140 PRINT AT 20, 0; "Rebobinati pentru verificare" 6150 LET  $i\$  = "" : VERIFY n\$ 6160 GO TO 1000  $9000$  LET  $i = 0$ : INPUT LINE  $i$ \$  $9010$  FOR  $a=1$  TO LEN is 9020 IF (i\$ (a) < "0" OR i\$ (a) > "9") AND i\$ (a) < > ". " THEN GO TO 9040

- 9030 NEXT a
- 9040 IF  $a > 1$  THEN LET  $i = VAL$  i\$ (TO  $a 1$ )

9050 RETURN

Intr-un program (ca cel din exemplul dat) în care se memorează date de lungime variabilă {in cazul nostru numele şi adresa). este întotdeauna o neconcordanță între utilizarea de înregistrări de lungime fixă, care pot fi accesate rapid, dar care sînt consumatoare de spatiu de memorie (întrucît au fost în prealabil definite ținînd cont de cea mai lungă dată posibilă) și utilizarea de înregistrări de lungime variabilă pentru care algoritmul de accesare este mai lent. Programul ales face un compromis prin utilizarea unei lungimi fixe de 100 de octeti pentru o înregistrare (cunoştinţă), permiţînd însă şi înregistrăr: de date de lungime variabilă (de exemplu : numele) în cadrul unui articol. Variabilele mai importante din program sînt :

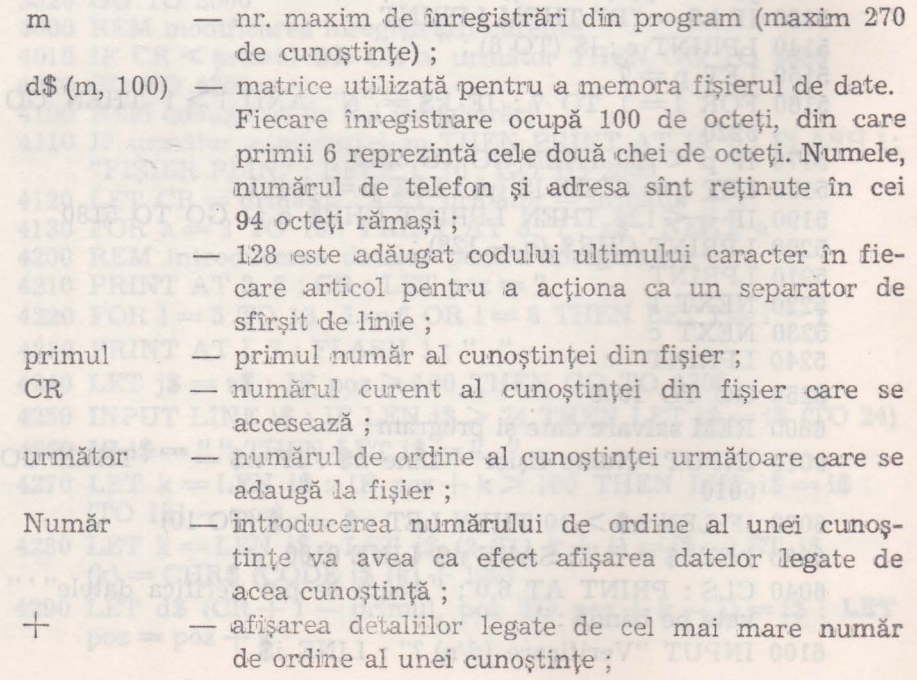

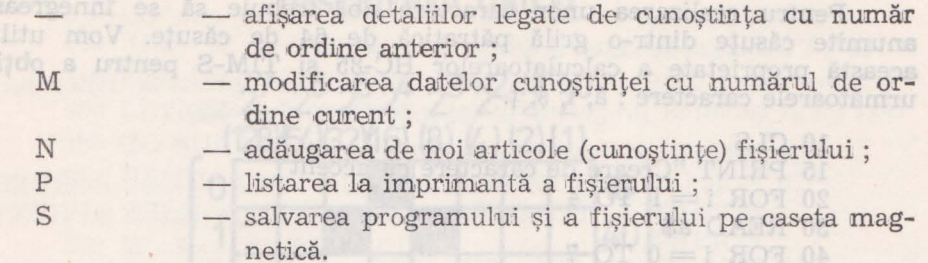

Dacă se va opta pentru M sau N, cursorul se va muta imediat după "Nume" și va trebui introdus numele cunoștinței. După ce s-a realizat acest lucru, cursorul se va muta pe rîndul de mai jos, cerînd introducerea numărului de telefon și apoi adresa.

Dacă se vor introduce mai multe caractere pentru un articol, programul va ignora ceea ce este în exces și va afișa numai acele caractere pentru care există loc.

Dacă se va apela la opțiunea P (Prins), afișarea se va schimba în :

che 1 :  $che<sub>2</sub>:$ tot:

şi se va aştepta introducerea de date pentru aceste trei linii înainte de a se începe listarea. Pentru che 1 și che 2 se va putea introduce direct ENTER sau o cheie de maximum 3 caractere. In acest ultim caz se vor putea lista de exemplu : toate cunoștințele care au ziua de naștere în luna august, dacă prima cheie va fi "AUG".

Ultima linie (tot) necesită un răspuns de da (D) sau nu (N). Pentru D se vor lista toate detaliile pentru fiecare cunoștință. Pentru N se va lista numai numărul de ordine, cele două chei și numele cunoștintei.

În final, opțiunea S (Save) este utilizată pentru salvarea ultimei versiuni a fişierului pe casetă. Programul va întreba numele işierului si după salvare <sup>î</sup>nregistrarea va putea fi verificată.

Programul va fi salvat împreună cu datele astfel încît va rula automat atunci cînd va fi încărcat.

## 4.3. **PRELUCRARE DE TEXTE**

#### 4.3.1. **Caractere cu accent**

Tastatura calculatoarelor nu are taste speciale pentru caracterele **cu** accent din limba română. Dar, este posibil să se compună pînă **1a 21** de motive diverse, pentru calculatoarele HC-85 şi TIM-S, care **ar**  putea tine locul (pe ecran) a cîte unui caracter existent.

Pentru realizarea unor caractere noi trebuie să se înnegrească anumite căsuțe dintr-o grilă pătratică de 64 de căsuțe. Vom utiliza această proprietate a calculatoarelor HC-85 și TIM-S pentru a obține următoarele caractere : ă, î, ș, ț.

10 CLS

15 PRINT "Creare de caractere cu accent"  $20$  FOR  $i = 1$  TO 4

30 READ as the information complex and construction

40 FOR  $i = 0$  TO 7

50 READ  $y$  : POKE USR a\$ + j, y feiben 60 NEXT jes Thalmos VI was 10 mines algolav es hoch

6-8 9070 NEXT in come element suborist index av is "south" Agub

**bodies 80 DATA "A", 56, 0, 56, 4, 60, 68, 60, 0 and 1800.** It is a set of

90 DATA "I", 32, 80, 0, 48, 16, 16, 56, 0

100 DATA "S", O, O, 56, 64, 56, 4, 56, 16

110 DATA "T", 0, 16, 16, 56, 16, 16, 28, 8

- memorarea POKE USR a\$, 16 POKE USR  $a\$  + 1, 40

pentru cure absortimul du accesare este mai fent. Programmlede- $P$ OKE USR a $\frac{1}{2}$  + j, valoare

# $\frac{1}{2}$  souhard  $\frac{1}{2}$  POKE USR a\$ $+$  7, 0 meV assumed equal as a sb solid distribution of  $\frac{1}{2}$

S-a ales pentru "î" tasta i ; acest caracter va fi deci obținut prin acţionarea tastei I în modul grafic (G).

piniaal, ilnil, jauh oraas, uutava disbrab usasoobbrahi, algalest or barra-

Utilizarea programului :

- Programul se lansează cu RUN, iar rularea lui nu va produce pe ecran nici un efect, dar valorile pentru caracterele cu accent au fost memorate. Astfel, dacă vrem să scriem pe ecran cuvîntul "șanț", vom proceda astfel :

- vom introduce comanda PRINT urmată de " ;

apoi vom acţiona tastele următoare :

GRAPHICS S GRAPHICS A N GRAPHICS T GRAPHICS ;

- se închid ghilimelele și se actionează ENTER.

Pe ecran va apare cuvîntul "șanț".

#### Observaţii *:*

- instrucțiunile 80-110 descrierea celor 4 caractere, cîte o instructiune DATA pentru fiecare caracter, în ordinea anunțată ;

- instrucţiunile 40-60 memorarea fiecărei descrieri în 4 din cele **21** de grupe de memorie rezervate pentru diverse motive de definit.

Pentru ilustrare să luăm cazul caracterului "î"

#### **DESCRIEREA GRILEI**

**27 26 ;f** *f* **23 i- <sup>2</sup> 1 fJ (128)f¼)t32Xl6) (8) (4) (2){ 1)**   $\overline{0}$ 16  $\frac{1}{1}$  **60**   $\frac{1}{4}$   $\frac{1}{4}$ **2 1 0 0 3** 48 **42 16 16 l---+----1•** ---+-+-~-➔ **5 16 1--1--IR** --+-~~ 6 - **1990 - 1990 - 1990 - 1990 - 1990 - 1990**  $|7|$  ,  $|1|$  ,  $|0|$  ,  $|1|$  ,  $|0|$ 

**j=0TO7** 

(instructiunea 40)

**valori de memorat**  (instructiunea 90)

#### J.3.2. **l\'Iinieditor de texte**

**O** aplicaţie importantă a calculatoarelor este aceea de prelucrare şi editare a textelor, aceasta facilitînd introducerea de texte în memoria calculatorului, modificarea ușoară a unor părți din text la dorința utilizatorului, salvarea textului pe un suport de memorie externă cu posibilitatea reîncărcării și deci a modificării textului, imprimarea text.ului la imprimantă. Tastarea este mai uşoară decît la o maşină de scris obișnuită, nefiind necesară despărțirea cuvintelor la sfîrșitul rîndului scris. Dacă ultimul cuvînt nu încape pe rînd el va fi automat trecut pe rîndul următor, iar cuvintele din cadrul rîndului redistribuite.

Programul ales ca exemplu utilizabil pe un calculator HC-85 sau TIM-S are următorul obiectiv : introducerea unui text prin paragrafe, care vor putea fi astfel selectionate pentru a constitui textul final. Lungimea fiecărei linii este limitată la 32 · de caractere, iar dacă ultimul cuvînt nu încape pe rînd el va fi transferat pe rîndul următor. Fiecare paragraf poate ocupa pînă la 15 linii. Caracterele specifice limbii române ă, â, î, ş, ţ, sînt disponibile prin intrarea în modul grafic  $(cs + 9)$  și acționarea tastei corespunzătoare (a pentru ă, i pentru î, **b** pentru â etc.). Pentru utilizarea programului minieditor de texte se **va** începe tastarea textului ; toate tastele sînt permise (cs  $+$  0 functionînd pentru stergerea caracterului din stînga cursorului) și în plus se poate merge cu cursorul la începutul sau la sfîrşitul textului cu ajutorul săgeților  $\leftarrow$  și  $\rightarrow$ . Două alte taste au un efect special : ENTER pentru terminarea unui paragraf şi STEP pentru trecerea la editare. Meniul de editare oferă o alegere între optiunile :

- vizualizarea pe ecran a unui anumit paragraf (tasta p) ; - salvarea pe caseta magnetică a programului (c) ;

- inițializarea în vederea introducerii unui nou text (i);

- terminarea unei ședințe de lucru (s).

In cazul copierii (c) se poate alege între salvarea fiştevului de text (t) și salvarea programului (e) sub numele de EDIT.

```
10 PRINT "MINI-EDITOR DE TEXTE"
```
- 20 FOR  $i = 1$  TO 100 : BEEP .01,  $i/2$  : BORDER 2 : BORDER 1 : BORDER 4 : BORDER 3 : BORDER 5 : BORDER 6 : NEXT i : BORDER 7:
- 30 DIM a\$ (10, 480) : DIM 1 (10)
- 40 GO SUB 1000
- 50 LET  $i\$  = "n"

60 CLS

- 65 INPUT "Introduceţi textul de pe casetă ? (d/n)" ; LINE q\$ : IF  $q\$  = "d" THEN BEEP .5, 10 : LOAD "" DATA a $( )$  : CLS : GO TO 200
	- $70 FOR i = 1 TO 10$
	- 80 PRINT AT 20, O ; "Introduceţi paragraful nr. " ; i

```
90 INPUT LINE p$
```
- 95 IF LEN  $p$ > 480$  THEN LET  $p$ = p$$  (TO 480)
- 100 IF  $p* = \text{CHR} \cdot 205 \text{ THEN GO TO } 200$
- $110$  LET a\$  $(i) = p$ \$
- 120 LET 1 (i) = LEN p\$<br>125 CLS
- 125 CLS
- 130 GO SUB 500 140 NEXT i Barouberini building alesson wolsted a stalle is
	-

 $200$  CLS : LET  $n = i - 1$ <sup>0</sup>  $\rightarrow$  4 2004 Boundary informations

- 210 BEEP .2, 20 : INPUT "Editare :
- un paragraf o singură dată permisone al informat
- hud, its stop woonstantique hissoon Sulton Stiuncido altes ab
	- copiere complete contra contra contra contra contra contra contra contra contra contra contra contra contra contra contra contra contra contra contra contra contra contra contra contra contra contra contra contra contra
- 

# - inițializare de la provincia de la provincia de la provincia de la provincia de la provincia de la provincia de la provincia de la provincia de la provincia de la provincia de la provincia de la provincia de la provincia

```
212 IF r\ = "i" THEN GO TO 65
```

```
215 IF r\ = "p" THEN GO TO 250
```

```
225 IF r$ = "s" THEN GO TO 400
```

```
227 IF r$ = "c" THEN GO TO 2000 and the second compact.
```

```
230 GO TO 2J10
```

```
250 BEEP .2, 20 : INPUT "ce paragraf doriţi ? " ; i
```

```
255 IF i < 1 OR i > n THEN GO TO 250
```
 $260$  LET  $p$ = a$ (i) (TO 1 (i)$ 

 $\circ$   $270$  LET i\$  $=$  "n" : GO SUB 500 sol : intuited square square sv.

275 BEEP .2, 20 : INPUT "doriți să-l imprimați ?"; i\$<br>277 CLS · GO SIIB 500 277 CLS : GO SUB 500

```
280 BEEP .2, 20 : INPUT "un alt paragraf ?"; r$
```

```
290 IF r\ = "d" THEN CLS : GO TO 250
```

```
295 IF r\text{*} = "n" THEN CLS: GO TO 210
```
300 GO TO 280 **Manual Bollette and Soldiers** 

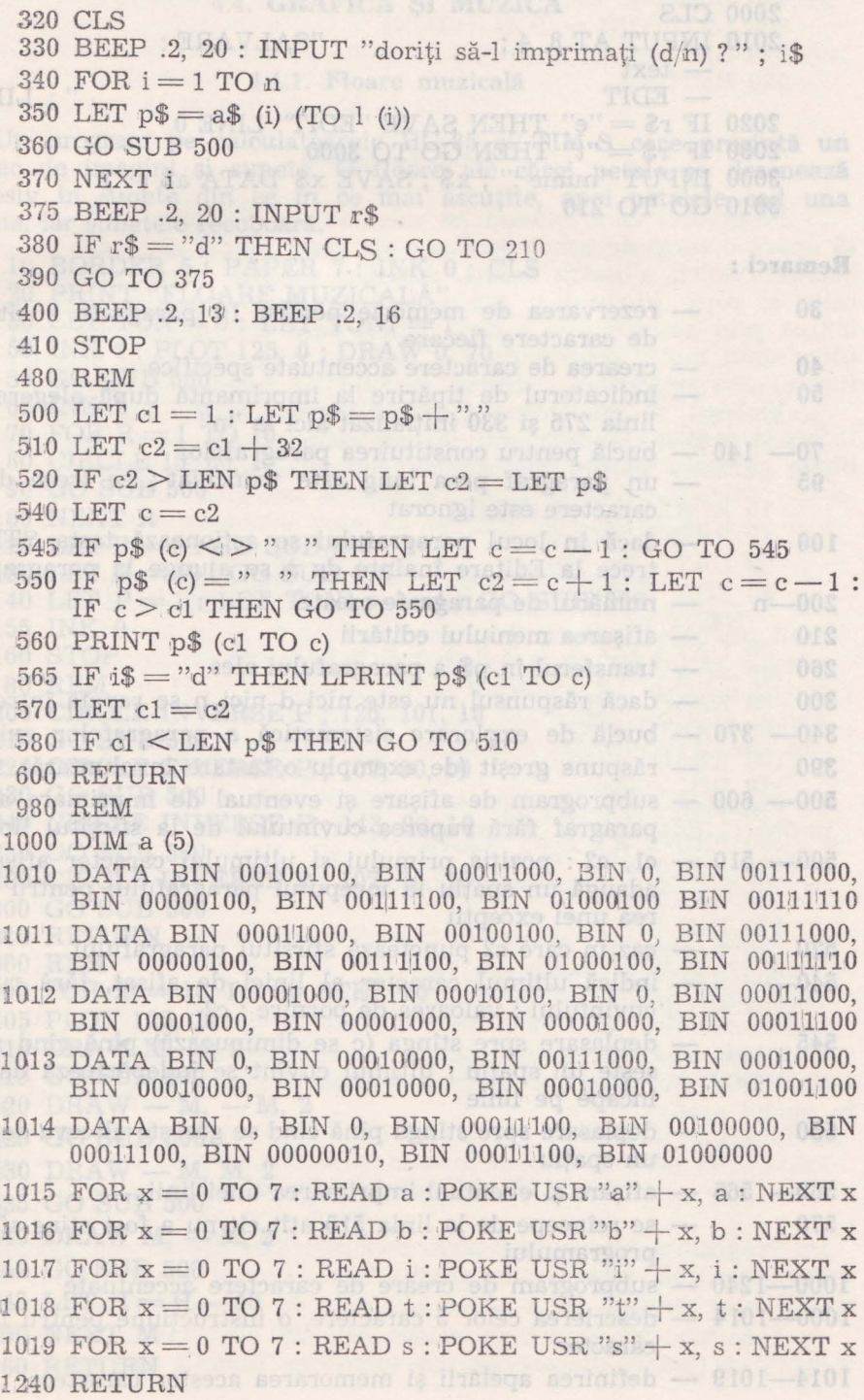

 $\epsilon$ 

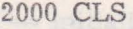

2010 INPUT AT 8, 4; "SALVARE:

 $-$  text

 $-$  EDIT  $"$ ; LINE r\$

- 2020 IF  $r\$  = "e" THEN SAVE "EDIT" LINE 0
- 2030 IF  $r$ \$ = "t" THEN GO TO 3000
- 3000 INPUT "nume:"; x\$; SAVE x\$ DATA a\$ ()
- 3010 GO TO 210

# **Remarci:**

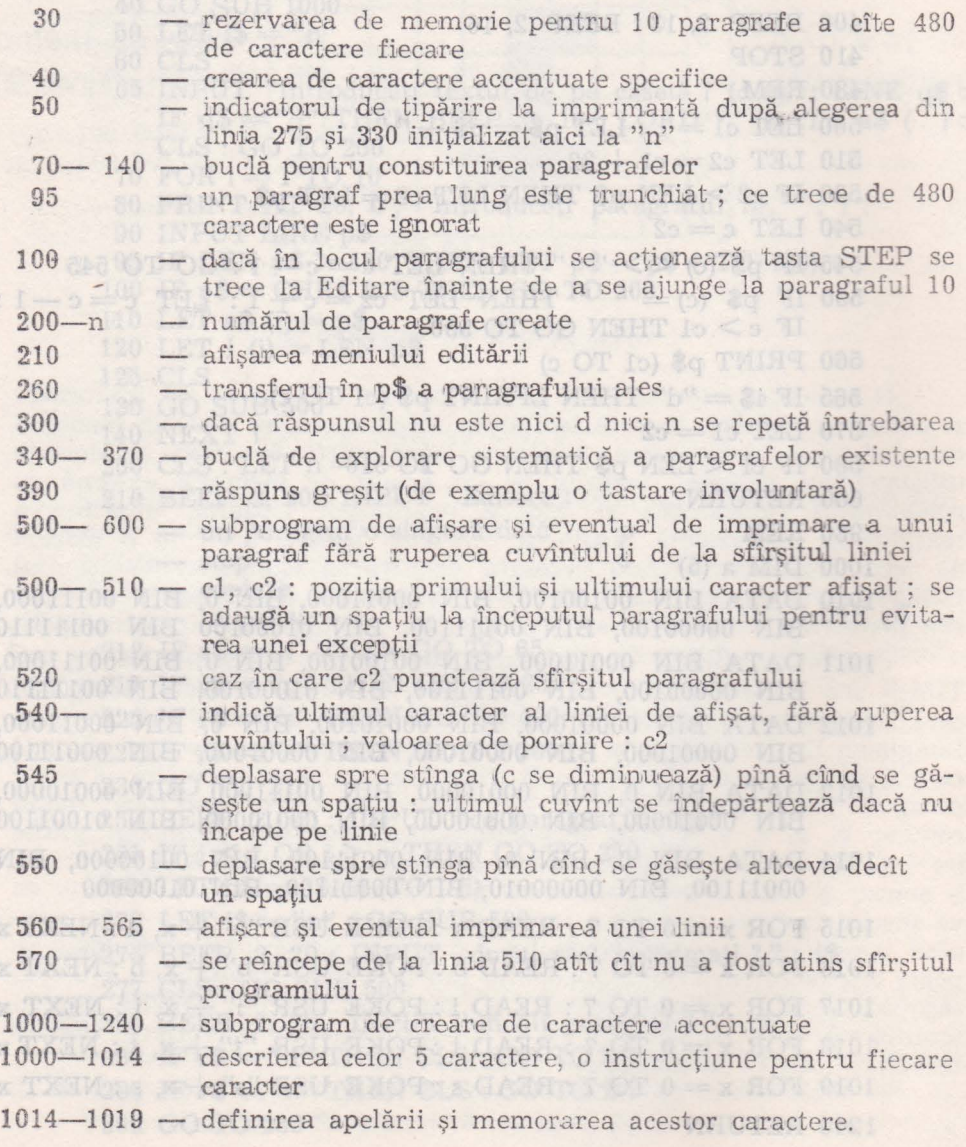

## omb-o sectione da mania 4.4.1. Floare muzicală

Un program pe calculatoarele HC-85 și TIM-S care prezintă un amestec de imagini si sunete. O floare ale cărei petale se desenează progresiv în sunete din ce în ce mai ascuțite, apoi petalele cad una cîte una, iar sunetele recoboară.

10 BORDER 5: PAPER 7: INK 0: CLS 20 PRINT "FLOARE MUZICALĂ"  $30$  LET TON = 0 : LET TON1 = 1 50 INK 4 : PLOT 125, 0 : DRAW 0, 70 55 GO SUB 500 der 65 INK 3 by stand in the orthonore better server fundations  $\sim$  70 FOR R  $=$  1 TO 10  $\sim$  10  $\sim$ These 80 CIRCLE 15, 80, R Meaning primary in trading approximately  $90 \text{ GO SUB 500}$ <br>  $100 \text{ NEXT R}$ <br>  $120 \text{ LET P} = 0: \text{GO SUB 200}$ <br>  $130 \text{ LET H} = 50: \text{GO SUB 400}$ <br>  $140 \text{ LET P} = 1: \text{LET TON1} = -1: \text{GO SUB 200}$ 140 LEI F=1: LET TONI=-1: GO SUB 200<br>155 INK 0<br>160 STOP<br>200 CIRCLE INVERSE P ; 125, 101, 10<br>210 GO SUB 500<br>220 CIRCLE INVERSE P ; 107, 90, 10 220 CIRCLE INVERSE P ; 107, 90, 10 230 GO SUB 500<br>240 CIRCLE INVERSE P ; 143, 90, 10<br>250 GO SUB 500<br>290 CIRCLE INVERSE P ; 107, 70, 10 300 GO SUB 500 300 GO SUB 500<br>310 RETURN<br>380 REM<br>400 FOR M = 10 TO 20 STEP 10<br>405 PLOT 125, H 410 DRAW M, M, 2 415 GO SUB 500<br>420 DRAW — M, — M, 2<br>425 GO SUB 500<br>430 DRAW — M, M, 2<br>425 GO SUB 500 435 GO SUB 500 440 DRAW M,  $-M$ , 2 442 GO SUB 500  $445$  LET  $H = H - 40$  she manuals uside is not limited as as diffeom 450 NEXT M and the stationary distribution of the station of the station of the station of the station of the station of the station of the station of the station of the station of the station of the station of the station 460 RETURN A MARIA AND THE RESERVE OF THE RESERVE OF THE RESERVE OF THE RESERVE OF THE RESERVE OF THE RESERVE OF THE RESERVE OF THE RESERVE OF THE RESERVE OF THE RESERVE OF THE RESERVE OF THE RESERVE OF THE RESERVE OF THE

 $480$  REM<br>500 LET TON1 = TON + TON1 510 BEEP .2, TON 520 RETURN

# 4.4.2. **Curcubeu**

Programul care rulează pe calculatoare HC-85 și TIM-S va face să apară o serie de benzi verticale ale căror culori sînt cele ale curcubeului : violet, albastru închis, albastru deschis, verde, galben, portooaHu şi .roşu. Violetul şi portocaJiul care nu sînt disponibile se **vor**  obţine prin amestecarea a două culori care sînt disponibile prin **defi**nirea unui motiv reprezentînd o grilă în care din două pătrățele alăturate, una reprezintă culoarea cernelii, și cealaltă a hîrtiei.

Vfoletul se va obţine indicind pentru hîrtie culoarea **albastru**  mchis şi pentru cerneală roşu, iar pentru portocaliu se va indica **pentru**  hîrtie culoarea galben, iar pentru cerneală culoarea roșie.

- 10 BORDER 5 : PAPER 7
- 12 PRINT "Curcubeul"
- 20 DATA 85, 170, 85, 170, 85, 170, 85, 170
- 30 FOR  $p = 0$  TO 7: READ  $g$ : POKE USR CHR\$ 71 + p,  $g$ :<br>NEXT  $p$ NEXT p
- $50$  DATA 1, 2, 1, 1, 5, 5, 4, 4, 6, 6, 6, 2, 2, 2<br>  $70$  FOR  $c = 2$  TO 29 STEP 4
- $70$  FOR  $c = 2$  TO 29 STEP 4
	- 80 READ hîrtie
	- 90 PAPER hîrtie
- **100 READ culoare** and the second second second second second second second second second second second second second second second second second second second second second second second second second second second second
	- 110 INK culoare
	- $120$  FOR  $1=2$  TO  $20$
	- 130 PRINT AT 1, c ; "GGGG"
	- 140 NEXT 1
	- 150 NEXT c
	- 170 INK O
	- 180 PAPER 7
	- 190 BEEP .2, 13 : BEEP .2, 16
	- 200 STOP

Observaţie *:* instrucţiunea 30 - crearea de caractere **utilizator**  GRAPHICS G. Linia 130 afişează 4 caractere grafice diferite (tasta **G**  în modul grafic).

# 4.4.3. 3D - Grafică tridimensională

Programul 3D realizat pentru calculatoare HC-85 sau TIM-S permite desenarea figurilor în spațiu, vizualizarea lor din orice unghi, modificarea mărimii lor şi chiar adăugare de perspectivă la desen.

Fiecare desen-figură se construieşte din linii drepte. Coordonatele x, y, și z (pentru fiecare se pot introduce pînă la 400 de linii) sînt

memorate într-o matrice care poate fi salvată sau încărcată de pe caseta magnetică.

Programul este împărţit în module (opţiuni) care pot fi selectate dintr-o secţiune de meniu principal.

La rulare se afișază următorul meniu : Apasă o tastă :

- D afișare date;
- I introducere date;
- L încărcare date;
- $P -$  imprimare date;
- $Q$  sfîrşit;
- S salvare date;
- V vizualizare.

La opțiunea de afișare date (D) se va întreba de la care linie se doreşte afişarea datelor ; liniile utilizate pentru desenare sînt numerotate de la 1 la 400. Se vor afisa apoi coordonatele x, y, și z pentru fiecare sfîrșit a 17 linii consecutive, apoi se va întreba dacă se mai dorește afișarea altor date sau reîntoarecerea la meniul principal.

**Continue de introducere date va permite adăugarea de noi date** sau modificarea valorilor existente.

Pentru fiecare linie de desen vor trebui introduse :

- numărul de linie (un întreg cuprins între 1 și 400);

 $-$  coordonatele x, y, z pentru fiecare sfirsit si început de linie. Fiecare din coordonatele de valori trebuie să fie un întreg cuprins între  $-100$  și 100. Cele 7 numere vor fi introduse pe un rînd (linie), valorile fiind separate prin spatii. Dacă una din valori nu este validă, programul va ignora întreaga linie şi va aştepta introducerea unei alte versiuni pentru linia respectivă.

Dacă toate valorile sînt acceptate, atunci ele vor fi afişate pe ecran, apoi cursorul va reapare în partea de jos a ecranului așteptînd introducerea unei alte linii. Se poate continua astfel introducerea liniilor în acest fel sau se poate realiza întoarcerea la meniul principal tastînd (CR) (ENTER).

Liniile se pot introduce în orice ordine, iar vechile valori se modifică prin introducerea unei noi linii cu acelaşi număr de lirnie.

Opțiunea de introducere date (I) va permite încărcarea unui fișier de date pe bandă și ștergerea oricărei date memorate anterior. Odată ce fișierul de date a fost încărcat, se poate alege verificarea, iar dacă în acest proces programul se oprește, acesta se va putea retasta cu comanda GO TO 1000.

Opţiunea de imprimare date (P) va realiza o copie a ecranului la imprimantă. Se va întreba primul și ultimul număr de linie al blocului de date care se va dori să se tipărească. Se vor introduce cele două numere de linie separate prin spațiu.

re de linie separate prin spațiu.<br>Optiunea de sfîrșit (Q) va opri execuția programului. Pentru restartare se va utiliza GO TO 1000 pentw păstrarea datelor sau RUN pentru ştergerea lor. 1999 - 1999 - 1999 - 1999 - 1999 - 1999 - 1999 - 1999 - 1999 - 1999 - 1999 - 1999 - 1999 - 1999 - 1999 - 1999 - 1999 - 1999 - 1999 - 1999 - 1999 - 1999 - 1999 - 1999 - 1999 - 1999 - 1999 - 1999 - 1999

Opţiunea de salvare date (S) va produce salvarea datelor sub numele fişierului de date. Fiind vorba de calculatoare HC-85 şi TIM-S

numele fișierului nu trebuie să aibă mai mult de 10 caractere lungime. Cînd datele au fost salvate, programul va cere verificarea înregistrării. La fel ca la încărcare, dacă programul se va opri, atunci se va purtea restarta cu GO TO 1000 pentru păstrarea datelor.

Pentru salvarea programului, acesta va trebui oprit (cu optiunea de sfirşit - Q, sau cu CAPS/SHIFT şi BREAK). Apoi se *va* introduce CLEAR înainte de salvarea programului pentru a şterge fişierul **de**  date şi alte variabile. În acest fel, timpul de salvare se va reduce substantial.

Cu opţiunea vizualizare (V) se va putea vedea pe ecran desenul realizat. Vor trebui introduse :

- primul şi utilmul număr al liniilor blocului de linii, care reprezintă datele figurii ce se va desena ;

- un factor de scalare care trebuie să fie un întreg între 1 și 999. Acesta va determina mărimea figurii (desendui). Se poate începe de exemplu : cu valoarea 50 ;

- unghiul de rotire orizontală, în grade. Acesta trebuie să fie un întreg cuprins întrea O şi 360 ;

- unghiul de rotire verticală, în grade (tot întreg cuprins **între**  O şi 360) ;

- o valoare a "adîncimii" care va determina gradul "perspectivei" utiliizate. Aceasta va fi un întreg cuprins între O şi **9, valorile**  3 și 4 dînd de obicei cel mai bun efect.

Toate valorile trebuie introduse într-o linie și separate prin spații. Dacă o valoare nu este validă, programul va ignora întreaga linie și va aştepta introducerea ei încă o dată.

Programul va construi figura (desenul) pe baza datelor din blocul de linii sp ecificat. Aceasta va permite memorarea datelor într-un fişier care va servi la desenarea mai multor figuri sau la desenarea numai a unei părţi dintr-o figură mai mare.

Dacă rezultatul desenului nu va intra în ecran, programul se va opri ; pentru repornirea lui se va utiliza GO TO 1000.

Figura desenată va putea fii copiată la imprimantă.

```
100 LET ml = 400
```

```
110 DIM p$ (ml, 6) : DIM z$ (6)<br>120 LET t$ = " linia x1 y1 z1 x2 y2 z2"
```
1000 REM Meniu principal

```
1010 CLS : PRINT AT 5, 7 ; "Apasă o tastă ; " ...
```
1020 PRINT TAB 8 ; "D - afișare date"

1030 PRINT TAB 8; "I - introducere date"

1040 PRINT TAB 8 : "L - încărcare date"

 $1050$  PRINT TAB  $8$ ; "P - listare date"

1060 PRINT TAB  $8$ ; " $Q$  - ieşire"

1070 PRINT TAB 8; "S - salvare date"

 $1080$  PRINT TAB  $8$ ; " $V -$  vizualizare"

```
1100 LET k\ = FN a\frac{1}{8} (INKEY$)
```

```
1110 IF k\ = "D" THEN GO TO 2000
```

```
1120 IF k\ = "I" THEN GO TO 3000
```
1130 IF  $k\$  = "L" THEN GO TO 4000 MO "L" = 30 MH (2000 M)

1140 IF  $k\$  = "P" THEN GO TO 5000

1150 IF  $k\$  = "S" THEN GO TO 6000 1160 IF  $k\$  = "V" THEN GO TO 7000

- 
- 1170 IF  $\text{ks} \leq$  > "Q" THEN GO TO 1100
- 1200 CLS : PRINT AT 5, 0; FLASH 1; "Acum programul se va 00S8 8 72 0D 0108 opri"
- 1210 PRINT ' ' "Pentru restartare, introduceți ;"<br>1220 PRINT AT 10, 5 ; "RUN (șterge datele)"
	-
- 1230 PRINT "sau GO TO 1000"; TAB 5; "(păstrrează datele)"<br>1240 STOP<br>2000 REM afișare date<br>2010 CLS : PRINT AT 10, 5; "De la linia"<br>2020 CO SUB 2100 : FELL 10 D 12 pe la IUIFE CO
	-
	-
	-
	- 2020 GO SUB 8100: LET  $l=i$ : IF  $l < 1$  OR  $l > m$ l THEN GO Tt\$ 21000 LET stab out OT OD 10806 532 1 TO 2020
	- 2100 CLS : PRINT t\$
	- 2120 FOR  $a = 1$  TO  $1 + 16$ : IF  $a > m1$  THEN GO TO 2200
	- 2125 PRINT 'a; : IF  $p$$  (a) =  $z$$  THEN GO TO 2140
	- 2130 FOR  $b = 1$  TO  $6$ : PRINT TAB  $1 + 4 * b$ ; CODE p\$ (a, b)  $-133$ ; NEXT b
	-
	- 2140 NEXT a 2200 PRINT ' ''Incă (D/N) ?'' Caracteristic de la Caracteristic de la Caracteristic de la Caracteristic de la Caracteristic de la Caracteristic de la Caracteristic de la Caracteristic de la Caracteristic de la
- $1402210$  LET  $k$ \$ = FN a\$ (INKEY\$)
	- 2220 IF  $\text{ks} \leq \text{~}^{\circ}\text{N}$ " AND  $\text{ks} \leq \text{~}^{\circ}\text{D}$ " THEN GO TO 2210
	- 2230 IF  $k\$  = "N" OR  $a > m1$  THEN GO TO 1000
	- 2240 LET  $l = a : GO$  TO 2100
	-
	- 3010 CLS : PRINT "Introduceți numărul de linie urmat de coordonatele x, y, z ale primului punct, apoi x, y, z, ale celui de al doilea punct. Toate coordonatele vor fi separate prin spații
	- 3020 PRINT<sup>, \*</sup>'Sau, tastați ENTER pentru întoarcerea la meniul principal""' t\$this abutimores Ta HATOMIRG 0807
	- 3100 INPUT LINE  $i$ \$ : IF  $i$ \$ = ""THEN GO TO 1000
- 3110 GO SUB 8000: LET  $l = i$ : IF  $l < 1$  OR  $l > m$ ! THEN GO TO 3100 (0-0) sombotbA + BAT TWIST 0807 3120 FOR a = 1 TO 6 1898 ning starsper TMISER 0707
	-
	- 3130 GO SUB 8000 : IF ABS i > 100 THEN GO TO 3100
- 3140 LET p\$ (l, a) = CHR\$  $(133 + i)$  0008 8U2 00 0117

```
3150 NEXT a
```

```
WINCH 3160 POKE 23692, 0 : PRINT '1; The 1 0008 HU2 OD 011.
```
- 3170 FOR  $a=1$  TO 6: PRINT TAB  $2+4$  \* a; CODE p\$ (l, a) 3170 FOR a = 1 10 0 : FRAME 10008 AU2 OD 0817
	-
- 3130 GO TO 3100<br>4000 REM încărcare date de pe bandă

```
00 4010 CLS : PRINT AT 5, 0; "Numele fișierului de date ?"; CHR$8
```

```
4020 INPUT LINE i$: PRINT i$
```

```
4030 LOAD i$ DATA p$()
```

```
4040 INPUT "Verificare (D/N) ?"; LINE a$
```
4050 IF  $a\$  = "N" OR  $a\$  = "n" THEN GO TO 1000

4060 IF a\$ < > "D" AND a\$ < > "d" THEN GO TO 4040

- 4070 PRINT''"Start cas pentru verificare" and all all all
- 4080 VERIFY i\$ DATA  $p$(\mathcal{V} \cup \mathcal{V} \cup \mathcal{V} \cup \mathcal{V})$ 
	- 4090 GO TO 1000 00 LOT OR MAHT OF COMPLETE
- 5000 REM listare date the third of the minimum control of the control of the control of the control of the control of the control of the control of the control of the control of the control of the control of the control of
- 5010 GO SUB 8200
	-
- 5020 LPRINT 't\$ 5030 FOR  $a = 11$  TO 12 : LPRINT 'a; : IF p\$ (a) = z\$ THEN GO Clara TO 5050 1 8AT 10001 OT
	- 5040 FOR  $b = 1$  TO 6: LPRINT TAB  $2 + 4 * b$ ; CODE p\$ (a, b)  $-133$ ; NEXT b<br>5050 NEXT a<br>5060 LPRINT'''<br>5080 GO TO 1000
	-
	-
	-
	- 6000 REM salvare date
	- 6010 CLS : PRINT AT 5, 0 ; "Numele fisierului de date, " ; CHR\$8;
	- 6020 INPUT LINE i\$: IF i\$ = "" THEN GO TO 6020
- $6030$  IF LEN  $i\$  > 10 THEN LET  $i\$  = i\$ (TO 10)
	-
- 6040 PRINT i\$<br>6050 SAVE i\$ DATA p\$()
	- 6050 SAVE i\$ DATA p\$()<br>6060 PRINT' ''Rebobinează pentru verificare''
- 6070 PRINT ' "Dacă venificarea nu merge programul se va opri """Utilizați GO TO 1000 pentru startare program. ""nu RUN" OT OD MEHT Im < s HO "Y" = 21 H OSC.
- 6080 VERIFY i\$ DATA p\$() 0018 OT OD ACTES IN THE
- 6090 GO TO 1000 and the stab stroutborth MER 000
	-
- 7000 REM Vizualizare<br>7010 CLS : PRINT AT 5, 0 ; "Introduceți ;" ''
- 7020 PRINT TAB 4; "Numărul primei linii"; TAB 4;" și a ulti-**Menivi** mei linii"
	- 7030 PRINT TAB 4; "Factorul de scalare (1-999)"
- 7040 PRINT TAB 4; "Rotație orizontală (0—360)"<br>7050 PRINT TAB 4; "Rotație verticală (0—360)"
	-
	- 7060 PRINT TAB 4; "Adîncimea (0-9)"
	- 7070 PRINT '"Separate prin spații"
	- 7100 GO SUB 8100: LET  $11 = i$ : IF  $11 < 1$  OR  $11 > m1$  THEN TO 7100
	- 7110 GO SUB 8000: LET  $12 = i$ : IF  $12 < 11$  OR  $12 > m1$  THEN GO TO 7100
	- 7120 GO SUB 8000: LET  $s = 1/100$ : IF  $s < 0.01$  OR  $s > 9.9$  THEN GO TO 7100
	- 7130 GO SUB 8000: LET  $hr = i$ : IF  $hr < 0$  OR  $hr > 360$  THEN GO TO 7100
	- 7140 GO SUB 8000: LET  $vr = i$ : IF  $vr < 0$  OR  $vr > 360$  THEN GO TO 7100
- 7150 GO SUB 8000 : LET  $d = i$ : IF  $d < 0$  OR  $d > 9$  THEN GO NEW ONE RUNAT : 21 HALL TUTHI OSOA TO 7100 7200 CLS DE THE LOADS ATAC & CAOJ DOL
	-
	- 7210 LET  $ch = COS$  (hr \* PI/180): LET  $sh = SIN$  (hr \* PI/180)

7220 LET  $cv = COS$  (vr \* PI/180): LET  $sv = SIN$  (vr \* PI/180) 7300 FOR  $l = 11$  TO  $l2$ : IF  $p$ \$  $(l) = z$ \$ THEN GO TO 7400 7310 LET  $x1 = FN$  b (1): LET  $y1 = FN$  b (2): LET  $z1 = CFN$  $b(3)$ 7320 LET  $x2 = FN b(4) : LET y2 = FN b(5) : LET z2 = FN b(6)$ 7330 LET  $xx1 = x1 * ch - y1 * sh$ : LET  $xx2 = x2 * ch - 1$  $v2 * sh$ 7340 LET  $yy1 = y1 * ch + x1 * sh : LET yy2 = y2 * ch + x2$  $* sh$ 7350 LET  $yy1 = yy1 * cy - z1 * sy$ : LET  $yy2 = yy2 * cy - z2$ nrechzenst  $*$  sv 7360 LET  $zz1 = z1 * cv + yy1 * sv$ : LET  $zz2 = z2 * cv + yy2$ 7370 LET  $p = i + d * zz1/1000$ : LET  $xx1 = xx1 * p$ : LET  $yy1$  $=$  vyl  $*$  p 7380 LET  $p = 1 + d * zz2/1000$ : LET  $xx2 = xx2 * p$ : LET  $yy2$  $=$  yy2 \* p 7390 PLOT  $xx1 + 127$ ,  $yy1 + 87$ : DRAW  $xx2 - xx1$ ,  $yy2 - yy1$ 7400 NEXT 1 7410 INPUT "Imprimare (D/N)' ?"; LINE i\$ 7420 IF  $i\$  = "d" OR  $i\$  = "D" THEN COPY : GO TO 1000 7430 IF  $i\$  = "n" OR  $i\$  = "N" THEN GO TO 1000 7440 GO TO 7410 8000 REM Conversia primului număr în i\$  $8010$  LET sgn = 1 8020 LET  $i = 0$ : IF  $i\$  = "" OR  $i\$  = "." THEN RETURN 8030 IF i\$ (1) < > " - " AND (i\$ (1) < "0" OR i\$ (1) > "9") **THEN LET**  $i\$  =  $i\$  (2 TO): GO TO 8020 8040 IF i\$ (1) = " - " THEN LET  $sgn = 1$  : LET  $i\$  = i\$ (2 TO) : (SI La Lig GO TO 8020 COLORED BUILDING & NEORISTIC POLICE 8050 FOR  $c = 1$  TO LEN i\$ : LET  $c = i$  (c) 8060 IF c\$ < "0" OR c\$ > "9" THEN GO TO 8080 8070 NEXT c 8080 LET  $i = sgn \times VAL$  i\$ (TO  $c - 1$ ): LET  $i\$  = i\$ (c TO) 8090 RETURN 8100 REM introducere i\$ 8110 INPUT LINE i\$ : GO SUB 8000 8200 REM prima și ultima linie 8210 CLS : PRINT AT 10. 0 : "Introduceți numărul primei și ultimei linii separate prin spațiu ;" 8230 IF  $11 < 1$  OR  $11 > m1$  THEN GO TO 8200 8240 GO SUB 8000 : LET  $12 = i$ 8250 IF  $12 \le 1$  OR  $12 > m1$  THEN GO TO 8200 8260 RETURN 9000 DEF FN a\$ $(a*)$  = CHR\$ (CODE a\$ - (32 AND CODE a\$  $> 96$ )

9100 DEF FN b  $(z) = (CODE \n5 (1, z) - 133) * s$ 

# **Remarci:**

 $\epsilon$ 

(OBINGER HOLDING ENG.O)

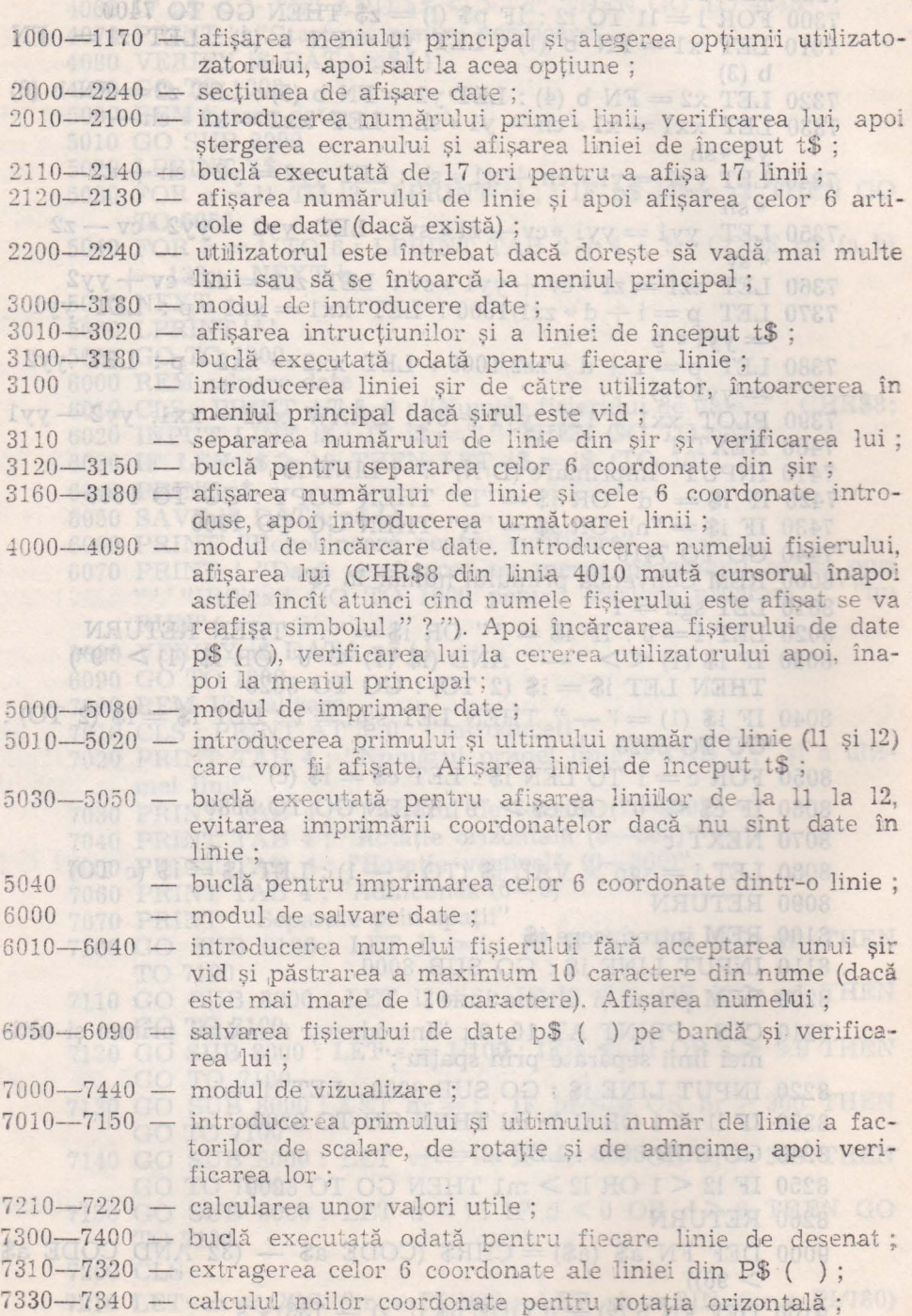

7370-7380 calculul pentru obţinerea efectului de adîncime ; '1390 desen al liniei pe ecran ; 7410—7440 — imprimarea unei copii pe ecran dacă utilizatorul dorește sau întoarcerea la meniul principal ; 10 TMMS 01 8000-8090 - subrutină de căutare a unui număr întreg în i\$, atribuindu-se valoarea numărului găsit lui i Dacă nici un număr nu se găsește în i\$ atunci i va lua valoarea  $\delta$ . Apeluri succesive ale acestei subrutine vor produce extra-

gerea valorilor succesive din i\$; Allen 20 Maii 08 million

- 8100 subrutină. de introducere a şirului i\$ de către utilizator si apoi introducerea primei valori utilizînd subrutina de la linia 8000.
- 8200 subrutină de introducere a unei linii care să conțină două numere de linie, apoi extragerea numerelor (11 şi 12) şi verificarea validităţii lor ;
- 9000 — definirea unei funcții utilizator care dă litere mari pentru caracterele care au fost introduse sau cu litere mici sau cu litere mari ;
- 9100 definirea unei funcții utilizator pentru extragerea valorii coordonatei z (z de la 1 la 6) din linia 1 a fișierului de date.  $T \cap \mathbb{N}$  .  $27H$   $\rightarrow$  20 TH  $\cap$   $\mathbb{N}$   $\mathbb{S}$  =

Datele sînt memorate într-o matrice șir p\$ (400, 6), un caracter fiind utilizat pentru a memora fiecare coordonată după formula p\$  $(L, A) = \text{CHR\$}$  (valoare coord.  $+$  133).

Aceasta va permite programului să memoreze valori între  $-100$  $\sin + 100$  fără nici o valoare care să semene cu un caracter spatiu (codul 32), care este utilizat cu semnificația de "nici o dată".

Conform liniilor 100 și110 se pot memora maximum 400 de linii (ml linia maximă). Acest număr se poate extinde pînă 1a valoarea 5800.  $\frac{1}{5}$  ,  $\frac{1}{5}$  ,

# 4.4. **CREION MAGIC EXECUTE:**

Programul permite trasarea figurilor compuse din drepte orizontale, verticale şi înclinate cu unghiuri de 45 de grade, existînd şi posibilitatea ridicării și coboririi "creionului".<br>
TOIS 082

Deplasarea este coondonată de tastele : Hills ng OT OD 003

 $\lambda$ 

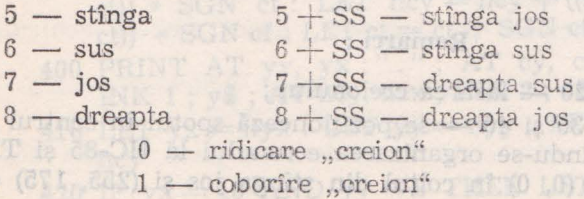

După acționarea tastelor de deplasare nu este necesară și acțio-<br>narea tastei — CR —, folosindu-se funcția INKEY\$ (instrucțiunea 80).

Pentru poziționarea spotului se utilizează PLOT (instrucțiunea 60) iar pentru deplasare DRAW și PLOT.

Gimulphyrani ET cy

fobonuc Lavibs 1 : PRINT

mului, respect

# Creion magic - TIM-S/HC-85

```
5 BORDER 6 : PAPER 7 : INK 0
                                                 0 + 1 - 01 + 710 PRINT "CREION MAGIC"
 \rightarrow 10 20 LET a = 0 course inside the solution of the state \rightarrow 0008-0008
 nu bi30 LET x = 125 politicianus articles gentlements
 \sim 10 LET y = 87 and \approx 10 Minutes of the state of the state of \sim\begin{array}{lll} 60 & \text{PLOT x}, \text{ y} \\ 80 & \text{LET C\$} = \text{INKEY\$} \end{array}90 IF CS = " "THEN GO TO 80
 100 IF CS = "0" THEN LET a = 0 : GO TO 80
 110 IF CS = "1" THEN LET a = 1: PLOT x, y: GO TO 80
 115 LET dx = 0 : LET dy = 0120 IF C\ = "5" THEN LET dx = -1: GO TO 250
 130 IF C\ = "6" THEN LET dy = -1: GO TO 250
140 IF C\ = "7" THEN LET dy = 1: GO TO 250
150 IF C\ = "8" THEN LET dx = 1: GO TO 250
     160 IF CS = CHR$ 8 THEN LET dx = -1 : LET dy = 1 : GOsb iiii
        TO 250
     170 IF CS = CHRS 10 THEN LET dx = -1: LET dv = -1:
 GO TO 250
 -180 IF C$ = CHR$ 11 THEN LET dx = 1: LET dy = 1: GO
        TO 250
001-
 190 IF CS = CHR\ 9 THEN LET dx = 1: LET dy = -1: GO
        TO 250
     200 GO TO 80
250 IF a = 0 THEN PLOT INVERSE 1; x, y
     260 LET x = x + dx265 IF x > 255 OR x < 0 THEN BEEP 2, 10: BEEP 2, 5:
        LET x = x - dx270 LET y = y + dy. 275 IF y > 175 OR y < 0 THEN BEEP. 2, 10: BEEP. 2, 5: LET
autog is i y = y - dy ste as a selvimination in sommand is also they star
     280 PLOT x, y strates a minimistro introduction is the periodic
     Remarci:
```
- instrucțiunea 20 lăsarea creionului;
	- $-$  instructiunile 30 si 40  $-$  se pozitionează spotul în centrul ecranului, respectîndu-se organizarea ecranului la HC-85 și TIM-S, adică punctul (0, 0) în colțul din stînga jos și (255, 175) colțul din dreapta sus ;
- instrucțiunea 120-150 pregătesc deplasarea creionului în funcție de tasta acționată;
	- instrucțiunea 160-190 deplasare pe diagonală.

 $5010$ 

Este un joc de îndemînare şi reflexe exemplificat pe un calculator HC-85 sau TIM-S.

Un vehicul este condus pe o pistă (din cele 4 care apar desenate pe ecran), dar din sens contrar apar alte vehicule care trebuiesc evitate prin trecerea pe altă pistă. Cu tasta "I" se va muta vehiouluil pe o pistă din interior, iar cu tasta "O" se va muta pe o pisiă spre exterior. Rezultatul final va indica numărul de circuite care au fost realizate comparativ cu scorul cel mai mare realizat.

- 100 GO SUB 9000 : REM inițializare pentru prima cursă
- 200 IF  $yy = 21 yt$  THEN LET  $nyx = vx + 1$ : IF  $yx = 30 yt$ THEN LET  $nyy = yy - 1$ : LET  $y\$  = CHR\$ 145
- 210 IF yy = yt THEN LET  $nyx = 1$ : IF  $yx = yt + 1$  THEN LET  $nyy = yyt + 1 : LET y$ = CHR$ 145$
- 220 IF  $yx = yt$  THEN LET  $nyy = yy + 1$ : IF  $yy = 20 yt$  THEN LET  $nyx = yx + 1$ : LET  $y\$  = CHR\$ 144
- 230 IF  $yx = 31 yt$  THEN LET  $nyy = yy 1$ : IF  $yy = yt + 1$ THEN LET  $nyx = yx - 1$ : LET  $y$ = CHR$ 144$
- 240 IF  $nvx = 15 + (vy > 12)$  OR  $nyy = 11$  THEN LET  $yf = 2$  $*$  ((yt < 7 AND INKEY\$ = "i") - (yt > 1 AND INKEY\$ = "O"))
- 250 IF  $yf \leq 0$  THEN LET  $nyx = nyx + ((nyx = yt) (nyx =$  $(31 - yt))$  \* SGN yf : LET nyy  $=$  nyy  $+$   $((nyy = yt) - (nyy))$  $= 21 - yt)$ ) \* SGN yf : LET yt = yt + SGN yf : LET yf =yf  $-$  SGN yf
- $260$  IF nyy  $=$  cy AND nyx  $=$  cx THEN GO TO 400
	- 300 IF  $cy = 21 ct$  THEN  $ncx = cx 1$ : IF  $cx = ct + 1$  THEN LET  $ncy = ncy - 1$ : LET  $c\$  = CHR\$ 145
	- 320 IF  $cx = ct$  THEN LET  $ncy = cy 1$ : IF  $cy = ct + 1$  THEN LET  $ncx = cx + 1$ : LET  $c\$  = CHR\$ 144
	- 330 IF  $cx = 31 ct$  THEN LET  $ncy = cy + 1$ : IF  $cy = 20 ct$ THEN LET  $ncx = cx - 1$ : LET  $c\$  = CHR\$ 144
	- 340 IF ( $ncx = 15 + (ncy > 8)$ ) OR  $ncy = 11$  THEN IF RND  $\leq s/10$ THEN LET  $cf = 2 * sGN$   $(yt - ct)$
- 350 IF  $cf < > 0$  THEN LET  $ncx = ncx + ((ncx = ct) (ncx = 31$ ct)) \* SGN cf : LET ncy = ncy +  $((ncy = ct) - (ncy = 21 -$ **TO altroide** ct)) \* SGN cf : LET  $ct = ct + SGN$  cf : LET  $cf = cf - SGN$  cf
	- 400 PRINT AT yy. yx ; "." ; AT ey, ex;"." ; AT nyy, nyx; INK  $1$ ;  $y$ \$; AT ncy, ncx; INK  $2$ ;  $c$ \$
	- 410 LET  $yx = nyx :$  LET  $yy = nyy :$  LET  $cx = ncx :$  LET  $cy =$ ncy liziq o si ab mutb ab elstămui o sium
	- 420 IF  $yx = 16$  AND  $yy < 8$  THEN LET  $lap = lap + 1$ : PRINT AT  $9, 12$ ;  $lap$ ;  $"LAP"$ ;  $("s" AND lap > 1)$
	- 430 IF  $yx < > cx$  OR  $yy < > cy$  THEN GO TO 200
	- $500$  FOR  $a = 1$  TO  $6$ : FOR  $b = 144$  TO  $145$ : BEEP. 03,  $-40$ : PRINT INK a; AT yy, yx; CHR\$ b: NEXT b: NEXT a
- 510 PRINT AT yy, yx; CHR\$ 146
- 520 IF  $lap > h$ i THEN LET  $hi = lap$ : PRINT AT 11, 12; "SCOR MAX<sup>7</sup>; AT 12, 15; hi<br>530 INPUT "Tastați ENTER pentru altă cursă"; LINE i\$
	-

61869 540 PRINT AT yy, yx; ".": GO SUB 9200: GO TO 200 9000 REM desenare piste

- 0 9010 INK 0 : PAPER 7 : FLASH 0 : BRIGHT 0 : OVER 0 : IN-VERSE 0 : BORDER 7 : CLS
- 614. 9020 FOR  $a = 32$  TO 160 STEP 32: PLOT  $a/2$ ,  $a/2 13$ 
	- 9030 DRAW 256 a, 0 : DRAW 12, 12, PI/2
	- 9040 DRAW 0, 176 a : DRAW 12, 12, PI/2<br>9050 DRAW a 256, 0 : DRAW 12, 12, PI/2
	-
	- 9060 DRAW 0,  $a = 176$ : DRAW 12,  $-12$ , PI/2

```
9070 NEXT a
```
THU

- 9080 FOR  $a = 2$  TO 6: PRINT AT a, 15;".."; AT  $a + 13$ , 15;  $\ldots$   $\ldots$   $\ldots$   $\ldots$   $\ldots$   $\ldots$   $\ldots$   $\ldots$
- 9090 FOR  $a = 10$  TO 12 : PRINT AT a, 12 ; "....."; AT a, 25; " ..... " : NEXT a
- 9100 REM vehicule
- 9110 DATA 231, 66, 255, 255, 255, 255, 66, 231
- 9120 DATA 189, 255, 189, 60, 60, 189, 255, 189
	- 9130 DATA 36, 90, 189, 126, 126, 189, 90, 36
	- 9140 RESTORE 9100
		- 9150 FOR  $a = 0$  TO 23 : READ b : POKE USR "a" + a, b : NEXT a
		- 9160 LET  $hi = 0$
		- 9200 REM valori inițiale
- 9210 LET  $yx = 5$ : LET  $yy = 1$ : LET  $yt = 1$ : LET  $nyx = yx$ : LET  $nyy = yy : LET y$ = CHR$ 144 : LET yf = 0$
- 9220 LET  $cx = 16$ : LET  $cy = 7$ : LET  $ct = 7$ : LET  $ncx = cx$ : LET  $\log$  = cy : LET c\$ = CHR\$ 144 : LET cf = 0
	- 9230 LET  $lap = 0$ : PRINT AT 9, 12; "........."
	- 9240 INPUT "Nivel  $(1-9)$  ?" :s
	- 9999 RETURN REAL PROPERTY AND AND REAL PROPERTY
- 200-430 - bucla principală de program ; mișcă ambele vehicule cu xyn wyn T/un bit 200-230 - calculul poziției următoare pentru vehiculul condus 240 - se iau în considerare tastele "I" si "O" - mută o jumătate de drum de la o pistă la alta dacă yf  $250$ TMIAT I HOX>00 THE MART OF WE COME THE SUPER COLLECTION 260 - terminare dacă vehiculele s-au ciocnit; 300-330 - calculul următoarei poziții pentru vehiculul oponent 340 - initializarea variabilei de mișcare "cf" dacă vehiculul s de l'antique de la component decide schimbarea pistei
- mută vehiculul oponent 1/2 din drum spre următoarea 350 pistă dacă cf  $\leq$  > 0
- 400-410 sterge vechea imagine și amîndouă vehiculele
- 430 - întoarcere la linia 200 daçă vehiculul oponent nu a reusit să lovească vehiculul condus de utilizator
- 500-540 rutină de sf<sup>i</sup>rșit; calculează cel mai mare scor (hi), dacă. ultimul a fost îmbunătățit și propune o altă cursă
- subrutină pentru inițializarea cursei principale 9000
- 9200 subrutină pentru initializarea poziției de start pentru altă. cursă

## Variabile folosite :

A JOA SIJILAA

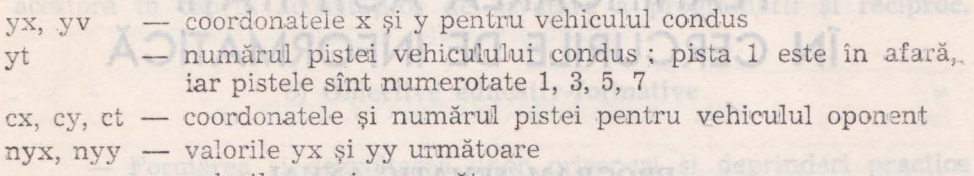

- ncx, ncy valorile cx sicy următoare
- variabile initializate cu + 2 sau 2 cînd vehiculul estevf. cf pe punctul de a schimba pista

2. Objective urmärite

tele actuale she perspective as espagnomente nationale si ale revoluției

- Legares hväljanintului de practică.(producție) și coregiare.

- Organizarea unos actionidas pollticostructiva da massimum produce af de instruire, in scopul popularism assistantism activități în rhoba conflict,

Maenta unană

sarintifor is at cadrelor didactice.

# **Capitolul V planet Capitolul V** *Capitolul V*

# **PLANIFICAREA ACTIVITĂȚII<br>ÎN CERCURILE DE INFORMATICĂ**

trenogo [uiuoinsy uninso detaig lutemum is sistenomoon

#### **PROGRAM TEMATIC ANUAL**

**al cercului de** informatică **pentru grupe de** începători

1. **Organizarea cercului** 

2. Objective urmărite

# A. OBIECTIVE GENERALE

- Cunoașterea, înțelegerea și însușirea prevederilor documentelor «de partid cu privire la revoluția tehnico-științifică, la informatizarea,  $\Box$ robotizarea și automatizarea proceselor de producție.

— Educarea prin muncă și pentru muncă a pionierilor și școlarilor.

- Orientarea şcolară şi profesională în strînsă corelare cu cerin tele actuale și de perspectivă ale economiei naționale și ale revoluției tehnico-științifice contemporane.

- Organizarea unor acțiuni politico-educative de masă, metodice și de instruire, în scopul popularizării acestei activități în rîndul copiilor, părinților și al cadrelor didactice.

- Colaborarea cu alte cercuri ştiinţifice si tehnico-aplicative, în vederea realizării unor lucrări de creație tehnico-științifică, a unor produse-program cu o largă aplicabilitate în diferite domenii de activitate și care să încorporeze un grad din ce în ce mai ridicat de inteligentă umană.

- Legarea învățămîntului de practică (producție) și cercetare.

Formarea concepției științifice, materialist-dialectice despre lume · şi viaţă.

 $\bar{g}$  or

### **a) Obiective cognitive**

- Dobîndirea de către pionieri a unui sistem minimal **de** cunoştințe științifice despre calculatoare electronice.

- lnsuşirea unor elemente de programare **a calculatoarelor**  personale.

- Invăţarea unor limbaje de programare : **BASIC, LOGO etc.** 

- Consolidarea unor cunoștințe dobîndite în procesul de învățămînt (în special la discip1ine1e fundamentale) prin transferul şi **utilizarea**  acestora în cadrul activităților de învătare a programării și reciproc.

nia, action HIV - The shead birth

### b) **Obiective educativ-formative**

- Formarea şi dezvoltarea unor priceperi şi deprinderi **practice**  de utilizare a calculatoarelor personale.

 $-$  Formarea la copii a gîndirii algoritmice.

- Stimu1area interesului acestora pentru informatică, **în vederea**  util iză rii, cu eficienţă maximă, a tehnicii de calcul în **diverse domenii**  de activitate.

- Înțelegerea de către copii a importanței cunoașterii și utilizării .acestei tehnici de vîrf în economia naţională.

- Realizarea unei juste preorientări și orientări școlare și profesionale a pienierilor şi şcolarilor.

## 3. **PROGRAMAREA** CONŢINUTULUI ACTIVITAŢII

# unamob tesse of iester **I. Clasele III—IV** bound to ininital —

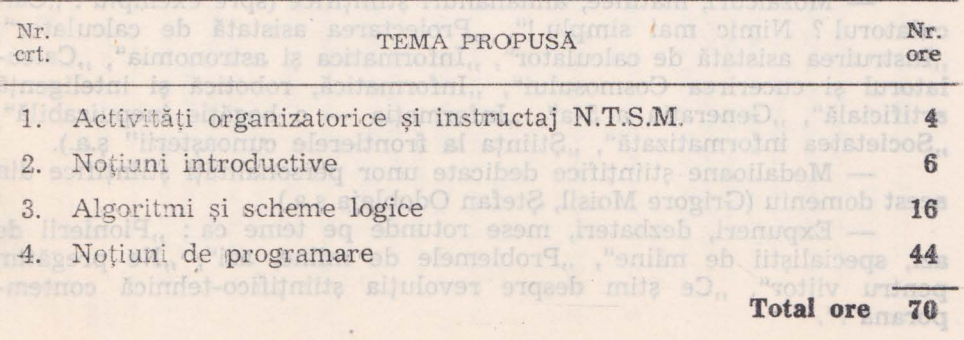

# **EDITIORES ATT. Clasele V-VI ANDERO ALL**

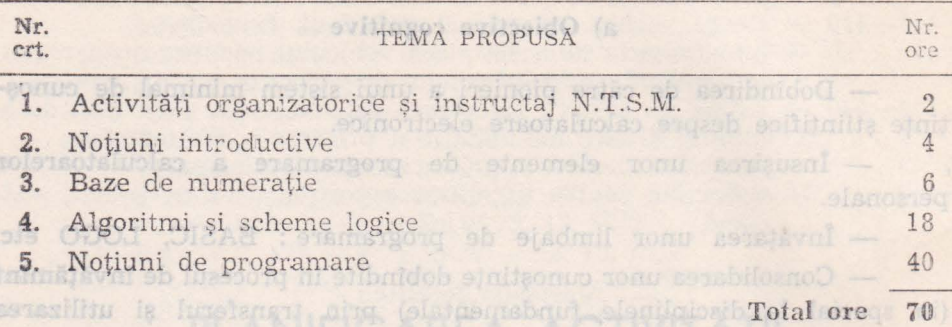

#### III. Clasele **VII-VIII**

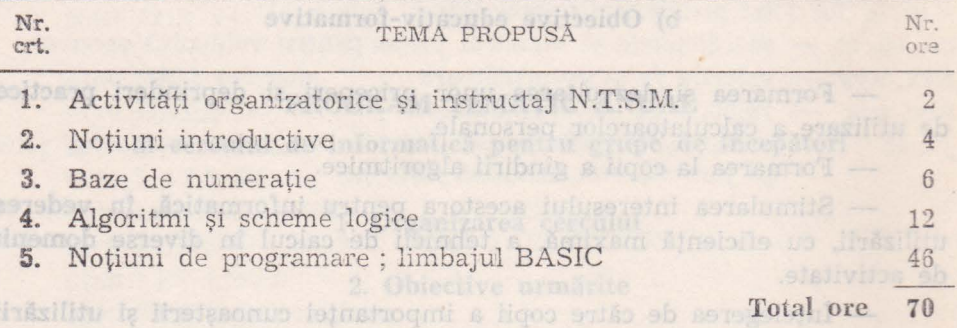

#### 4. ACTIVITĂŢI **POLITICO-EDUCATIVE DE** MASĂ

— Vizite la centre de calcul electronic, institute de cercetare știintifică și inginerie tehnologică, la întreprinderi cu un grad mare de producție asistată de calculator.

- Prezentarea unor seturi de diapozitive, filme de documentare ştiinţifică etc.

- Intîlniri *cu* muncitori specialişti fruntaşi în acest domeniu, cu **oameni** de știință și cultură.

- Mozaicuri, matinee, almanahuri științifice (spre exemplu : "Calculatorul ? Nimic mai simplu !", "Proiectarea asistată de calculator", "Instruirea asistată de calculator", "Informatica și astronomia", "Calculatorul și cucerirea Cosmosului", "Informatică, robotică și inteligență artificială", "Generația a 5-a", "Informația — o bogăție inepuizabilă", "Societatea informatizată", "Știința la frontierele cunoașterii" ș.a.).

- Medalioane 5tiinţifice dedicate unor personalităţi ştiinţifice din acest domeniu (Grigore Moisil, Ştefan Odobleja ş.a.).

- Expuneri, dezbateri, mese rotunde pe teme ca : ,,Pionierii de azi, specialiștii de mîine", "Problemele de mîine, azi", "Ne pregătim pentru viitor", "Ce știm despre revoluția științifico-tehnică contemporană ?".

- Demonstraţii practice : ,,Cakulatorul desenează", **,,Calculatoru}**  şi muzica", "Şahul şi calculatorul", "Jocuri logice pe calculator".

Concursuri gen "Cine știe, răspunde !" — pe grupe și între grupe.

— Realizarea și prezentarea de către pionieri a unor referate și comunicări științifice pentru diferite sesiuni de acest fel.

### 5. ACTIVITAŢI **METODICE** ŞI **DE INSTRUIRE**

— Intocmirea unor materiale cu caracter metodic.

 $-$  Demonstrații practice de instruire asistată de calculator pentru. profesorii care predau discipline fundamentale, din zona de influenţă.

- Instruiri ale conducătorilor cercurilor de profil din școli.

- Organizarea și participarea la consfătuiri, simpozioane, schim-<br>
buri de experiență, acțiuni interjudețene de profil.

#### 6. **TEME DE STUDIU** ŞI **CERCETARE**

Aspecte metodice privind însuşirea de către copii a unui **limba:**  de programare de nivel înalt (BASIC, LOGO FORTH etc.).

- Considerații metodice privind antrenarea pionierilor în realizarea unor programe sau produse program.

- Formarea și dezvoltarea deprinderilor practice în activitatea cercului de informatică.

- Dezvoltarea și stimularea creativității pionierilor și școlarilor prin activitățile de informatică.

- Probleme privind orientarea conținutului activității în cercurile de informatică în perspectiva dezvoltării acestui domeniu şi **a necesa**rului de forță de muncă.

- Modalităţi de conlucrare a cercului de informatică cu **diferite**  cercuri tehnico-aplicative și științifice.

- Instruirea asistată de calculator în cadrul cercului de informatică.

- Demonstratii practice: "Calculation deseneara", Calculatorul si muzica", "Sahul și calculatorul", "Jocuri-logice pe calculator". - Concursus nea, Cine site, răspunde l" -> pe prupe si hatre

- Realizarea și prezentarea de către pionieri a unor referate și

5. ACTIVITATI METODICE SI DE INSTRUIRE

- https://www.materiale.cu.sersetter.metodie.com/ preferenti care predau discipline fundamentale, din zona de influentă, The Business ale conduction referentiate de profil et scoli.

### 6. TEME DE STUDIU SI CERCETARE

de programare de nivel fanit (BASIC, LOCO FORTH etc.). . . . . - Consideratii metodice privind antrenarea pionierino m reali-

etativites i dezvoltarea deprindenter spractice institutes

de intornatica in perspectiva dezvoltării acestul domeniu și a necesa-

Vizite la tenire de calcul elssinanità la svitable colador rappro Photos sh hulos do lo bas al polabore shi aspuele esquerant a pro-
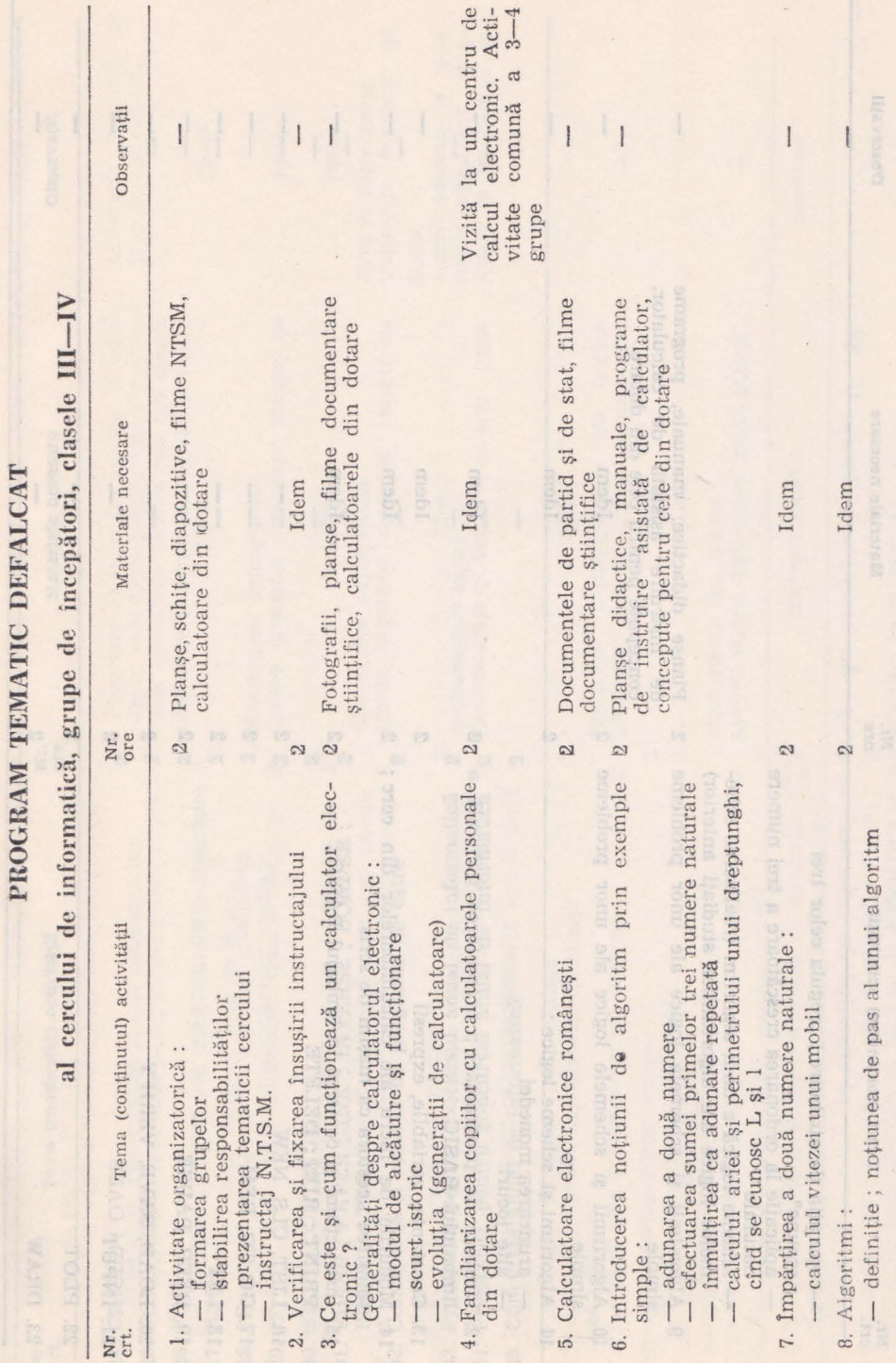

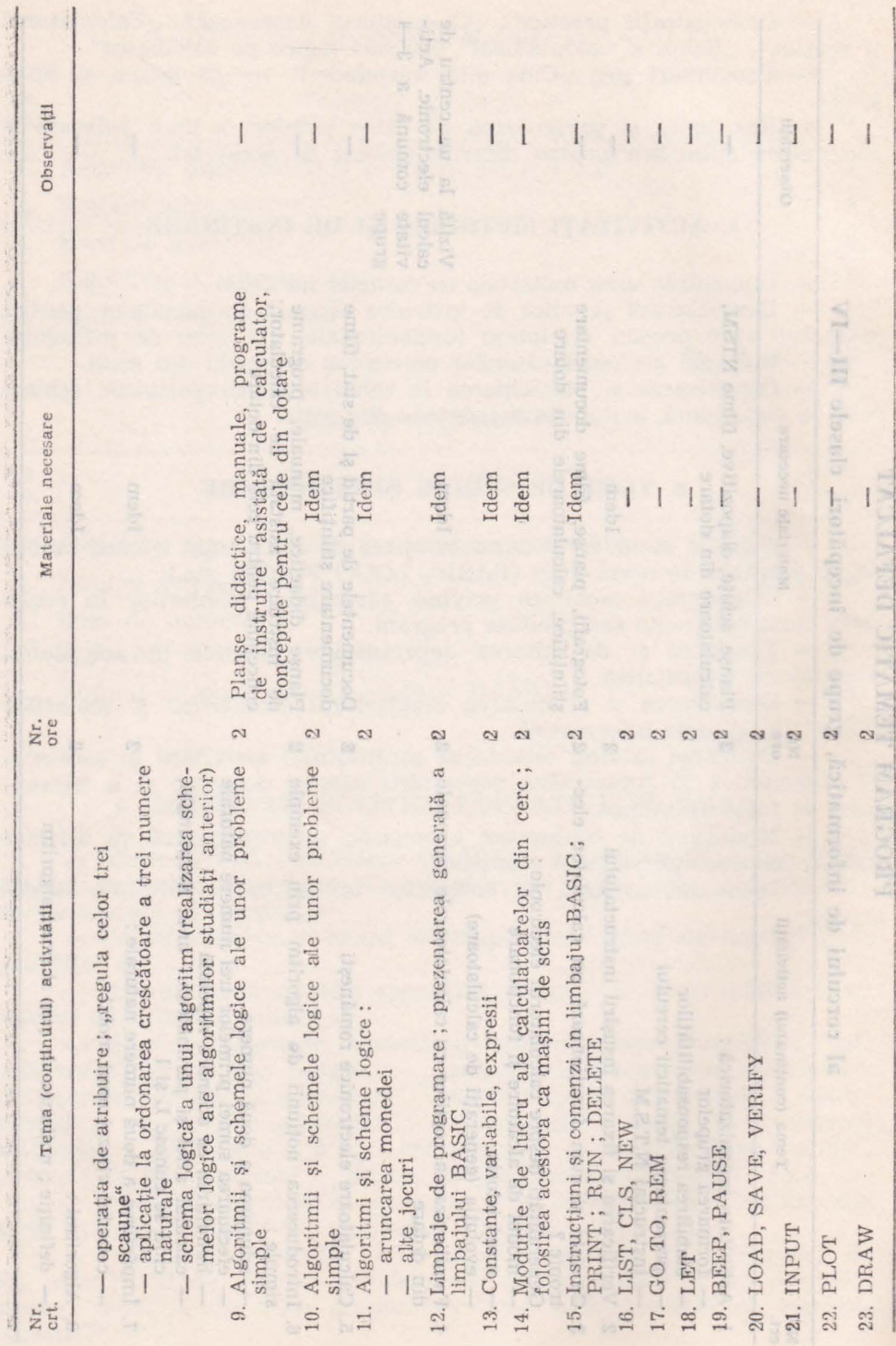

×

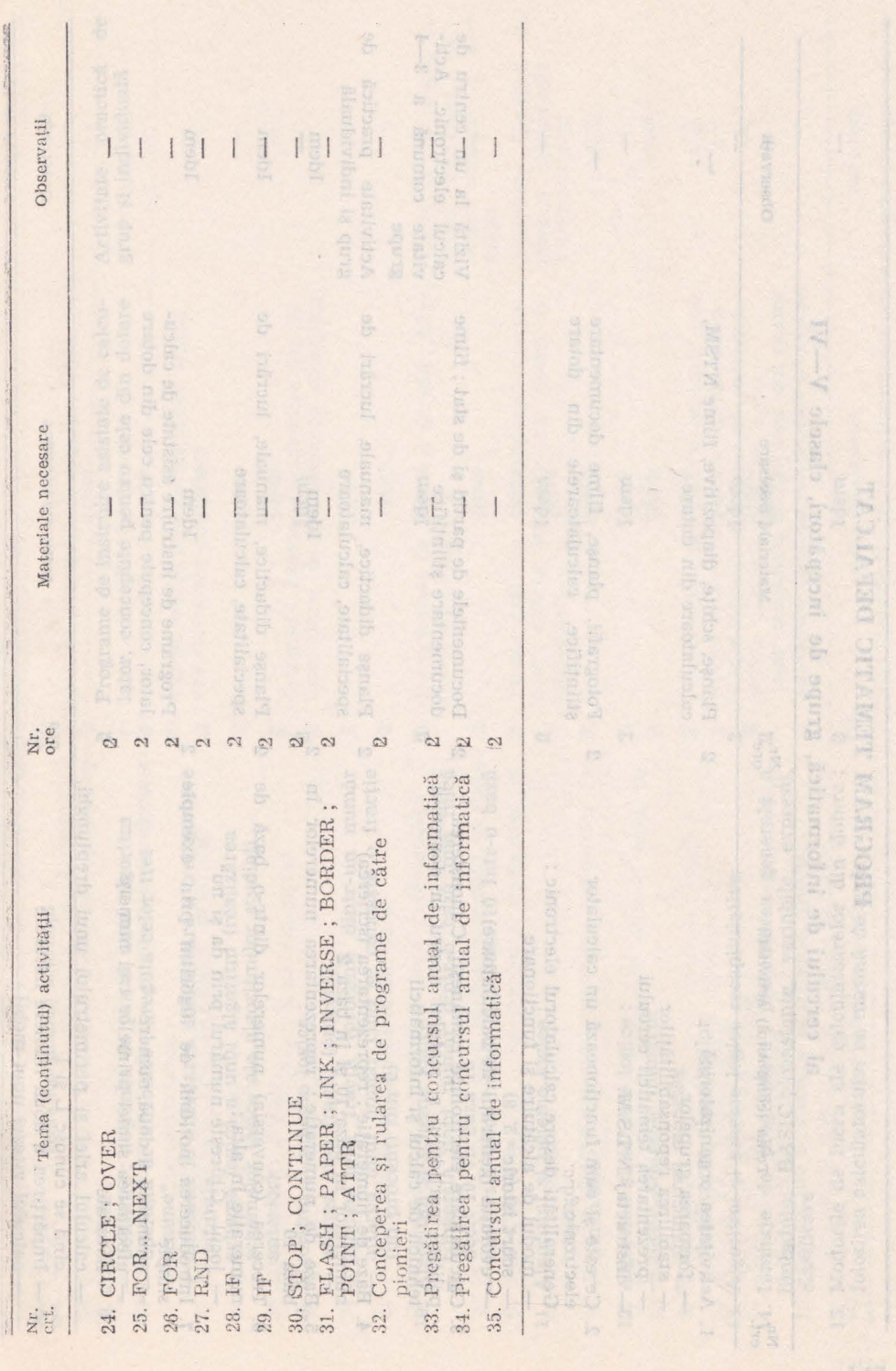

 $\frac{1}{2}$ 

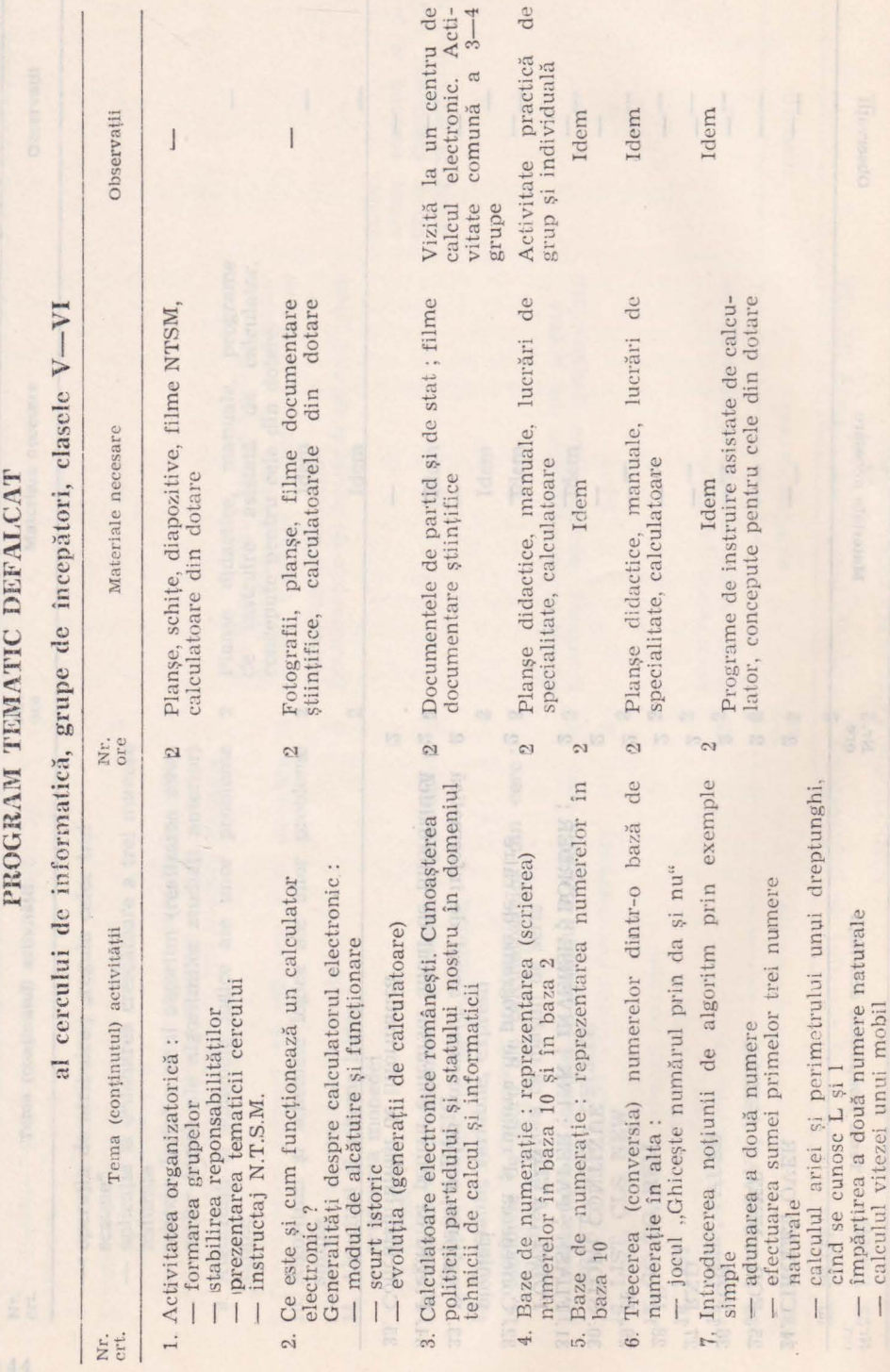

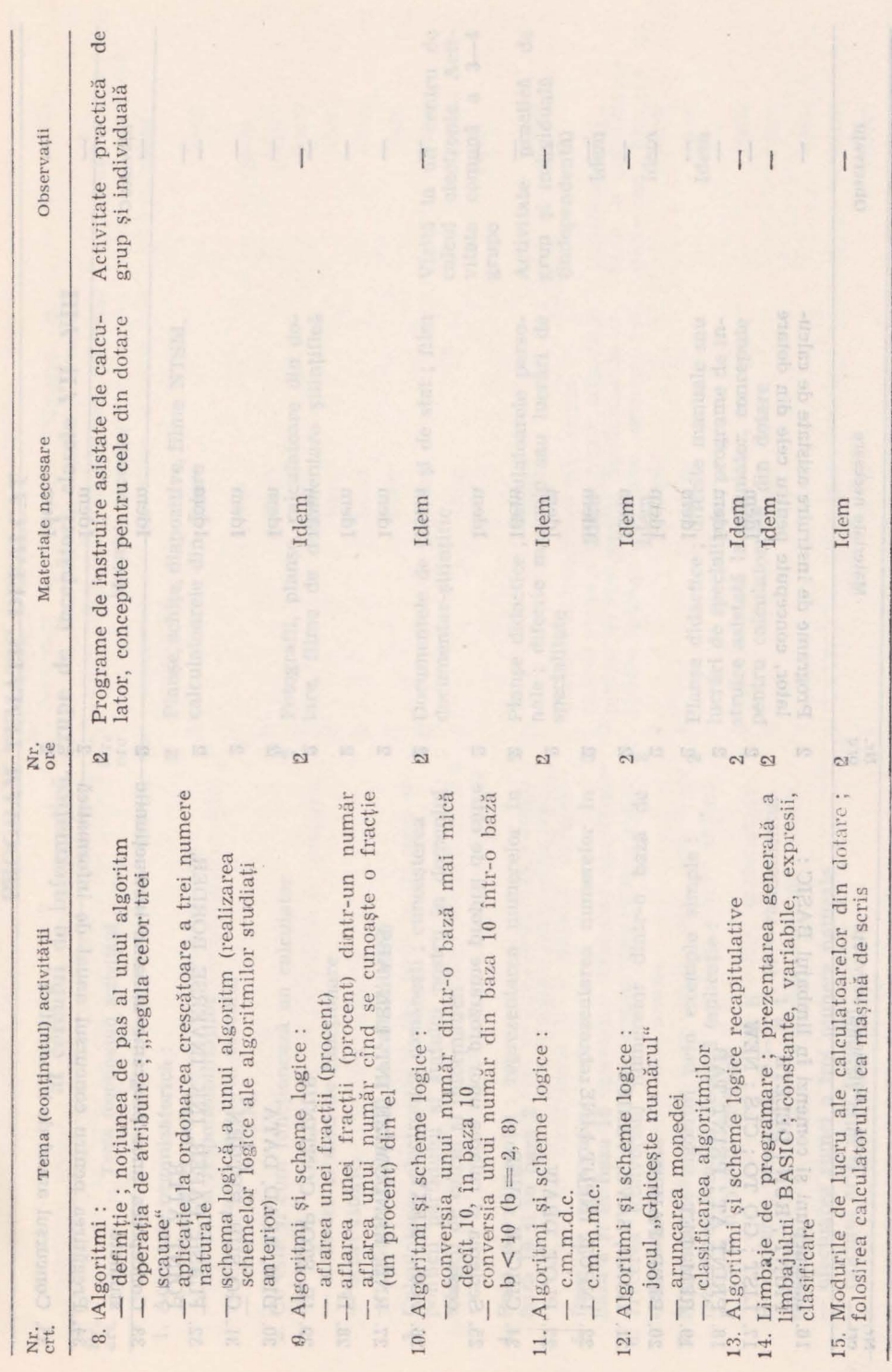

ü

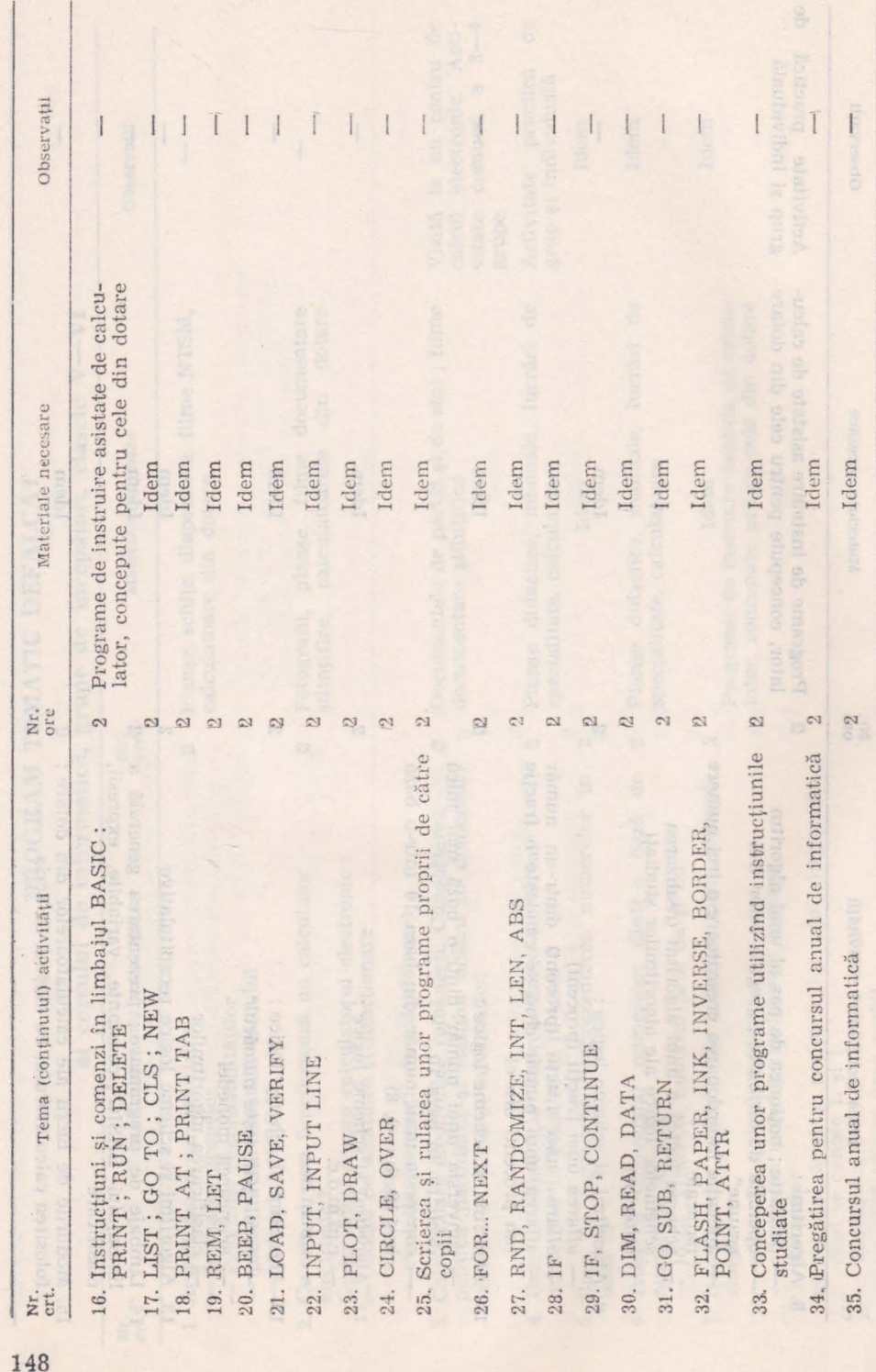

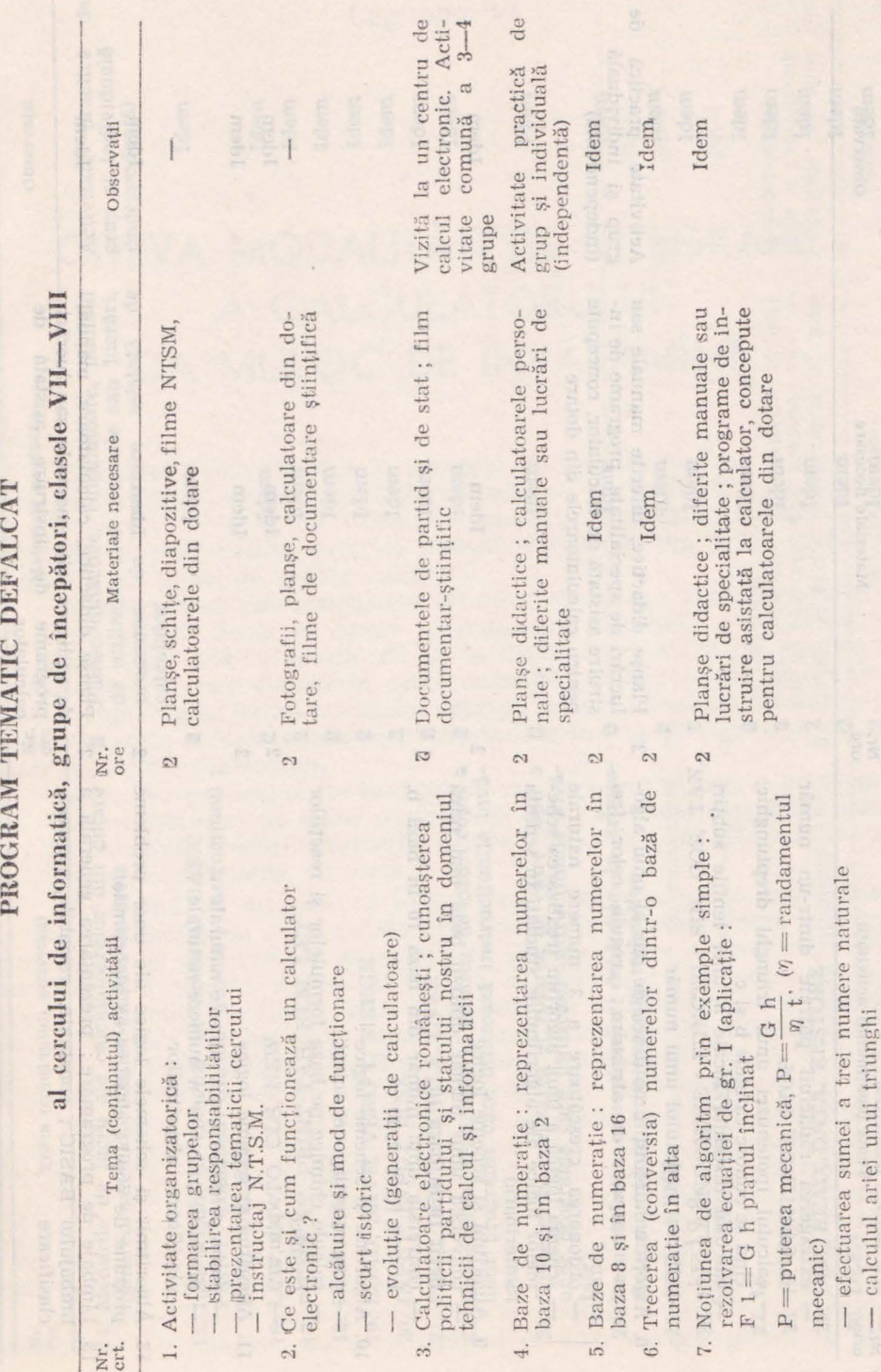

 $\bar{\rm v}$ 

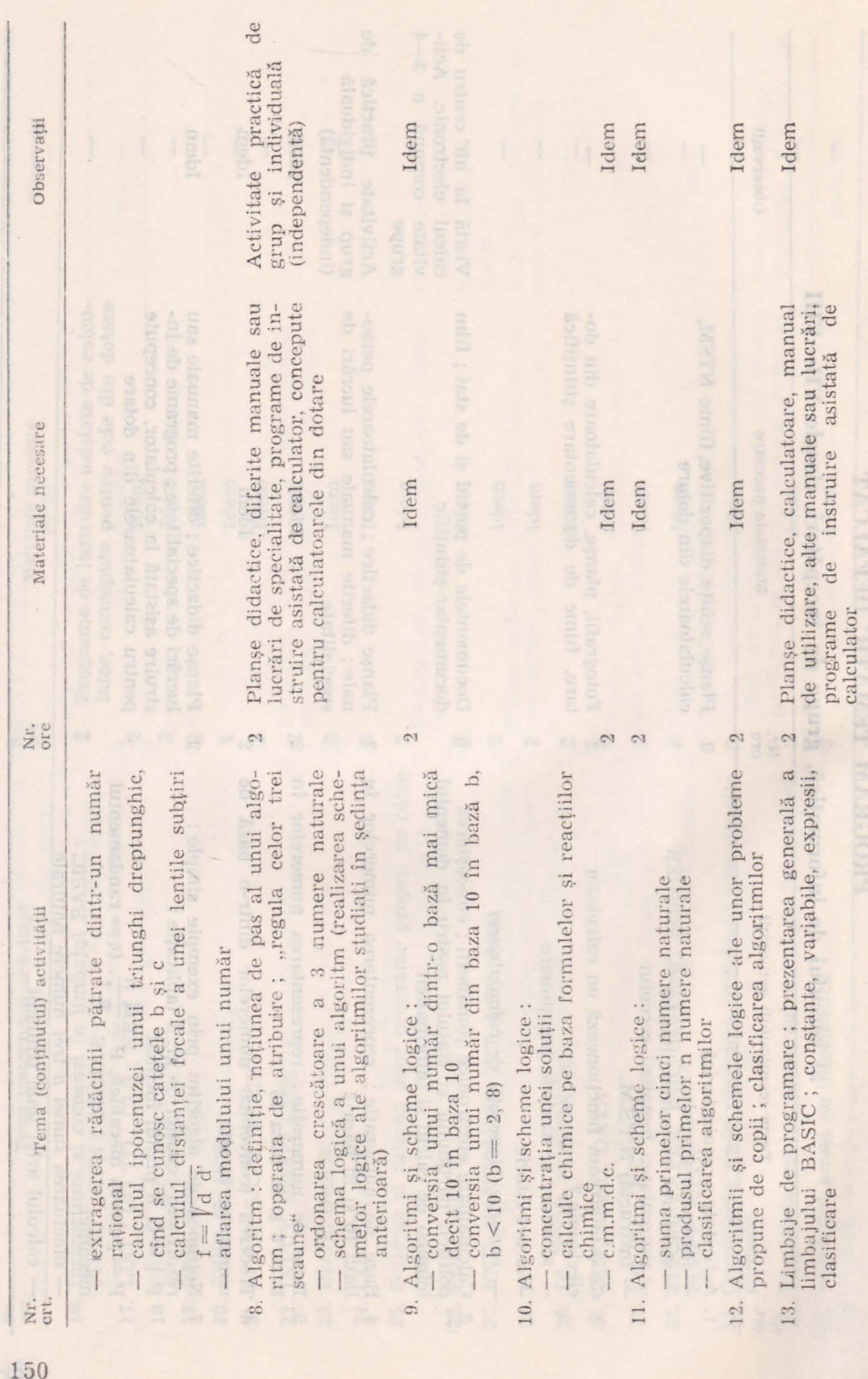

 $\hat{\boldsymbol{x}}$ 

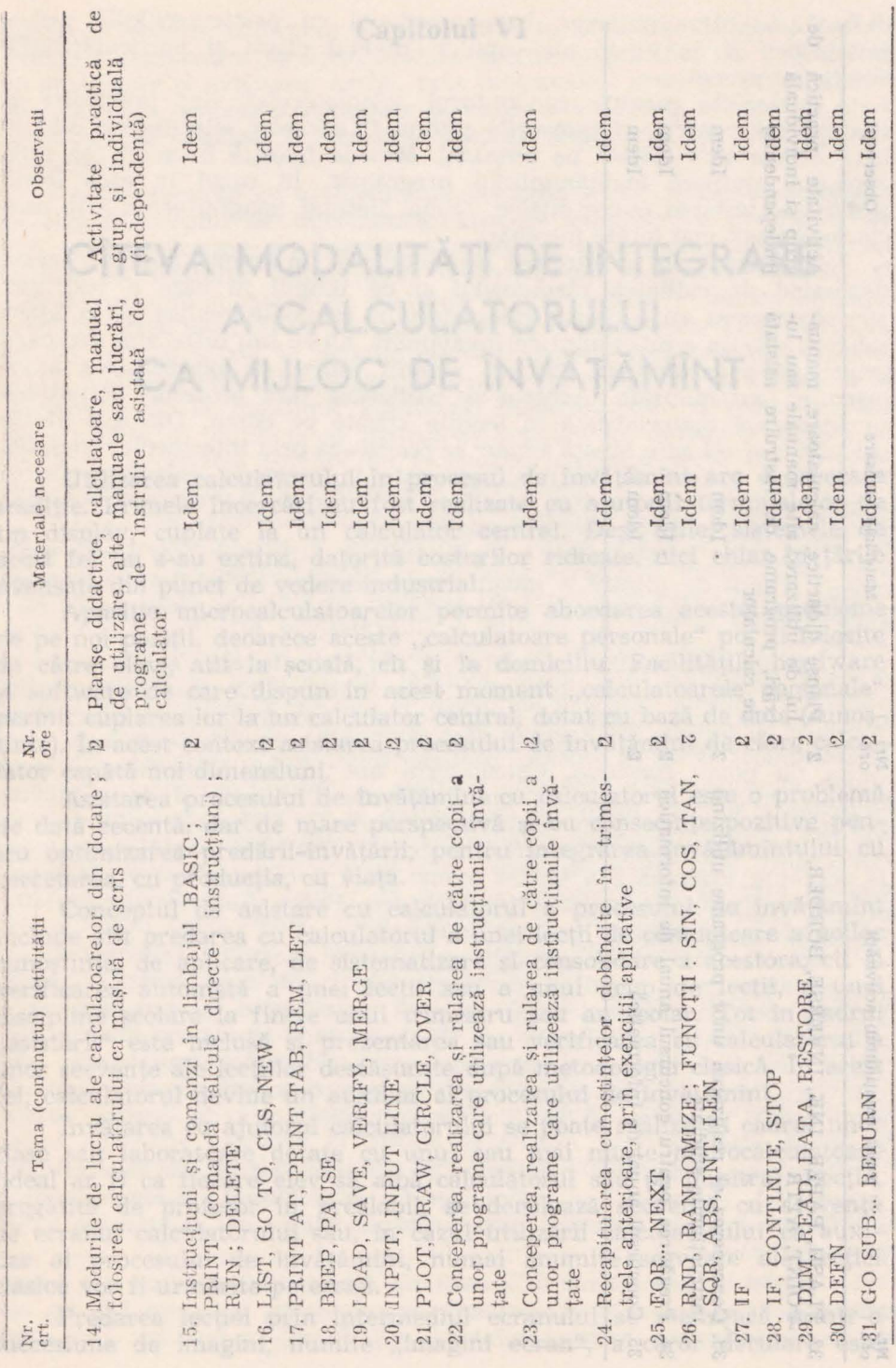

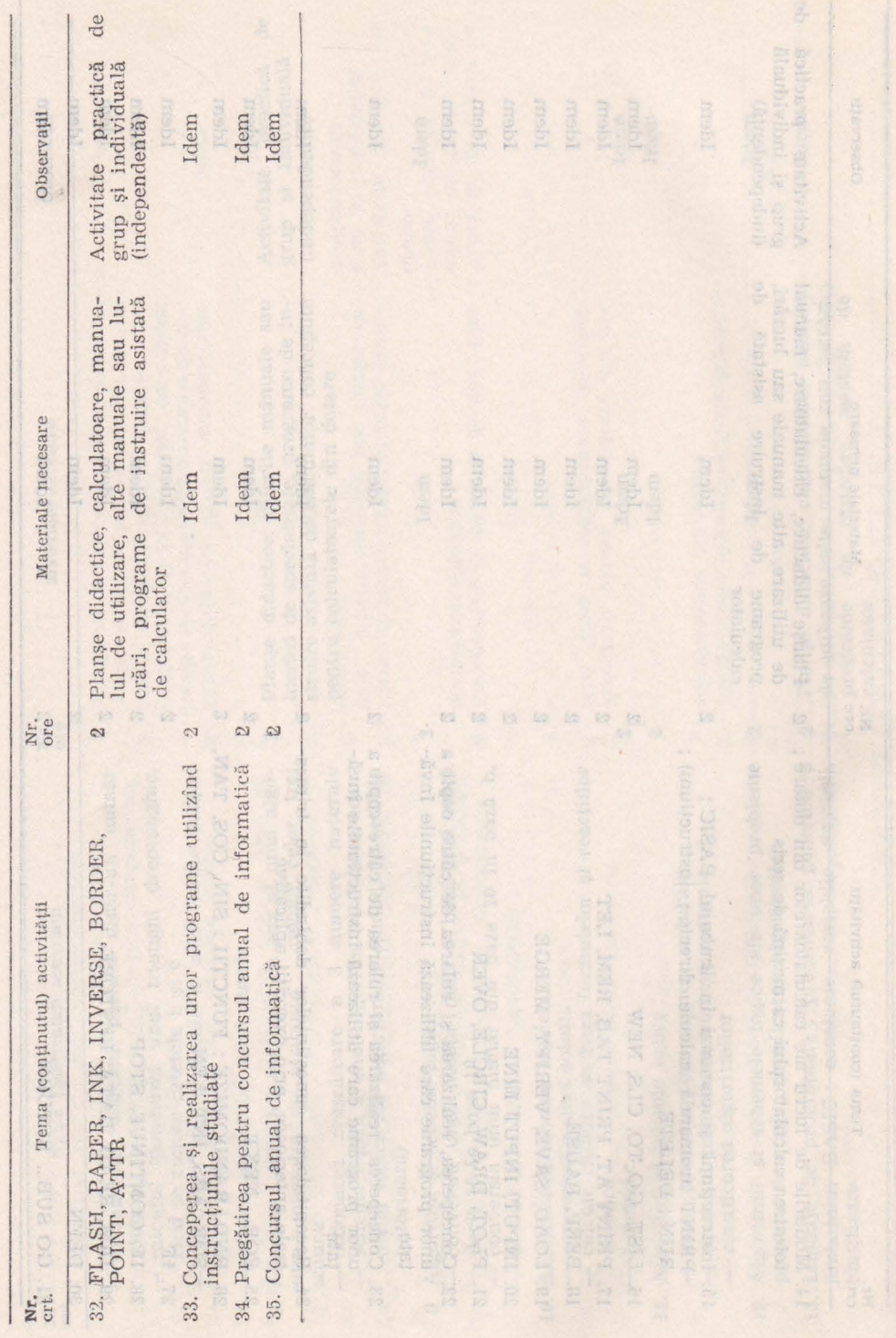

¥

listă de variante afisată pe terminal. Metoda folosită în acest caz este erice in initiate invariaminity programal, in easy in care lectual oss as material cunostingant attack, figures imaginism as aso-

CÎTEVA MODALITĂȚI DE INTEGRARE **A CALCULATORULUI CA MIJLOC DE ÎNVĂȚĂMÎNT** 

Utilizarea calculatorului în procesul de învăţămînt are o oarecare· tradiție. Primele încercări au fost realizate cu ajutorul terminalelor de tip display, cuplate la un calculator central. Desi utile, sistemele deacest fel nu s-au extins, datorită costurilor ridicate, nici chiar în țările avansate din punct de vedere industrial.

Aparitia microcalculatoarelor permite abordarea acestei probleme · de pe noi poziții, deoarece aceste "calculatoare personale" pot fi folosite de către elevi, atît la scoală, cît si la domiciliu. Facilitățile hardwareși software de care dispun în acest moment "calculatoarele personale" permit cuplarea lor la un calculator central, dotat cu bază de date (cunoștințe). În acest context asistarea procesului de învățămînt de către calculator capătă noi dimensiuni.

Asistarea procesului de învățămînt cu calculatorul este o problemă. de dată recentă, dar de mare perspectivă şi cu consecinţe pozitive pentru optimizarea predării-învățării, pentru integrarea învățămîntului cu cercetarea, cu producţia, cu viaţa.

Conceptul de asistare cu calculatorul a procesului de învățămînt include atît predarea cu calculatorul a unei lectii de comunicare a noilor cunoștințe, de aplicare, de sistematizare și consolidare a acestora, cît și. verificarea automată a unei lecții sau a unui grup de lecții, a unei discipline scolare la finele unui trimestru sau an scolar. Tot în cadrul "asistării" este inclusă și prezentarea sau verificarea cu calculatorul a unor secvențe ale lecțiilor desfășurate după metodologia clasică. În acest fel, calculatorul devine un auxiliar al procesului de învătămînt.

învăţarea cu ajutorul calculatorului se poate realiza în cadrul unor clase sau laboratoare dotate cu unul sau mai multe microcalculatoare (ideal ar fi ca fiecare elev să aibă calculatorul său pe pupitru). Lecția, pregătită de profesor în prealabil, se derulează secvență cu secvență pe ecranul calculatorului sau, în cazul utilizării calculatorului ca auxiliar al procesului de învătămînt, numai anumite secvente ale lectiei clasice vor fi urmărite pe ecran. Alt dispositive et nomen ad factore

Predarea lectiei prin intermediul ecranului se realizează printr-o succesiune de imagini, numite "imagini ecran", a căror derulare este «dirijată de către profesor, în concordanță cu particularitățile psiho-1pedagcgice şi de vîrstă ale copiilor, nivelul clasei şi particularităţile ·obiectu~ui predat.

**ln** lecţiile pr,edate cu ajutorul oakulatorului sînt pvevăzute şi exerciții de control, răspunsurile putînd fi adeseori selecționate dintr-o listă de variante afișată pe terminal. Metoda folosită în acest caz este, •oarecum, similară învățămîntului programat. În cazul în care lecția urmărește testarea cunoștințelor, atunci fiecărei imagini-ecran i se asociază una sau mai muJte întrebări.

Răspunusurile la întrebări sînt cotate cu un anumit punctaj, acesta ,depinzînd de caliitatea răspunsului şi de timpul în care a fost dat.

Instruirea cu ajutorul calculatorului se poate realiza și în afara schemei clasice a procesului de învățămînt. Elevii sau orice altă persoană interesată pot beneficia, într-un anumit cadru, de posibilitatea autoinstruirii automatizate. Aceasta se realizează fără profesor, activitatea sa fiind însă materializată în lecțiile afișate pe ecran. Dialogul dintre calculator și cel care învață singur se realizează prin intermediul consolei. Lecția sau grupul de lecții sînt stocate în memoria calculatorului și acestea sînt afișate treptat, imagine cu imagine, pe ecranul acestuia, furnizînd astfel materiale de învătat.

In cadrul autoinstruirii cu calculatorul, utilizatorul își poate regla singur ritmul de afişare a imaginilor pe ecran ; el îşi poate întrerupe pregătirea în orice moment al lecției, reluînd-o de la secvența la care s-a oprit.

în dialogul dintre calculator şi cel care învaţă, se foloseşte şi funcția de "help" a calculatorului. Prin aceasta sînt puse la dispoziția ·utilizatorului, sub formă de imagini ecran, comentariile şi explicaţiile necesare înțelegerii și însusirii corecte a unor noțiuni — fără de care lectia nu poate continua. Calculatorul are posibilitatea de a detecta i:nediat eroarea în însusirea unei secvente din lectie și de a facilita remedierea acesteia prin comentarii făcute şi indicarea informaţiilor suplimentare necesare continuării instruirii. Cel care învață poate trece la secvența următoare a lecției numai dacă a răspuns corect la întrebările sau exercițiile propuse, interacțiunea dintre utilizator și calculator realizîndu-se permanent pe bază de dialog.

În cele mai multe situații, calculatorul poate fi înzestrat și cu posibilitatea de a memora performanţel <sup>e</sup>celui care învaţă : timpul necesar pentru răspuns, nota obținută, întrebările la care frecvența răspunsurilor slabe este mare etc. In acest mod sînt furnizate fie elevuJui, fie profesorului, o serie de da'te pedagogice individuale, **sau**  caracteristice unei anumite populații scolare, care sînt necesare optimizării acestr programe și lectiilor recapitulative sau de control curent ce se vor organiza.

In cazul Palatului pionierilor şi şoimilor patriei, la cercurile de informatică, astronomie și radiotelegrafie se utilizează cu rezultate deosebite atit formele instruirii asistate de calculator, cît şi cele ale autoinstruirii.

Cercul de astronomie utilizează 1/4 din lecțiile specifice sub forma prezentării lor secvență cu secvență pe calculator, iar circa 1/3 din ele ca lectii combinate. unde oa1culatorul este folosit ca auxiliar. Din acest punct de vedere, utilizarea calculatorului în predarea-învăţarea astronomiei a demonstrat că acest mod de lucru oferă lectiei noi posibilități de dezvoltare și evaluare. Astfel, prin intermediul consolei, pot fi simulate pe ecran procese și fenomene în evoluția lor, unele experiențe greu accesibile de realizat în practică, datorită depărtării lor în timp sau în spaţiu.

ațiu.<br>Autoinstruirea cu ajutorul calculatorului a dat rezultate deosebit**e** în cadrul cercului de informatică. Trebuie subliniat că mai mult de  $70\%$  din copiii care au frecventat cercul în anul scolar 1986/1987 au învătat să utilizeze calculatorul, limbajele de programare LOGO și BASIC, precum şi modul de realizare a programelor în aceste limbaje, prin utilizarea unui set de 16 lecții rulate pe calculatoarele TPD-JUNIOR, HC-85, TIM-S aflate în dotarea cercului. Aceste lecții de programare, foarte ingenios realizate cu sprijinul unor specialişti de la I.T.C.I. şi al studenților de la Institutul Politehnic București s-au dovedit deosebit de eficiente în inițierea și instruirea copiilor în limbajele BASIC și LOGO ; majoritatea copiilor au început să realizeze lectii de matematică, fizică, chimie, istorie, geografie, astronomie.

Folosirea calculatorului în cadrul cercurilor de la Palatul Pionierilor și șoimilor patriei a demonstrat că există multiple posibilități de optimizare a predării-învătării cu ajutorul ecranului. Posibilitatea de a construi o largă varietate de exemple (în functie de pregătirea, ingeniozitatea și experiența profesorului), a numeroase modele asociate unor secvențe ale lecției (de o mare eficiență se bucură animația pe calculator), concură la adîncirea și lărgirea orizontului noțiunilor predate, uneori extrapolîndu-le dincolo de disciplina predată ; tehnică, economie, stiință, practică etc. În acest mod s-ar putea vorbi despre o "dilatare" a sferei aplicative a noțiunilor predate, precum și de o "comprimare" a timpului necesar însusirii și aplicării creatoare a cunoștințelor dobîndite. Acest aspect conduce la dezvoltarea în rîndul copiilor a spiritului de creativitate, inventivitate, de anticipație tehnico-științifică. De asemenca, utilizarea calculatorului are consecinte importante asupra formării intelectuale a copiilor în spiritul autoeducației și, prin aceasta, al educatiei permanente, fiind stimulate în permanență toate componentele gîndirii logice în sens larg : gîndirea logico-deductivă, introductivă, analogică, cu accent pe gîndirea euristică.

Însuşindu-şi cunoşhn"(iele în faţa consolei, elevul învaţă singur şi sigur, adeseori în ritm optim propriu, fără emoții și fără perturbări ale comportamentului de către diverşi factori legaţi de mediul său în conjurător. În fața consolei, elevul privește obiectiv și cu optimism ,.nota" acordată răspunsurilor şi deci pregătirii sale ; învaţă de **aici**  să-și aprecieze calitatea și durata pregătirii, performanțele atinse și, mai ales, învață să-și mobilizeze resursele de energie și de voință pentru o nouă calitate a muncii sale.

Experienţa dobîndită pînă în acest moment în ceea ce priveşte utili zarea calculatorului în procesul instructiv-educativ specific caselor pionierilor și șoimilor patriei, precum și în unele unități școlare, pledează cu suficiente argumente pentru o actiune mai fermă din partea factorilor de răspundere în formarea și educarea tinerei generații în

vederea introducerii pe scară largă a calculatorului în desfășurarea. procesului de învătămînt la aproape toate disciplinele scolare, inclusiv la cele tehnologice, putîndu-se astfel realiza în mai bune conditiuni si componenta tehnică a educatiei multilaterale a personalității umane. Este necesar să se acorde o mai mare atentie problemei integrării calculatorului ca mijloc de învățămînt, cu atît mai mult cu cît tînăra generație aflată astăzi pe băncile școlii va fi cea care va folosi cu precădere tehnica de calcul modernă în momentul în care va intra în viata productivă. Trebuie să pregătim oamenii viitorului cu uneltele viitorului la predictivă.<br>La predictivă

ROIMUL THE SURFACE OF STATE WAS THE CAPER OF PERPENDER.

ROIMUL-CATP of strict of contracts of space of the contracts of the contracts of the contracts of the contracts of the contracts of the contracts of the contracts of the contracts of the contracts of the contracts of the c

si-i aprecien calitates si durata pregativit, percursus als sunse si, wilned stain, eb.iz eigners ab pleauzen essailidom is ha klavai serit erni

-olq auslose minimusionne mille annoald dordentiationne, lie coinsiner-

nia ilistinograsiaati audoutokristinian raksistiniakt sa militara

## **BIBLIOGRAFIE**

- 1. Nicolae Ceaușescu "Raport la cel de-al XIII-lea Congres al Partidului Comunist Român", Editura Politică, Bucureşti, 1984.
- 2. Nicolae Ceaușescu "Cuvîntare la Congresul Științei și Învățămîntului", Editura Politică, București, 1985.
- 3. Nicolae Ceaușescu "Cuvîntare la Congresul Educației politice și Culturii Socialiste", Scînteia, 18 august 1987.
- 4. Nicolae Ceauşescu ,,Raport la Conferinţa Naţională a **Partidului**  Comunist Român", Editura Politică, București, 1987.
- 5. \* ' ·~ ,.Programul Partidului Comunist Român de făurire **a socie**tăţii socialiste multilateral dezvoltate şi înaintare a **României**  spre comunism", Editura Politică, Bucureşti, 1975.
- 6. Ferjeriu, E., Văduva, I. "Îndrumar pentru lucrări de laborator la cursul de bazele informaticii anul I", București, 1986.
- 7. Preoteasa, P., Serbănați, I. D. "Matematică aplicată în tehnica de calcul", manual pentru clasa a XI-a, Editura Didactică și Pedagogică.
- 3. Tomescu, I., Leu, A. "Matematică aplicată în tehnica de calcul", manual pentru clasa a X-a, Editura Didactică și Pedagogică, 1981.
- 9. Petrescu, A. și colectiv "Totul despre... calculatorul personal aMIC", Editura Tehnică, 1985.
- 10. \* \* \* ,,HC-85, manual de utilizare", I.C.E., 1985.
- 11. \* \* \* "TIM-S microcalculator personal, manual de funcționare şi utilizare", I.T.C.I. Timişoara.
- 12. \* \* \* ,.Sistemul CP/M implementat pe microcalculatoarele TPD şi JUNIOR', IEPER Bucureşti.
- 13 Patrubany, N. și colectiv "Familia de calculatoare personale româneşti PRAE şi Jimbajul lor BASIC", volumul amc 51, 1985.
- 14. Albu, I., Vass, Gh. "Astronomie, matematică, informatică", 1985.

la cele telmologice, outino -- aste l'orsibus in mai outre condition! el componenta tehnica a concentel multileterale a personalitatif hanane, rație aflată artici pe băteric codi va fi sez care va foiesi cu precadetehnics de calcul anderais in momentul in over un intra in viate pro-

## BIBLIOGRAFIE

- 1. Nicolae Ceausescu "Raport la cel de-al XIII-lea Congres al Parti-
- 
- 
- 
- -disce a stiutil Particulation Comunist Român de fâurire a societill socialiste multilateral dezvoltate si instrumente a României
- 6. Perjeriu. E., Vāduva. I. "Indrumar pentru lucrări de laborator
- de calcul", manual pentru class a XI-a, Editor Didectica si
- 8. Tomescu, L. Leu, A. "Matematică aplicată în tehnica de calcul". manual peutru class a X-a, Editura Didebioù și Pedagogică, 1981.
	-
- $* -$  The S  $-$  microcalcubing personal, manual de functionare arsochniT JO.T.I , enosithu is
- TPD under the moleculation of moleculation of the TPD
- 15 Patrubany, N. sl colectiv ...Familla de calculatoire personale românesti PRAE și limbajul lor BASIC , volumul ame 51, 1985.
	-

Lucrarea executată sub comanda nr. 1651 la Oficiul Economic: Central "Carpați", Întreprinderea Poligrafică "Bucureștii Noi", str. Hrisovului nr. 18 A, sectorul 1, București

Lucrored executors sub comemon m, 169 to Oficial Repairment Central , Carpett', Intreprindence Feligrafies , Bucurasti Mai", siz. Networket ar, 18 A, sections 1, Bucuresti

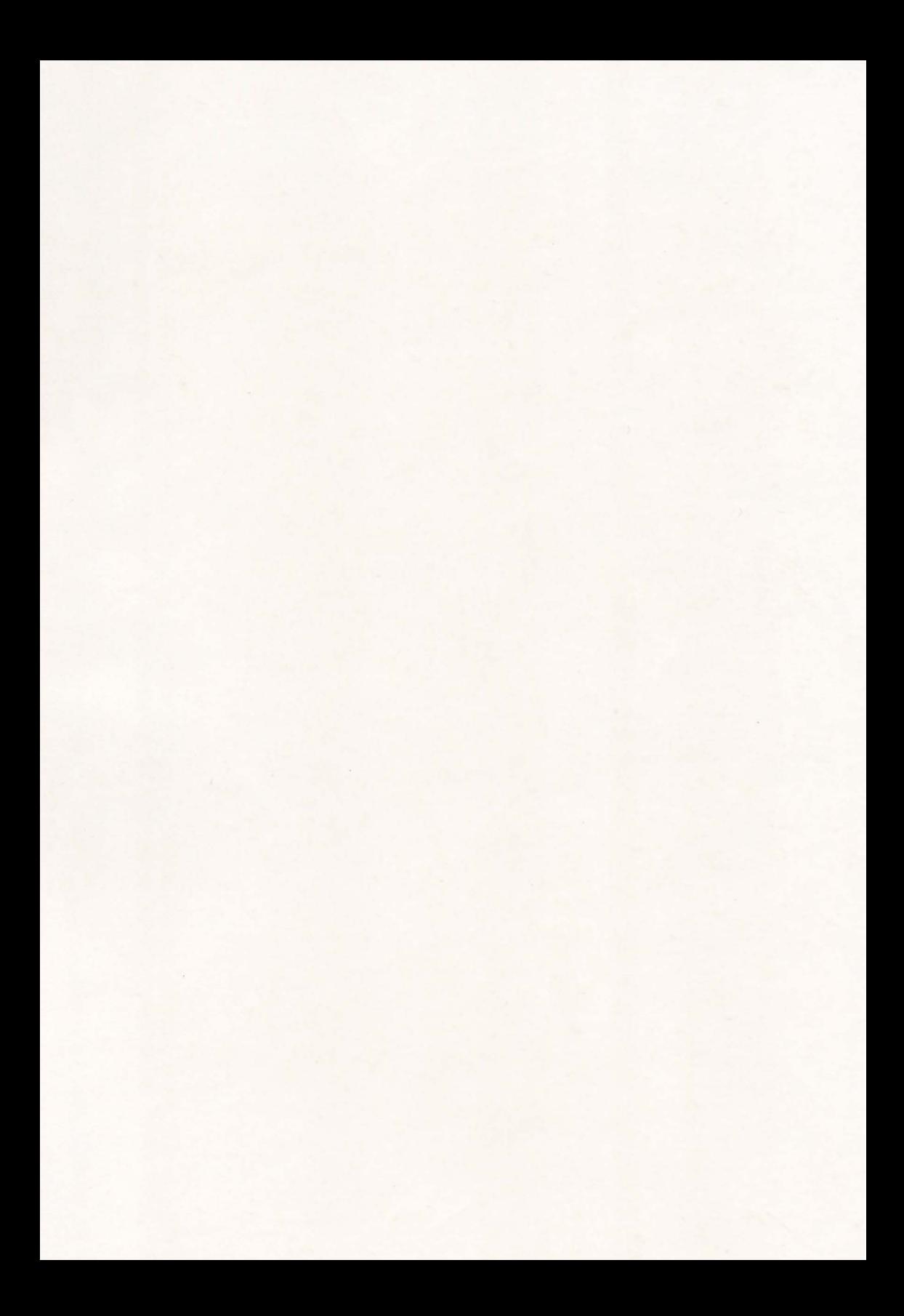